## slag **Inhoud in één oogopslag**

## **Aan de slag 5**

De telefoon voorbereiden voor gebruik **6** Uw telefoon in- en uitschakelen **11** Display-informatie en toetsfuncties **13** Uitgaande en inkomende gesprekken **16** Tijdens een gesprek **19**

## **[Functies en instellingen 21](#page-20-0)**

Uw telefoon in- en u<br>
Display-informatie e<br>
Uitgaande en inkom<br>
Tijdens een gesprek<br>
Functies<br>
en exaction<br>
R320-mogellijkheder<br>
De menu's gebruike<br>
Uw persoonlijke tele<br>
Uw voicemailservice<br>
Uw voicemailservice<br>
De gespre **[C](#page-74-0)[om](#page-71-0)[m](#page-46-0)[u](#page-41-0)[n](#page-31-0)[ic](#page-22-0)a[t](#page-18-0)[i](#page-15-0)[o](#page-12-0)[n](#page-10-0)[s](#page-4-0)** R320-mogelijkheden **23** De menu's gebruiken **25** Uw persoonlijke telefoonboek **32** De gesprekkenlijst gebruiken **42** Uw voicemailservice **45** De telefoon personaliseren **47** [Tekstberichten \(SMS\) zenden en ontvangen](#page-56-0) **57** [Communicatie via de ingebouwde modem](#page-66-0) **67** [Verzenden en ontvangen van faxberichten,](#page-71-0) data en e-mail **72** Visitekaartjes uitwisselen **75** [Doorschakelen van inkomende gesprekken](#page-77-0) **78** [Beveiliging van uw telefoon en abonnement](#page-79-0) **80** [Meer dan één gesprek tegelijkertijd](#page-88-0) [afhandelen](#page-88-0) **89** [Netwerkvoorkeuren instellen](#page-93-0) **94** [Gesprekstijden en gesprekskosten bekijken](#page-96-0) **97** [Twee lijnen voor spraak gebruiken](#page-99-0) **100** [De WAP™-browser gebruiken](#page-101-0) **102** [Kalender](#page-111-0) **112** [Voicememo](#page-116-0) **117** [Spraakbesturing](#page-119-0) **120** [Codememo](#page-122-0) **123** [Gesprekken met telefoonkaarten](#page-125-0) **126** [Hulpmiddelen](#page-128-0) **129** [Het concept Profiel](#page-132-0) **133** [Accessoires](#page-135-0) **136** [On line diensten](#page-143-0) **144**

Ericson R320s<br>
rede uitdave (*l*ecember)<br>
handle ding is een public<br>
son Monte Centle uitdave<br> **formal** waarschuwing<br> **formal** waarschuwing<br> **likers** and laiding<br> **likers** and laiding **Experimental State Controlling Controlling Controlling Controlling Control of the Control of the Controlling Control of the Controlling Controlling Controlling Controlling Controlling Controlling Controlling Controlling C Mobile Report Follows** Ericsson R320s Tweede uit eze handle **Ericsson Mo** zonder garantie. Te allen tijde en zonder voorafgaande waarschuwing kunnen verbeteringen en wijzigingen aan deze gebruikershandleiding in verband met typografische fouten, onjuiste of achterhaalde gegevens of verbeteringen aan programmatuur en/of apparatuur<br>worden aangebracht door Ericsson Mob r **Ericsson Mobile**<br>\B. Dergelijke **Communications AB**. Dergelijke wijzigingen worden echter verwerkt in ven van deze handleiding en voorbehouden. **le Communications AB,** 1999 ummer: NL/LZT 108 2754 R2A OVATRON PATENTS

## **[Aanvullende informatie 147](#page-146-0)**

Woordenlijst 156<br>Richtlijnen voor veili<br>Garantie 168<br>Verklaring van Conf<br>Register 171<br>**Commercial Processing Conf** gebruikershandleiding 154<br>
Technische gegevens 155<br>
Woordenlijst 156<br>
Richtlijnen voor veilig en efficiënt gek<br>
Garan[ti](#page-169-0)e 168<br>
Verklaring van C[on](#page-160-0)formiteit 170<br>
Register 171 **AB** [Sneltoetsen](#page-147-0) **148** [Problemen oplossen](#page-150-0) **151** [Ericsson Mobile Internet](#page-152-0) **153** [De on line versie van deze](#page-153-0) [gebruikershandleiding](#page-153-0) **154** Technische gegevens **155** Woordenlijst **156** Richtlijnen voor veilig en efficiënt gebruik **161** Garantie **168** Verklaring van Conformiteit **170** Register **171**

**Not for**

**Mobile** 

Ericsson

Nota bene:

 $\frac{1}{\sqrt{2}}$ Sommige diensten in deze handleiding worden niet ondersteund door alle netwerken. *Dit is ook van toepassing op het internationale GSM-alarmnummer 112*.

Neem contact op met uw netwerkoperator of serviceprovider als u twijfelt of u een bepaalde service kunt gebruiken of niet.

Werkoperator of service provider als<br>
ervice kunt gebruiken of niet.<br>
tukken *Richtlijnen voor veilig en*<br>
voordat u de telefoon gaat gebruiken.<br>
The strategy of the strategy of the strategy of the strategy of the strategy **Opmerking!** Lees de hoofdstukken *Richtlijnen voor veilig en efficiënt gebruik* en *Garantie* voordat u de telefoon gaat gebruiken*.*

ees de hoofdstukken *Richtlijnen voor*<br> *k* en *Garantie* voordat u de telefoon g<br> **Community of the Community of the Community of the Community of the Community of the Community of the Community<br>
<b>Community of the Communi** WAP™, W@P™ en WAP Forum™ zijn gedeponeerde handelsmerken van WAP Forum, LTD., een ingeschreven vennootschap in het Verenigd Koninkrijk.

**Here** symbool  $\mathsf{C}\mathsf{C}$  or<br>
det symbool  $\mathsf{C}\mathsf{C}$  or<br> **Notably** coor telecommunic<br>
voltage 73/23/EEC<br>
aan de vereisten vo<br>
Mobiele telefoons **EVALUATE:**<br> **Mobile**<br> **MOBILE CONSTRANC-TCD**<br> **MOBILE CONSTRANCE CONSTRANCE CONSTRANCE CONSTRANCE CONSTRANCE CONSTRANCE CONSTRANCE CONSTRANCE CONSTRANCE CONSTRANCE CONSTRANCE CONSTRANCE CONSTRANCE CONSTRANCE CONSTRANCE CO** Het symbool  $\zeta \xi$  op onze producten geeft aan dat deze zijn gecertificeerd volgens EMC-richtlijn 89/336/EEC, de richtlijn voor telecommunicatie 91/263/EEC en de richtlijn voor laag voltage 73/23/EEC indien van toepassing. De producten voldoen aan de vereisten volgens onderstaande normen:

Mobiele telefoons en accessoires in combinatie:

*ETS 300 342-1 EMC voor Europese digitale mobiele telecommunicatie.*

Accessoires zonder rechtstreekse verbinding met een mobiele telefoon:

FIS 300 342-1 EM<br> *ETS* 300 342-1 EM<br> *telecommunicatie.*<br>
Accessoires zonde<br>
telefoon:<br>
EN 50081 Electro:<br>
emissiestandaard<br>
compatibiliteit, Al *EN 50081 Electromagnetische compatibiliteit, Algemene emissiestandaard en EN 50082 Electromagnetische compatibiliteit, Algemene immuniteitsstandaard.*

**Not for Commercial Use** Erics<sub>son</sub> **Mobile** Communications **AB**

## **Aan de slag**

- **[De telefoon voorbereiden voor gebruik](#page-5-1)** 6
	- **[Uw telefoon in- en uitschakelen](#page-10-1) <sup>11</sup>**
- <span id="page-4-0"></span>**Commercial COMPRETS COMPRETERED**<br> **Confidences**<br> **Commercial Confidences**<br> **Commercial Confidences**<br> **Commercial Confidences**<br> **Confidences**<br> **Commercial Confidences**<br> **Confidences**<br> **Confidences Composite Sand Composite School of the Sand Control Compose of the School of the School of the School of the School of the School of the School of the School of the School of the School of the School of the School of the [Display-informatie en toetsfuncties](#page-12-1) <sup>13</sup>**
	- **[Uitgaande en inkomende gesprekken](#page-15-1) <sup>16</sup>**

**Not for**

**Mobile** 

Erics<sub>son</sub>

**Tijdens een gesprek <sup>19</sup>**

**AB**

# <span id="page-5-1"></span><span id="page-5-0"></span>**De telefoon voorbereiden voor gebruik**

**AB**

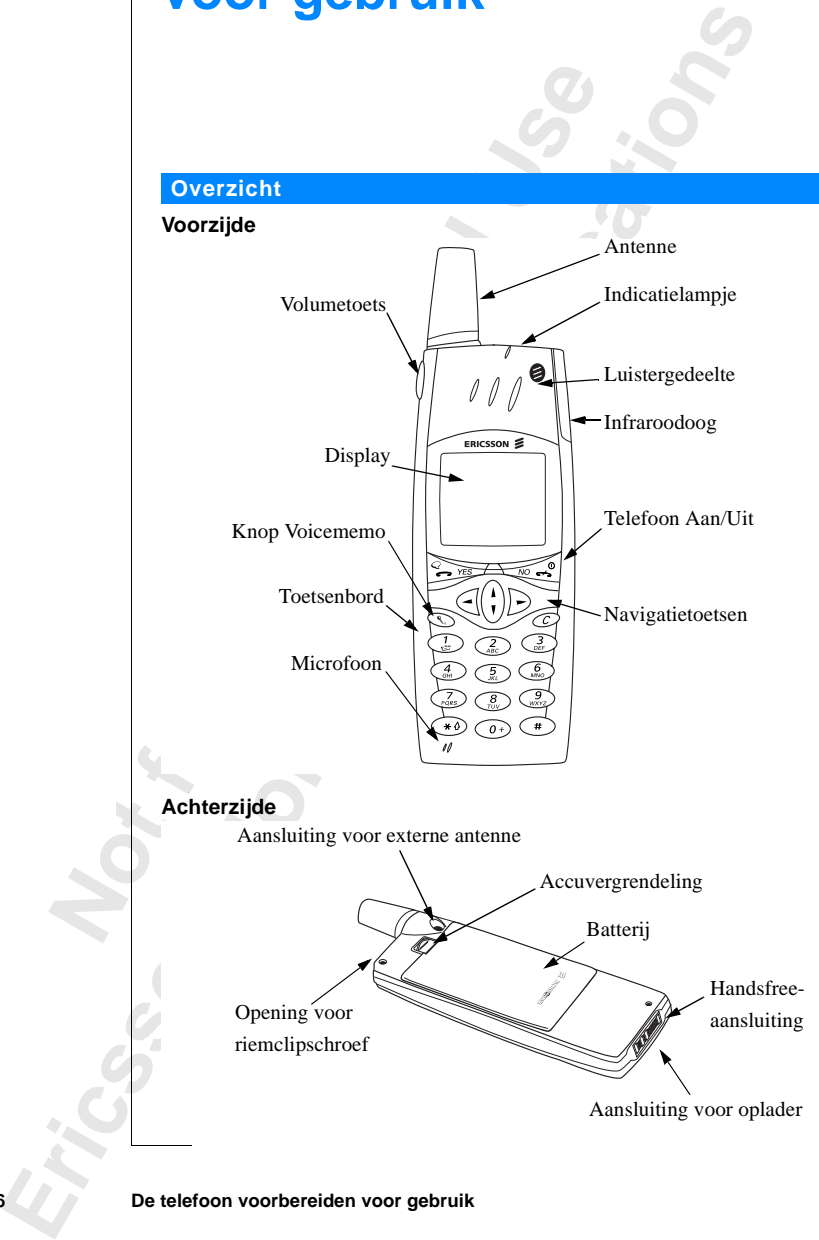

**6 De telefoon voorbereiden voor gebruik**

#### **Assemblage**

U moet het volgende doen om de telefoon te gebruiken:

- **•** de SIM-kaart in de telefoon plaatsen;
- **•** de batterij op de telefoon bevestigen;
- **•** de batterij opladen.

#### **De SIM-kaart**

Wanneer u zich als abonnee bij een netwerkoperator aanmeldt, krijgt u een SIM-kaart (Subscriber Identity Module). De SIM-kaart bevat een computerchip met onder andere uw telefoonnummer, de diensten die bij uw abonnement horen en uw telefoonboekgegevens.

Er zijn twee formaten SIM-kaarten. Eén is zo groot als een creditcard, de ander is kleiner. Uw telefoon gebruikt de kleinste kaart. Veel SIM-kaarten ter grootte van een creditcard bevatten een kleinere, geperforeerde kaart die gemakkelijk uit te nemen is. Voordat u de telefoon kunt gebruiken, moet u de SIM-kaart plaatsen volgens onderstaande illustratie.

#### **De SIM-kaart aanbrengen en verwijderen**

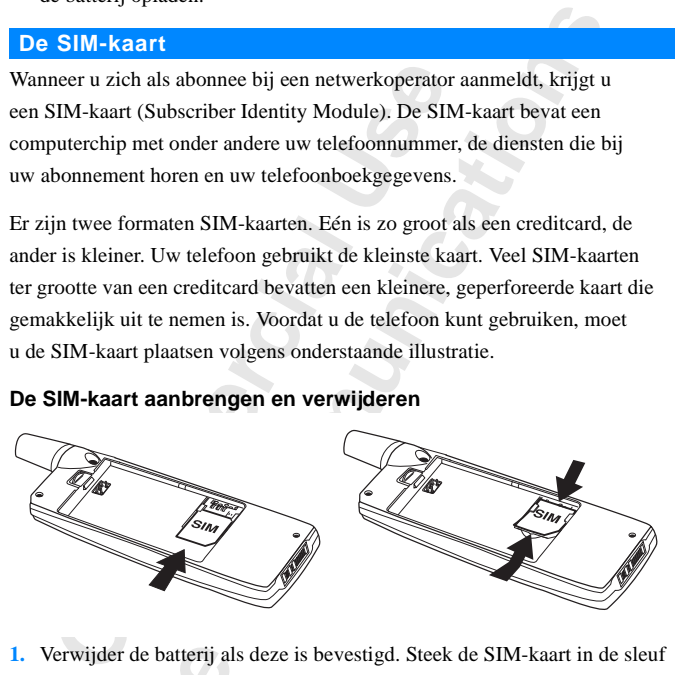

- Verwijder de batterij al<br>
Monder de zilverkleurige<br>
milaag en de schuine h<br>
Licht de rand van de SI<br> **PIN**<br>
meeste SIM-kaarten zij<br>
soonlijk identificatien<br>
oegang te krijgen tot h **1.** Verwijder de batterij als deze is bevestigd. Steek de SIM-kaart in de sleuf onder de zilverkleurige houders, met de goudkleurige aansluitpunten omlaag en de schuine hoek naar rechts.
- **2.** Licht de rand van de SIM-kaart op en schuif deze naar buiten.

#### **De PIN**

onder<br>
onda<br>
2. Licht<br> **De PIN**<br>
De meest<br>
(Persoonl om toega<br>
krijgt u he **Ericsson** De meeste SIM-kaarten zijn voorzien van een veiligheidscode die PIN (Persoonlijk identificatienummer) wordt genoemd. U hebt deze code nodig om toegang te krijgen tot het netwerk. Telkens wanneer u de telefoon aanzet, krijgt u het verzoek de PIN in te voeren. U vindt de PIN in de informatie die u van de operator hebt gekregen.

Sommige netwerken bieden diensten aan waarvoor een tweede PIN nodig is, de PIN2.

PIN-

**AB**

Ga voorzichtig te werk bij het gebruik van uw PIN. Het is uw bescherming tegen ongeoorloofd gebruik van uw abonnement.

**A**-kaart<br>ulp van de Als u de PIN drie maal achter elkaar verkeerd invoert, wordt de SIM-kaart geblokkeerd. Als dit gebeurt, kunt u de kaart deblokkeren met behulp van de PUK (Personal Unblocking Key-code), die u ook van de netwerkoperator krijgt.

#### **De batterij**

Bij de telefoon wordt een lithiumbatterij geleverd. Op het moment van aanschaf is de batterij niet opgeladen, maar misschien is er voldoende stroom om de telefoon aan te zetten.

**Opmerking!** *Wij raden u aan om de batterij drie uur op te laden voordat u de telefoon voor het eerst gebruikt.*

#### **De batterij op de telefoon bevestigen**

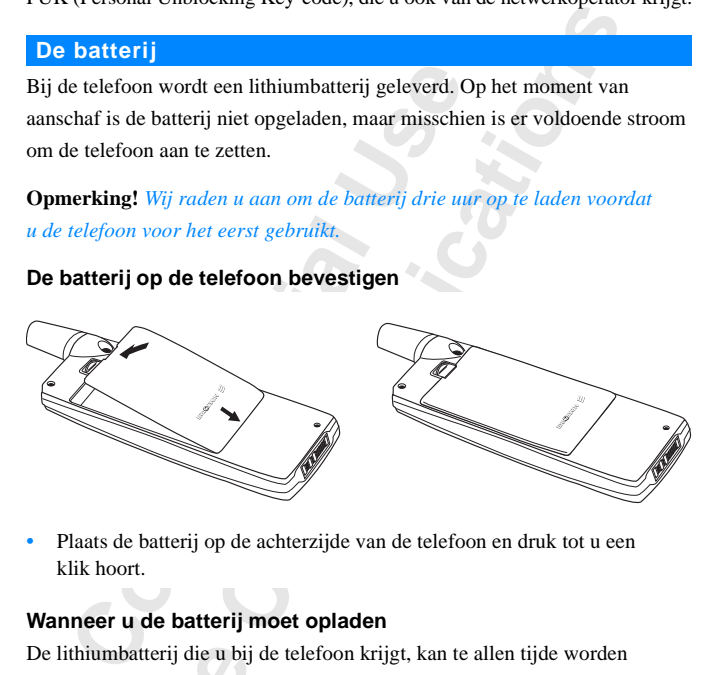

**•** Plaats de batterij op de achterzijde van de telefoon en druk tot u een klik hoort.

#### **Wanneer u de batterij moet opladen**

ithiumbatterij die u bij<br>Bladen zonder dat dit d<br>den wanneer de telefou<br>u eraan te herinneren c<br>en opgeladen batteri<br>klinkt er een alarmsign<br>**atterij is bijna leeg** wordt<br>Het indicatielampje bo De lithiumbatterij die u bij de telefoon krijgt, kan te allen tijde worden opgeladen zonder dat dit de prestaties vermindert. U kunt de batterij zelfs opladen wanneer de telefoon uitstaat.

**opgelader**<br> **Om u eras**<br> **Nom u eras**<br> **Notion de la posterier de la posterier de la posterier de la posterie de la posterie de la posterie de la posterie de la posterie de la posterie de la posterie de la posterie de la** Om u eraan te herinneren dat u de batterij spoedig moet opladen of vervangen door een opgeladen batterij:

- **•** klinkt er een alarmsignaal (een korte pieptoon) en het bericht **Let op! Batterij is bijna leeg** wordt weergegeven op de display.
- **•** Het indicatielampje boven op de telefoon begint rood te knipperen.

Als u eel<br>
Status<br>
990702<br>
Plaats in<br>
Plaats in<br>
De telefoon Als u een door Ericsson goedgekeurde batterij gebruikt, kunt u de resterende spreektijd en stand-by tijd zien in het menu **Status** door de volumetoets omhoog of omlaag te schuiven in stand-by modus. Hoeveel stand-by tijd en spreektijd u nog hebt, is afhankelijk van het gebruikte type batterij en uw plaats in het netwerk.

<sup>a</sup>rofiel

#### **8 De telefoon voorbereiden voor gebruik**

Houd er rekening mee dat deze tijden benaderingen zijn en dat u mogelijk 20% minder tijd hebt dan op de display wordt aangegeven.

**ABB**<br> **ABBB**<br> **ABBBBBBBBBBBBBBBBBBBBBB Opmerking!** *De telefoon schakelt automatisch uit wanneer de batterij niet meer voldoende stroom kan leveren.*

#### **De batterij opladen**

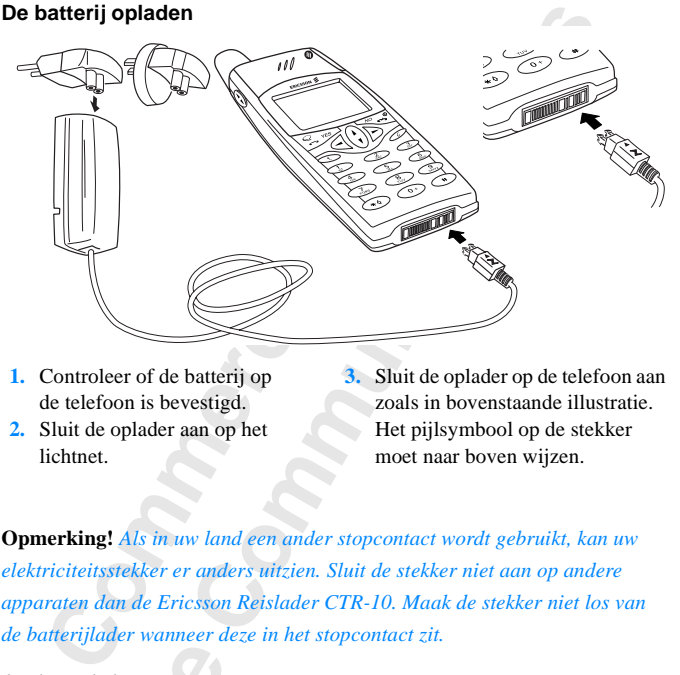

- **1.** Controleer of de batterij op de telefoon is bevestigd.
- **2.** Sluit de oplader aan op het lichtnet.

**3.** Sluit de oplader op de telefoon aan zoals in bovenstaande illustratie. Het pijlsymbool op de stekker moet naar boven wijzen.

**Opmerking!** *Als in uw land een ander stopcontact wordt gebruikt, kan uw elektriciteitsstekker er anders uitzien. Sluit de stekker niet aan op andere apparaten dan de Ericsson Reislader CTR-10. Maak de stekker niet los van de batterijlader wanneer deze in het stopcontact zit.*

Om het opladen aan te geven:

- **•** knippert de batterijmeter op de display onophoudelijk.
- **•** geeft het indicatielampje boven op de telefoon continu een rood licht weer (of groen licht als de telefoon aanstaat).
- **Mobilean** Antarco Antioce Antioce Antioce Antioxide Section<br>
Mobilean Antioce Antioce Antioxide Antioxide Antioxide Antioxide Antioxide Antioxide Antioxide Antioxide Antioxide Antioxide Antioxide Antioxide Antioxide Antio **•** ziet u op de display het bericht **Optimaal opladen** staan (wanneer u een door Ericsson goedgekeurde batterij gebruikt).

Om het op<br>
eeft l<br>
eeft l<br>
(of green<br>
eeft l<br>
door **F**<br> **Opmerki**<br>
die geruir<br>
de display *de displuanzette.*<br> **Als de b**<br>
en brand<br> **Erics Opmerking!** *Als u een nieuwe batterij aan het opladen bent, of een batterij die geruime tijd niet is gebruikt, kan het enkele minuten duren voordat u op de display een indicatie ziet voor het opladen. Pas dan kunt u de telefoon aanzetten en gebruiken.*

Als de batterij volledig is opgeladen, is de batterijmeter in de display vol en brandt boven op de telefoon continu een groen lampje.

#### **Tip!** *U kunt de telefoon gebruiken terwijl de batterij wordt opgeladen. De oplaadtijd wordt hierdoor echter langer.*

**AB** Wanneer u een door Ericsson goedgekeurde batterij gebruikt, ziet u in de display **Optimaal opladen** staan wanneer u begint met het opladen van de batterij. Als u op lange termijn wilt profiteren van een optimale oplaadtijd, spreektijd en stand-by tijd, verdient het aanbeveling uitsluitend door Ericsson goedgekeurde batterijen te gebruiken in uw telefoon.

**Opmerking!** *Batterijen die niet door Ericsson zijn goedgekeurd, worden om veiligheidsredenen langzaam opgeladen. Dit wordt aangegeven door het bericht 'Onbekende batterij – Veilig opladen' op de display tijdens het opladen.*

#### **De oplader loskoppelen**

**•** Trek de stekker van de telefoon naar boven om deze los te maken – zie afbeelding.

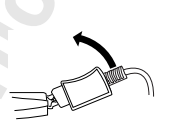

#### **De batterij verwijderen**

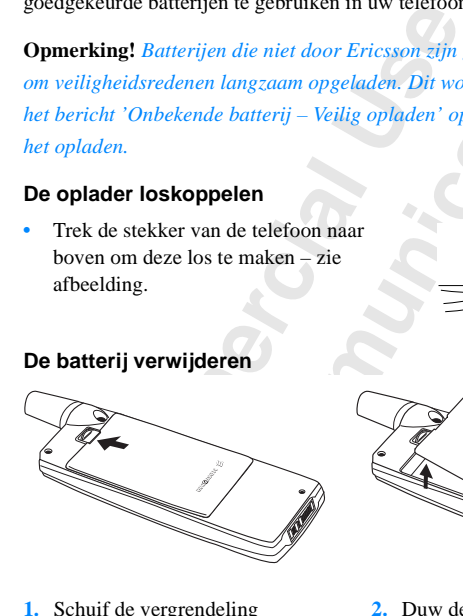

Not **for a set of** Schuif de vergrendeling<br>naar boven.<br>**Mobile 1.** Schuif de vergrendeling naar boven.

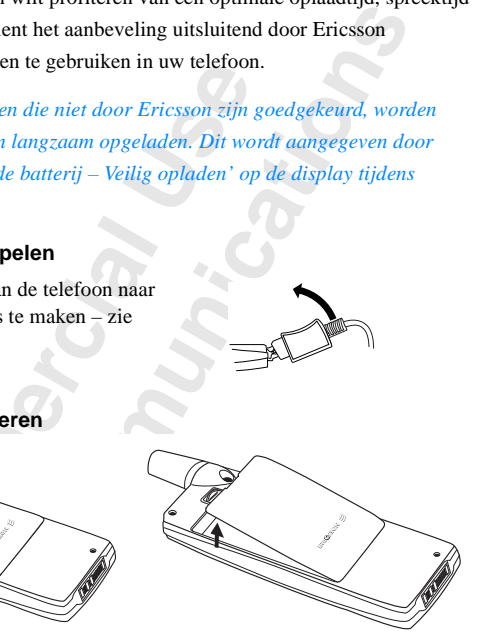

**2.** Duw de batterij omhoog en van de telefoon weg.

# <span id="page-10-1"></span><span id="page-10-0"></span>**Uw telefoon in- en uitschakelen**

#### **Uw telefoon inschakelen**

**•** Houd de toets **NO** ingedrukt tot u een toon hoort.

#### **Als "PIN:" op de display staat**

Sommige SIM-kaarten zijn beveiligd met een PIN-code. Als er **PIN:** op de display staat nadat u de telefoon hebt aangezet:

**AB**

- **1.** Voert u de PIN in. Als u tijdens het invoeren van uw PIN een vergissing maakt, verwijdert u het verkeerde teken door op de toets **C** te drukken.
- **2.** Druk op **YES**.

**C[om](#page-80-0)pt 11 Compt 11 Compt 12 Compt 12 Compt 12 Compt 12 Compt 12 Compt 12 Compt 12 Compt 12 Compt 12 Compt 12 Compt 12 Compt 12 Compt 12 Compt 12 Compt 12 Compt 12 Compt 12 Compt 12 Compt 12 Compt 12 Compt 12 Compt 12 Compt Considered Example 12**<br> **Considered Example 20**<br> **Considered Example 20**<br> **Community 12**<br> **Community 20**<br> **Community 20**<br> **Community 20**<br> **Considered Example 20**<br> **Considered Example 20**<br> **Considered Example 20**<br> **Conside Opmerking!** *Als u de PIN drie maal achter elkaar verkeerd invoert, wordt de SIM-kaart geblokkeerd. U kunt de blokkering opheffen met behulp van de PUK. Zie ["De SIM-kaart blokkeren" op pagina 80](#page-79-1).*

*Als op de display 'Tel. geblokkrd' staat, voert u de ontgrendelingscode in. Zie "Telefoonblokkering" op pagina 81.*

#### **Netwerk zoeken**

Wanneer u de telefoon hebt aangezet (en uw PIN hebt ingevoerd), gaat de telefoon op zoek naar een netwerk.

**Wanneer**<br> **Wanneer**<br> **Romen. H**<br> **de naam v**<br> **De telefou<br>
gebeld we<br>
<b>Opmerki** heer u de telefoon heb<br>
boon op zoek naar een<br>
neer er een netwerk is<br>
en. Het lichtje boven c<br>
aam van de netwerkop<br>
elefoon staat nu in de s<br>
eld worden. Wanneer er een netwerk is gevonden, hoort u drie pieptonen uit de telefoon komen. Het lichtje boven op de telefoon knippert eens per seconde (groen) en de naam van de netwerkoperator (meestal afgekort) verschijnt op de display.

De telefoon staat nu in de **stand-by stand**. U kunt nu zelf bellen en gebeld worden.

**Opmerking!** *Zie ["Foutmeldingen" op pagina 151](#page-150-1) als u geen stand-by stand krijgt.*

#### **Begininstellingen**

**Example 18**<br> **Example 18**<br> **Example 18**<br> **Example 18**<br> **Example 18**<br> **Example 18**<br> **Example 18**<br> **Example 18**<br> **Example 18**<br> **Example 18**<br> **Example 18**<br> **Example 18** Wanneer u de telefoon voor het eerst aanzet, zult u misschien het belsignaaltype willen kiezen en datum en tijd instellen. Voor meer informatie over deze en overige instellingen: zie ["De telefoon personaliseren" op pagina 47](#page-46-1).

Kaart geblokk. PIN.

#### **Taal van de displaytekst**

De meeste moderne SIM-kaarten stellen de displaytaal automatisch in op de<br>taal van het land waar u de SIM-kaart hebt gekocht, (Automatisch). Als dit niet<br>gebeurt, is de vooraf ingestelde taal Nederlands. Voor het wijzigen taal van het land waar u de SIM-kaart hebt gekocht, (**Automatisch**). Als dit niet gebeurt, is de vooraf ingestelde taal **Nederlands**. Voor het wijzigen van de taal op de display: zie ["Taal van de displaytekst en Invoermethode" op pagina 53](#page-52-0).

de telefoon een taal staat die u niet begrijpt, kun<br>
ren wijzigen in **Automatisch** of in Nederlands:<br> *Community* and *in Automatisch te wijzigen*:<br>
Et stand-by staat, drukt u op NO en houdt u deze<br>
naar stand-by staat, dr Als op de display van de telefoon een taal staat die u niet begrijpt, kunt u deze op de volgende manieren wijzigen in **Automatisch** of in **Nederlands**:

#### *Ga als volgt te werk om de taal in Automatisch te wijzigen:*

- Solution and the verk on de taal in Automatisch of<br>
Figure 2.1 and the verk on de taal in Automatisch<br>
Is de telefoon niet stand-by staat, drukt u op N<br>
ven ingedrukt om naar stand-by stand te gaan.<br>
Druk op ⊝.<br>
Figure 1. **1.** Als de telefoon niet stand-by staat, drukt u op **NO** en houdt u deze toets even ingedrukt om naar stand-by stand te gaan.
- **2.** Druk op  $\subset \mathbb{R}$ .
- **3.** Typ: **8888**.
- 4. Druk op  $\triangleright$ .

#### *Ga als volgt te werk om de taal in Nederlands te wijzigen:*

- **1.** Als de telefoon niet stand-by staat, drukt u op **NO** en houdt u deze toets even ingedrukt om naar stand-by stand te gaan.
- **2.** Druk op  $\subset \mathbb{R}$ .
- **3.** Typ: **0000**.
- 4. Druk op  $\triangleright$ .

**Not for**

#### **Uw telefoon uitschakelen**

**Mobile** 

**•** Druk op de toets **NO** en houd deze vast tot u een klik hoort.

# <span id="page-12-1"></span><span id="page-12-0"></span>**Display-informatie en toetsfuncties**

In stand-by stand geeft de display de naam van het netwerk, de tijd, de signaalsterkte en het batterijvermogen weer.

Wanneer u berichten ontvangt, alle inkomende gesprekken doorschakelt, de wekker instelt enzovoorts verschijnen er andere pictogrammen. In dit hoofdstuk worden ook de functies van de toetsen besproken.

**AB**

#### **Display-informatie**

De tabel hieronder geeft elk pictogram dat in de display verschijnt weer en geeft hiervan de betekenis.

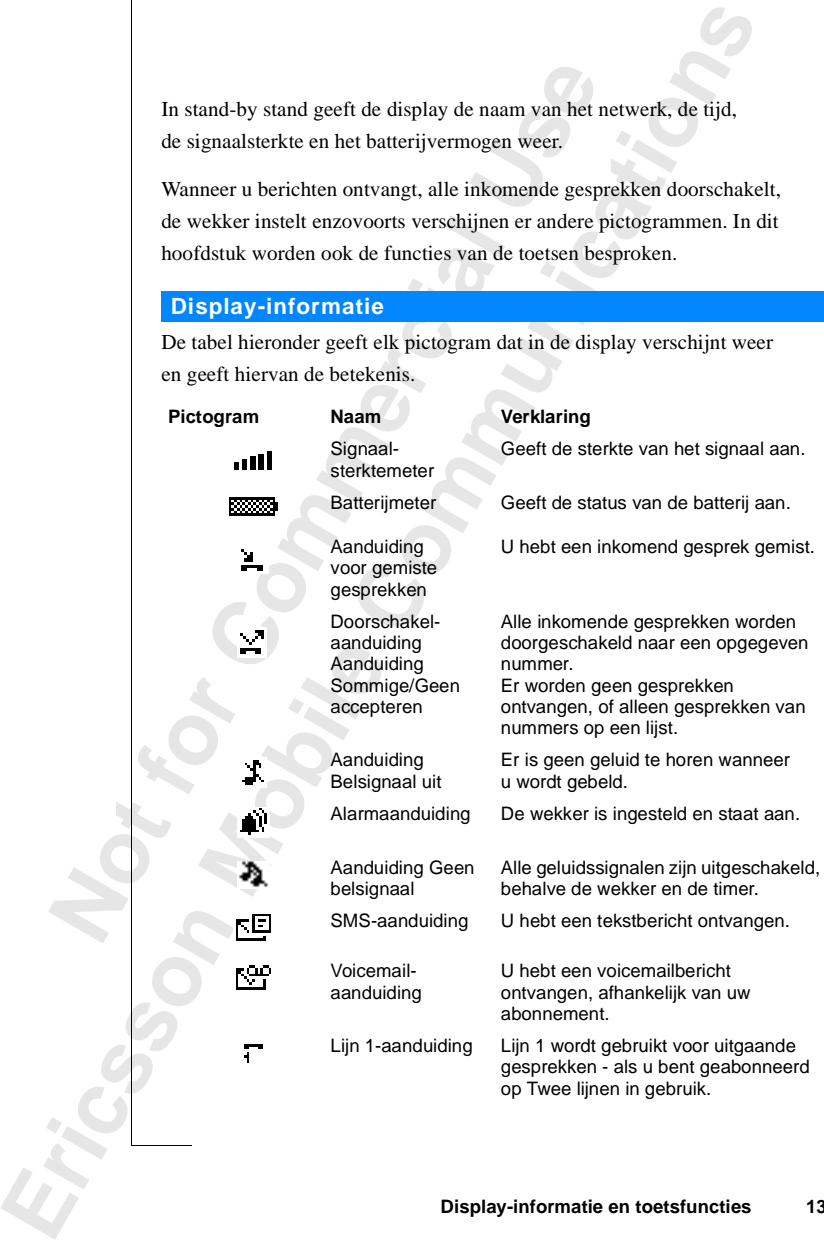

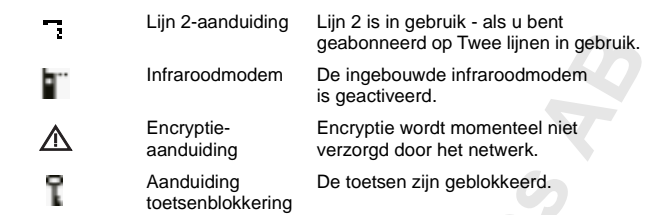

**Opmerking!** *Elk menu heeft een eigen symbool. Zie ["Pictogrammen in de](#page-24-1) [menu's" op pagina 25.](#page-24-1)*

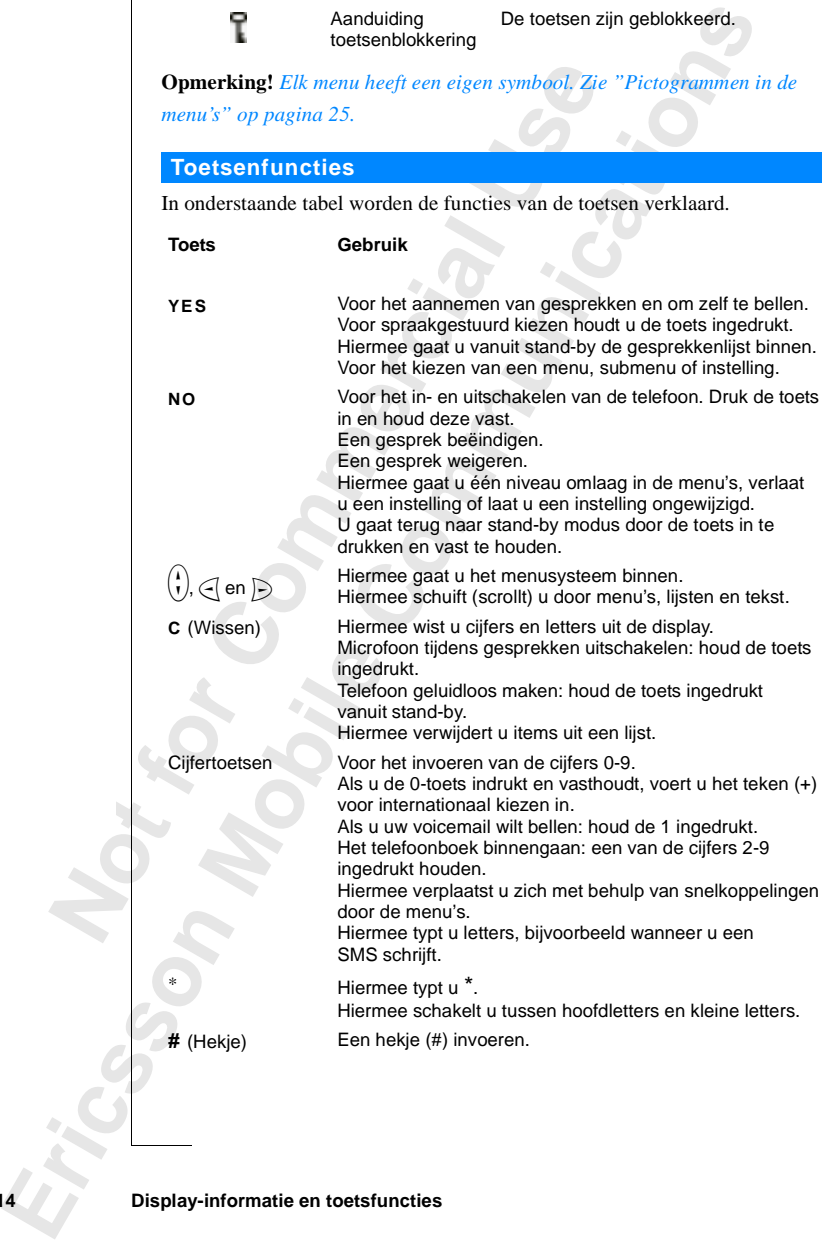

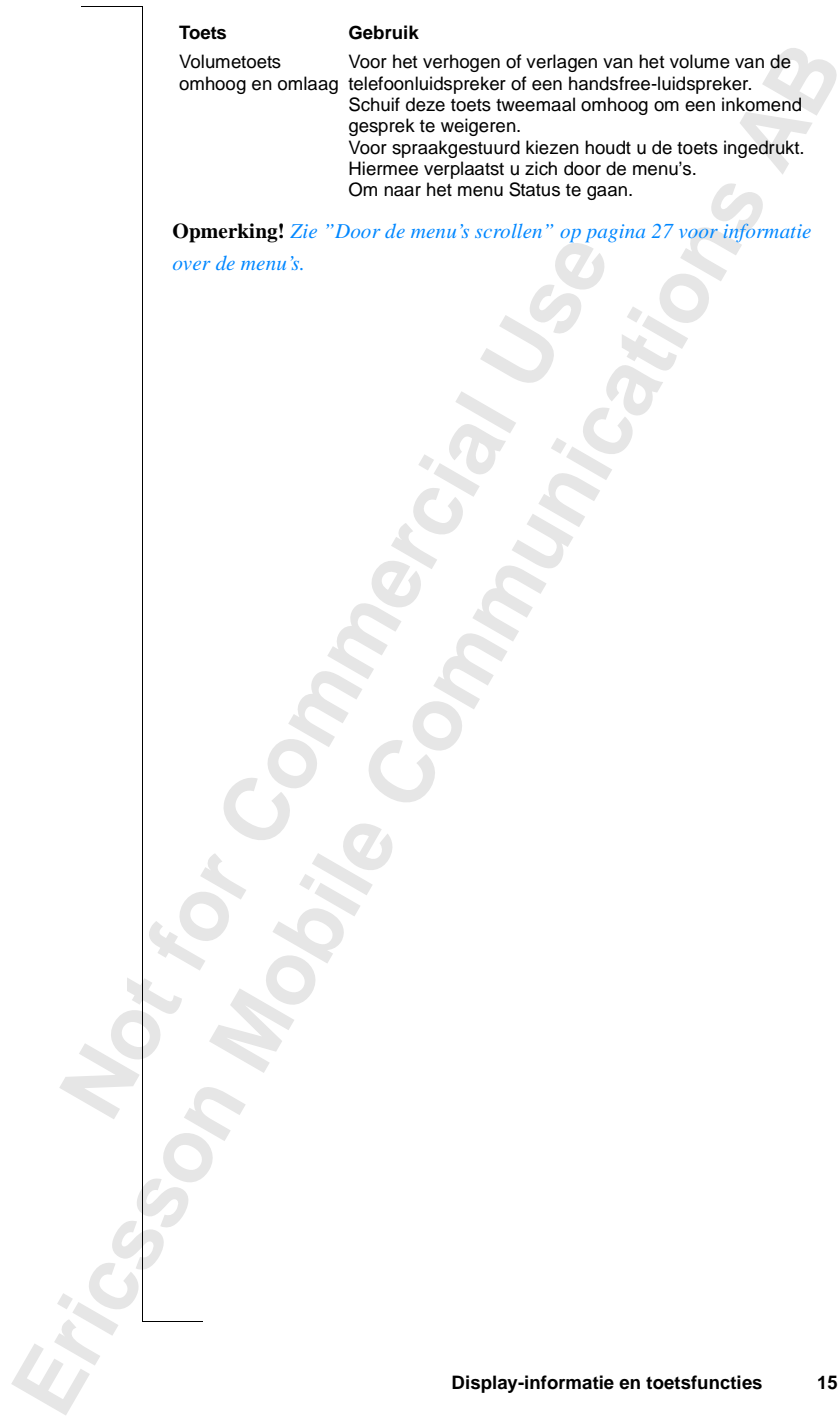

## <span id="page-15-1"></span><span id="page-15-0"></span>**AB Uitgaande en inkomende gesprekken**

t hoofdstuk gaan we ervanuit dat u de telefoon<br>
h binnen het bereik van een netwerk bevindt. I<br>
chien andere netwerken kunnen gebruiken, mit<br>
eenkomst heeft die dit toestaat. Zie "Netwerkva<br>
na 94.<br> **Commercial die dit toe** In dit hoofdstuk gaan we ervanuit dat u de telefoon hebt aangezet en dat u zich binnen het bereik van een netwerk bevindt. In het buitenland zult u misschien andere netwerken kunnen gebruiken, mits uw eigen netwerk een overeenkomst heeft die dit toestaat. Zie ["Netwerkvoorkeuren instellen" op](#page-93-1) [pagina 94](#page-93-1).

#### **Een uitgaand gesprek voeren**

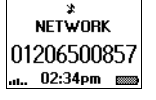

- **1.** Voer het netnummer en abonneenummer in.
- **2.** Druk op **YES**.

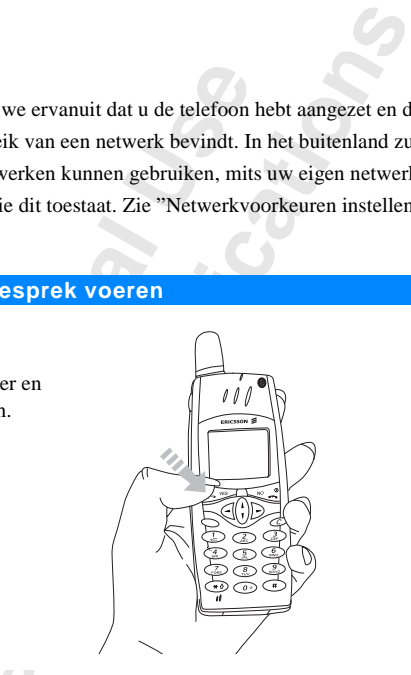

#### **Opmerking!** *In sommige landen worden geen netnummers gebruikt.*

**Opmerki**<br>
Bij het be<br>
u zien hoo<br>
ondersteu<br>
"Gesprek<br>
Een ges<br>
Druk **nerking!** *In sommige l*<br>het begin van het gespr<br>n hoe lang u hebt gebersteunen, kunt u ook c<br>sprekstijden en gesprel<br>**gesprek beëindige** Bij het begin van het gesprek wordt automatisch de timer gestart en kunt u zien hoe lang u hebt gebeld. Als uw netwerk en abonnement deze service ondersteunen, kunt u ook de gesprekskosten op de display zien. Zie ["Gesprekstijden en gesprekskosten bekijken" op pagina 97](#page-96-1).

#### **Een gesprek beëindigen**

**•** Druk op **NO** om het gesprek te beëindigen.

#### **Een eerder gekozen nummer opnieuw kiezen**

France Contract Contract Contract Contract Contract Contract Contract Contract Contract Contract Contract Contract Contract Contract Contract Contract Contract Contract Contract Contract Contract Contract Contract Contract In de **Gesprekkenlijst** vindt u nummers die u hebt gekozen of waarvan u gesprekken hebt aangenomen of gemist.

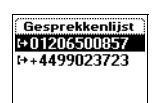

### **Bezet Opnieuw bellen?**

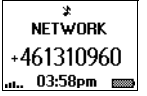

#### *Een eerder gebeld nummer opnieuw kiezen:*

- **1.** Druk op **YES** om naar de **Gesprekkenlijst** te gaan.
- $\frac{1}{2}$  bellen. **2.** Blader door de lijst met  $\left(\frac{1}{v}\right)$  en selecteer het nummer dat u wilt bellen.

**3.** Druk op **YES** om het gesprek tot stand te brengen.

Voor meer informatie: zie ["De gesprekkenlijst gebruiken" op pagina 42](#page-41-1).

#### **Automatisch herkiezen**

Is er geen verbinding tot stand is gekomen toes<br>
1 op de display **Opnieuw bellen?** staan. U kunt het<br>
op **YES** te drukken. Het nummer wordt autom<br>
imaal 10 keer)<br>
Udat er wordt opgenomen. Wanneer het gespre<br>
oort u een bel **Community Community Community Community Schonmann**<br>
Commieur bellen? staan. U kunt het nummer nogmaals<br>
Communications are the gesprek doorkomt,<br>
anal.<br>
Lukt of u wordt gebeld.<br>
<br>
Commient process doorkomt,<br>
anal.<br>
<br>
Lukt Als als er geen verbinding tot stand is gekomen toen u voor het eerst belde, ziet u op de display **Opnieuw bellen?** staan. U kunt het nummer nogmaals kiezen door op **YES** te drukken. Het nummer wordt automatisch opnieuw gekozen (maximaal 10 keer)

- **•** totdat er wordt opgenomen. Wanneer het gesprek doorkomt, hoort u een belsignaal.
- **•** tot u een toets indrukt of u wordt gebeld.

**Opmerking!** *Automatische nummerherhaling is niet beschikbaar voor faxen dataverzending.*

#### **Internationale nummers bellen**

**1.** Druk op de toets **0** en houd deze ingedrukt tot een **+**-teken wordt weergegeven.

De toets **+** wordt gebruikt in plaats van het internationale toegangsnummer voor het land dat u wilt bellen.

- **2.** Voer het kengetal voor het land, het kengetal voor de regio (zonder voorafgaande nul) en het abonneenummer in.
- **3.** Druk op **YES**.

#### **Alarmnummers bellen**

- **1.** Voer **112** (het internationale alarmnummer) in.
- **2.** Druk op **YES**.

1. Voer 1<br>2. Druk<br>Het interr<br>SIM-kaar<br>een GSM<br>**Opmerki**<br>toestel is *Sommige* **Example 112** (het international control of the property of the single international example 14<br>
Hart in het toestel words and the single series of the SSM-netwerk bevindt<br> **Mobile** Sommige netablic constants are computed Het internationale alarmnummer **112** kan in de meeste landen met of zonder SIM-kaart in het toestel worden gebruikt, indien u zich binnen het bereik van een GSM-netwerk bevindt.

**Opmerking!** *Sommige netwerkoperators vereisen dat er een SIM-kaart in het toestel is geplaatst en soms ook dat de PIN-code is ingevoerd. Sommige netwerken gebruiken het internationale alarmnummer* **112** *niet.*

#### **Een inkomend gesprek**

Eric Sommige<br>
Eric Sommige<br>
Eric Sommige<br>
Eric Sommige<br>
Beantwood<br>
Beantwood WWanneer u wordt gebeld, gaat de telefoon over en ziet u op de display **Beantwoorden?** staan.

**Beantwoorden?**

der op de<br>**AB**<br>**AB**<br>**AB**<br>**AB**<br>**AB**<br>**AB**<br>**AB** Als uw abonnement de service Nummerherkenning bevat en als het netwerk van de beller het nummer verzendt, ziet u het nummer van de beller op de display staan. Als het nummer en de naam van de beller in het telefoonboek zijn opgeslagen, wordt in plaats van het nummer de naam van de beller weergegeven.

Als het inkomende gesprek een beperkt nummer is, staat op de display **Privé**.

#### **Een gesprek beantwoorden**

**•** Druk op **YES** om het gesprek aan te nemen.

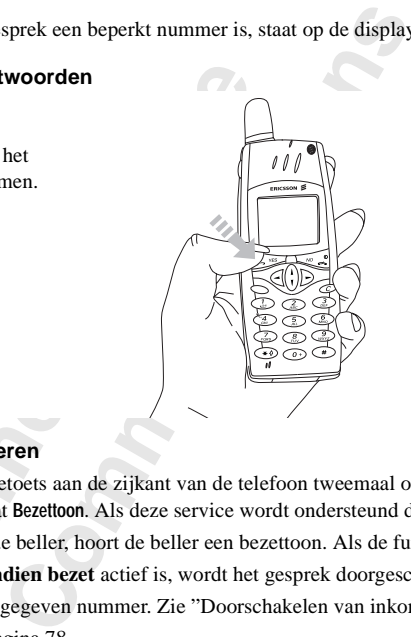

#### **Een gesprek weigeren**

**[Co](#page-77-1)mmercial Confidences**<br> **Commercial Confidences**<br> **Commercial Commercial Commercial Commercial Commercial Commercial Commercial Commercial Commercial Commercial Commercial Commercial Confidences<br>
<b>Commercial** Commercial **•** SSchuif de volumetoets aan de zijkant van de telefoon tweemaal omhoog. Op de display staat **Bezettoon**. Als deze service wordt ondersteund door het abonnement van de beller, hoort de beller een bezettoon. Als de functie **Doorschakelen indien bezet** actief is, wordt het gesprek doorgeschakeld naar het door u opgegeven nummer. Zie ["Doorschakelen van inkomende](#page-77-1) gesprekken" op pagina 78.

#### **Encryptie**

**Cryptie**<br> **Cryptie**<br> **Cryptie**<br> **Mobile**<br> **Mobile**<br> **Mobile**<br> **Mobile**<br> **Mobile**<br> **Mobile**<br> **Mobile**<br> **Mobile**<br> **Mobile**<br> **Mobile**<br> **Mobile**<br> **Mobile**<br> **Mobile**<br> **Mobile**<br> **Mobile**<br> **Mobile**<br> **Mobile**<br> **Mobile**<br> **Mobile**<br> Encryptie is een ingebouwde voorziening die uw gesprekken en berichten codeert om u extra privacy te bieden.

Encryptie<br>
Encryptie<br>
codeert of<br>
Er wordt<br>
aan te gev Er wordt tijdens een gesprek een uitroepteken in de display weergegeven om aan te geven dat encryptie momenteel *niet* door het netwerk wordt verzorgd.

**Bezettoon**

# <span id="page-18-1"></span><span id="page-18-0"></span>**Tijdens een gesprek**

Uw telefoon heeft een aantal functies die nuttig zijn tijdens het telefoneren.

**AB**

#### **Het luidsprekervolume wijzigen**

U kunt het luistervolume gemakkelijk wijzigen met behulp van de volumetoets aan de zijkant van de telefoon.

# **Commercial Commercial Commercial Commercial Commercial Commercial Commercial Commercial Commercial Commercial Commercial Commercial Commercial Commercial Commercial Commercial Commercial Commercial Commercial Commercial C Community Example 12**<br> **Community Example 12**<br> **Community Example 12**<br> **Community 12**<br> **Community 12**<br> **Community 12**<br> **Community 12**<br> **Community 12**<br> **Community 12**<br> **Community 12**<br> **Community 12**<br> **Community 12**<br> **Commu** *U kunt het volume van het luistergedeelte tijdens een gesprek als volgt wijzigen:*

- **•** Schuif de toets omhoog om het volume te verhogen.
- **•** Schuif de toets omlaag om het volume te verlagen.

#### **De microfoon uitschakelen**

Desgewenst kunt u tijdens een gesprek de microfoon uitschakelen.

*U kunt de microfoon als volgt tijdelijk uitschakelen tijdens een gesprek (mute):*

- **1.** Druk op de toets **C** en houd deze ingedrukt. Op de display staat **Geluid uit**.
- **2.** Om uw gesprek voort te zetten laat u de toets **C** los.

#### **Tip!** *In plaats van de toets* **C** *ingedrukt te houden kunt u het gesprek in de wachtstand zetten.*

#### *Ga als volgt te werk om het gesprek in de wachtstand te zetten:*

- **1.** Druk op **YES**.
	- **Gesprek staat in wacht** wordt weergegeven in de display.
- **2.** Om uw gesprek voort te zetten drukt u opnieuw op de toets **YES**.

#### **Toonsignalen verzenden**

**Ca also<br>
1.** Druk<br>
Gespre<br>
2. Om uv<br>
Toons<br>
Voor het afstand te afstand the consign<br>to consign<br>mobiele<br>tijdens e<br>tekens vo **Mobilean**<br>*Mobilean Mobilean Care Werk on*<br>**Mobile**<br>**Mobile**<br>**Mobile**<br>**Mobile**<br>**Mobilean Werk of the Septer Werk on Signalen Verze<br>The Expedition of the Septer Werk<br>The Expedition of the Septer Werk<br>The Expedition of the** Voor het gebruik van telebankierdiensten of om een antwoordapparaat op afstand te bedienen, hebt u codes nodig. Deze codes worden verzonden als toonsignalen (ook wel DTMF-tonen of toets-tonen genoemd). Met uw mobiele telefoon kunt u deze codes tijdens een gesprek gebruiken. Als u tijdens een gesprek de toetsen **0-9**, **\*** en **#** indrukt, worden deze cijfers en tekens verzonden als toonsignalen.

**Geluid uit**

**Gesprek staat in wacht**

Telefoonboek. Zie ["Telebankieren" op pagina 39](#page-38-0). In verband met het gevaar<br>van diefstal van de telefoon is het echter riskant om de codes in de telefoon op<br>te slaan. Zie "Codememo" op pagina 123 voor informatie over het vei **Tip!** *U kunt ook codes alleen of codes bij een telefoonnummer opslaan in het van diefstal van de telefoon is het echter riskant om de codes in de telefoon op te slaan. Zie ["Codememo" op pagina 123](#page-122-1) voor informatie over het veilig opslaan van codes in de telefoon.*

#### **Het notitieblok**

Als u tijdens een gesprek een telefoonnummer wilt noteren, kunt u de telefoondisplay gebruiken als notitieblok.

**Opmerking!** *U kunt ook uzelf dan wel de persoon waarmee u in een gesprek bent tijdens een gesprek opnemen. Zie "Voicememo" op pagina 117.*

#### *Het notitieblok gebruiken tijdens een gesprek:*

I tijdens een gesprek een telefoonnu[mm](#page-52-1)er wilt<br>bondisplay gebruiken als notitieblok.<br>**Coordiginally a** the set of the set of the persoon i<br>tijdens een gesprek opnemen. Zie "Voicememo<br>let notitieblok gebruiken tijdens een ge rek een telefoonnummer wilt noteren, kunt u de<br>iken als notitieblok.<br> *Cook uzelf dan wel de persoon waarmee u in een gek opnemen. Zie "Voicememo" op pagina 117.*<br> *Combiner bruiken tijdens een gesprek:*<br>
ertoetsen om he **•** Gebruik de nummertoetsen om het nummer in te voeren. Wanneer u het gesprek beëindigt, blijft het nummer op de display staan of, als **Opslaan vragen** is **ingeschakeld**, wordt u gevraagd of u het nummer in uw telefoonboek wilt opslaan. U kunt het nummer ook vinden in **Nummer toev.** in het menu **Telefoonboek**. Zie "Uw persoonlijke telefoonboek" op pagina 32.

Wanneer u het nummer invoert, hoort uw gesprekspartner de tonen. Desgewenst kunt u tijdens een gesprek de tonen uitschakelen. Zie ["Tonen](#page-52-1) uitschakelen" op pagina 53.

#### **Gespreksduur of gesprekskosten controleren**

Tijdens een gesprek wordt de duur normaal gesproken in minuten en seconden op de display weergegeven. Afhankelijk van uw abonnement kunnen in plaats hiervan de gesprekskosten worden weergegeven.

**Opmerking!** *Dit hangt af van uw netwerk en uw SIM-abonnement. Zie["Gesprekstijden en gesprekskosten bekijken" op pagina 97](#page-96-1).*

#### **Minutentoon**

**Opmerki**<br> *Zie"Gesp*<br> **Minute**<br>
Als u de r<br>
een piepte<br>
op pagina<br> **Meer c** wan de gesprekskosten<br> **nerking!** *Dit hangt af*<br> *Gesprekstijden en ges,*<br> **nutentoon**<br> **u** de minutentoon inscl<br>
pieptoon als herinnerir<br>
agina 53. Als u de minutentoon inschakelt, hoort u tijdens een gesprek iedere minuut een pieptoon als herinnering aan de duur van het gesprek. Zie ["Minutentoon"](#page-52-2) op pagina 53.

#### **Meer dan één gesprek tegelijkertijd**

**Example 12**<br>
Meer<br>
Met de tudi<br>
de tudi<br>
de sepere de telegger<br>
de legger<br>
de Tijdens een<br>
Tijdens een Met de telefoon kunt u meerdere gesprekken tegelijkertijd afhandelen. U kunt het huidige gesprek in de wachtstand plaatsen en vervolgens een tweede gesprek opnemen of iemand bellen. U kunt ook een telefonische vergadering beleggen met maximaal vijf mensen. Zie ["Meer dan één gesprek tegelijkertijd](#page-88-1) [afhandelen" op pagina 89.](#page-88-1)

# **Functies en instellingen**

**AB**

<span id="page-20-0"></span>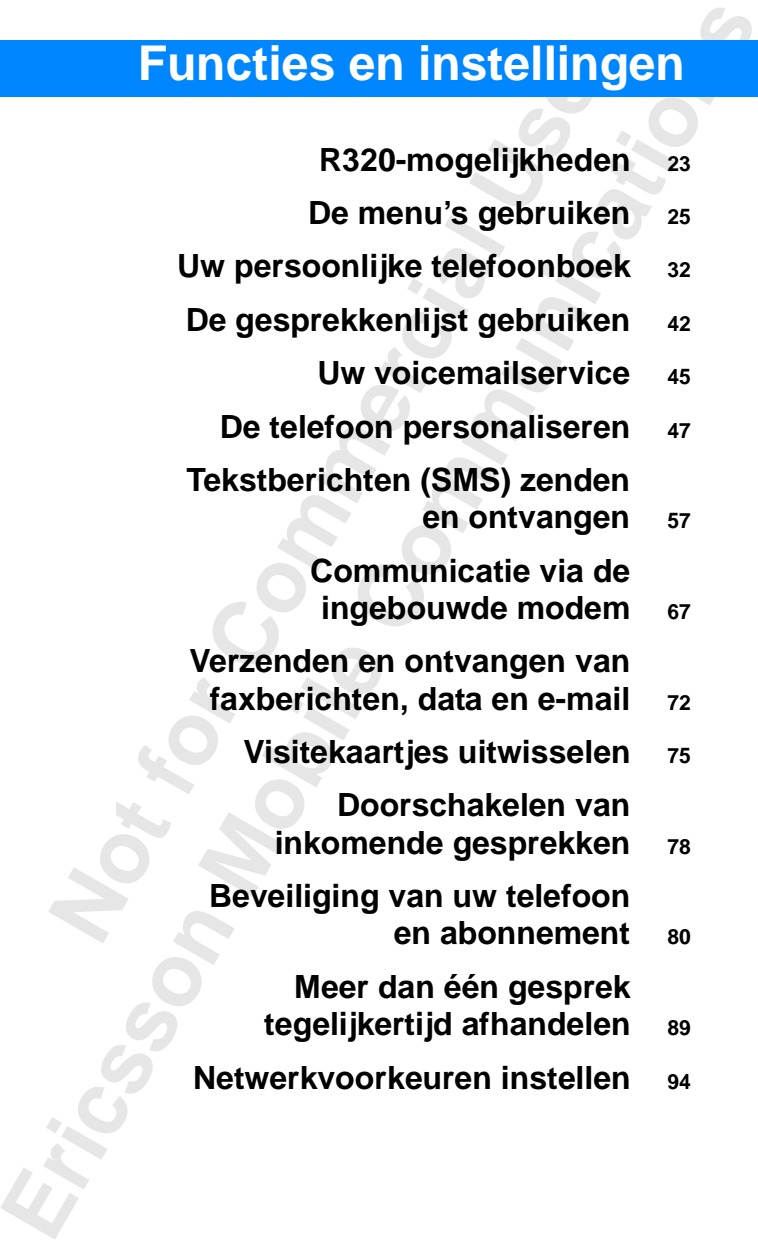

**Gesprekstijden en**

- **gesprekskosten bekijken [97](#page-96-1)**
- **[Twee lijnen voor spraak gebruiken](#page-99-1) <sup>100</sup>**
	- **[De WAP™-browser gebruiken](#page-101-1) <sup>102</sup>**
		- **Kalender <sup>112</sup>**

**AB**

- **Voicememo <sup>117</sup>**
- **Spraakbesturing <sup>120</sup>**
	- **Codememo <sup>123</sup>**
- Voicemen<br>
Spraakbesturir<br>
Codemen<br>
Drekken met telefoonkaarte<br>
Hulpmiddele<br>
Het concept Profi<br>
Accessoir<br>
On line dienste **[Gesprekken met telefoonkaarten](#page-125-1) <sup>126</sup>**

Not for

**Mobile** 

Erics<sub>son</sub>

- **Hulpmiddelen <sup>129</sup>**
- **Colo[m](#page-135-1)bia 112**<br> **C[o](#page-116-1)lombia 112**<br> **Colombia 120**<br> **Codememo** 123<br> **Codememo** 123<br> **Codememo** 128<br> **Codememo** 128<br> **Codememo** 129<br> **P[u](#page-132-1)lpmiddele[n](#page-111-1)** 129<br> **Pulpmiddelen** 129<br> **Pulpmiddelen** 129<br> **Pulpmiddelen** 133<br> **Accessoires Het concept Profiel <sup>133</sup>**
	- **Accessoires <sup>136</sup>**
	- **On line diensten <sup>144</sup>**

# <span id="page-22-1"></span><span id="page-22-0"></span>**R320-mogelijkheden**

Uw R320 is een telefoon van de nieuwe generatie: een Dual Band-telefoon met een lithiumbatterij; een telefoon met geavanceerde technologie in een modern design. De telefoon is voorzien van geheel nieuwe functionaliteit waarmee u uw efficiency en productiviteit kunt verbeteren, op welke plaats u ook bent.

**AB**

Example 2011 Italian Meterical Chernal Chernal Chernal Chernal Chernal Chernal Chernal Chernal Chernal Chernal Chernal Chernal Chernal Chernal Chernal Chernal Chernal Chernal Chernal Chernal Chernal Chernal Chernal Chernal bon van de nieuwe generatie: een Dual Band-tele<br>
ij; een telefoon met geavanceerde technologie in<br>
lefoon is voorzien van geheel nieuwe functionali<br>
mey en productiviteit kunt verbeteren, op welke<br>
1<br>
wser **WAP** op dezelfd Gebruik de micro-browser **WAP** op dezelfde wijze als een gewone Internet-browser om toegang te krijgen tot een gehele wereld vol nuttige informatiediensten. Gebruik de **Kalender** om al uw vergaderingen bij te houden en vooraf een herinnering te ontvangen. Ontlast uw geheugen met behulp van de **Voicememo** door uzelf of een andere persoon op te nemen en sla de codes van uw creditcards, computerwachtwoorden en andere gegevens op in de **Codememo**.

Of gebruik de **spraakbesturing** en zeg 'Antwoorden' om een gesprek te beantwoorden of 'Bezet' als u het gesprek wilt weigeren. Ook kunt u iemand bellen door alleen de naam van die persoon te zeggen.

De R320 beschikt over een voorziening genaamd **Profiel** waarmee u een aantal instellingen kunt wijzigen door simpelweg een bepaald profiel te kiezen. Ieder profiel bevat namelijk een groep instellingen die geschikt is voor een bepaalde omgeving. Wanneer u bijvoorbeeld naar een vergadering gaat, kunt u het profiel 'Vergadering' kiezen. Hiermee wordt een aantal instellingen van kracht die geschikt zijn voor een vergadering.

**Example 18**<br> **Note that the van krach**<br> **Verder zij**<br> **Note 21<br>
Profiel 'In Op de distribution** bepaalde omgeving. We<br>bepaalde omgeving. We<br>the profile of Vergade<br>kracht die geschikt zijf<br>ler zijn de profielen ge<br>aulader, een draagbare<br>neer u de R320 bijvoo<br>iel 'In auto' gekozen. Verder zijn de profielen gekoppeld aan handige accessoires als een bureaulader, een draagbare telefoon of een handsfree-telefoon voor de auto. Wanneer u de R320 bijvoorbeeld in een carkit plaatst, wordt automatisch het profiel 'In auto' gekozen.

Op de di<br>die het g<br>bepaalde<br>verzende<br>**Ericsson** Op de display van de R320 ziet u een combinatie van tekst en symbolen, die het gemakkelijk maken om door de menu's te bladeren wanneer u een bepaalde instelling wilt wijzigen, het **Trilalarm** aanzetten, berichten verzenden, een nummer opslaan enzovoorts.

en gemakkelijk bij bepaalde instellingen komt. U kunt zelf uw eigen favoriete<br>menu maken, **Mijn tabblad**, door die instellingen te combineren die u het<br>meest gebruikt. Ook beschikt de R320 over helptekst voor het geval u h Een extra voorziening zijn de genummerde snelkoppelingen, waarmee u snel menu maken, **Mijn tabblad**, door die instellingen te combineren die u het meest gebruikt. Ook beschikt de R320 over helptekst voor het geval u hulp nodig hebt bij het gebruik van de menu's.

Communications

**Commercial Use** 

**Not for**

**Mobile** 

## <span id="page-24-2"></span><span id="page-24-0"></span>**De menu's gebruiken**

**Commercial Commercial Commercial Commercial Commercial Commercial Commercial Communist Schematic Communist Schematic Communist Schematic Communist Schematic Communist Schematic Commission of Defering Commission of Deferi** elefoon zijn te vinden in de menu's. U gebruikt a<br>
instelling in de telefoon wilt wijzigen, bijvoorb<br>
pruikt u de menu's voor een optimaal gebruik va<br>
er te zetten, tekstberichten te verzenden, belangr<br>
e slaan enz.<br>
n lu Alle functies van de telefoon zijn te vinden in de menu's. U gebruikt de menu's wanneer u een instelling in de telefoon wilt wijzigen, bijvoorbeeld het belsignaal. Verder gebruikt u de menu's voor een optimaal gebruik van de telefoon: om de wekker te zetten, tekstberichten te verzenden, belangrijke telefoonnummers op te slaan enz.

**AB**

De menu's staan in een lus, waar u doorheen bladert (scrollt) met de toetsen  $\leq$  en  $\geq$  of met behulp van snelkoppelingen. Ieder menu bevat een lijst met opties. Sommige menu's bevatten submenu's met extra opties.

#### <span id="page-24-1"></span>**Pictogrammen in de menu's**

U gaat de menu's binnen door op  $\bigodot$  of  $\bigodot$  te drukken. Boven in de display staan pictogrammen als symbolen voor de menu's. Daarnaast staan er in de submenu's symbolen voor niet-beantwoorde gesprekken, helpteksten, spraaklabels enz.

In onderstaande tabel worden alle menupictogrammen en symbolen geïllustreerd en verklaard.

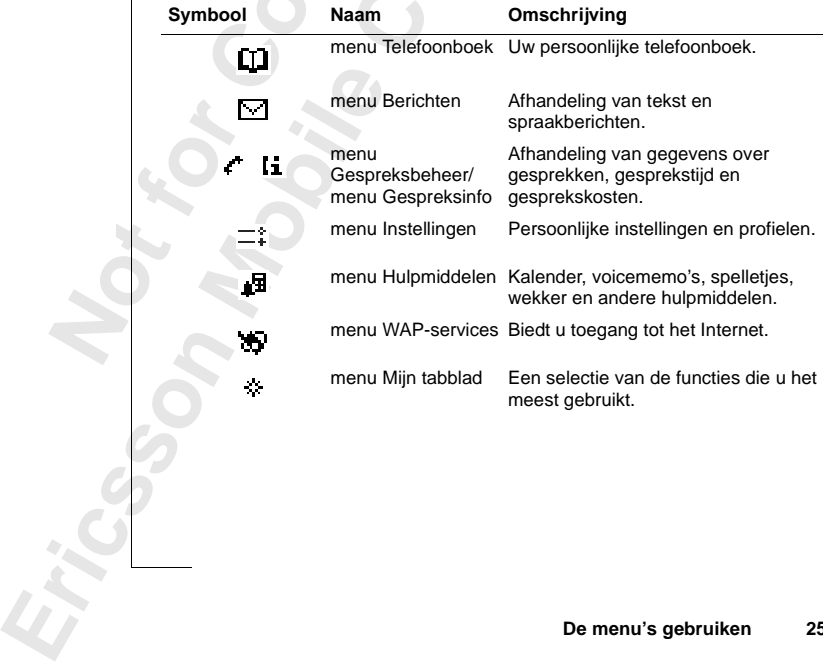

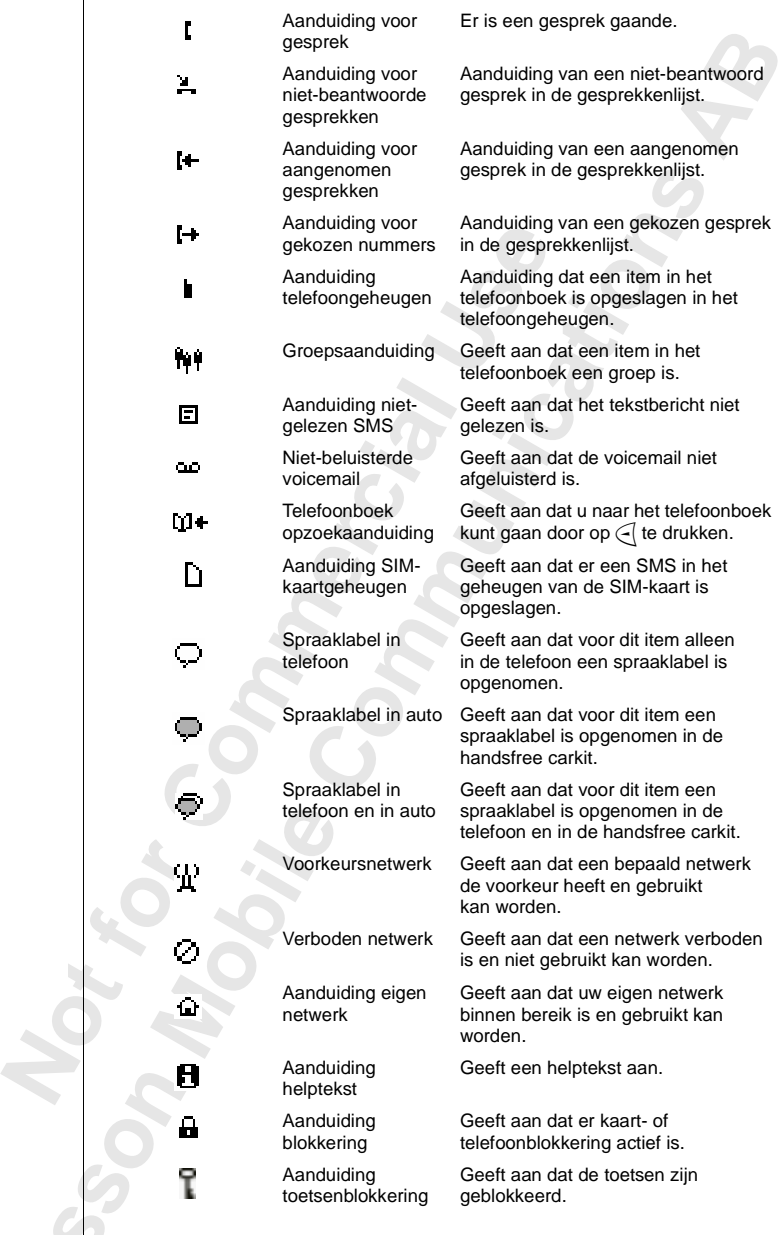

#### <span id="page-26-0"></span>**Door de menu's scrollen**

U kunt op twee manieren door de menu's scrollen:

- scrollen met behulp van  $\binom{1}{1}$ ,  $\in$  en  $\triangleright$ .
- **•** snelkoppelingen gebruiken

## **Scrollen met behulp van**  $\binom{1}{V}$ ,  $\in$  **en**  $\triangleright$

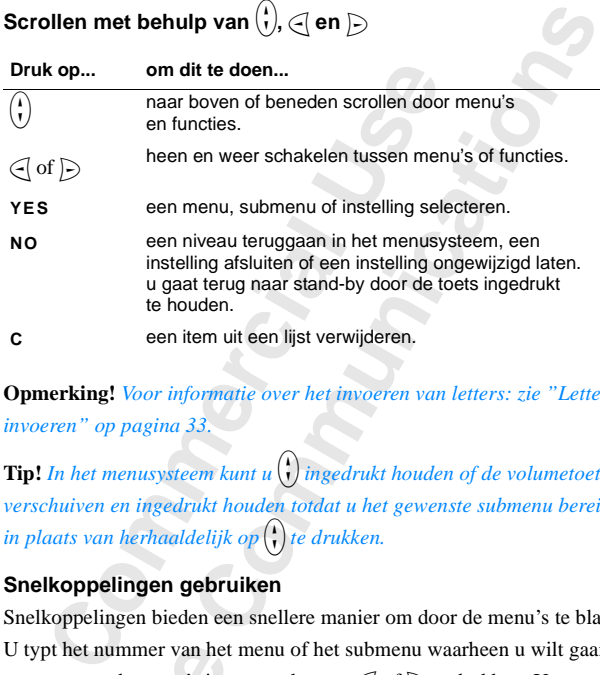

**Opmerking!** *Voor informatie over het invoeren van letters: zie ["Letters](#page-32-0) invoeren" op pagina 33.*

**Tip!** *In het menusysteem kunt u* $\binom{1}{k}$  *ingedrukt houden of de volumetoets verschuiven en ingedrukt houden totdat u het gewenste submenu bereikt, in plaats van herhaaldelijk op* $\binom{1}{k}$ *te drukken.* 

#### **Snelkoppelingen gebruiken**

pt het nummer van het<br> **Mobile**<br> **Mobile**<br> **Mobile**<br> **Mobile**<br> **Mobile**<br> **Mobile**<br> **Mobile**<br> **Mobileer**<br> **Mobileer**<br> **Mobileer**<br> **Mobileer**<br> **Mobileer**<br> **Mobileer**<br> **Mobileer**<br> **Mobileer**<br> **Mobileer**<br> **Mobileer**<br> **Mobileer** Snelkoppelingen bieden een snellere manier om door de menu's te bladeren. U typt het nummer van het menu of het submenu waarheen u wilt gaan, maar eerst moet u de menu's invoeren door op  $\bigcirc$  of  $\bigcirc$  te drukken. U gaat terug naar stand-by door zoals gebruikelijk op **NO** te drukken en deze toets even ingedrukt te houden.

**Notationary** the magnetic model in the magnetic model in the magnetic model of the magnetic model of the magnetic model in the magnetic model in the magnetic model in the magnetic model in the magnetic model in the magne **Tip!** *U kunt het menu Zoek & bel sneller openen door*  $\triangleright$  *ingedrukt te houden. U kunt het eerste submenu van het menu Mijn tabblad sneller openen door* l *ingedrukt te houden.*

**Excession**<br>*die in de*<br>*functies*<br>*waarom* **Opmerking!** *Uw telefoon zal misschien niet over alle menuopties beschikken die in deze handleiding worden beschreven, want een groot aantal van deze functies zijn afhankelijk van uw netwerk en abonnement. Dit is de reden waarom de snelkoppelingen per telefoon kunnen verschillen.*

**AB**

#### **Interpretatie van de instructies**

 $\begin{array}{c}\n\text{ln} \begin{pmatrix} 1 \\ 1 \end{pmatrix} \begin{pmatrix} -1 \\ 2 \end{pmatrix} \\
\text{ln} \begin{pmatrix} 1 \\ 1 \end{pmatrix} \end{array}$ In de instructies in deze handleiding gebruiken we de scrolltoetsen om de functies en instellingen te beschrijven, want de cijfers voor de snelkoppelingen kunnen per telefoon verschillen, afhankelijk van uw abonnement en uw netwerk.

In deze instructies stellen we het toetsgeluid in op 'Toon'.

#### *Het toetsgeluid instellen*

- **1.** Scroll naar **Instellingen**, **YES**, **Geluid & signaal**, **YES**, **Toetsgeluid**, **YES**.
- **2.** Selecteer **Toon**.

Interpreteer de instructie als volgt:

- **1.** In stand-by stand kunt u met  $\bigcap$  of  $\bigcap$  naar het menu **Instellingen** scrollen.
- **2.** Druk op **YES** om het menu te selecteren.

U bent nu in het menu **Instellingen**.

De naam van het gekozen menu staat boven in de display (**Instellingen**).

- **Commentation Comment Comment Comment Comment Comment Comment Certification Comment Certification and by stand kunt u met (def b) naar het normal by stand kunt u met (def b) naar het normal by stand kunt u met (def b) naa** twerk.<br>
Ilen we het toetsgeluid in op 'Toon'.<br>
<u>Contilentians</u><br>
Ilen (VES, Geluid & signaal, VES, Toetsgeluid, YES.<br>
Itie als volgt:<br>
Kunt u met (√ of √ naar het menu Instellingen screenting the menu te selecteren.<br>
Event **3.** Druk op **YES** voor de selectie van het submenu **Geluid & signaal**. (U hoeft niet met de pijltoetsen te scrollen want dit is het eerste sub-menu in het hoofdmenu **Instellingen**).
- **4.** Gebruik  $\begin{pmatrix} 1 \\ 1 \end{pmatrix}$  en scroll naar het submenu **Toetsgeluid**. Druk op **YES** om het submenu te selecteren.
- **5.** Met  $\binom{1}{1}$  scrollt u naar **Toon**.

Druk op **YES** voor selectie van **Toon**.

Nu hebt u het toetsgeluid ingesteld als 'Toon'.

U gaat terug naar stand-by door **NO** ingedrukt te houden.

Op deze v<br>
snelkoppe<br>
Het to<br>
1. Druk<br>
2. Druk<br>
3. Druk<br>
4. Druk<br>
5. Select **Example 2**<br>**Mobile** interpreteer<br>**Mobile** toetsgeluid instelle<br>**Druk op 4** om het men<br>**Druk op 4** om het subn<br>Druk op **8** om het subn Op deze wijze interpreteert u instructies zoals hierboven bij het gebruik van snelkoppelingen:

#### *Het toetsgeluid instellen*

- **1.** Druk op  $\subseteq$  of  $\subseteq$  om het menusysteem binnen te gaan.
- **2.** Druk op **4** om het menu **Instellingen** te selecteren.
- **3.** Druk op **1** om het submenu **Geluid & signaal** te selecteren.
- **4.** Druk op **8** om het submenu **Toetsgeluid** te selecteren.
- **5.** Selecteer **Toon**.

Instellingen Geluid & signaal **Profielen aGespreksopties** Netwerken

Geluid & signaal Belvolume 2Toenem. belsign 3 Trilalarm Belsignalen

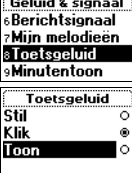

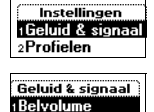

Toenem. belsign.

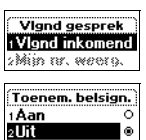

#### **Displaytekst**

**Propriet Contract Contract Contract Contract Contract Contract Contract Contract Contract Contract Contract Contract Contract Contract Contract Contract Contract Contract Contract Contract Contract Contract Contract Contr** Wanneer u door het menusysteem bladert, verandert de display. De volgende tips kunnen u hierbij helpen:

- **•** In een kader bovenaan staat in zwarte letters aangegeven welk menu u hebt gekozen.
- **•** Witte tekst op een zwarte achtergrond geeft uw positie binnen het menusysteem aan. Als u op **YES** drukt, gaat u dit menu binnen of selecteert u deze instelling.
- **•** Grijze tekst geeft aan dat een functie tijdelijk niet beschikbaar is, bijvoorbeeld vanwege uw specifieke abonnement of omdat een bepaalde instelling niet actief is.
- **•** Tekst met een vinkje ervoor geeft de huidige instelling of de geselecteerde instellingen aan.
- **•** Tekst met een donkergekleurde knop geeft aan dat momenteel deze instelling is geselecteerd.

#### **Mijn tabblad**

U kunt uw favoriete instellingen in het menu **Mijn tabblad** onderbrengen. Op deze manier zijn de meest gebruikte instellingen snel en gemakkelijk te bereiken.

**Commart And Solution**<br> **Commart And Solution**<br> **Constant And Solution**<br> **Constant And Solution**<br> **Commercial Constant And Solution**<br> **Commercial Constant And Solution**<br> **Commercial Constant And Solution**<br> **Commercial Co** zwarte achtergrond geeft uw positie binnen het<br>Als u op **YES** drukt, gaat u dit menu binnen of<br>Als u op **YES** drukt, gaat u dit menu binnen of<br>stelling.<br>aan dat een functie tijdelijk niet beschikbaar is,<br>ege uw specifieke Op het moment van aanschaf van de telefoon bevat het menu **Mijn tabblad** enkele instellingen die u desgewenst kunt verwijderen. U kunt ook een instelling vanuit een ander menu toevoegen aan **Mijn tabblad**.

#### *Een instelling toevoegen aan Mijn tabblad*

- **1.** Scroll naar **Mijn tabblad**, **YES**, **Bewerken**, **YES**.
- **2.** Selecteer een instelling uit de lijst door op **\*** te drukken.
- **Modern Constrainers**<br> **Modern Constrainer Constrainer School School School School School School School School School School School School School School School School School School School School School School School School 3.** Voer het nummer in van de positie die u voor de instelling in dit menu wilt gebruiken.
- **4.** Druk op **YES**.

Erics<sub>son</sub>

Als u nog een instelling wilt toevoegen, herhaalt u de stappen 2 en 3.

with got a state of the state of the state of the state of the state of the state of the state of the state of the state of the state of the state of the state of the state of the state of the state of the state of the sta U verwijdert een instelling uit **Mijn tabblad** door de stappen 1 en 2 te herhalen.

**5.** Druk op **YES** om de lijst af te sluiten.

**ABB**<br> **ABB**<br> **ABBB Tip!** *U kunt het eerste submenu van het menu 'Mijn tabblad' sneller openen door*  $\bigcap$  *ingedrukt te houden.* 

#### **Het dynamische menu Gespreksinfo/Gespreksbeheer**

Afhankelijk van de vraag of u een gesprek hebt, wordt het menu **Gespreksinfo** of **Gespr.beheer** weergegeven:

- **• Tijdens een gesprek**: Het menu **Gespr.beheer** en de bijbehorende submenuopties, zoals Gesprek in wacht en Gesprek wisselen, zijn actief.
- **• In stand-by stand**: Het menu **Gespreksinfo** en de bijbehorende submenuopties, zoals Laatste gesprek en Totale duur, zijn actief.

Wanneer het menu **Gespr.beheer** actief is, kunt u het menu **Gespreksinfo** onderaan in het menu **Gespr.beheer** vinden.

#### **Help-teksten**

ubmenuopties, zoals Gesprek in wacht en Gesprek in wacht en Gesprek in wacht en Gespreksinfo en ubmenuopties, zoals Laatste gesprek en Totale<br>neer het menu Gespr.beheer actief is, kunt u het n<br>t menu Gespr.beheer vinden.<br> pr.beheer wergegeven:<br>
rek: Het menu Gespr.beheer en de bijbehorende<br>
als Gesprek in wacht en Gesprek wisselen, zijn<br>
1: Het menu Gespreksinfo en de bijbehorende<br>
als Laatste gesprek en Totale duur, zijn actief.<br>
spr.behee Als hulp bij het gebruik van de functies en instellingen van de menu's bevat uw telefoon popup-helpteksten met uitleg bij de submenu's.

Deze helpteksten staan **Aan** wanneer u de telefoon aanschaft, maar u kunt ze te allen tijde uitschakelen.

#### *De helpteksten aan- of uitzetten*

- **1.** Scroll naar **Instellingen**, **YES**, **Scherm**, **YES**, **Menu Help**.
- **2.** Selecteer **Aan** of **Uit**.

**Mobile** 

A

## enu Help 2Uit

**Not for**

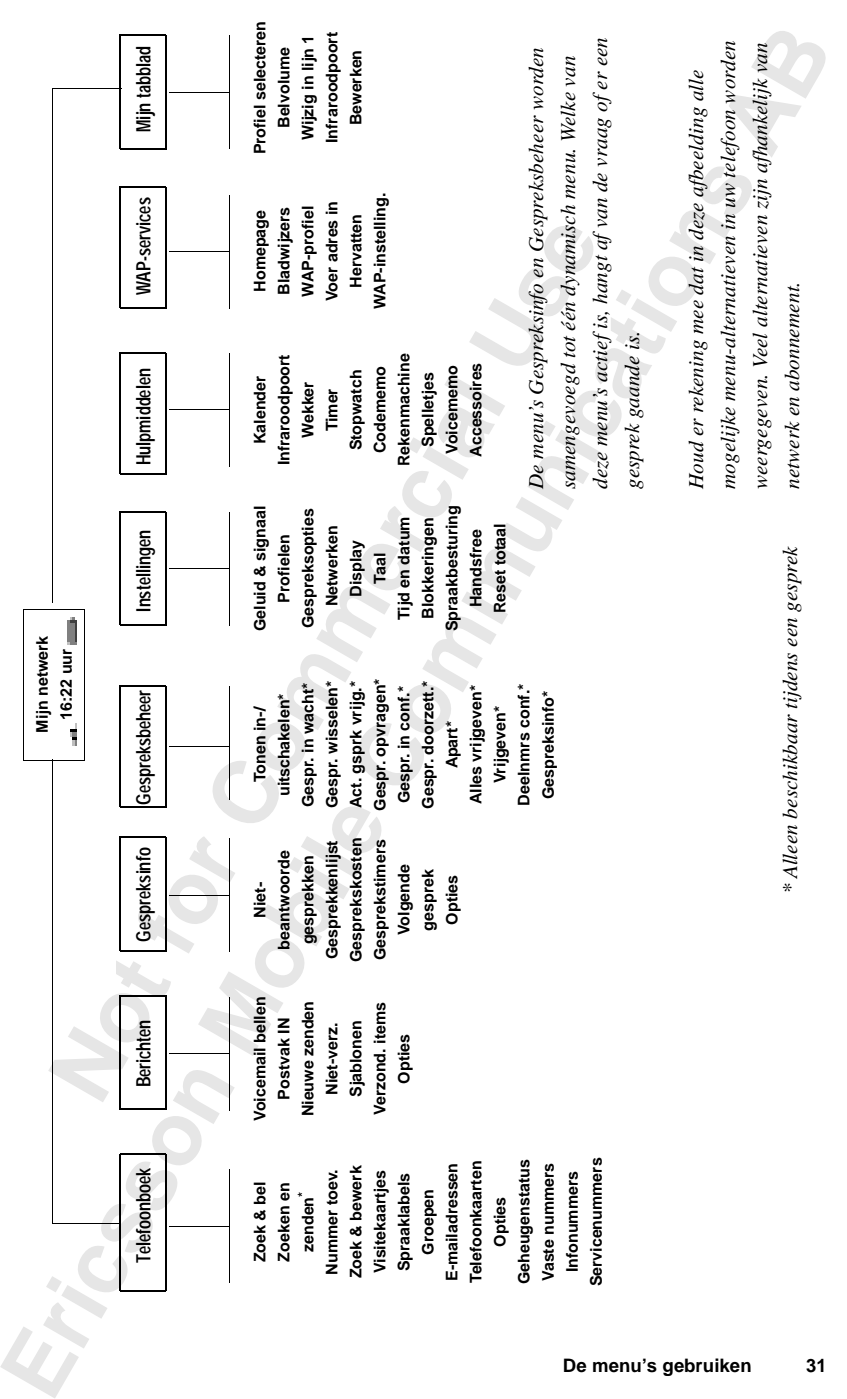

**De menu's gebruiken 31**

## <span id="page-31-1"></span><span id="page-31-0"></span>**Uw persoonlijke telefoonboek**

nt een persoonlijk telefoonboek maken door te<br>horende namen (ingangen) op te slaan in het g<br>kkelijk iemand bellen door de in het telefoonb<br>men op te zeggen.<br>**n** persoonlijk telefoonboek maken<br>dat u begint met het maken van **Example 18 Set the Community Set of the Set of the Set of the Set of the Set of the Set of the Set of the Set of the Set of the Set of the Set of the Set of the Set of the Set of the Set of the Set of the Set of the Set o** U kunt een persoonlijk telefoonboek maken door telefoonnummers en de bijbehorende namen (ingangen) op te slaan in het geheugen. U kunt dan gemakkelijk iemand bellen door de in het telefoonboek opgeslagen nummers of namen op te zeggen.

**AB**

#### **Een persoonlijk telefoonboek maken**

Voordat u begint met het maken van een persoonlijk telefoonboek, moet u een aantal dingen weten. U dient iets te weten over het geheugen, hoe u de nummers opslaat met de internationale toegangscode (**+**) en over de manier waarop u letters invoert.

#### **Telefoonboekgeheugens**

U kunt telefoonnummers en namen opslaan in:

- **•** het kaartgeheugen op de SIM-kaart
- **•** het telefoongeheugen

Uw gegevens worden eerst opgeslagen op de posities op de SIM-kaart. Het feitelijke aantal beschikbare geheugenposities is afhankelijk van uw SIM-kaart.

Wanneer u de nummers opslaat in het kaartgeheugen, kunt u de op de SIMkaart opgeslagen nummers ook gebruiken wanneer u van telefoon wisselt, bijvoorbeeld wanneer u de SIM-kaart in een andere telefoon plaatst.

Wanneer<br>
kaart opg<br>
bijvoorbe<br>
De in het<br>
telefoon,<br>
bevat 99 p<br>
SIM-posit<br> **Internati** neart.<br> **Mobile**<br> **Mobile**<br> **Mobile**<br> **Mobile**<br> **Mobile**<br> **Mobile**<br> **Mobile**<br> **Mobile**<br> **Mobile**<br> **Mobilee Sexter 2018**<br> **Mobilee Sexter 2019**<br> **Mobilee Sexter 2019**<br> **Mobilee Sexter 2019**<br> **Mobilee Sexter 2019** De in het telefoongeheugen opgeslagen gegevens zijn altijd beschikbaar in de telefoon, ook als u een andere SIM-kaart gaat gebruiken. Het telefoongeheugen bevat 99 posities waarop de gegevens worden opgeslagen wanneer alle SIM-posities bezet zijn.

#### **Internationale nummers**

**Example 12**<br> **Example 12**<br> **Example 12**<br> **Example 12**<br> **Example 12**<br> **Example 12**<br> **Example 12**<br> **Example 12**<br> **Example 12**<br> **Example 12**<br> **Example 12**<br> **Example 12**<br> **Example 12**<br> **Example 12**<br> **Example 12**<br> **Example 12** Als u van plan bent de telefoon zowel thuis als in het buitenland te gebruiken, is het raadzaam alle telefoonnummers op te slaan als internationale nummers, dat wil zeggen met het teken **+**. Dit wordt automatisch vervangen door het internationale toegangsnummer voor het land waar u vandaan belt, gevolgd door het landnummer, het netnummer en het abonneenummer.

#### *Een internationaal telefoonnummer invoeren*

**AB**<br>
Laat de eerste nul weg uit het netnummer.<br>
Letters invoeren<br>
U kunt letters invoeren wanneer u het telefoonboek gebruikt of wanneer u een **•** Druk op **0** en houd de nul ingedrukt om de **+** in te voeren. Laat de eerste nul weg uit het netnummer.

#### <span id="page-32-0"></span>**Letters invoeren**

SMS-bericht opstelt. Zie "Tekstberichten (SMS) zenden en ontvangen" op [pagina 57](#page-56-0).

Druk een aantal malen op de betreffende toets, **1**–**9**, **0** of **#**, totdat het gewenste teken op de display verschijnt.

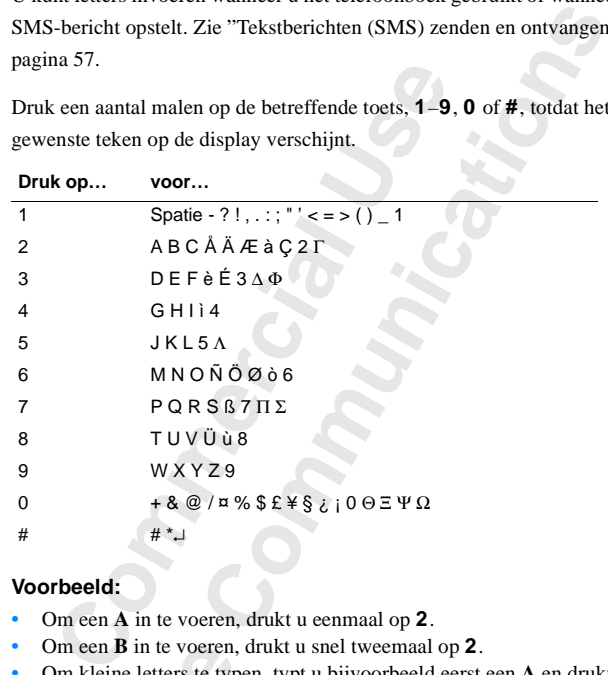

#### **Voorbeeld:**

- **•** Om een **A** in te voeren, drukt u eenmaal op **2**.
- **•** Om een **B** in te voeren, drukt u snel tweemaal op **2**.
- **Note that the set of the set of the set of the set of the set of the set of the set of the set of the set of the set of the set of the set of the set of the set of the set of the set of the set of the set of the set of th** Om een **B** in te voeren,<br>Om kleine letters te typervolgens op \*. Er ver<br>vervolgens op \*. Er ver<br>erschijnen totdat u no.<br>Eijfers voert u in door<br>e houden.<br>J verwijdert letters dount ook de volumetoets<br>I typt een **B** door de **•** Om kleine letters te typen, typt u bijvoorbeeld eerst een **A** en drukt u vervolgens op **\***. Er verschijnt dan een **a**. Er blijven nu kleine letters verschijnen totdat u nogmaals op **\*** drukt.
	- **•** Cijfers voert u in door nummertoetsen in te drukken en ingedrukt te houden.
	- **•** U verwijdert letters door op **C** te drukken.

U kunt ook de volumetoets gebruiken als snelkoppeling naar bepaalde letters.

- **•** U typt een **B** door de volumetoets naar boven te schuiven en op **2** te drukken.
- **•** U typt een **C** door de volumetoets omlaag te schuiven en op **2** te drukken.

**Example 18**<br> **Example 19**<br> **Example 19**<br> **Example 19**<br> **Example 19**<br> **Example 19**<br> **Example 19**<br> **Example 19**<br> **Example 19**<br> **Example 19**<br> **Example 19**<br> **Example 19**<br> **Example 19**<br> **Example 19** Als u de invoermethode **WAP-adres** gebruikt, ziet de bovenstaande tabel er enigszins anders uit. Met de nummertoets 1 kan dan ook het teken ~ worden gemaakt. Bovendien staan de tekens .\_: dan verder naar links in de rij. Zie ["Taal van de displaytekst en Invoermethode" op pagina 53](#page-52-3).

**A**<br>[B](#page-52-3)<br>B<br>B<br>B<br>B<br>B<br>B<br>B<br>B<br>B<br>B<br>B<br>B<br>B<br>B<br>B<br>B **Tip!** *U kunt een ander alfabet kiezen door* **#** *ingedrukt te houden. Ook kunt u opgeven uit welke alfabetten u wilt kunnen kiezen. Zie "Taal van de [displaytekst en Invoermethode" op pagina 53.](#page-52-3)*

#### **Een naam opslaan bij het nummer**

Ieder telefoonnummer dat u opslaat, bevat een positienummer. U kunt de telefoonnummers opslaan met een naamlabel om uw telefoonnummers gemakkelijker te beheren.

#### *Een nummer samen met een naam opslaan*

**1.** Scroll naar **Telefoonboek**, **YES**, **Nummer toev.**, **YES**.

Er kan een lijst verschijnen met nummers die u hebt gebruikt maar niet opgeslagen.

- **2.** Selecteer **Nieuwe toev.?** of een van de nummers uit de lijst door op **YES** te drukken.
- **3.** Typ een telefoonnummer dat u wilt opslaan (inclusief het teken **+** en de landcode).
- **4.** Typ de naam die bij het telefoonnummer hoort en druk op **YES**.
- **5.** U hebt drie mogelijkheden:
	- **•** U kunt het nummer opslaan op de eerste, voorgestelde, lege positie; druk op **YES**.
- r dat u opslaat, bevat een positienummer. U kunt<br>Iaan met een naamlabel om uw telefoonnummer<br>
ren.<br> *m met een naam opslaan*<br>
bloek, **YES**, Nummer toev., **YES**.<br>
schijnen met nummers die u hebt gebruikt maar<br>
w.? of een va **•** U kunt het nummer opslaan op een andere positie; druk op **C** om het positienummer te wissen, voer een nieuw positienummer in en druk op **YES**.
- ikkelijker te beheren.<br>
Commercial parameteen naam opslaan<br>
Commercial parameteen naam opslaan<br>
Commercial parameteen naam opslaan<br>
Commercial parameteen Neuwe toev.? Of een van de nummers die uring<br>
educken.<br>
Commercial p **•** U kunt het nummer opslaan in het geheugen van de telefoon; daarvoor moet u weten hoeveel posities de SIM-kaart heeft. U kunt dit controleren in **Geheugenstatus** in het menu **Telefoonboek**. Als u bijvoorbeeld 200 posities op de SIM-kaart hebt, kunt u positienummer 201 invoeren om een nummer in het geheugen van de telefoon op te slaan.

**Note that the set of the set of the set of the set of the set of the set of the set of the set of the set of the set of the set of the set of the set of the set of the set of the set of the set of the set of the set of th** In **Genergenstatus**<br>200 posities op de S<br>om een nummer in l<br>11 voicedialling hebt in<br>de ingang in het telefo<br>na 120.<br>**Slaan vragen** Als u voicedialling hebt ingeschakeld, wordt u gevraagd of u een spraaklabel aan de ingang in het telefoonboek wilt toevoegen. Zie ["Spraakbesturing" op](#page-119-1) [pagina 120](#page-119-1).

#### **Opslaan vragen**

telefoonl<br>
optie Ops<br>
optie Ops<br>
Our persoon<br>
Uw persoon Als u wilt dat u voor elk gekozen of beantwoord nummer dat nog niet in uw telefoonboek is opgeslagen wordt gevraagd of u dit wilt opslaan, kunt u de optie **Opslaan vragen** inschakelen.

Nieuwe toev.? Nummer: +441206500857

Nieuwe toev.? Naam: **JAN** 

Nieuwe toeu.? Positie:

#### *Ga als volgt te werk om de optie Opslaan vragen in- of uit te schakelen*

- **1.** Scroll naar **Telefoonboek**, **YES**, **Opties**, **YES**, **Opslaan vragen**.
- **2.** Selecteer Uit. Druk op **YES**.

**AB Opmerking!** *Uw abonnement dient ondersteuning te bieden voor nummerherkenning.*

#### <span id="page-34-0"></span>**Een nummer bellen dat is opgeslagen in het Telefoonboek**

U kunt een nummer bellen aan de hand van de bij het nummer opgeslagen naam, of middels de geheugenpositie waarop het nummer is opgeslagen.

De zoekvolgorde voor namen en nummers is afhankelijk van de sorteervolgorde die u hebt gekozen: op naam of op positie.

#### *Een sorteervolgorde kiezen*

- **1.** Scroll naar **Telefoonboek**, **YES**, **Opties**, **YES**, **Sorteervolgorde**, **YES**.
- **2.** Selecteer een sorteervolgorde.

#### *Een in het telefoonboek opgeslagen nummer bellen*

- **1.** Scroll naar **Telefoonboek**, **YES**, **Zoek & bel**, **YES**.
- **2.** Voer het positienummer of de naam (of de beginletters van de naam) in voor het nummer dat u wilt bellen.
- **3.** Druk op **YES**.

**Example 18 Commercial Scheme Scheme Scheme Scheme International Andre Distributed International Analogue Scheme Scheme Scheme Scheme Scheme Scheme Scheme Scheme Scheme Scheme Scheme Scheme Scheme Scheme Scheme Scheme Sche Communist Supper Supper Supper Supper Supper Supper Supper Supper Supper Supper Supper Supper Supper Supper Supper Supper Supper Supper Supper Supper Supper Supper Supper Supper Supper Supper Supper Supper Supper Supper** Als de weergegeven naam niet de gewenste naam is, drukt u op  $\binom{1}{1}$  totdat u de juiste naam en het juiste nummer ziet staan.

**4.** Druk op **YES** om het gesprek tot stand te brengen.

# U kunt het menu Zoel<br> **Mobile**<br> **Mobile Example State State State And State State State State State<br>
exist van de toetsen 2-9<br>
egint met een specifie<br>
Ns u bijvoorbeeld 2 in Tip!** *U* kunt het menu Zoek & bel sneller bereiken door  $\triangleright$  *ingedrukt te houden.*

#### **Snelkoppelingen naar ingangen in het telefoonboek**

In standby kunt u een ingang zoeken door:

- **•** het positienummer, gevolgd door **#** in te voeren.
- **Example 18**<br> **Note 18**<br> **Note 18**<br> **Note 18**<br> **Note 18**<br> **Note 18**<br> **Note 18**<br> **Note 18**<br> **Note 18**<br> **Note 18**<br> **Note 18**<br> **Note 18**<br> **Note 18**<br> **Note 18**<br> **Note 18**<br> **I •** één van de toetsen **2-9** ingedrukt te houden om een ingang te vinden die begint met een specifieke letter.

Als u bijvoorbeeld **2** ingedrukt houdt, gaat u naar het eerste item dat met de letter **A** begint (of de letter die daar het dichtst op volgt).

de le In de lijst met telefoonboekingangen kunt u  $\binom{1}{1}$ gebruiken om te scrollen door de posities of voert u een positienummer of letter in om naar een bepaalde ingang te gaan.

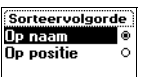

## Zoek & bel m

#### **Kiezen met sneltoetsen**

**ABB**<br> **ABB**<br> **ABBB**<br> **ABBB**<br> **ABBB**<br> **ABBBB**<br> **ABBBBB**<br> **ABBBBBBB** U kunt de telefoonnummers die op de posities 1–9 in het geheugen zijn opgeslagen, bellen door het positienummer in te voeren en vervolgens op **YES** te drukken.

#### **Voorbeeld:**

- **1.** Voer het nummer **3** in.
- **2.** Druk op **YES** om het gesprek tot stand te brengen.

#### **Het Telefoonboek actueel houden**

**Communist Communist Communist Communist Communist Communist Communist Communist Communist Communist Communist Communist Communist Communist Communist Communist Communist Communist Communist Communist Communist Communist C 3** in.<br>
het gesprek tot stand te brengen.<br> **Command A** nodig zijn om de namen en nummers in het<br>
tegen. Misschien wilt u ook het positienummer voor<br> **Domand A** noding die u wilt bewerken. Dit doet u v<br>
am. Zie "Een nummer Het kan van tijd tot tijd nodig zijn om de namen en nummers in het telefoonboek te wijzigen. Misschien wilt u ook het positienummer voor een ingang wijzigen.

#### **Een telefoonnummer bewerken in het telefoonboek**

Eerst zoekt u de telefoonboekingang die u wilt bewerken. Dit doet u via de opslagpositie of de naam. Zie "Een nummer bellen dat is opgeslagen in het Telefoonboek" op pagina 35.

#### *Een ingang bewerken*

- **1.** Scroll naar **Telefoonboek**, **YES**, **Zoek & bewerk**, **YES**.
- **2.** Typ het positienummer of de naam voor de ingang die u wilt bewerken. Druk op **YES**.

Als de weergegeven naam niet de gewenste naam is, drukt u op  $\binom{1}{1}$  totdat u de juiste naam en het juiste nummer ziet staan.

- **3.** Druk op **YES** om de ingang te selecteren.
- **4.** Selecteer **Bewerken**.
- **5.** Bewerk het nummer en druk op **YES**.

Gebruik  $\bigcap$  en  $\bigcap$  om de cursor te verplaatsen. Met **C** verwijdert u tekst.

**6.** Bewerk de naam en druk op **YES**.

**7.** Bewerk het positienummer en druk op **YES**.

#### **Kopiëren van de ene SIM-kaart naar de andere**

5. Bewer<br>Gebru<br>**6.** Bewer<br>7. Bewer<br>**Kopiër<br>Als u een**<br>telefoonb<br>SIM-kaar Selecteer Bewerken.<br>Bewerk het nummer en<br>Gebruik ∈ en D om d<br>Bewerk het positienum<br>Dewerk het positienum<br>piëren van de en<br>u een andere SIM-kaar Als u een andere SIM-kaart wilt gebruiken, hoeft u niet alle ingangen in uw telefoonboek opnieuw op te slaan. U kunt de ingangen namelijk van de ene SIM-kaart naar de andere kopiëren via het geheugen van de telefoon.

Ericson<br>
SIM-kaa<br>
Opmerk<br> *het gehe*<br> *voordat*<br> *pagina 4*<br> **Luv persoor Opmerking!** *Voorkom dat u ingangen wist die u wilt behouden. Controleer het geheugen van de telefoon en de geheugens van de beide SIM-kaarten voordat u begint met kopiëren. Zie ["De geheugenstatus controleren" op](#page-40-0) pagina 41.*

Zoek & bewerk
out het<br>
et het geval<br> **AB**<br>
euwe.<br> **AB**<br> **AB** Als het telefoongeheugen telefoonboekingangen bevat die u naar de nieuwe SIM-kaart wilt kopiëren, moet u eerst deze ingangen vanuit het telefoongeheugen naar de nieuwe SIM-kaart kopiëren. Als dit niet het geval is, kunt u direct gaan kopiëren van de oude SIM-kaart naar de nieuwe. Zie ["Kopiëren van de ene SIM-kaart naar de andere" op pagina 37](#page-36-0).

# *Kopiëren van het telefoongeheugen naar de nieuwe SIM-kaart*

- **1.** Plaats de nieuwe SIM-kaart in de telefoon.
- **2.** Scroll naar **Telefoonboek**, **YES**, **Opties**, **YES**, **Kopiëren**, **YES**, **Kopiëren nr krt**, **YES**.
- Transis de meuwe SIM-kaart in de telefoon.<br>
Coll naar Telefoonboek, **YES**, Opties, **YES**, Kopier<br>
optieren nr krt, **YES**.<br>
Everf op vanaf welk positienummer op de SIM-<br>
Elefoongeheugen wilt opslaan. Druk op **YES**.<br>
Els de *Exergen maar de nieuwe SIM-kaart*<br>
CIM-kaart in de telefoon.<br>
IM-kaart in de telefoon.<br>
Aboek, YES, Opties, YES, Kopiëren, YES,<br>
.<br>
A positienummer op de SIM-kaart u de inganger<br>
wilt opslaan. Druk op YES.<br>
4-kaart bijvoo **3.** Geef op vanaf welk positienummer op de SIM-kaart u de ingangen uit het telefoongeheugen wilt opslaan. Druk op **YES**. Als de nieuwe SIM-kaart bijvoorbeeld al 10 ingangen bevat die u wilt bewaren, selecteert u positienummer 11.
- **4.** Druk nogmaals op **YES** om het kopiëren te starten.
- **5.** Wacht totdat op de display **Ingangen gekopieerd** verschijnt, samen met het aantal gekopieerde ingangen.
- **6.** Ga verder zoals hierna wordt beschreven onder "Kopiëren van de ene SIM-kaart naar de andere".

#### <span id="page-36-0"></span>*Kopiëren van de ene SIM-kaart naar de andere*

- **1.** Controleer of u de oude SIM-kaart in de telefoon hebt geplaatst.
- **2.** Scroll naar **Telefoonboek**, **YES**, **Opties**, **YES**, **Kopiëren**, **YES**, **Kopiëren vn krt**, **YES**.
- **3.** Geef op vanaf welk positienummer u wilt gaan kopiëren en druk op **YES**.
- **4.** Druk nogmaals op **YES** om het kopiëren te starten.
- Wacht totdat op de dispensiantal gekopieerde ingensiantal gekopieerde ingensiantel<br>Bischakel de telefoon uit<br>Weer in.<br>Scroll naar Telefoonboek.<br>Kopiëren nr krt, YES.<br>Beef op vanaf welk poopsiaan en druk op YES. **5.** Wacht totdat op de display **Ingangen gekopieerd** verschijnt, samen met het aantal gekopieerde ingangen.
- aantal<br>
6. Schak<br>
weer i<br>
7. Scroll<br>
Kopiëre<br>
8. Geef (opslaat)<br>
9. Druk in Wach<br>
10 Wach **6.** Schakel de telefoon uit, plaats de nieuwe SIM-kaart en schakel de telefoon weer in.
	- **7.** Scroll naar **Telefoonboek**, **YES**, **Opties**, **YES**, **Kopiëren**, **YES**,
	- **Kopiëren nr krt**, **YES**.
	- **8.** Geef op vanaf welk positienummer op de nieuwe SIM-kaart u wilt gaan opslaan en druk op **YES**.
	- **9.** Druk nogmaals op **YES** om het kopiëren te starten.
	- **10.** Wacht totdat op de display **Ingangen gekopieerd** verschijnt, samen met het aantal gekopieerde ingangen.

**Example 10.** Wach<br> **Example 10.** Wach<br> **EXAL**<br> **EXAL**<br> **EXAL**<br> **EXAL**<br> **EXAL**<br> **EXALL**<br> **EXALL**<br> **EXALL**<br> **EXALL**<br> **EXALL Opmerking!** *De telefoon kan slechts 99 ingangen per keer kopiëren. Als uw SIM-kaart meer dan 99 ingangen bevat, herhaalt u de kopieerbewerking waarbij u begint te kopiëren vanaf positie 100, enzovoort.*

# **Beveiliging tegen overschrijven**

al een<br>ven, samen<br>elijkheden: Als u probeert een telefoonnummer op te slaan op een positie die al een telefoonnummer bevat, wordt het bericht **Overschrijven?** weergegeven, samen met naam die op deze positie is opgeslagen. U hebt nu twee mogelijkheden:

#### *U kunt het nummer opslaan op de geselecteerde positie.*

**•** Druk op **YES** om het oude nummer te vervangen door het nieuwe.

*U kunt het nummer opslaan op een andere positie.*

- **1.** Druk op **NO**.
- **2.** Voer het nieuwe positienummer in.
- **3.** Druk op **YES** om het nummer op te slaan op de nieuwe positie.

#### **Wanneer het kaartgeheugen vol is**

*Commercial and the nummer opslaan opeen andere posit*<br> *Commercial and the nummer opslaan opeen andere posit*<br> *Core het nieuwe positienummer in.*<br> *Core het nieuwe positienummer in.*<br> **Core het nieuwe positienummer opte** *Complete and the general ending to positie.*<br>
The communistic and the nummer te vervangen door het nieuwe.<br> *Constitenummer* in.<br> *Constitenummer* in.<br> **Constitutions** in the staan op de nieuwe positie.<br> **Constitutions** i Wanneer alle SIM-kaartposities vol zijn, verschijnt er een pictogram naast het positienummer,. zie hiernaast. Vanaf dat moment worden uw ingangen in het telefoongeheugen opgeslagen.

Als alle posities vol zijn, ook die in het telefoongeheugen, moet u een oud nummer verwijderen door een positie in te voeren die al bezet is en op **YES** te drukken.

# *Een ingang verwijderen uit het geheugen*

- **1.** Scroll naar **Telefoonboek**, **YES**, **Zoek & bewerk**, **YES**.
- **2.** Typ het positienummer of de naam/het nummer die/dat u wilt verwijderen en druk op **YES**. (Welk gegeven u invoert, is afhankelijk van de sorteervolgorde: op naam of op positie.)
- **3.** Druk op **YES**.
- **4.** Selecteer **Verwijderen**.
- **5.** Druk op **YES** om uw keuze te bevestigen.

#### *Alle ingangen verwijderen uit het telefoongeheugen*

- **1.** Scroll naar **Telefoonboek**, **YES**, **Alles verwijd.**, **YES**.
- **1.** Select<br> **1.** Select<br> **1.** Scroll<br> **1.** Scroll<br> **1.** Scroll<br> **1.** Scroll<br> **1.** Scroll<br> **1.** Scroll<br> **1.** Scroll<br> **1.** Scroll<br> **1.** Scroll<br> **1.** Scroll<br> **1.** Scroll<br> **1.** Scroll<br> **1.** Stroll<br> **1.** Stroll<br> **1.** Stroll<br> Druk op **YES**.<br>Druk op **YES**.<br>Selecteer **Verwijderen.**<br>Druk op **YES** om uw k<br>Mile ingangen verwijde<br>Scroll naar Telefoonboek.<br>De vraag Alles uit geheug<br>Druk op **YES**. **2.** De vraag **Alles uit geheugen telef. verwijderen?** verschijnt. Druk op **YES**.
- **Example 19 Strategy Strategy 2008**<br> **Example 2009**<br> **Example 2009**<br> **Example 2009**<br> **Example 2009 3.** Voer de telefoonblokkeringscode in (**0000** of een door uzelf gekozen code). Alle ingangen in het telefoongeheugen worden verwijderd.

Zoek & bewerk w **JAN** 

**Bewerken Verwiideren Bellen** 

JAN Bewerken **Bellen** 

> **Alles uit geheugen telef. verwijderen?**

# **Telebankieren**

**Prices**<br> **ABB**<br> **ABBBE**<br> **ABBBE**<br> **ABBE**<br> **ABBE**<br> **ABBE**<br> **ABBE**<br> **ABBE**<br> **ABBE**<br> **ABBE**<br> **ABBE**<br> **ABBE** Als u gebruikmaakt van telebankieren, kunt u het telefoonnummer van uw bank samen met uw persoonlijke codes en rekeningnummers opslaan. U hoeft alleen maar pauzes toe te voegen tussen het telefoonnummer, het rekeningnummer en de beveiligingscode. Een pauze voegt u in door **\*** in te drukken en ingedrukt te houden. Doe navraag bij uw bank over de juiste volgorde van telefoonnummer, codes en het aantal vereiste pauzes.

e beveiligingscode. Een pauze voegt u in door \*<br>te houden. Doe navraag bij uw bank over de juis<br>nummer, codes en het aantal vereiste pauzes.<br>*nd met mogelijke diefstal kan het echter riskant*<br>*n op te slaan. Zie "Codememo"* **Opmerking!** *In verband met mogelijke diefstal kan het echter riskant zijn om uw codes in de telefoon op te slaan. Zie "Codememo" op pagina 123 voor informatie over het veilig opslaan van codes in de telefoon.*

*Een telefoonnummer opslaan met een rekeningnummer en beveiligingscode*

- **1.** Scroll naar **Telefoonboek**, **YES**, **Nummer toev.**, **YES**.
- **2.** Wanneer u het telefoonnummer hebt ingevoerd, houdt u **\*** ingedrukt totdat het pauzeteken **p** op de display verschijnt.
- **3.** Voer de code in, indien nodig een tweede pauze, nog een code, enzovoorts.
- **4.** Typ de naam die bij het telefoonnummer en de code hoort en druk op **YES**.
- **5.** Druk op **YES** om de ingang op te slaan. Als u het nummer wilt opslaan op een andere dan de voorgestelde positie. Zie ["Een naam opslaan bij het nummer" op pagina 34](#page-33-0).

orde van telefoonnummer, codes en het aantal verking! *In verband met mogelijke diefstal kan* odes in de telefoon op te slaan. Zie "Codemem<br>matie over het veilig opslaan van codes in de ten telefoonnummer opslaan wan codes diversity of the verzy<br> **Mobile**<br> **Mobile**<br> **Mobile**<br> **Mobile**<br> **Mobile**<br> **Mobile**<br> **Mobile**<br> **Mobile**<br> **Mobile**<br> **Mobile**<br> **Mobile**<br> **Mobile**<br> **Mobile**<br> **Mobile**<br> **Mobile**<br> **Mobile**<br> **Mobile**<br> **Mobile**<br> **Mobile**<br> **Mobileo** U kunt bellen met toonsignaalcodes door te werk te gaan als beschreven in ["Een nummer bellen dat is opgeslagen in het Telefoonboek" op pagina 35.](#page-34-0) Wanneer u belt, kiest de telefoon het nummer, wacht het toestel tot het gesprek wordt beantwoord en verzendt dan de code. Als u nog een pauze en een code invoert, pauzeert de telefoon nogmaals, verzendt dan de volgende code enzovoorts.

# <span id="page-38-0"></span>**Groepen**

invoert, p<br>
enzovoort<br> **Groep**<br>
Met de te<br>
groepen.<br>
tegelijk st<br>
Zie "Teks Met de telefoon kunt u ingangen in het telefoonboek samenvoegen tot groepen. Op die manier kunt u een tekstbericht naar meerdere ontvangers tegelijk sturen.

**Eric Street** Zie ["Tekstberichten \(SMS\) zenden en ontvangen" op pagina 57.](#page-56-0)

#### Groep toev.? ............<br>Naam: .......<br>VRIFNDFN1

# Groepen Nieuwe toev.? VRIENDEN

#### *Een nieuwe groep maken*

- **AB 1.** Scroll naar **Telefoonboek**, **YES**, **Groepen**, **YES**, **Groep toev.?**, **YES**.
- **2.** Voer een naam voor de groep in en druk op **YES**.
- **3.** Scroll naar **Lid toevoegen?**, **YES**.
- **4.** Selecteer een ingang in het telefoonboek.
- **Communication Community Community Community Community (COMM)**<br> **Communication Communication Communication Communication Communication Communication**<br> **Communication Communication Communication Communication Community Comm 5.** U voegt het volgende lid toe door op **YES** te drukken bij de vraag **Lid toevoegen?**

# *Een nieuw lid toevoegen aan een bestaande groep*

- **1.** Scroll naar **Telefoonboek**, **YES**, **Groepen**, **YES**.
- **2.** Selecteer de groep die u wilt bewerken.
- **3.** Scroll naar **Bewerken**, **YES**, **Lid toevoegen?**, **YES**.
- **4.** Selecteer een ingang in het telefoonboek.

# *Een lid verwijderen uit een groep*

- **1.** Scroll naar **Telefoonboek**, **YES**, **Groepen**, **YES**.
- **2.** Selecteer de groep die u wilt bewerken.
- **3.** Selecteer **Bewerken**.
- Commercial *Letter and Severagen aan een bestaande gro* croll naar **Telefoonboek**, **YES**, Groepen, **YES**.<br>
Electeer de groep die u wilt bewerken.<br>
Coll naar Bewerken, **YES**, Lid toevoegen?, **YES**.<br>
Electeer een ingang in h **4.** Scroll naar het nummer dat u wilt verwijderen en druk op **C**.
- **5.** Druk op **YES** om uw keuze te bevestigen.

# *Een groep verwijderen*

- **1.** Scroll naar **Telefoonboek**, **YES**, **Groepen**, **YES**.
- **2.** Selecteer de groep die u wilt verwijderen.
- **3.** Selecteer **Verwijderen**.
- **4.** Druk op **YES** om uw keuze te bevestigen.

# **E-mailadressen**

U kunt e-<br>
wilt verze<br>
opslaan. 2<br>
<u>Een e-</u><br>
1. Scroll<br>
2. Voer e<br>
3. Voer e **Mailadressen**<br>
Inte-mailadressen ops<br>
verzenden als e-mail.<br>
Ban. Zie "Tekstberichte<br>
Scroll naar Telefoonboek,<br>
Voer een e-mailadres in U kunt e-mailadressen opslaan om te gebruiken wanneer u een tekstbericht wilt verzenden als e-mail. U kunt 10 e-mailadressen van elk 60 tekens opslaan. Zie ["Tekstberichten \(SMS\) zenden en ontvangen" op pagina 57](#page-56-0).

# *Een e-mailadres opslaan*

- **1.** Scroll naar **Telefoonboek**, **YES**, **E-mailadressen**, **YES**, **Nieuwe toev.?**, **YES**.
- **2.** Voer een e-mailadres in en druk op **YES**.
- **3.** Voer een naam in en druk op **YES**.

# **Tip!** *Het teken @ verkrijgt u door drie maal op* **0** *te drukken.*

# **Except**<br> **Exp!** Here<br> **Exp. 12**<br> **Exp. 24**<br> **Exp. 25**<br> **Exp. 25**<br> **Exp. 25**<br> **Exp. 26**<br> **Exp. 26**<br> **Exp. 26 40 Uw persoonlijke telefoonboek**

E-mail Adres:

### *Een e-mailadres bewerken*

- **1.** Scroll naar **Telefoonboek**, **YES**, **E-mailadressen**, **YES**.
- **2.** Selecteer het item dat u wilt bewerken.
- **3.** Selecteer **Bewerken**.
- **4.** Bewerk het e-mailadres en druk op **YES**.
- **5.** Bewerk de naam en druk op **YES**.

# *Een e-mailadres verwijderen*

- **1.** Scroll naar **Telefoonboek**, **YES**, **E-mailadressen**, **YES**.
- **2.** Selecteer de ingang die u wilt verwijderen.
- **3.** Selecteer **Verwijderen**.

**Mobile** 

**4.** Druk op **YES** om uw keuze te bevestigen.

# **De geheugenstatus controleren**

*en e-mailadres verwijderen*<br>
croll naar Telefoonboek, YES, E-mailadressen, YES<br>
electeer de ingang die u wilt verwijderen.<br>
Pruk op YES om uw keuze te bevestigen.<br> **Commercial Commercial Control eren**<br>
de functie Geheugen en druk op YES.<br> **Communications**<br>
envigderen<br>
since die u wilt verwijderen.<br> **Communications**<br> **Communications**<br> **Controleren**<br> **Communications**<br> **Communications**<br> **Communications**<br> **Communications**<br> **Communications**<br> **Co** Met de functie **Geheugenstatus** in het telefoonboek kunt u controleren hoeveel geheugenposities er nog beschikbaar zijn in het geheugen.

*De status van de verschillende telefoonboekgeheugens controleren*

**•** Scroll naar **Telefoonboek**, **YES**, **Opties**, **YES**, **Geheugenstatus**, **YES**.

Status 2(100) Telef.geheugen 0(99)

**Not for**

Erics<sub>son</sub>

**AB**

# **De gesprekkenlijst gebruiken**

De **gesprekkenlijst** is een logboek voor telefoonnummers waarin informatie wordt opgeslagen (tijd, datum, telefoonnummer en naam) over de laatste 30 inkomende en uitgaande gesprekken. Zodra de lijst boven de 30 gesprekken komt, worden de oudste gegevens verwijderd.

**AB**

**Opmerking!** *Afhankelijk van de vraag of u een gesprek hebt, wordt het menu Gespreksinfo of Gespreksbeheer weergegeven. Zie ["Het dynamische menu](#page-29-0) Gespreksinfo/Gespreksbeheer" op pagina 30 voor meer informatie.*

# **Welke gesprekken worden opgeslagen?**

**Example 15 Example 15 Example 16 Example 16 Example 16 Example 16 Example 16 Example 16 Example 16 Example 16 Example 16 Example 16 Example 16 Example 16 Example 16 Example 16 Example 16 Example 16 Example 16 Example 16 E** een logboek voor telefoomnummers waarin inford, datum, telefoonnummer en naam) over de laat<br>de gesprekken. Zodra de lijst boven de 30 gesprete gegevens verwijderd.<br>lijk van de vraag of u een gesprek hebt, wordt heteksbehee De nummers die u zelf hebt gebeld, worden altijd bewaard. Als uw abonnement de service Nummerweergave ondersteunt en als het netwerk van de beller het nummer verzendt, vindt u het nummer (samen met een naam als deze is opgeslagen in uw telefoonboek) van aangenomen en niet-beantwoorde gesprekken in de **Gesprekkenlijst**. Als het inkomende gesprek een beperkt nummer is, staat op de display **Privé**. U kunt alle nummers in de **Gesprekkenlijst** bellen.

**Mobilee Supplex Accords**<br> **Mobilee Supplex Accords**<br> **Mobilee Supplex Accords**<br> **Mobilee Accords**<br> **Mobilee Accords**<br> **Mobilee Accords In de gesprekkenlijst worden de volgende gegevens opgeslagen:**

Gekozen nummers

Aangenomen gesprekken

Niet-beantwoorde gesprekken

**Note**<br> **Note**<br> **H**<br> **H**<br> **H**<br> **H**<br> **H**<br> **N**<br> **N**<br> **Alle gesp** Alle ges<br>
laatst ge<br>
laatst ge<br>
nummer<br>
gesprekk<br>
van het g<br>
weergeg<br> **Eric gesprekk**<br> **Eric gesprekk** Alle gesprekken worden samen in chronologische volgorde opgeslagen. Het laatst gevoerde gesprek wordt op de eerste positie opgeslagen. Als ditzelfde nummer meer dan eens gebeld wordt, vervangt het laatste gesprek de eerdere gesprekken. Als u een gesprek binnen 24 uur controleert, wordt het tijdstip van het gesprek weergegeven. Anders wordt in plaats van de tijd de datum weergegeven.

∫ Gesprekkenlijst<br>(→01206500857 +4499023723

ers 20 **Opmerking!** *Als u een andere SIM-kaart gaat gebruiken of de Gesprekkenlijst uitschakelt, wordt de lijst gewist. Gebelde nummers kunnen echter in het SIM-kaartgeheugen blijven staan.*

*Een nummer uit de gesprekkenlijst bellen*

- **1.** Scroll naar **Gespreksinfo**, **YES**, **Gesprekkenlijst**, **YES**.
- **2.** Scroll naar het nummer dat u wilt bellen en druk op **YES**.

Druk op **YES** wanneer de telefoon stand-by is<br>
ssprekkenlijst te gaan.<br>
Commercial paar of the gesprekkenlijst verwijderen<br>
croll naar Gespreksinfo, **YES**, Gesprekkenlijst, **YES**<br>
croll naar het nummer dat u wilt verwijder **Community Community Community Community Community Community of the there is a model of the thermann and the expression of the system of the system of the system of the system of the system of the system of the system of t Tip!** *Druk op* **YES** *wanneer de telefoon stand-by is om rechtstreeks naar de gesprekkenlijst te gaan.*

*Een nummer uit de gesprekkenlijst verwijderen*

- **1.** Scroll naar **Gespreksinfo**, **YES**, **Gesprekkenlijst**, **YES**.
- **2.** Scroll naar het nummer dat u wilt verwijderen en druk op **C**. De vraag **Verwijderen?** verschijnt nu op de display.
- **3.** Druk op **YES** om het nummer te verwijderen.

*De gesprekkenlijst wissen*

- **1.** Scroll naar **Gespreksinfo**, **YES**, **Opties**, **YES**, **Gesprekkenlijst wissen**, **YES**. De vraag **Gesprekkenlijst Opn. instellen?** verschijnt nu op de display.
- **2.** Druk op **YES** om de gesprekkenlijst te wissen.

#### *De gesprekkenlijst aan- of uitzetten*

- **1.** Scroll naar **Gespreksinfo**, **YES**, **Opties**, **YES**, **Gesprk.lijst inst.**, **YES**.
- **2.** Selecteer **Aan** of **Uit**.

Als u **Uit** selecteert, verschijnt de vraag **Gesprekkenlijst wissen?** op de display.

**3.** Druk op **YES** om de gesprekkenlijst te wissen.

# **Niet-beantwoorde gesprekken**

Als u een<br>
<u>**ns**<br>
1.</u><br> **for the properties of the set of the set of the set of the set of the set of the set of the set of the set of the set of the set of the set of the set of the set of the set of the set of the set of Example 1844**<br> **Mobile** Chenges Consider the Bekken: 1 in stand-by stand<br> **Mobile** in the Apple Chenges Chenges Chenges Chenges Chenges Chenges Chenges Chenges Chenges Chenges Chenges Chenges<br> **Mobile** Chenges Chenges Che Als u een gesprek niet hebt beantwoord, verschijnt het bericht **Niet-beantw. gesprekken: 1** in stand-by stand, waarbij het getal **1** het aantal niet-beantwoorde gesprekken aangeeft.

- **1.** Druk op **YES** om de niet-beantwoorde gesprekken weer te geven.
- **2.** Als u een nummer uit de lijst met niet-beantwoorde gesprekken wilt bellen, drukt u op **YES** bij het nummer dat u wilt bellen.

**Example 12 In her me**<br>opgeslag **Opmerking!** *U kunt de lijst met niet-beantwoorde gesprekken ook bekijken in het menu 'Gespreksinfo'. Niet-beantwoorde gesprekken worden ook opgeslagen in de gesprekkenlijst.*

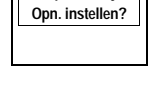

**Gesprekkenlijst**

# **Gesprk.lijst inst.** an

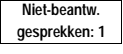

# **Uw eigen nummer weergeven en verbergen**

**AB** Sommige operators bieden abonnementen aan waarbij uw telefoonnummer normaal gesproken niet wordt weergegeven. U kunt kiezen of u uw nummer voor een bepaald gesprek wilt tonen of verbergen, als uw abonnement de functie voor het beperken van nummerweergave ondersteunt.

# *Uw telefoonnummer verbergen voor een bepaald gesprek.*

- **1.** Voer het telefoonnummer in dat u wilt bellen.
- **2.** Scroll naar **Gespreksinfo**, **YES**, **Volgende gesprek**, **YES**, **Anoniem**, **YES**.
- **3.** Druk op **YES** om het gesprek tot stand te brengen.

# *Uw telefoonnummer tonen voor een bepaald gesprek*

- **1.** Voer het telefoonnummer in dat u wilt bellen.
- perken van nummerweergave ondersteunt.<br> *er verbergen voor een bepaald gesprek.*<br>
ummer in dat u wilt bellen.<br>
Sinfo, YES, Volgende gesprek, YES, Anoniem, YES.<br> *er tonen voor een bepaald gesprek*.<br>
ummer in dat u wilt bel **2.** Scroll naar **Gespreksinfo**, **YES**, **Volgende gesprek**, **YES**, **Mijn nr. weerg.**, **YES**.
- The Technomian Control of the Community Control of the Unit Corporation Corporation Critical Corporation Critical Corporation Critical Corporation Critical Corporation Corporation Corporation Corporation Corporation Corpor **3.** Druk op **YES** om het gesprek tot stand te brengen.

**Vignd gesprek** Vlgnd inkomend Mijn nr. weerg. <u> : Anoniem</u>

Vignd gesprek Vland inkomend 2Mijn nr. weerg. 3 **Anoniem** 

**Mobile** 

**Not for**

# **Uw voicemailservice**

Deze service is afhankelijk van uw abonnement en operator.

eantwoordservice van uw netwerk stelt bellers<br>ht achter te laten wanneer u uw gesprekken nie<br>nkelijk van uw netwerkoperator kunt u op vers<br>ht krijgen dat u een spraakbericht hebt ontvang<br>mige operators lichten u hierover i relijk van uw abonnement en operator.<br>
Evan uw netwerk stelt bellers in staat om een ge:<br>
wanneer u uw gesprekken niet kunt beantwoord<br>
etwerkoperator kunt u op verschillende wijzen e<br>
en spraakbericht hebt ontvangen.<br>
Cht De beantwoordservice van uw netwerk stelt bellers in staat om een gesproken bericht achter te laten wanneer u uw gesprekken niet kunt beantwoorden. Afhankelijk van uw netwerkoperator kunt u op verschillende wijzen een bericht krijgen dat u een spraakbericht hebt ontvangen.

**AB**

Sommige operators lichten u hierover in door een specifieke aanduiding voor **Voicemail** te sturen. Als dit het geval is, wordt op de display het voicemailpictogram weergegeven.

De meeste operators lichten u echter in door een tekstbericht te versturen (een SMS dus) met bijvoorbeeld het verzoek om uw **Voicemailservice** te bellen.

**Opmerking!** *Raadpleeg voor meer informatie over de voicemailservice de informatie die u van uw netwerkoperator krijgt.*

# **Communicatie met de voicemailservice**

Als u wilt dat uw telefoon probleemloos communiceert met uw **voicemailservice**, kunt u het nummer opslaan naar uw **voicemailservice**. U krijgt het nummer bij de informatie van uw netwerkoperator.

# *Het voicemailnummer opslaan*

**1.** Scroll naar **Berichten**, **YES**, **Opties**, **YES**, **Voicemailnr.**, **YES**.

**2.** Voer uw voicemailnummer in en druk op **YES**.

*Met voicemailnummer*<br>**Mobilea Beichten, Yeven<br>
Mobile uw voicemailnum<br>
<b>Mobile**<br> **Mobile Ander Server Ander Activer Ander Actively**<br> **Mobile Ander Activer Ander Active**<br> **Mobile Ander Actively**<br> **Mobile Opmerking!** *Het nummer van uw voicemailservice kan afwijken als u belt vanaf een ander netwerk dan uw eigen netwerk.*

# **Uw voicemail bellen**

**1.** Scroll<br> **2.** Voer u<br> **Opmerki**<br>
vanaf een<br> **Uw vo**<br>
Wanneer<br>
verschijnt **Example 19**<br> **Example 19**<br> **Example 19**<br> **Example 19**<br> **Example 19**<br> **Example 19**<br> **Example 19**<br> **Example 19**<br> **Example 19**<br> **Example 19**<br> **Example 19**<br> **Example 19** Wanneer u een spraakbericht ontvangt, klinkt er een geluidssignaal en verschijnt het bericht **Nwe voicemail** op de display (alleen als u de specifieke voicemailaanduiding ontvangt). Als u de voicemail nu wilt controleren, drukt u op **YES** om uw **voicemailservice** te bellen.

Als u op **NO** drukt, kunt u uw **voicemailservice** later bellen om naar de opgenomen berichten te luisteren.

ummer:

гœ

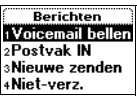

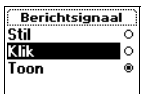

*De voicemailservice bellen*

**•** Scroll naar **Berichten**, **YES**, **Voicemail bellen**, **YES**.

**AB**<br> **AB Tip!** *U kunt het voicemailnummer ook bellen door vanuit stand-by de* **1** *ingedrukt te houden.*

# **Nummer en signaal wijzigen**

*Het voicemailnummer wijzigen*

- **1.** Scroll naar **Berichten**, **YES**, **Opties**, **YES**, **Voicemailnr.**, **YES**.
- **2.** Druk op **C** en houd de toets ingedrukt om het bestaande nummer te verwijderen.
- **3.** Voer uw nieuwe voicemailnummer in en druk op **YES**.

*Het waarschuwingssignaal bij berichten wijzigen*

- **1.** Scroll naar **Berichten**, **YES**, **Opties**, **YES**, **Berichtsignaal**, **YES**.
- **2.** Selecteer het gewenste signaal.

**Mobile** 

croll naar Berichten, YES, Opties, YES, Voicemailr<br>
Druk op C en houd de toets ingedrukt om het be<br>
verwijderen.<br>
Voer uw nieuwe voicemailnummer in en druk of<br> *Let waarschuwingssignaal bij berichten wijzige*<br>
croll naar B **Community Community Community Community Community Community Consumers, yets, voicemailnr, YES.**<br> **Communisms** de toets ingedrukt om het bestaande nummer<br>
poisemailnummer in en druk op YES.<br> **Communisms** de toets polis, YE **Tip!** *Als u een abonnement hebt op twee lijnen, kunt u voor deze twee lijnen verschillende voicemailnummers hebben. U kunt ook voor de twee lijnen verschillende opties instellen. U kunt bijvoorbeeld instellen dat alle inkomende gesprekken op lijn 1 worden doorgeschakeld naar de voicemail en dat alle inkomende gesprekken op lijn 2 worden doorverbonden.*

Meer informatie over de **voicemailservice** is te vinden in de instructies van uw netwerkoperator.

**Not for**

# **De telefoon personaliseren**

# **Stil**

U kunt de telefoon ook volkomen onhoorbaar maken, zodat alle signalen behalve de wekker en de timer uitgeschakeld zijn.

**AB**

*De telefoon onhoorbaar maken*

- **1.** Druk in stand-by op **C** en houd de toets ingedrukt.
- **2.** Selecteer **Stille modus aan**.

Er verschijnt een pictogram in stand-by.

U kunt annuleren door stap 1 te herhalen en op **YES** te drukken bij de vraag **Stille modus uit**.

# **Belsignaalvolume**

I<br>
I<br>
Int de telefoon ook volkomen onhoorbaar make<br>
Ive de wekker en de timer uitgeschakeld zijn.<br>
De telefoon onhoorbaar maken<br>
Pruk in stand-by op C en houd de toets ingedrul<br>
electeer Stille modus aan.<br>
Ir verschijnt ee **Communication**<br> **Communication**<br> **Communication**<br> **Communication**<br> **Communication**<br> **Communication**<br> **Communication**<br> **Communication**<br> **Communication**<br> **Communication**<br> **Communication**<br> **Communication**<br> **Communication**<br> U kunt het belvolume in zes stappen instellen. De eerste stap betekent dat u bij het ontvangen van een gesprek twee kliktonen hoort. U kunt het belsignaal ook uitschakelen (**0**). Er verschijnt een pictogram in stand-by.

# *Stel het volume van het belsignaal als volgt in:*

- **1.** Scroll naar **Instellingen**, **YES**, **Geluid & signaal**, **YES**, **Belvolume**, **YES**. Het niveau van het belvolume wordt op de display weergegeven.
- **2.** Met  $\binom{1}{1}$  verhoogt of verlaagt u het volume.

De telefoon gaat eenmaal over met de huidige instelling wanneer u het volume verhoogt.

**3.** Druk op **YES** om de instelling op te slaan.

**Note that (1)**<br>
2. Met (1)<br>
De tel<br>
volum<br>
3. Druk<br>
Tip! Geb.<br>
te wijzige **Example 18**<br> **Met** ( $\frac{1}{V}$ ) verhoogt of verkeld<br> **Met** ( $\frac{1}{V}$ ) verhoogt of verkeld<br> **Met** ( $\frac{1}{V}$ ) verhoogt of verkeld<br> **Mobile** verhoogt.<br> **Mobile** verkeld<br> **Mobile** verkeld<br> **Gebruik de volumetod**<br> **Gebruik d Tip!** *Gebruik de volumetoets aan de zijkant van de telefoon om het volume te wijzigen.*

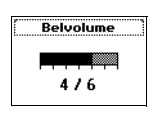

 $\mathbf{r}$ 

Erics<sub>son</sub>

# **Toenemend belsignaal**

abase **AB**<br> **ABB** U kunt een belsignaal kiezen dat in stappen harder wordt, van het laagste volume naar het hoogste, met **Toenemend belsignaal**.

#### *Het belsignaal instellen op Toenem.belsign.*

- **1.** Scroll naar **Instellingen**, **YES**, **Geluid & signaal**, **YES**, **Toenem. belsign.**, **YES**.
- **2.** Selecteer **Aan**.

Het belsignaalvolume is alleen van toepassing als **Toenemend belsignaal Uit** staat.

**Opmerking!** *Als de telefoon geen geluid mag maken, is het toenemend belsignaal onhoorbaar.*

# **Belsignaaltype**

**Exampl[e](#page-48-0) 12**<br> **Community Community Community Community Community Als** *u* **and** *onhoorbaar.***<br>
<b>Community Community Community Communisty and** *Communisty Communical* **and** *Communisty Communisty Communisty Contention***<br>
Communist Commission:** The set of the set of the set of the set of the set of the set of the set of the set of the set of the set of the set of the set of the set of the set of the set of the set of the set of the set of the set of U kunt een belsignaal kiezen uit een lijst met verschillende geluiden en melodieën. U kunt zelf ook maximaal vier melodieën componeren door met het toetsenblok noten in te voeren. Zie "Zelf belsignalen componeren en bewerken" op pagina 49.

# *Een van de bestaande belsignalen kiezen*

- **1.** Scroll naar **Instellingen**, **YES**, **Geluid & signaal**, **YES**, **Belsignalen**, **YES**, **Spraakoproepen**, **YES**.
- **2.** Selecteer met  $\binom{1}{k}$  het gewenste belsignaaltype en druk op **YES**. Terwijl u door de lijst scrollt, wordt de melodie afgespeeld die is opgeslagen op de gemarkeerde positie.

# **Tip!** *Als u anderen niet wilt storen, gebruikt u de volumetoets aan de zijkant van de telefoon om geluidloos te scrollen.*

# **Verschillende belsignalen voor lijn 1 en lijn 2**

**Verschill**<br>Als u een<br>verschille<br>weergege<br>**Verschil**<br>Als uw SI<br>respectiev de telefoon om geluidl<br>**schillende belsigna**<br>u een abonnement voo<br>chillende belsignalen i<br>rgegeven, in plaats var<br>**schillende belsigna**<br>uw SIM-abonnement f Als u een abonnement voor twee lijnen hebt, kunt u voor de twee lijnen verschillende belsignalen instellen. **Lijn 1** en **Lijn 2** worden dan weergegeven, in plaats van **Spraak**.

# **Verschillende belsignalen voor spraak, data en fax**

Als uw SIM-abonnement fax en datatransmissie ondersteunt, kunt u voor respectievelijk spraak, fax en data verschillende belsignalen instellen.

# **Specifieke belsignalen voor persoonlijke gesprekken**

**Expective Specifically Specifically Also uverally belief to the specifical specifically belief on the specifical specifical specific specifically be the specifical specifical specifical specifical specifical specifical sp** Als uw abonnement de dienst Nummerherkenning bevat, kunt u aan maximaal tien bellers een persoonlijk belsignaal toekennen. U kunt bijvoorbeeld één belsignaal instellen voor uw partner en een voor uw collega.

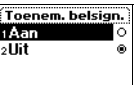

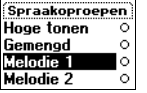

voor die Als de laatste zeven nummers van het nummer van een beller overeenkomen met een door u opgegeven telefoonnummer, wordt het belsignaal voor die beller gebruikt.

U kunt **vraagtekens (?)** opnemen in een telefoonnummer. Bijvoorbeeld: 012345**???** betekent dat gesprekken van telefoonnummers tussen 012345**000** en 012345**999** hetzelfde persoonlijke belsignaal krijgen. U krijgt een vraagteken door **#** ingedrukt te houden.

# *Een nummer van een beller en het desbetreffende belsignaal opgeven*

- **1.** Scroll naar **Instellingen**, **YES**, **Geluid & signaal**, **YES**, **Belsignalen**, **YES**, **Eigen belsignln**, **YES**, **Nieuwe toev.?**, **YES**.
- Example The Theory of The Theory of The Theory of The Theory Component Comment Comment Comment Comment Comment Comment Comment Comment Comment Comment Comment Comment Comment Comment Comment Comment Comment Comment Comment de persoonlijke belsignaal krijgen. U krijgt een<br>
eedrukt te houden.<br> *Communications* belsignaal krijgen. U krijgt een<br> *Communications* een *heller en het desbetreffende belsignaal opger*<br>
gen, **YES**, Geluid & signaal, **2.** Voer het nummer van de beller in en druk op **YES**. U kunt het nummer ook opnieuw bellen vanuit het telefoonboek, door op  $\bigcap$  te drukken.
- **3.** Selecteer het gewenste belsignaaltype en druk op **YES**.

# *Het nummer van een beller verwijderen*

- **1.** Scroll naar **Instellingen**, **YES**, **Geluid & signaal**, **YES**, **Belsignalen**, **YES**, **Eigen belsignln**, **YES**.
- **2.** Scroll naar het nummer dat u wilt verwijderen en druk op **YES**.
- **3.** Selecteer **Verwijderen** en druk op **YES**.

# <span id="page-48-0"></span>**Zelf belsignalen componeren en bewerken**

U kunt vier verschillende belsignalen componeren.

# *Een belsignaal componeren*

- **1.** Scroll naar **Instellingen**, **YES**, **Geluid & signaal**, **YES**, **Mijn melodieën**, **YES**.
- **2.** Selecteer **Mijn melodie 1**, **Mijn melodie 2**, **Mijn melodie 3** of **Mijn melodie 4**.
- **3.** Druk op **C** om de display te wissen.
- Scroll naar Instellingen, Nelecteer Mijn melodie 1,<br>Druk op **C** om de displ.<br>Het toetsenblok werkt n<br>n de marge).<br>Gebruik het toetsenbor<br>Druk een toets in er<br>Druk op **0** om de n **4.** Het toetsenblok werkt nu als een pianoklavier (zie afbeelding in de marge).

Gebruik het toetsenbord om noten in te voeren:

- **•** Druk een toets in en houd deze vast om een lange noot in te voeren.
- **•** Druk op **0** om de noot een octaaf te verhogen.
- **•** Druk op **#** om de noot een halve toon te verhogen.
- **•** Druk tweemaal op **#** om de noot een halve toon te verlagen.
- **5.** Druk voor het beluisteren van uw melodie op **YES**.
- Erics Control Control Control Control Control Control Control Control Control Control Control Control Control Control Control Control Control Control Control Control Control Control Control Control Control Control Control **6.** Druk opnieuw op **YES** om de melodie op te slaan of druk op **NO** om door te gaan met bewerken.

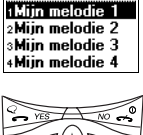

**Mijn melodieën** 

Eigen belsignin Nieuwe toev.?

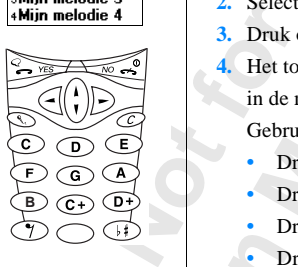

#### *Een belsignaal bewerken*

- **1.** Scroll naar **Instellingen**, **YES**, **Geluid & signaal**, **YES**, **Mijn melodieën**, **YES**.
- **AB 2.** Scroll naar **Mijn melodie 1**, **Mijn melodie 2**, **Mijn melodie 3** of **Mijn melodie 4** en druk op **YES**.
- **3.** Selecteer **Bewerken**.

De noten worden weergegeven en u kunt de melodienoten met de toetsen bewerken. Druk op **YES** om de melodie af te spelen.

**Opmerking!** *U kunt ook uw eigen belmelodieën componeren en belmelodieën downloaden van het Ericsson Mobile Internet:*

http://mobileinternet.ericsson.com

#### **Belmelodieën verzenden en ontvangen**

Met de ingebouwde modem van de telefoon kunt u belmelodieën naar een telefoontoestel van hetzelfde type of een handheld-PC/PDA verzenden. U kunt melodieën ontvangen van een telefoontoestel van hetzelfde type, een handheld-PC/PDA of een PC.

Voor het verzenden van belmelodieën maakt de telefoon gebruik van een standaard genaamd 'IrDA-Ultra' en voor het ontvangen kan zowel 'IrDA-Ultra' als 'Standard IR' worden gebruikt.

**PDA** of not<br> **PDA** of not<br> **PC** of han<br> **hoever u Commercial Commercial Commercial Commercial Commercial Commercial Commercial Commercial Commercial Commercial<br>
Commercial Commercial Commercial Commercial Commercial Commercial Commercial Commercial Commercial Commercial<br> Mobilishing the School of The American**<br> **Mobilishing Contract op m**<br> **Mobilishing the School of The American School of The American**<br> **Mobilishing the School of The American School of The American**<br> **Mobilishing the Scho** weergegeven en u kunt de melodienoten met de<br>
p **YES** om de melodie af te spelen.<br>
Cook uw eigen belmelodieën componeren en belme<br>
Cricsson Mobile Internet:<br>
Fricsson Mobile Internet:<br>
Fricsson Coom<br> **Communications**<br> **Com Opmerking!** *Het is alleen mogelijk om een melodie te* **verzenden** *naar een ander telefoontoestel van hetzelfde type of een handheld-PC/PDA en u kunt alleen melodieën* **ontvangen** *van een ander telefoontoestel van hetzelfde type en bepaalde PC's en handheld-PC's/PDA's. Ook kan de minimumafstand tussen uw telefoon en een andere telefoon, een PC of een handheld-PC/PDA verschillen. Raadpleeg de gebruikershandleiding bij uw PC of handheld-PC/ PDA of neem contact op met uw plaatselijke leverancier als u niet weet of uw PC of handheld-PC/PDA de overdracht van kalenderafspraken ondersteunt of hoever u deze van de telefoon kunt plaatsen.*

#### *Een melodie verzenden*

- **1.** Scroll naar **Instellingen**, **YES**, **Geluid & signaal**, **YES**, **Mijn melodieën**, **YES**.
- **2.** Scroll naar de melodie die u wilt verzenden. Druk op **YES**.
- **3.** Plaats het infraroodoog naast het infraroodoog van de telefoon of handheld-PC/PDA waarnaar u de melodie wilt verzenden. Zorg dat de verbinding tijdens de overdracht niet wordt verbroken.
- **4.** Selecteer **Verzenden** en druk op **YES**.

Als de overdracht is geslaagd, wordt **Verzenden van melodie is geslaagd** weergegeven op de display.

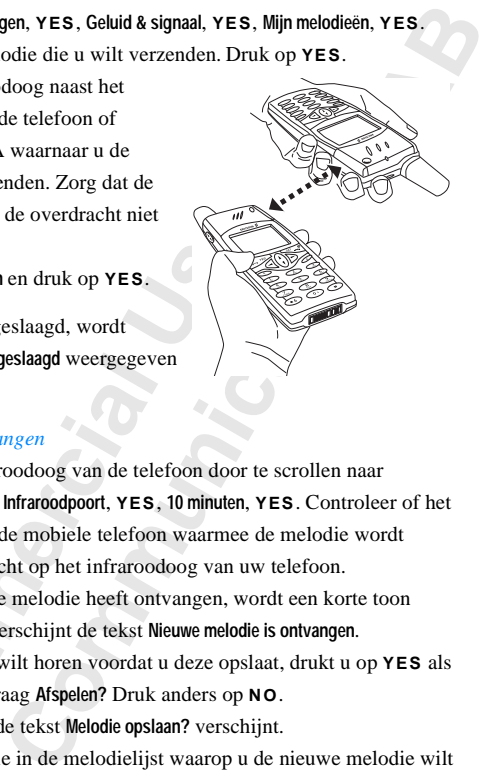

#### *Een melodie ontvangen*

- erbinding tijdens de overdracht niet<br>
vordt verbroken.<br>
electeer Verzenden en druk op YES.<br>
le overdracht is geslaagd, wordt<br>
alien van melodie is geslaagd weergegeven<br>
e display.<br>
Commercial entrarcodoog van de telefoon d **1.** Activeer het infraroodoog van de telefoon door te scrollen naar **Hulpmiddelen**, **YES**, **Infraroodpoort**, **YES**, **10 minuten**, **YES**. Controleer of het infraroodoog van de mobiele telefoon waarmee de melodie wordt verzonden, is gericht op het infraroodoog van uw telefoon.
- **2.** Als uw telefoon de melodie heeft ontvangen, wordt een korte toon weergegeven en verschijnt de tekst **Nieuwe melodie is ontvangen**.
- **3.** Als u de melodie wilt horen voordat u deze opslaat, drukt u op **YES** als antwoord op de vraag **Afspelen?** Druk anders op **NO**.
- **4.** Druk op **YES** als de tekst **Melodie opslaan?** verschijnt.
- **Mobilishing**. De oude melo<br>
de lijst scrollt, wordt de<br>
<u>Jernarkeerde</u> positie.<br>
Druk op **YES** om de m<br> **Mobilishing!** *U kunt Infrare*<br> *M gebruikgemaakt van a*<br> *Municatie tussen uw te* **5.** Selecteer de positie in de melodielijst waarop u de nieuwe melodie wilt opslaan. De oude melodie op deze positie wordt gewist. Terwijl u door de lijst scrollt, wordt de melodie afgespeeld die is opgeslagen op de gemarkeerde positie.
- **6.** Druk op **YES** om de melodie op te slaan.

Erics<sub>son</sub>

de lijs<br>geman<br>**0.** Druk<br>**Opmerki**<br>*als u gebrommunic* **Opmerking!** *U kunt Infraroodpoort niet selecteren in het menu Hulpmiddelen als u gebruikgemaakt van de WAP-browser of als u een kabel gebruikt voor de communicatie tussen uw telefoon en de computer.*

#### Mijn melodieën Hiin melodie 1 liin melodie liin melodie 3 Mijn melodie 4

# **Trilalarm**

waarschuwd<br>gen kiezen U kunt ervoor kiezen om bij inkomende gesprekken te worden gewaarschuwd door het zoemen van het **trilalarm**. U kunt de volgende instellingen kiezen voor het **trilalarm** van de telefoon:

- **• Aan** (continu)
- **• Aan indien stil** (aan wanneer het belsignaal uit staat of wanneer u de telefoon op Stil hebt gezet)
- **• Uit** (continu)

de telefoon op Sun heot gezet)<br> **Committed Example 12**<br> **Committed Example 2**<br> **Committed Example 2**<br> **Committed Example 2**<br> **Committed Example 2**<br> **Committed Example 2**<br> **Committed Example 2**<br> **Committed Example 2**<br> **Comm** an wanneer het belsignaal uit staat of wanneer<br>
til hebt gezet)<br>
The telefoon in een bureaulader of in een hands<br>
India het trilalarm automatisch uitgeschakeld.<br>
Illen<br>
Illen<br>
Instelling. Druk op YES.<br>
The New YES.<br>
The Ni **Opmerking!** *Wanneer de telefoon in een bureaulader of in een handsfreecarkit is geplaatst, wordt het trilalarm automatisch uitgeschakeld.*

#### *Het trilalarm instellen*

- **1.** Scroll naar **Instellingen**, **YES**, **Geluid & signaal**, **YES**, **Trilalarm**, **YES**.
- **2.** Selecteer de gewenste instelling. Druk op **YES**.

# **Berichtsignaal**

U kunt kiezen of u een klik, toon of niets (stil) wilt horen wanneer u een spraak- of een tekstbericht (SMS) ontvangt.

*Het berichtsignaal instellen*

- **1.** Scroll naar **Instellingen**, **YES**, **Geluid & signaal**, **YES**, **Berichtsignaal**, **YES**.
- **2.** Selecteer het gewenste signaal. Druk op **YES**.

U kunt het berichtsignaal ook vinden onder **Berichtsignaal** in **Opties** in het menu **Berichten**.

# **Alarmsignaal**

*Het alarmsignaal voor de wekker wijzigen*

- **1.** Scroll naar **Instellingen**, **YES**, **Geluid & signaal**, **YES**, **Alarmsignaal**, **YES**.
- **2.** Selecteer het gewenste signaal. Druk op **YES**.

#### **Toetsgeluid**

**Note that**<br>
1. Scroll<br>
2. Select<br> **Note is index**<br>
1. Scroll<br>
1. Scroll Her alarmsignaat<br>Het alarmsignaal voor<br>Scroll naar **Instellingen**, velecteer het gewenste<br>**etsgeluid**<br>nnt kiezen of u een klik<br>indrukt. U kunt kiezen of u een klik, toon of niets (stil) wilt horen wanneer u een toets indrukt.

# *Het toetsgeluid instellen*

- **1.** Scroll naar **Instellingen**, **YES**, **Geluid & signaal**, **YES**, **Toetsgeluid**, **YES**.
	- **2.** Selecteer het gewenste toetsgeluid. Druk op **YES**.

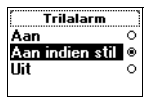

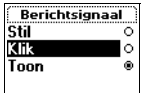

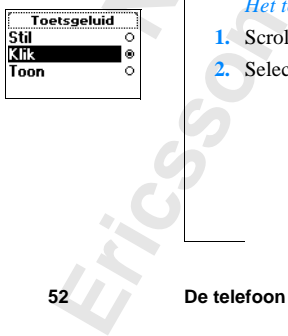

**52 De telefoon personaliseren**

# **Minutentoon**

**ABBE 1999**<br> **ABBE 1999**<br> **ABBE 1999** Als u de minutentoon inschakelt, hoort u tijdens een gesprek elke minuut een pieptoon.

#### *De minutentoon aan- of uitzetten*

- **1.** Scroll naar **Gespreksinfo**, **YES**, **Gesprekstimers**, **YES**, **Minutentoon**, **YES**.
- **2.** Selecteer **Aan** of **Uit**. Druk op **YES**.

# **Tonen uitschakelen**

**Consumer Allies Consumers and Solution**<br> **Consumer and Solution**<br> **Consumer Consumer Consumer Consumer Solution**<br> **Consumercial Altier Internet Consumer Consumer Consumer Consumer Consumers Consumer Consumer Consumer Cons Community COMEX COMEX COMEX CONTROM CONTROM SET AND YES.**<br>
Communications are the telefoonorummer noteert, gebruikt u de consignal<br>
communications of pagina 20. Uw gesprekspartne<br>
neer u op de toetsen drukt. U kunt de too Als u tijdens een gesprek een telefoonnummer noteert, gebruikt u de display als notitieblok, zie "Het notitieblok" op pagina 20. Uw gesprekspartner hoort dan toonsignalen wanneer u op de toetsen drukt. U kunt de toonsignalen desgewenst uitschakelen.

# **Opmerking!** *U kunt de tonen alleen tijdens een gesprek in- of uitschakelen.*

# *De toonsignalen uitschakelen tijdens een gesprek*

- **1.** Scroll naar **Gespr.beheer**, **YES**.
- **2.** Selecteer **Tonen uit**. Druk op **YES**.

# *De toonsignalen inschakelen tijdens een gesprek*

- **1.** Scroll naar **Gespr.beheer**, **YES**.
- **2.** Selecteer **Tonen aan**. Druk op **YES**.

# **Displayverlichting**

Mobile<sub>2</sub> Mobile<sub>2</sub> Mobilean<br>
Mobile displayterlichting<br> *Mobile* displayterlichting<br>
Scroll naar Instellingen,<br>
Selecteer de gewenste<br>
al van de display U kunt de displayverlichting op Aan, Uit of Automatisch zetten. Bij Automatisch wordt de verlichting automatisch enkele seconden nadat u de laatste toets hebt ingedrukt, uitgeschakeld. De verlichting gaat weer aan wanneer u op een toets drukt of wanneer u een gesprek of bericht ontvangt.

# *De displayverlichting instellen*

- **1.** Scroll naar **Instellingen**, **YES**, **Scherm**, **YES**, **Verlichting**, **YES**.
- **2.** Selecteer de gewenste instelling van de displayverlichting. Druk op **YES**.

# **Taal van de displaytekst en Invoermethode**

Wanneer u<br> **De distribution**<br> **1.** Scroll<br> **1.** Scroll<br> **1.** Scroll<br> **1.** Scroll<br> **1.** Scroll<br> **1.** Scroll<br> **1.** Scroll<br> **1.** Scroll<br> **1.** Scroll<br> **1.** Scroll<br> **1.** De meest **Example 18 III September 1944** De meeste moderne SIM-kaarten stellen de displaytaal automatisch in op de taal van het land waar u de SIM-kaart hebt gekocht, **Automatisch**. Als dit niet gebeurt, is de vooraf ingestelde taal Nederlands.

U kunt ook bepalen tussen welke invoermethoden voor tekst u kunt kiezen wanneer u het telefoonboek gebruikt en wanneer u tekstberichten schrijft.

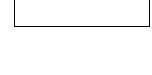

2Uit

**Minutentoon** lan

c

 $\bullet$ 

1 Tonen uit 2Gespr. in wacht Gespr. wirrefen Act. gsprk vrijg.

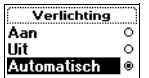

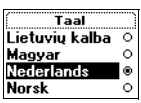

*De taal van de display wijzigen:*

- **1.** Scroll naar **Instellingen**, **YES**, **Taal**, **YES**, **Menu's**, **YES**.
- **2.** Selecteer de gewenste taal. Druk op **YES**.

**AB**<br>0, Dte **Tip!** *U kunt altijd Nederlands kiezen door in stand-by op*  $\bigcap$ , 0000,  $\bigcap$  te *drukken. U kunt altijd Automatisch kiezen door in stand-by op*  $\bigcap$ , 8888,  $\triangleright$  *te drukken.* 

# *Opgeven uit welke invoermethoden u kunt kiezen*

- **1.** Scroll naar **Instellingen**, **YES**, **Taal**, **YES**, **Invoer**, **YES**.
- **2.** Gebruik **\*** om de invoermethoden, waaruit u wilt kiezen wanneer u het telefoonboek gebruikt en wanneer u tekstberichten schrijft, te selecteren of te deselecteren.

**Commercial Example System uit welke invoermethoden u kunt kieze.**<br>
Commercial naar Instellingen, YES, Taal, YES, Invoer, YE<br>
Eebruik \* om de invoermethoden, waaruit u wil<br>
elefoonboek gebruikt en wanneer u tekstbericht<br>
d *Commer Commer And Werel And Werel And Werel Spen, YES, Taal, YES, Invoer, YES.*<br>
Invoermethoden, waaruit u wilt kiezen wanneer usukt en wanneer u tekstberichten schrijft, te selec<br>
E WAP-adres k[un](#page-32-0)t u adressen van WAP-pagi Met de invoermethode **WAP-adres** kunt u adressen van WAP-pagina's invoeren. Behalve de normale tekens behorend bij invoermethode **abc...**, kunt u met de nummertoets 1 ook het teken ~ maken. Bovendien staan de tekens .\_: verder naar links in de rij. Zie "Letters invoeren" op pagina 33.

Wanneer u een telefoonboekingang invoert of bewerkt of een bericht opstelt, kunt u tussen deze invoermethoden schakelen door **#** ingedrukt te houden.

# **Welkomsttekst**

Wanneer u de telefoon aanzet, ziet u **ERICSSON** op de display staan. In plaats daarvan kunt u zelf een welkomsttekst schrijven.

*Een nieuwe welkomsttekst schrijven*

- **1.** Scroll naar **Instellingen**, **YES**, **Scherm**, **YES**, **Welkomsttekst**, **YES**.
- **2.** Selecteer **Aangepast**. Druk op **YES**.
- <sup>o</sup><br>
3. Schrij<br>
"Letter"<br>
etters<br>
U kun<br>
4. Druk<br> *De ste*<br>
1. Scroll<br>
2. Select Selecteer Aangepast. Drugher<br>Schrijf met behulp van<br>Tetters invoeren" op p<br>Etters.<br>J kunt de welkomsttek<br>Druk op **YES** om uw in<br>De standaardbegroetin **3.** Schrijf met behulp van de cijfertoetsen een nieuwe begroeting. Zie ["Letters invoeren" op pagina 33](#page-32-0) voor informatie over het invoeren van letters.

U kunt de welkomsttekst ook bewerken.

**4.** Druk op **YES** om uw instelling op te slaan.

# *De standaardbegroeting instellen*

- **1.** Scroll naar **Instellingen**, **YES**, **Scherm**, **YES**, **Welkomsttekst**, **YES**.
- **2.** Selecteer **Standaard**. Druk op **YES**.

# *De begroeting uitschakelen*

2. Selec<br> *De b*<br>
1. Scrol<br>
2. Selec<br>
2. Selec<br>
2. Selec<br>
2. Selec<br>
2. Selec **1.** Scroll naar **Instellingen**, **YES**, **Scherm**, **YES**, **Welkomsttekst**, **YES**. **2.** Selecteer **Uit**. Druk op **YES**.

walkomettaket Standaard Aangepast  $\circ$ 

#### **Mijn nummer:** 1Spraak/070570 2Fax/000000000 :Data/00000000

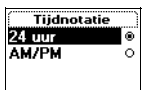

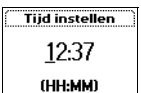

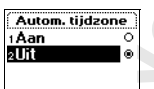

#### **Telefoonnummer weergeven**

**AB**<br> **AB**<br> **AB**<br> **AB**<br> **AB**<br> **AB**<br> **AB**<br> **AB**<br> **AB**<br> **AB**<br> **AB** Met **Mijn nummers** kunt u uw eigen telefoonnummer(s) controleren. Als uw telefoonnummer niet kan worden opgehaald vanaf uw SIM-kaart, moet u het zelf invoeren.

#### *Uw telefoonnummer invoeren*

- **1.** Scroll naar **Instellingen**, **YES**, **Scherm**, **YES**, **Mijn nummers**, **YES**, **Spraak**, **YES**.
- **2.** Voer het nummer in en druk op **YES**.

Comment and and antiversity of the nummer in end dividend the nummer of the nummer of the nummer of the nummer of the nummer of the nummer.<br> **Comment is also the nummer of the nummer of the nummer of the nummer of the num Communisary Communism Communism Example 1**<br>
Communism Communism Communism Communism Communism Communism Communism Communism Communism Communism Communism Communism Communism Communism Communism Communism Communism Commun **Tip!** *U kunt ook uw fax- en/of modemnummer en uw verschillende nummers voor lijn 1 en lijn 2 invoeren, als deze worden ondersteund door uw abonnement.*

# **Tijd**

De tijd wordt altijd weergegeven wanneer de telefoon stand-by is.

*De tijdnotatie instellen*

- **1.** Scroll naar **Instellingen**, **YES**, **Tijd en datum**, **YES**, **Tijdnotatie**, **YES**.
- **2.** Selecteer 24-uurs of 12-uurs (am/pm) weergave. Druk op **YES**.

# *De tijd instellen*

- **1.** Scroll naar **Instellingen**, **YES**, **Tijd en datum**, **YES**, **Tijd instellen**, **YES**.
- **2.** Voer de tijd in uren en minuten in en druk op **YES**.

Ga van cijfer naar cijfer door op  $\leq$  of  $\geq$  te drukken. Wanneer u de 12-uursnotatie hebt ingesteld, kunt u wisselen tussen am en pm door op **#** te drukken.

# **Automatische tijdzone**

**Noor de f**<br>gelijkzette<br>wens in - *Qe Au*<br>*De Au*<br>*De Au*<br>**1.** Scroll<br>**2.** Select<br>**Opmerki Solution School Evaluation**<br>
The functie **Automati**<br>
Kzetten wanneer u een<br>
Sin- of uitschakelen.<br>
De Automatische tijdzo<br>
Scroll naar Instellingen, Nelecteer Uit. Druk op N Door de functie **Automatische tijdzone** wordt u gevraagd of u de klok wilt gelijkzetten wanneer u een andere tijdzone binnengaat. U kunt de functie naar wens in- of uitschakelen.

# *De Automatische tijdzone uitschakelen*

- **1.** Scroll naar **Instellingen**, **YES**, **Tijd en datum**, **YES**, **Autom.tijdzone**, **YES**.
- **2.** Selecteer **Uit**. Druk op **YES**.

**EXECUTER Opmerking!** *Deze service is afhankelijk van het netwerk.*

# **Datum**

**AB** Wanneer de telefoon in stand-by staat, kunt u de volumetoets omhoog of omlaag schuiven. U krijgt dan de huidige datum te zien in het menu **Status**.

#### *De datumnotatie instellen*

- **1.** Scroll naar **Instellingen**, **YES**, **Tijd en datum**, **YES**, **Datumnotatie**, **YES**.
- **2.** Selecteer de gewenste datumweergave. Druk op **YES**.

### *De datum instellen*

- **1.** Scroll naar **Instellingen**, **YES**, **Tijd en datum**, **YES**, **Datum instellen**, **YES**.
- **2.** Voer het jaar (twee cijfers), de maand en de dag in en druk op **YES**. Als u een andere datumnotatie hebt gekozen, moet u de datum in een andere volgorde invoeren.

# **Opnieuw instellen**

U kunt de instellingen van de telefoon opnieuw instellen op de configuratie op het moment van aanschaf.

#### *De telefoon resetten*

**Mobile** 

- **1.** Scroll naar **Instellingen**, **YES**, **Fabrieksinstell.**, **YES**.
- **Constrained Solution Constrained Solution Constrained Solution Constrained Solution Constrained Solution Constrained Solution Constrained Solution Constrained Solution and the day also usen andere datumnotatie hebt gekoze Community Community Community Community Community Community Community Community Community Community Community Community Community Community Community Community Community Community Community Community Community Community C 2.** Voer de blokkeringscode van de telefoon in **0000**) en druk op **YES**. Het kan zijn dat u een andere telefoonblokkeringscode moet gebruiken, als u de oorspronkelijke code hebt gewijzigd.

Fabrieksinstell. Blokkeringscode:

Datumnotatie 22-Dec-99  $-12-99$ 

Datum instellen 22-12-99 (DD-MM-JJ)

12/22/99

191222

Ō

ö  $\circ$ 

**Not for**

# <span id="page-56-0"></span>**Tekstberichten (SMS) zenden en ontvangen**

Met de Short Message Service (SMS) kunt u tekstberichten verzenden en ontvangen die bestaan uit maximaal 160 tekens.

**AB**

de Short Message Service (SMS) kunt u tekstb<br>angen die bestaan uit maximaal 160 tekens.<br>handige voorziening van uw telefoon is het feit<br>enden naar een groep die u in het telefoonboek<br>epen" op pagina 39. U hoeft niet alle l Exervice (SMS) kunt u tekstberichten verzender<br>
uit maximaal 160 tekens.<br>
ing van uw telefoon is het feit dat u tekstbericht<br>
oep die u in het telefoonboek hebt gedefinieerd.<br>
39. U hoeft niet alle leden van de groep een v Een handige voorziening van uw telefoon is het feit dat u tekstberichten kunt verzenden naar een groep die u in het telefoonboek hebt gedefinieerd. Zie ["Groepen" op pagina 39.](#page-38-0) U hoeft niet alle leden van de groep een voor een te bellen of een bericht te sturen, maar u kunt een eenmalige groeps-SMS verzenden.

Als het telefoonnummer van het servicecentrum van uw netwerk niet op uw SIM-kaart staat, moet u dit nummer zelf opgeven. Anders kunt u niet reageren op ontvangen berichten of zelf een bericht verzenden. Zie "De telefoon activeren voor het verzenden van SMS", hieronder.

**Opmerking!** *De functie Short Message Service is niet bij alle netwerken beschikbaar. Bij enkele netwerken is het alleen toegestaan om SMS te verzenden binnen het eigen netwerk.*

# **De telefoon activeren voor het verzenden van SMS**

**Not for Example 18 Set the Service SIM-Reamschaf.** U kunt het now<br> **Mobile**<br> **Mobile**<br> **Mobile**<br> **Mobile**<br> **Mobile**<br> **Mobile**<br> **Mobile**<br> **Mobile**<br> **Mobile**<br> **Mobile**<br> **Mobile**<br> **Mobile**<br> **Mobile**<br> **Mobile**<br> **Mobile**<br> **Mobileon**<br> Als u een bericht wilt verzenden of beantwoorden, moet u ervoor zorgen dat het nummer van het servicecentrum van uw netwerkoperator is ingesteld. De meeste moderne SIM-kaarten bevatten deze informatie al op het moment van aanschaf. U kunt het nummer van het servicecentrum opvragen bij de netwerkoperator.

# *Het op de lijst gevonden servicecentrumadres activeren*

- **1.** Scroll naar **Berichten**, **YES**, **Opties**, **YES**, **Servicecentra**, **YES**.
- **2.** Scroll naar het gewenste nummer en druk op **YES**.
- **3.** Selecteer **Activeren**.

Als op de lijst geen nummer wordt gevonden, moet u dit zelf instellen.

Activeren **Exception**<br> **Exception**<br> **Exception**<br> **Exception**<br> **Exception**<br> **Exception** 

#### **Servicecentra** Nummer:

#### *Het telefoonnummer van het servicecentrum invoeren*

**1.** Scroll naar **Berichten**, **YES**, **Opties**, **YES**, **Servicecentra**, **YES**, **Nieuwe toev.?**, **YES**.

de landcode, **2.** Voer het nummer in, inclusief het internationale prefix (**+**) en de landcode, en druk op **YES**.

# <span id="page-57-0"></span>**Een tekstbericht opstellen**

Meer informatie over het invoeren van tekst en letters vindt u in ["Letters](#page-32-0) [invoeren" op pagina 33.](#page-32-0)

#### **Voorbeeld:**

- **•** Om een **A** in te voeren, drukt u eenmaal op **2**.
- **•** Om een **B** in te voeren, drukt u snel tweemaal op **2**.
- r informatie over het invoeren van tekst en lette<br>
Frem" op pagina 33.<br> **Commercial Commercial Commercial Commercial Commercial Commercial Commercial Commercial Commercial Commercial Commercial Commer Communication Example 19 and Set Community Community Community Community Community Community Community Community Communisty Communisty Communisty Communisty Communisty Communisty Communisty Communisty Communisty Communist •** Om kleine letters te typen, typt u bijvoorbeeld eerst een **A** en drukt u vervolgens op **\***. Er verschijnt dan een **a**. Er blijven nu kleine letters verschijnen totdat u nogmaals op **\*** drukt.
- **•** Cijfers voert u in door de nummertoetsen in te drukken en ingedrukt te houden.
- **•** U verwijdert letters door op **C** te drukken.

U kunt ook de volumetoets gebruiken als snelkoppeling naar bepaalde letters.

- **•** U typt een **B** door de volumetoets naar boven te schuiven en op **2** te drukken.
- **•** U typt een **C** door de volumetoets omlaag te schuiven en op **2** te drukken.

# <span id="page-57-1"></span>**Een nieuw tekstbericht verzenden**

- **1.** Scroll naar **Berichten**, **YES**, **Nieuwe zenden**, **YES**.
- **2.** Voer uw bericht in en druk op **YES**.
- **3.** Voer het telefoonnummer van de ontvanger in of vraag dit op uit het
- **4.** Druk op **YES** om het bericht te verzenden.
- **5.** Op de display verschijnt de tekst **Bericht verzenden**, gevolgd door **Bericht verzonden**.

**Example 14.** Druk is the series of the series of the series of the series of the series of the series of the series of the series of the series of the series of the series of the series of the series of the series of the Voer het telefoonnummer van de ont<br>
telefoonboek door op **√** te drukken.<br>
Druk op **YES** om het bericht te verz<br>
Op de display verschijnt de tekst **Ber**<br> **Bericht verzonden.**<br> **merking! Als u een van de instelling**<br> *richt* **Opmerking!** *Als u een van de instellingen voor verzending hebt ingeschakeld (Berichttype, Geldigheidsduur, Antwoordverzoek), moet u een optie kiezen voordat u het telefoonnummer invoert. Zie ["Tekstberichten aanpassen" op](#page-58-0) [pagina 59](#page-58-0).*

# **Het bericht opslaan voor later gebruik**

Als u het bericht niet nu wilt verzenden, kunt u het in het telefoongeheugen opslaan en later verzenden.

**Example 3**<br> **Example 1**<br> **Example 1**<br> **Example 1**<br> **Example 1**<br> **Example 1**<br> **Example 1**<br> **Example 1**<br> **Example 1**<br> **Example 1**<br> **Example 1**<br> **Example 1**<br> **Example 1**<br> **Example 1**<br> **Example 1 •** Druk op **NO** bij het verzoek om een telefoonnummer in te voeren. Het bericht kan nu worden opgeroepen vanuit de lijst **Niet-verzonden** in het menu **Berichten**.

Nieuwe zenden Tekst: HALLO LISA]

*D+***Nummer:** 

#### **Rerichten Postvak IN Nieuwe zenden** Niet-verz. Sjablonen

#### Bericht Verzenden **2** Opslaan s**Verwiideren**

**Opties** 1 Telefoonboek **Groepen** 

#### *Het bericht later verzenden*

- **1.** Scroll naar **Berichten**, **YES**, **Niet-verz.**, **YES**.
- **2.** Selecteer het bericht dat u wilt verzenden. Het bericht verschijnt op de display.
- **3.** Druk op **YES**.
- **4.** Selecteer **Verzenden**.

U kunt het bericht nu desgewenst bewerken.

**5.** Druk op **YES** en ga verder vanaf stap 3 zoals hierboven wordt beschreven in "Een nieuw tekstbericht verzenden".

**AB**

**Opmerking!** *Voor alle berichttypen geldt dezelfde procedure, bijvoorbeeld voor e-mail, faxberichten enzovoort. Informeer bij uw netwerkoperator wat voor berichttypen u kunt gebruiken.*

# **Tekstberichten verzenden naar een groep**

Frak op **YES** en ga verder vanaf stap 3 zoals his<br>
1 "Een nieuw tekstbericht verzenden".<br> **Commercial Water Schools Commercial Schools And According!**<br> *Commercial, faxberichten enzovoort. Informeer bij i<br>
berichttypen u k* **Community and Series Alternative Series Alternative Statemann Series and Series and Series and Series and Series and Series and Series and Series and Series and Series and Series and Series and Series and Series and Serie** Met uw telefoon kunt u tekstberichten verzenden naar een vooraf gedefinieerde groep. U dient de groep op te geven en in het telefoonboek op te slaan voordat u tekstberichten naar deze groep kunt zenden. Zie ["Groepen" op](#page-38-0) [pagina 39](#page-38-0) voor meer informatie over het maken van groepen.

# *Een tekstbericht naar een groep verzenden*

- **1.** Scroll naar **Berichten**, **YES**, **Nieuwe zenden**, **YES**.
- **2.** Voer uw bericht in en druk op **YES**.
- **3.** Druk op  $\bigcap$  om het menu **Telefoonboek** te openen.
- **4.** Scroll naar **Groepen** en druk op **YES**.
- **5.** Selecteer de gewenste groep en druk op **YES** om het bericht te verzenden.

# **nerking!** Wanneer u te<br>
elk groepslid.<br> **kstberichten aan**<br>
dat u het bericht verze<br>
esgewenst een verzoek<br> **ichttype**<br>
kaksfoor kan verzobillet **Opmerking!** *Wanneer u tekstberichten naar een groep stuurt, moet u betalen voor elk groepslid.*

# <span id="page-58-0"></span>**Tekstberichten aanpassen**

Voordat u het bericht verzendt, kunt u het berichttype, de geldigheidsperiode en desgewenst een verzoek om antwoord van de ontvanger instellen.

# **Berichttype**

**Notify the Second Second Second Second Second Second Second Second Second Second Section Section 2 and Second Second Section 2 and Second Section 2 and Section 2 and Section 2 and Section 2 and Section 2 and Section 2 and Example 18**<br> **Example 2018**<br> **Example 18**<br> **Example 2019**<br> **Example 2019** Uw telefoon kan verschillende soorten berichten verzenden. Het servicecentrum van uw netwerkoperator kan de mogelijkheid bieden om een tekstbericht om te zetten in een indeling (e-mail, fax, enz.) die geschikt is voor de apparatuur waarmee het bericht ontvangen zal worden. Raadpleeg uw netwerkoperator om te informeren welke berichttypen u kunt gebruiken en hoe.

Exercise the set of the set of the set of the set of the set of the set of the set of the set of the set of the set of the set of the set of the set of the set of the set of the set of the set of the set of the set of the U kunt een standaard berichttype instellen dat u wilt gebruiken, of u kunt de optie **Bij verzenden?** inschakelen. Dat betekent dat u het verzoek krijgt om te selecteren wat voor berichttype u wilt verzenden voordat u dit gaat verzenden.

#### *Een standaardberichttype instellen*

- **1.** Scroll naar **Berichten**, **YES**, **Opties**, **YES**, **Berichttype**, **YES**, **Standaard**, **YES**.
- **2.** Selecteer het gewenste berichttype.

Het geselecteerde berichttype is nu de standaard, totdat u deze instelling wijzigt.

# *De functie Instellingen bij verzending in- en uitschakelen*

- **1.** Scroll naar **Berichten**, **YES**, **Opties, YES**, **Berichttype**, **YES**, **Bij verzenden?**, **YES**.
- **2.** Selecteer **Aan** of **Uit**.

# **Geldigheidsduur**

**Commercial System Starting Starting Starting Wilzigt.**<br> **Commercial Definition Starting in the starting in-** *en uits* croll naar Berichten, **YES**, Opties, **YES**, Berichttype<br>
electeer Aan of Uit.<br> **Commercial Definition** Internatively, 120, *Communitype, 120, Sumaland, 1*<br>
Inste berichttype.<br>
Inste berichttype.<br>
Inste berichttype.<br>
Inste berichttype.<br>
Inste berichttype.<br>
Instead of the standard, totdat u deze<br>
Instead of the standard of th Als uw bericht niet bezorgd kan worden omdat de ontvanger zijn/haar telefoon heeft uitgezet, kan uw servicecentrum het bericht bewaren om later te verzenden. Als het servicecentrum de ontvanger niet binnen een bepaalde tijd heeft bereikt, wordt het bericht verwijderd.

U kunt een geldigheidsperiode als standaard instellen of u kunt een **lijst met instellingen voor verzending** inschakelen. Dat betekent dat u het verzoek krijgt om vóór verzending van het bericht de geldigheidsperiode in te stellen.

# *Een geldigheidsperiode instellen als standaard*

- **1.** Scroll naar **Berichten**, **YES**, **Opties**, **YES**, **Geldigheidsduur**, **YES**, **Standaard**, **YES**.
- **2.** Selecteer de gewenste geldigheidsperiode.

**Mobiling wijzigt.**<br> **De functie Instellingen**<br> **Secoli to Berichten, YES**<br> **Mobilee Contains Selecteer Aan of Uit.**<br> **Woorden op berichten**<br> **Woorden op berichten** De geselecteerde geldigheidsperiode is nu de standaard, totdat u deze instelling wijzigt.

# *De functie Instellingen bij verzending in- en uitschakelen*

- **1.** Scroll to **Berichten**, **YES**, **Opties**, **YES**, **Geldigheidsduur**, **YES**,
- **Bij verzenden?**, **YES**.
- **2.** Selecteer **Aan** of **Uit**.

#### **Antwoorden op berichten**

**Note that the Contract of the Contract of the Contract of the Contract of the Contract of the Contract of the Contract of the Contract of the Contract of the Contract of the Contract of the Contract of the Contract of the** Antw.vi<br>
bericht v<br>
moet ant<br>
en drukt<br>
en drukt<br> **Ericsson**<br>
Tekstberich Als u wilt dat de ontvanger van uw bericht antwoord geeft, kunt u de optie **Antw. vragen** inschakelen. Wanneer deze functie actief is, krijgt u voordat het bericht wordt verzonden, het verzoek om te kiezen of de ontvanger al dan niet moet antwoorden. Als u wilt dat de ontvanger antwoord geeft, selecteert u **Aan** en drukt u op **YES**.

**Berichttupe** aksi m ail  $\sim$ ax groep 3 ax groep 4 ò

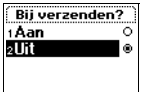

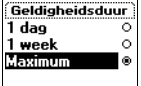

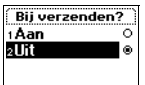

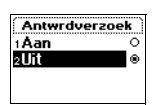

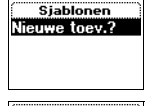

Nieuwe sjabloon Tekst: ........<br>HALLO LISA]

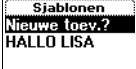

### *De functie Antwoordverzoek in- of uitschakelen*

**1.** Scroll naar **Berichten**, **YES**, **Opties**, **YES**, **Antwrdverzoek**, **YES**.

**2.** Selecteer **Aan** of **Uit**.

**Opmerking!** *Niet alle netwerken ondersteunen deze functies.*

# **Sjablonen**

**ndaardberichten zijn die u vaak gebruikt, kunt u**<br>die u kunt gebruiken wanneer u [m](#page-57-1)aar wilt. U ku<br>van elk 30 tekens opslaan. De sjablonen worder<br>foongeheugen.<br>aan<br>n, YES, Sjablonen, YES, Nieuwe toev.?, YES.<br>en druk op YES. Als er een of meer standaardberichten zijn die u vaak gebruikt, kunt u deze opslaan als sjablonen die u kunt gebruiken wanneer u maar wilt. U kunt maximaal 5 sjablonen van elk 30 tekens opslaan. De sjablonen worden opgeslagen in het telefoongeheugen.

**AB**

#### *Een sjabloon opslaan*

- **1.** Scroll naar **Berichten**, **YES**, **Sjablonen**, **YES**, **Nieuwe toev.?** , **YES**.
- **2.** Voer het bericht in en druk op **YES**.

Zie voor meer informatie over het invoeren van tekst: ["Een tekstbericht](#page-57-0) opstellen" op pagina 58.

- **Commercial Commercial Commercial Commercial Commercial Commercial and as sjablonen die u kunt gebruiken wanneer maal 5 sjablonen van elk 30 tekens opslaan. D<br>
Slagen in het telefoongeheugen.<br>
Commercial process opslaan<br>
<b> 3.** Als u het bericht nu wilt verzenden, drukt u op **YES** wanneer de vraag **Bericht nu verzenden?** op de display verschijnt, en gaat u verder zoals beschreven in "Een nieuw tekstbericht verzenden" op pagina 58. Het bericht wordt opgeslagen in de lijst met sjablonen.
- **4.** Als u het bericht niet nu wilt verzenden, drukt u op **NO** om het bericht als sjabloon op te slaan voor later gebruik.

# *Een sjabloon verzenden*

- **1.** Scroll naar **Berichten**, **YES**, **Sjablonen**, **YES**.
- *M* J kunt het bericht bewekstbericht verzenden'<br>
Manneer u het bericht l<br>
Moer het telefoonnumm<br>
Druk op YES om de sja<br>
Een sjabloon verwijder<br>
Een sjabloon verwijder<br>
Scroll naar Berichten, YE **2.** Selecteer de sjabloon die u wilt verzenden. U kunt het bericht bewerken voordat u het verzendt. Zie ["Een nieuw](#page-57-1) [tekstbericht verzenden" op pagina 58](#page-57-1).
- **3.** Wanneer u het bericht hebt voltooid, drukt u op **YES**.
- **4.** Voer het telefoonnummer van de ontvanger in.
- **5.** Druk op **YES** om de sjabloon te verzenden.

# *Een sjabloon verwijderen*

- **1.** Scroll naar **Berichten**, **YES**, **Sjablonen**, **YES**.
- **1984**<br> **1984**<br> **1985**<br> **1987**<br> **1987**<br> **1988**<br> **1988**<br> **1988**<br> **1988**<br> **1988**<br> **1988**<br> **1988**<br> **1988**<br> **1988**<br> **1988** E. Section (Street de la maria) **2.** Selecteer het bericht dat u wilt verwijderen en druk op **C**. Het bericht **Verwijderen?** verschijnt nu op de display.
	- **3.** Druk op **YES** om het bericht te verwijderen.

# <span id="page-61-0"></span>**Een bericht ontvangen**

**AB** Wanneer u een bericht ontvangt, hoort u een geluid, gaat het lampje bovenop de telefoon snel groen knipperen en verschijnt het bericht **Nieuw bericht Nu lezen?** op de display.

# *Het bericht nu lezen*

**1.** Druk op **YES** bij de vraag **Nieuw bericht Nu lezen?**.

Final open Controllar controllar probability of the display and the display ziet u wanneer het bericht is onty<br>ummer het verzonden is, als uw netwerk numnals bij het nummer een naam is opgeslagen in haam weergegeven.<br>crol France Weildelmann and the value of the value of the value of the value of the value of the value of the value of the value of the value of the value of the value of the value of the value of the value of gas in the telef Op de display ziet u wanneer het bericht is ontvangen en vanaf welk nummer het verzonden is, als uw netwerk nummerweergave ondersteunt. Als bij het nummer een naam is opgeslagen in het telefoonboek, wordt de naam weergegeven.

- **2.** Scroll door de berichten met behulp van de pijltoetsen. Met  $\triangleright$  gaat u voorwaarts en met  $\bigcap$  gaat u achterwaarts door het bericht heen. Een pijl rechtsonder in de display geeft aan dat het bericht meer tekst bevat.
- **3.** Aan het eind van het bericht, wanneer de pijl uit de display verdwijnt, drukt u op **YES**. Er verschijnt een nieuw menu met verschillende opties:
	- **• Verwijderen**
	- **• Antwoorden**
	- **• Doorsturen**
	- **• Opslaan**
	- **• Bellen**
	- **• Volgende lezen**

Op de volgende pagina's worden de opties beschreven.

**Opmerking!** *Als de afzender van het bericht wil dat u antwoordt, verschijnt de vraag 'Antwoord gevraagd Antwoorden?' op de display wanneer u op* **YES** *drukt, als deze functie wordt ondersteund door uw netwerk. Als u niet wilt antwoorden, drukt u op* **NO***.*

# *Het bericht later lezen*

- **•** Druk op **NO** bij de vraag **Nieuw bericht Nu lezen?**.
- *arukt, als<br>
antwoord*<br> *Het be*<br> **Notable 1996**<br> **Notable 1996**<br> **Fen tele**<br> **Fen tele** *Mobileand*<br> *Mobileand*<br> *Mobileand*<br> *Mobileand*<br> *Mobileand*<br> *Mobileand*<br> *Mobileand*<br> *Mobileand*<br> *Mobileand*<br> *Mobileand*<br> *Mobileand*<br> *Mobileand*<br> *Mobileand*<br> *Mobileand*<br> *Mobileand*<br> *Mobileand*<br> *Mobileand*<br> Het bericht wordt nu opgeslagen in het telefoongeheugen en er verschijnt een enveloppictogram boven in de display. Dit pictogram verdwijnt zodra u het bericht hebt gelezen. Als u het bericht later wilt lezen, kunt u het ophalen uit het menu **Postvak IN** (zie hieronder).

# **Een telefoonnummer bellen dat u in een bericht vindt**

- **1.** Selecteer het telefoonnummer, bijvoorbeeld **319008998318**.
- **2.** Druk op **YES** wanneer het nummer wordt gemarkeerd.

Een tele<br>
We zenden<br> **Existence**<br> **Existence**<br> **Existence**<br> **Existence**<br> **Existence**<br> **Existence**<br> **Existence**<br> **Existence**<br> **Existence**<br> **Existence**<br> **Existence** 

М

**Nieuw bericht Nu lezen?**

### **De afzender van het bericht bellen**

- **1.** Wanneer u het bericht hebt gelezen, drukt u op **YES**.
- **2.** Selecteer **Gesprek** in de optielijst.

**ABB**<br> **ABB**<br> **ABB** Als u bij het nummer een naam hebt opgeslagen in het telefoonboek, wordt de naam van de afzender weergegeven samen met **Gesprek**.

# **Antwoorden op een bericht**

- **1.** Wanneer u het bericht hebt gelezen, drukt u op **YES**.
- **2.** Selecteer **Antwoorden** in de optielijst.

De display ziet er nu uit als op de afbeelding in de marge.

- **3.** Selecteer het type bericht dat u als antwoord wilt verzenden (een nieuw bericht verzenden of dit bericht opnemen in een antwoordbericht).
- **4.** Voer uw bericht in en druk op **YES** om het te verzenden.

Vanneer u het bericht hebt gelezen, drukt u op velecteer Antwoorden in de optielijst.<br>
De display ziet er nu uit als op de afbeelding in electeer het type bericht dat u als antwoord wil<br>
ericht verzenden of dit bericht opn **Community Community Community Community Schools**<br> **Community Community Community Community Community Community Community Community Considers the price of dit bericht openene in een antwoord<br>
control of dit bericht openene Opmerking!** *Als de afzender van het bericht wil dat u antwoordt, verschijnt aan het eind van het bericht de vraag 'Antwoord gevraagd Antwoorden?' op de display wanneer u op* **YES** *drukt, in het geval dat deze functie wordt ondersteund door uw netwerk. Druk nogmaals op* **YES** *om te antwoorden. Als u niet wilt antwoorden, drukt u op* **NO***.*

# **Berichten doorsturen**

- **1.** Wanneer u het bericht hebt gelezen, drukt u op **YES**.
- **2.** Selecteer **Doorsturen** in de optielijst. U kunt het bericht bewerken voordat u het verzendt.
- **3.** Wanneer u het bericht hebt voltooid, drukt u op **YES**.
- **4.** Voer het telefoonnummer van de ontvanger in.
- **5.** Druk op **YES** om het bericht te verzenden.

#### **Een bericht verwijderen**

- **1.** Wanneer u het bericht hebt gelezen, drukt u op **YES**.
- **2.** Selecteer **Verwijderen** in de optielijst.

**Een beri**<br>1. Wanne<br>2. Select<br>**Tip!** *U ku*<br>*drukken...<br>om het be*<br>U kunt ee Druk op **YES** om het b<br>**bericht verwijdere**<br>Wanneer u het bericht lie<br>Selecteer **Verwijdere**n in d<br>*U kunt een bericht ooken. Het bericht verwijder*<br>het bericht te verwijder **Tip!** *U kunt een bericht ook verwijderen door tijdens het lezen op* **C** *te drukken. Het bericht* **Verwijderen?** *verschijnt nu op de display. Druk op* **YES** *om het bericht te verwijderen.*

U kunt e<br>Postvak<br>Postvak<br>**Erics State** U kunt een bericht verwijderen uit de lijst met berichten in het menu **Postvak IN** zonder het eerst te openen.

# *Een bericht verwijderen uit de lijst in het menu Postvak IN*

- **1.** Scroll naar **Berichten**, **YES**, **Postvak IN**, **YES**.
- **2.** Scroll naar het bericht dat u wilt verwijderen en druk op **C**. Het bericht **Verwijderen?** verschijnt nu op de display.
- **3.** Druk op **YES** om het bericht te verwijderen.

# **Inkomende berichten opslaan**

France in the the telefoongeheugen. Zo kunt u het lezen slagen in het telefoongeheugen. Zo kunt u het lezen berichten in dit geheugen staan, wordt bd-by stand het enveloppictogram weergegeven.<br>Elefoongeheugen kan maximaal **Chien opslaan**<br>
Fricht niet meteen wilt lezen, wordt het automat<br>
foongeheugen. Zo kunt u het later lezen. Als er<br>
n dit geheugen staan, wordt boven aan de displaye<br>
veloppictogram weergegeven.<br>
kan maximaal 15 berichten Als u een inkomend bericht niet meteen wilt lezen, wordt het automatisch opgeslagen in het telefoongeheugen. Zo kunt u het later lezen. Als er ongelezen berichten in dit geheugen staan, wordt boven aan de display in stand-by stand het enveloppictogram weergegeven.

**AB**

Het telefoongeheugen kan maximaal 15 berichten bevatten. Wanneer alle geheugenposities vol zijn, wordt bij ontvangst van een nieuw bericht het oudste gelezen bericht overschreven.

Als het telefoongeheugen vol is en geen ongelezen berichten meer kan bevatten, worden nieuwe berichten automatisch opgeslagen op de SIM-kaart.

Berichten blijven in het telefoongeheugen staan totdat u deze verwijdert, u een andere SIM-kaart plaatst of de telefoon de geheugenruimte nodig heeft om nieuwe berichten op te slaan.

# **Het SIM-kaartgeheugen**

Belangrijke berichten kunt u opslaan op uw SIM-kaart. Berichten die op de SIM-kaart zijn opgeslagen, blijven daar staan totdat u deze verwijdert, d.w.z. ze worden niet overschreven als u nieuwe berichten ontvangt. Hoeveel berichten u kunt opslaan, hangt af van uw SIM-kaart.

#### *Een ontvangen bericht in het SIM-kaartgeheugen opslaan*

- **1.** Wanneer u het bericht hebt gelezen, drukt u op **YES**.
- **2.** Selecteer **Opslaan** in de optielijst.

**E**en on<br>
1. Wanne<br>
2. Select<br>
Het bester<br>
Het aander on<br> **Formally**<br>
Het aander on<br> **Constant on Constant on Constant on Constant of Constant of Constant of Constant of Constant of Constant of Constant of Constant of Cons** chten u kunt opslaan, h<br>*Een ontvangen bericht*<br>Wanneer u het bericht l<br>Manneer u het bericht l<br>Het bericht gaat autom.<br>HAKkaartgeheugen. Op<br>et aantal opgeslagen berichten die op de SIN Het bericht gaat automatisch van het telefoongeheugen naar het SIMkaartgeheugen. Op de display ziet u de positie van het bericht en het aantal opgeslagen berichten, bijv. als dit het derde is van de vijftien berichten die op de SIM-kaart kunnen worden opgeslagen.

**Example 18 Opmerk**<br>
Example 18 Open 18 Opmerk<br>
Tekstberich<br>
Tekstberich **Opmerking!** *Als u uw berichten op de SIM-kaart opslaat, kunt u deze gebruiken als u de SIM-kaart in een andere telefoon plaatst.*

**Opgeslagen op SIM-kaart 3 (15)?**

### **Een opgeslagen bericht lezen**

**1.** Scroll naar **Berichten**, **YES**, **Postvak IN**, **YES**.

betekent een niet-gelezen bericht.

**betekent dat het bericht op de SIM-kaart is opgeslagen.** 

- **2.** Selecteer het bericht dat u wilt lezen.
- **3.** Lees het bericht, zoals beschreven in ["Een bericht ontvangen" op pagina 62](#page-61-0).

**AB**

- **4.** Als u het volgende bericht wilt lezen, drukt u aan het eind van het bericht op **YES**.
- **5.** Selecteer **Volgende lezen** in de optielijst.

# **Regio-info**

comment that is understanded the set the set the set the set of the set of the set of the set of the set of the set of the set of the set of the set of the set of the set of the set of the set of the set of the set of the net bericht op de SIM-kaart is opgeslagen.<br>
At dat u wilt lezen.<br>
At dat u wilt lezen.<br>
At dat u wilt lezen.<br>
Sals beschreven in "Een bericht ontvangen" op pa<br>
bericht wilt lezen, drukt u aan het eind van het<br>
ezen in de o De gewone korte-berichtendienst (SMS) is een persoonlijke service voor uw privé-berichten. Regio-info is een ander soort tekstbericht. Deze worden verzonden naar alle abonnees in een bepaald netwerkgebied.

De informatie kan bestaan uit bijvoorbeeld plaatselijke verkeersberichten of het telefoonnummer van een plaatselijk taxibedrijf.

#### **Opmerking!** *Deze voorziening is niet op alle netwerken beschikbaar.*

# *Regio-info in- of uitschakelen*

- **1.** Scroll naar **Berichten**, **YES**, **Opties**, **YES**, **Regio-info**, **YES**, **Ontvangst**.
- **2.** Selecteer **Aan** of **Uit**.

# **Berichtentypen regio-info**

Elk soort celnetbericht wordt aangeduid door een driecijferige code. Hieronder ziet u welke regio-infocodes momenteel beschikbaar zijn:

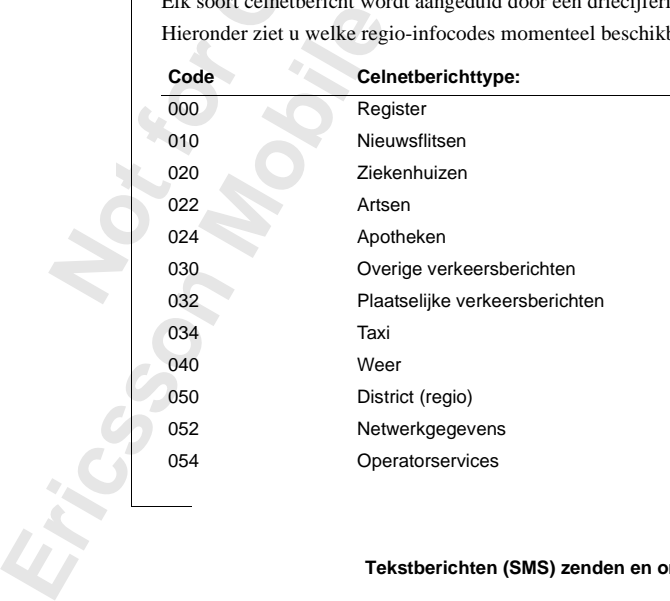

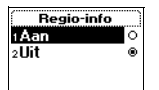

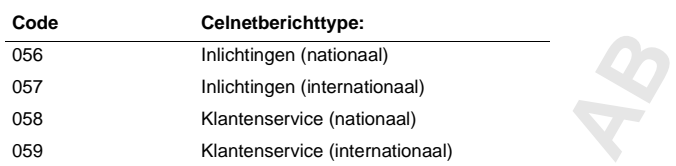

des zijn afhankelijk van de netwerkoperator. Rach uw netwerkoperator hebt gekregen voor inforn<br>
cies die u kunt gebruiken.<br> **Communications**<br> **Communications**<br> **Communications**<br> **Communications**<br> **Communications**<br> **Communi Opmerking!** *Deze codes zijn afhankelijk van de netwerkoperator. Raadpleeg de informatie die u van uw netwerkoperator hebt gekregen voor informatie over de regio-infoservices die u kunt gebruiken.*

# <span id="page-65-0"></span>**Berichtenlijst regio-info**

U kunt opgeven welke soorten regio-info u wilt ontvangen. Het aantal CB-codes dat kan worden opgeslagen, is afhankelijk van uw SIM-kaart.

# *Een celnetberichtcode invoegen*

- **1.** Scroll naar **Berichten**, **YES**, **Opties**, **YES**, **Regio-info**, **YES**, **Bewerk lijst**, **YES**, **Nieuwe toev.?**, **YES**.
- **2.** Voer uw nieuwe code in en druk op **YES**.

# *De code verwijderen*

- **1.** Scroll naar **Berichten**, **YES**, **Opties**, **YES**, **Regio-info**, **YES**, **Bewerk lijst**, **YES**.
- **2.** Scroll naar de code die u wilt verwijderen en druk op **C**. Het bericht **Verwijderen?** verschijnt nu op de display.
- **3.** Druk op **YES** om de code te verwijderen.

# **Een celnetbericht ontvangen**

**Commatte are u van uw netwerkoperator hebt getter are explo-infoservices die u kunt gebruiken.<br>
<b>Chtenlijst regio-infoservices die u kunt gebruiken.**<br> **Chtenlijst regio-info**<br> **Commercial Commercial Commercial Commercial** Wanneer u een celnetbericht ontvangt, wordt dit automatisch op de display weergegeven. U leest het bericht op dezelfde manier als een gewoon tekstbericht, zie ["Een bericht ontvangen" op pagina 62.](#page-61-0) Wanneer u het bericht hebt gelezen, drukt u op **YES**. Het bericht wordt verwijderd.

# **Celinformatie**

hebt gelex<br>
hebt gelex<br> **Celinf**<br>
Het kana<br>
wordt doc<br>
abonnees<br>
bijvoorbe<br>
u nu voor Beginstern, Dictator Chericht, zie "Een bericht, zie "Een berichte gelezen, drukt u op Yl<br>**Mobilee School School School School School School School School School School School School School School School<br>Mobilee School Sch** Het **kanaal voor regio-info** (zie ["Berichtenlijst regio-info" op pagina 66\)](#page-65-0) wordt door netwerken gebruikt voor het verzenden van berichten naar abonnees binnen een bepaald netwerkgebied. De netwerkoperator kan u bijvoorbeeld laten weten dat u binnen uw eigen netwerkgebied zit en dat u nu voor een lager tarief belt.

> **Opmerking!** *Deze voorziening wordt misschien niet ondersteund door uw netwerkoperator.*

# *Celinformatie in- of uitschakelen*

**1.** Scroll naar **Berichten**, **YES**, **Opties**, **YES**, **Celinformatie**, **YES**.

**2.** Selecteer **Aan** of **Uit**.

#### **66 Tekstberichten (SMS) zenden en ontvangen**

Bewerk lijst

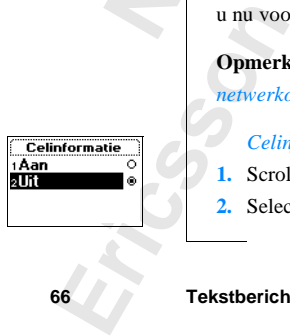

# **Communicatie via de ingebouwde modem**

**Co[mm](#page-67-0)unity Constant Constant Constant Constant Constant Constant Constant Constant Constant Constant Constant Constant Constant Constant Constant Constant Constant Constant Constant Constant Constant Constant Constant Cons** Een heel handige voorziening van uw telefoon is de ingebouwde modem (die overeenkomt met een kaartmodem voor een PC). Met de modem kunt u uw mobiele telefoon met een andere soortgelijke mobiele telefoon, met een handheld-PC/PDA of met een PC verbinden. Zo kunt u visitekaartjes, kalenderafspraken en belmelodieën verzenden en ontvangen.

**AB**

Ga naar http://mobileinternet.ericsson.com voor de meest recente informatie en software als u de modem wilt gebruiken met een handheld-PC of PDA (EPOC, Windows CE of Palm OS).

Ook kunt u, nadat u de modem in een PC of handheld-PC/PDA hebt geïnstalleerd, fax- en e-mailberichten ontvangen, over het Internet surfen en nog veel meer. Zie "De modem met een PC gebruiken" op pagina 68.

heel handige voorziening van uw telefoon is de<br>overeenkomt met een kaartmodem voor een PC<br>mobiele telefoon met een andere soortgelijke<br>nandheld-PC/PDA of met een PC verbinden. Zo<br>derafspraken en belmelodieën verzenden en o **Opmerking!** *Als u de diverse communicatieservices wilt gebruiken, hebt u de bijbehorende software nodig, zoals een faxprogramma, een e-mailprogramma of een Internet-browser. Als u de modem samen met de WAP-browser in uw telefoon wilt gebruiken, hebt u ook een mobiel abonnement nodig dat deze services ondersteunt. Zie ["De WAP™-browser gebruiken" op pagina 102](#page-101-0).*

# <span id="page-66-0"></span>**De infraroodmodem activeren en deactiveren**

**De infi**<br> **U** kunt op<br>
handmatig<br>
De ingebor<br> **Aan.** D<br> **u** de n<br> **U** intimental<br> **P 10** minutes **Example 20**<br> **Infraroodmoder**<br> **Infraroodmoder**<br> **Integrals**<br> **Mobile**<br> **Mobile**<br> **Mobile**<br> **Mobile**<br> **Mobile**<br> **Mobile**<br> **Mobile**<br> **Mobile**<br> **Mobile**<br> **Mobile**<br> **Mobile**<br> **Mobile**<br> **Mobile**<br> **Mobile**<br> **Mobile**<br> **Mobile**<br> U kunt opgeven of u de ingebouwde infraroodmodem automatisch dan wel handmatig wilt activeren.

De ingebouwde modem kent drie instellingen:

- **• Aan**. De modem blijft zoeken naar andere infraroodapparaten totdat u de modem uitschakelt.
- **• Uit**. De modem is niet actief.
- **• 10 minuten**. De modem verbreekt de verbinding automatisch 10 minuten nadat de laatste verbinding is beëindigd. Hiermee wordt energie van de batterij bespaard.

**Example 10 min**<br> **Example 10 min**<br> **Example 10**<br> **Example 10**<br> **Example 10**<br> **Example 10**<br> **Example 10**<br> **Example 10**<br> **Example 10**<br> **Example 10**<br> **Example 10**<br> **Example 10**<br> **Example 10**<br> **Example 10** Wanneer de infraroodmodem is geactiveerd, verschijnt er een pictogram in de display. De door u geselecteerde instelling blijft van kracht totdat u een andere instelling selecteert, ook als u de telefoon uitschakelt.

*De modem op Aan instellen*

**•** Scroll naar **Hulpmiddelen**, **YES**, **Infraroodpoort**, **YES**, **Aan**, **YES**.

*De modem op Uit instellen*

**•** Scroll naar **Hulpmiddelen**, **YES**, **Infraroodpoort**, **YES**, **Uit**, **YES**.

*De modem instellen op 10 minuten activiteit*

**•** Scroll naar **Hulpmiddelen**, **YES**, **Infraroodpoort**, **YES**, **10 minuten**, **YES**.

**Opmerking!** *U kunt de functie Infraroodpoort ook in Mijn tabblad vinden. Zie ["Mijn tabblad" op pagina 29.](#page-28-0)*

**AB**

# <span id="page-67-0"></span>**De modem met een PC gebruiken**

Om de ingebouwde modem samen met een PC te kunnen gebruiken, moet u de modem op de PC installeren.

Er moet aan de volgende eisen worden voldaan om de ingebouwde modem met een PC te kunnen gebruiken:

**•** Computer uitgerust met een infraroodsysteem en Windows® 95/98/NT 4.0, geconfigureerd voor infraroodcommunicatie (tenzij u een kabel gebruikt). De computer heeft ook een Pentium®-processor, 30 MB vrije ruimte op het vaste-schijfstation en een cd-rom-station nodig.

<span id="page-67-1"></span>*De ingebouwde modem op de PC installeren*

- **[Co](http://mobile.ericsson.com/mobileinternet)mmercial** *U kunt de functie Infraroodpoort ook*<br> *Commercial Commercial Commercial Commercial Commercial Commercial Commercial Commercial Commercial Commercial Commercial Commercial Commercial n op 10 minuten activiten*<br>
delen, **YES**, Infraroodpoort, **YES**, 10 minuten, **YES**,<br>
le functie Infraroodpoort ook in Mijn tabblad via<br>
pagina 29.<br> **Communications**<br>
een **PC** gebruiken.<br>
de PC installeren.<br>
de eisen wor **1.** Plaats de cd in het cd-rom-station. De cd behoort automatisch te starten, maar als dit niet gebeurt, kunt u deze handmatig starten door **Uitvoeren** te kiezen in het menu **Start** [en d:\start.exe te typen \(wijzig station D als uw](http://mobile.ericsson.com/mobileinternet) cd-rom-station een andere schijfaanduiding heeft). U kunt de benodigde bestanden voor de installatie van de ingebouwde modem ook vinden op: http://mobileinternet.ericsson.com
- **2.** Klik op **Taal** in het hoofdmenu en klik vervolgens op **OK**.
- **3.** Klik op **Software-installatie** en klik vervolgens op **Nu installeren!**.
- 2. Klik c<br>3. Klik c<br>4. Volg c<br>naast l<br>wanne **Mobileinternet.er**<br>
Mobileinternet.er<br>
Mik op **Taal** in het hoof<br>
Mik op **Software-installati**<br>
Molg de aanwijzingen<br>
Maast het infraroodoog<br>
Monneer de wizard u vi **4.** Volg de aanwijzingen van de installatiewizard. Plaats de mobiele telefoon naast het infraroodoog van de computer (of verbind deze met een kabel) wanneer de wizard u vraagt om dit te doen.

**AB** *hiertoe opdracht krijgt van het installatieprogramma. Op deze wijze verloopt* **Opmerking!** *Sluit de mobiele telefoon NIET aan op de computer totdat u de installatie vloeiender.*

# **Verbinden met de PC met behulp van het ingebouwde infraroodoog**

- **1.** Plaats de mobiele telefoon volgens de aanwijzing in de onderstaande afbeelding. Het infraroodoog van de telefoon moet gericht zijn op het infraroodoog op de computer. Zorg ervoor dat de telefoon is ingeschakeld en dat het ingebouwde infraroodoog is geactiveerd; zie ["De infraroodmodem activeren en deactiveren" op pagina 67](#page-66-0).
- **2.** De PC brengt nu contact tot stand met de mobiele telefoon.

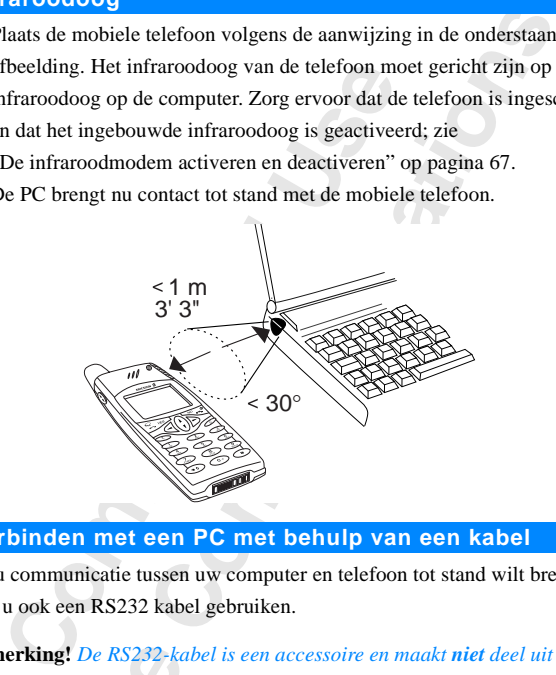

# **Verbinden met een PC met behulp van een kabel**

Erics<sub>son</sub>

Als u communicatie tussen uw computer en telefoon tot stand wilt brengen, kunt u ook een RS232 kabel gebruiken.

**Notifier to Existen**<br> **Existen**<br> **Note: Marking!** De RS232-kabel<br>tele-telefoonpakket. Al<br>sson RS232-kabel die<br>**Marking RS232-kabel** die **Opmerking!** *De RS232-kabel is een accessoire en maakt niet deel uit van het mobiele-telefoonpakket. Als u een kabel wilt gebruiken, moet u vragen om een Ericsson RS232-kabel die kan worden gebruikt bij uw telefoon.*

# *Verbinden met een kabel*

- **1.** Zorg ervoor dat de modem is geïnstalleerd zoals wordt beschreven in ["De ingebouwde modem op de PC installeren" op pagina 68.](#page-67-1)
- Zorg ervoor dat de modem is geïnstalleerd zoals wordt beschreven in<br>
"De ingebouwde modem op de PC installeren" op pagina 68.<br>
Sluit de kabel aan overeenkomstig de onderstaande afbeelding. Als u de<br>
kabel op de mobiele tel **2.** Sluit de kabel aan overeenkomstig de onderstaande afbeelding. Als u de deze goed te bevestigen.

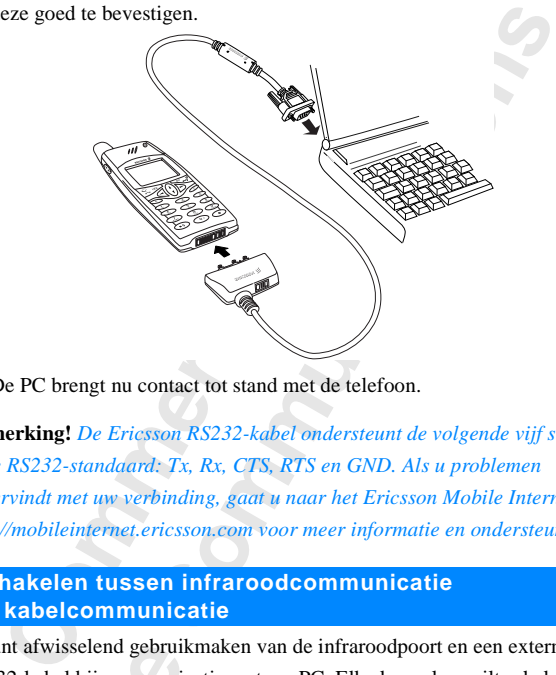

**3.** De PC brengt nu contact tot stand met de telefoon.

**Opmerking!** *De Ericsson RS232-kabel ondersteunt de volgende vijf signalen in de RS232-standaard: Tx, Rx, CTS, RTS en GND. Als u problemen ondervindt met uw verbinding, gaat u naar het Ericsson Mobile Internet op http://mobileinternet.ericsson.com voor meer informatie en ondersteuning.*

# **Schakelen tussen infraroodcommunicatie en kabelcommunicatie**

**NS232-Rations**<br>tussen inf<br>Setup Ass<br>*De co*<br>*De co*<br>**1.** Contre install<br>2. Dubbe computed Int afwisselend gebruil<br>32-kabel bij communien<br>en infraroodcommunic<br>p Assistant starten.<br>De communicatiemodu<br>Controleer of u alle sta<br>nstalleren" op pagina d<br>Dubbelklik op het besta U kunt afwisselend gebruikmaken van de infraroodpoort en een externe RS232-kabel bij communicatie met uw PC. Elke keer als u wilt schakelen tussen infraroodcommunicatie en communicatie via een kabel, moet u de Setup Assistant starten.

#### *De communicatiemodus wijzigen*

- **1.** Controleer of u alle stappen in ["De ingebouwde modem op de PC](#page-67-1) installeren" op pagina 68 hebt uitgevoerd.
- **2.** Dubbelklik op het bestand **Troubleshooter for R320.bat**, dat u op uw computer kunt vinden in C:/Program files/Ericsson/Communications Suite.
- **3.** Na het starten van de Setup Assistant, wordt u gevraagd om een verbindingstype te selecteren: **Infrared** of **Cable**. Kies de optie waarop u wilt overschakelen.
- **Example 13.** Na h<br> **Example 13.** Na h<br> **Example 14.** De S<br>
instemented<br> **Example 14.** Communical<br> **Example 14.** Communical **4.** De Setup Assistant helpt u vervolgens bij het maken van de juiste instellingen (en helpt u zo nodig bij het installeren van ontbrekende onderdelen).

#### **70 Communicatie via de ingebouwde modem**

# **Verbindingsproblemen oplossen na de installatie**

Verbindingsproblemen oplossen na de installatie<br>
Als er verbindingsproblemen optreden tussen de mobiele telefoon en de<br>
computer ondanks correcte installatie, kunt u de **Setup Assistant** starten.<br>
Dit is het programma waar Als er verbindingsproblemen optreden tussen de mobiele telefoon en de computer ondanks correcte installatie, kunt u de **Setup Assistant** starten. bij het installeren van ontbrekende onderdelen.

#### *De Setup Assistant starten*

Dubbelklik op het bestand **Troubleshooter for R320.bat**, dat u op uw computer kunt vinden in:

C:/Program files/Ericsson/Communications Suite/Troubleshooter for R320.bat

# **Tips voor het gebruik van de ingebouwde modem**

Houd u aan de volgende richtlijnen om de ingebouwde modem optimaal te benutten:

- beliated and **Community Communist Configurers**<br>
Consider kind the bestand **Troubleshooter for R32**<br>
Communications Suite/Tips<br>
Society This Communications Suite/Tips<br>
Society This Communications Suite/Tips<br>
Communications ontbrekende onderdelen.<br> *Communications* Suite/Troubleshooter for **R320.bat**, dat u op uw<br>
in:<br>
Soon/Communications Suite/Troubleshooter for **F**<br> **Communications** Suite/Troubleshooter for **F**<br> **Communications** Suite/Troub **•** U kunt de infraroodcommunicatie tussen de mobiele telefoon en de computer voor korte tijd (ongeveer 15-20 seconden) onderbreken, zonder de verbinding te verbreken. U kunt de computer zo programmeren dat deze een waarschuwing weergeeft wanneer de telefoon uit het bereik van de computer verdwijnt. Breng de mobiele telefoon binnen de tijdslimiet weer terug in positie om de verbinding in stand te houden.
- **•** Fel zonlicht kan het infraroodlicht storen. Voor een stabiele verbinding, moet u de verbindingsapparaten buiten direct zonlicht plaatsen.

#### **De inhoud van de cd**

De cd die bij de mobiele telefoon wordt geleverd bevat onder meer deze handleiding in PDF-indeling, allerlei nuttige informatie en software.

# **Informatie over handelsmerken**

Microsoft, Windows, Windows CE en Windows NT zijn gedeponeerde handelsmerken of handelsmerken van Microsoft Corporation.

Pentium is een gedeponeerd handelsmerk of handelsmerk van Intel.

Microsoft<br>
handelsm<br>
Pentium<br>
i<br>
Pision, EP<br>
producter<br>
genoemd,<br>
of de Psic **Solution Example 18 Solution System**<br>Mobiles in September 19 September 19 September 19 September 19 September 19 September 19 September 19 September 2014<br>Mobile 19 September 19 September 19 September 2021<br>Julies 19 Septem Psion, EPOC, EPOC32, Series 5 en andere namen van Psion-producten of producten van Psion Group-bedrijven die in deze handleiding worden genoemd, zijn handelsmerken of gedeponeerde handelsmerken van Psion plc of de Psion Group.

of de Psi<br>
3Com, P<br>
handelsn<br>
p<br> **Example 25** 3Com, Palm, PalmPilot en Palm OS zijn handelsmerken of gedeponeerde handelsmerken van 3Com Corporation of dochterondernemingen.

# **AB Verzenden en ontvangen van faxberichten, data en e-mail**

**Communicaties Exploration**<br> **Communicaties Exploration**<br> **Communicaties Exploration**<br> **Communicaties Exploration**<br> **Communicaties Exploration**<br> **Communication**<br> **Communication**<br> **Communication**<br> **Communication**<br> **Communic Communicatieservices wilt gebruiken, hebt u de**<br> **Communicatieservices wilt gebruiken, hebt u de**<br> **Communicatieservices wilt gebruiken, hebt u de**<br> **Communicative Communisties**<br> **Communicative Community Community Communi** Als u de verschillende communicatieservices wilt gebruiken, hebt u de bijbehorende software nodig, zoals een faxprogramma, een e-mailprogramma of een Internet-browser. U hebt ook een telefoonabonnement nodig waarin fax- en gegevensoverdracht wordt ondersteund. Dit wordt **niet** bij de telefoon geleverd. Raadpleeg de gebruikershandleiding of neem contact op met de netwerkoperator voor meer informatie.

# **Faxberichten en data verzenden**

De verzending van faxberichten en gegevens wordt altijd gestart vanuit de betreffende computersoftware. Wanneer u een fax of data wilt verzenden, moet u de telefoon aansluiten op een computer via een infraroodverbinding of een kabel en daarna het desbetreffende programma starten.

# **Faxberichten en data ontvangen**

Euwerk en abonnement<br>
n en data, heet dat **mu**<br>
mement maximaal drie<br>
voor alle soorten com<br> **en data ontvangen**<br>
wuw netwerk en uw abo<br>
e display weergegever<br>
ten oproepen mogelijk De procedure voor het ontvangen van faxberichten en data is afhankelijk van uw netwerk en abonnement. Als u verschillende nummers hebt voor spraak, faxen en data, heet dat **multi-nummers**. Dit betekent dat u binnen uw abonnement maximaal drie nummers kunt hebben. Als u maar één nummer hebt voor alle soorten communicatie, heet dat **enkel nummer**.

#### **Fax en data ontvangen - multi-nummers**

**Note that the substantial definition**<br> **Note that the contract of the substantial of the substantial of the substantial of the substantial of the substantial of the substantial of the substantial of the substantial of the** Als uw netwerk en uw abonnement meerdere nummers ondersteunen, wordt op de display weergegeven wat voor soort oproep binnenkomt. Er zijn twee soorten oproepen mogelijk, naast normale gesprekken:

- **•** Faxberichten
- **•** Gegevensverzending (datatransmissie)
#### *Een faxbericht of data ontvangen*

- **1.** Sluit de computer aan op de telefoon.
- eze niet **2.** Beantwoord de oproep vanuit het computerprogramma (als deze niet automatisch wordt beantwoord).

**Opmerking!** *U kunt een inkomende fax of datatransmissie niet beantwoorden door op* **YES** *op de telefoon te drukken, maar u kunt de oproep weigeren door op* **NO** *te drukken.*

#### **Fax en data ontvangen - enkel nummer**

Als uw SIM-kaart geen afzonderlijke nummers ondersteunt voor fax en data, herkent de telefoon niet wat voor soort oproep u ontvangt.

#### **Volgend inkomend gesprek-type**

**Co** *Le drukken.*<br> **Co** *C**C* **Co Co C Co C C C C C C C C C C C C C C C C C C C C C C C C C C** Let theoriental yax of different theoriental yax of different technical defoon te drukken, maar u kunt de oproep weiger<br> **Communications** of the **Community of the community**<br> **Community: Community of the community of the** Als u een faxbericht of data wilt ontvangen, moet u de telefoon op een van deze opties zetten in het submenu **Vlgnd inkomend**. U ziet dit menu alleen als de telefoon detecteert dat er geen afzonderlijke nummers zijn voor data, fax en spraak. Wanneer u de telefoon hebt ingesteld voor een bepaald soort inkomend gesprek, blijft deze instelling gehandhaafd totdat u een andere optie kiest. De normale instelling is **Spraak**.

**Opmerking!** *Afhankelijk van de vraag of u een gesprek hebt, wordt het menu Gespreksinfo of Gespreksbeheer weergegeven. Zie ["Het dynamische menu](#page-29-0) Gespreksinfo/Gespreksbeheer" op pagina 30 voor meer informatie.*

#### *Type instellen voor het volgende inkomende gesprek*

- **1.** Scroll naar **Gespreksinfo**, **YES**, **Volgende gesprek**, **YES**, **Vlgnd inkomend**, **YES**.
- **2.** Selecteer het gewenste soort gesprek (**Spraak**, **Data** of **Fax**).
- **3.** Druk op **YES** om uw keuze te bevestigen.

#### **De faxklasse wijzigen**

**Note that**<br> **Note fax**<br> **Note for the SSM-net**<br> **Note for the SSM-net**<br> **Note for the SSM-net**<br> **Note for the SSM-net**<br> **RSM-net Druk op YES om uw k**<br>**Faxklasse wijzig**<br>**Mobile**<br>**Mobile**<br>**Mobile**<br>**Mobile**<br>**Mobile**<br>**Mobile**<br>**Mobile**<br>**Mobile**<br>**Mobile**<br>**Mobile**<br>**Mobile**<br>**Mobile**<br>**Mobile**<br>**Mobile**<br>**Mobile**<br>**Mobile**<br>**Mobile**<br>**Mobile** Als u faxklasse 1 gebruikt en problemen hebt bij het faxen van een mobiele telefoon naar een andere, komt dit waarschijnlijk door vertragingen op het GSM-netwerk.

#### *De faxklasse wijzigen als u gebruikmaakt van Microsoft® Fax onder Windows 95*

- **1.** Klik op **Start** en wijs **Instellingen** aan. Er verschijnt een submenu.
- **2.** Klik op **Configuratiescherm**.
- **3.** Dubbelklik op het pictogram **Post en fax** (misschien heet het **Post**).
- **Example 1.**<br> **Example 1.**<br> **Example 4.**<br> **Example 5.**<br> **Example 5.**<br> **Example 1.**<br> **Example 1. 4.** Selecteer **Microsoft fax** in het dialoogvenster dat verschijnt. Klik op **Eigenschappen**.
	- **5.** Selecteer het tabblad **Modem**.
- **6.** Selecteer **Ericsson R320**. Klik op **Eigenschappen**.
- **7.** Klik op **Geavanceerd** in het dialoogvenster dat verschijnt.
- **8.** Selecteer de optie **Class 2 gebruiken indien beschikbaar**.
- **9.** Klik op **OK**.

**ABB**<br>treden. **10.** Start Microsoft Fax opnieuw zodat de wijzigingen in werking treden.

Als u andere faxprogramma's of besturingssystemen wilt gebruiken, raadpleegt u de handleidingen.

#### **E-mail verzenden en ontvangen**

Met de ingebouwde modem van de telefoon en een computer kunt u e-mail verzenden en ontvangen.

#### *E-mail verzenden*

- **1.** Selecteer de Ericsson R320 als de modem die u wilt gebruiken bij Externe toegang op uw computer.
- bleegt u de nandleidingen.<br> **Commercial verzenden en ontvangen**<br>
de ingebouwde modem van de telefoon en een<br>
enden en ontvangen.<br>
E-mail verzenden<br>
electeer de Ericsson R320 als de modem die u<br>
begang op uw computer.<br>
laat Framma's of besturingssystemen wilt gebruiken,<br>
Exercisingen.<br> **Communications**<br>
Communication and the telefoon entire computer kuntument<br>
Son R320 als de modern die u wilt gebruiken bij<br>
mputer.<br>
telefoon naast de compute **2.** Plaats de mobiele telefoon naast de computer en zorg ervoor dat deze goed is verbonden, ofwel binnen een meter afstand staat van het andere infraroodoog, bij een hoek die kleiner is dan 30 graden.
- **3.** Start het e-mailprogramma en schrijf een bericht.
- **4.** Verzend uw e-mailbericht.

#### *E-mail ontvangen*

- **1.** Selecteer de Ericsson R320 als de modem die u wilt gebruiken bij Externe toegang op uw computer.
- **2.** Plaats de mobiele telefoon naast de computer en zorg ervoor dat deze goed is verbonden.
- **3.** Start uw e-mailprogramma en open uw Postvak IN om nieuwe e-mailberichten te lezen.

**e-mail**<br> **Contract desperted**<br> **Note that the vector of the properties**<br> **Contract desperted**<br> **Contract de la properte de la propertie de la properte de la properte de la properte de la properte de la properte<br>
<b>Contract Mobilishm**<br> **Mobile**<br> **Mobile**<br> **Mobile**<br> **Mobile**<br> **Mobile**<br> **Mobile**<br> **Mobile**<br> **Mobile**<br> **Mobile**<br> **Mobile**<br> **Mobile**<br> **Mobile**<br> **Mobile**<br> **Mobile**<br> **Mobile**<br> **Mobileof**<br> **Mobileof**<br> **Mobileof**<br> **Mobileof**<br> **Mobileof**<br> **Opmerking!** *De bovenstaande stappen dienen als voorbeelden. Raadpleeg de desbetreffende gebruikershandleiding of neem contact op met uw serviceprovider voor meer informatie over het gebruik van uw e-mailprogramma, faxprogramma en Internet-browser en over het instellen van deze programma's.*

## **Visitekaartjes uitwisselen**

Een elektronisch visitekaartje bestaat uit een naam en een telefoonnummer en met u telefoon kunt u persoonsgegevens in uw telefoonboek verzenden of ontvangen als visitekaartje. U kunt ook zelf een visitekaartje maken, bewerken en verzenden.

Uw mobiele telefoon kan visitekaartjes verzenden naar andere telefoons van hetzelfde type en bepaalde PC's/PDA's. De telefoon kan visitekaartjes ontvangen van een andere telefoon van hetzelfde type, een handheld-PC/PDA of een PC.

Elektronisch visitekaartje bestaat uit een naam<br>et u telefoon kunt u persoonsgegevens in uw te<br>tvangen als visitekaartje. U kunt ook zelf een v<br>rken en verzenden.<br>mobiele telefoon kan visitekaartjes verzenden r<br>etzelfde ty Example bestaat uit een naam en een telefoonnum<br>
tu persoonsgegevens in uw telefoonboek verzer<br>
Ekaartje. U kunt ook zelf een visitekaartje maker<br>
P.<br>
han visitekaartjes verzenden naar andere telefoo<br>
bepaalde PC's/PDA's. Voor het verzenden van visitekaartjes maakt de telefoon gebruik van een standaard genaamd 'IrDA-Ultra' en voor het ontvangen kan zowel 'IrDA-Ultra' als Standard IR worden gebruikt. Als er problemen optreden, kunnen deze het gevolg zijn van het feit dat uw PC of handheld-PC/PDA deze standaarden niet ondersteunt.

**Opmerking!** *Als u niet zeker weet of uw PC of handheld PC/PDA geschikt is voor de overdracht van elektronische visitekaartjes, raden wij u aan de gebruikershandleiding te raadplegen of contact op te nemen met de fabrikant of uw plaatselijke verkooppunt van de PC of handheld-PC/PDA.*

**Voordat use of the vector of the contrary of the contrary of the PDA of P verwijder hoek klein that the contrary**  $\frac{1}{2}$  **and**  $\frac{1}{2}$  **and**  $\frac{1}{2}$  **and**  $\frac{1}{2}$  **and**  $\frac{1}{2}$  **and**  $\frac{1}{2}$  **and**  $\frac{1}{2}$  **and**  $\frac{1}{2}$  **ERIC SOLUTION** *whershanderding* the *W* plaatselijke verkoop<br>dat u begint te zenden<br>angen met de ingebou<br>tu controleren of het is<br>de mobiele telefoon, h<br>of PC niet meer dan quijderd van de telefoon Voordat u begint te zenden en te ontvangen met de ingebouwde modem, moet u controleren of het infraroodoog van de mobiele telefoon, handheld-PC/ PDA of PC niet meer dan één meter is verwijderd van de telefoon en dat de hoek kleiner is dan 30 graden.

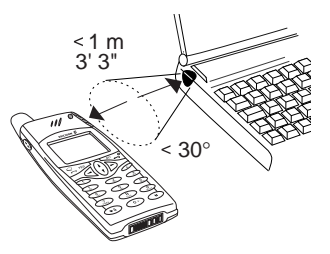

**AB**

#### **Visitekaartjes verzenden**

#### *Uw eigen visitekaartje verzenden*

- **1.** Scroll naar **Telefoonboek**, **YES**, **Visitekaartje**, **YES**.
- **ABB**<br>**g** van de **2.** Plaats het infraroodoog van de telefoon naast het infraroodoog van de telefoon, computer of handheld-PC/PDA waarnaar u het visitekaartje wilt verzenden.
- **3.** Selecteer **Kaartje verzndn**.

Als u nog geen persoonlijk visitekaartje hebt gemaakt, wordt gevraagd of u er een wilt maken.

Wacht tot **Visitekaartje is verzonden** wordt weergegeven op de display.

#### *Het visitekaartje van een ander verzenden*

- **1.** Scroll naar **Telefoonboek**, **YES**, **Visitekaartje**, **YES**, **Zoek en verzend**, **YES**.
- **2.** U begint met zoeken in het telefoonboek van uw mobiele telefoon door de eerste letter in te voeren van de persoon wiens visitekaartje u wilt verzenden.

electeer Kaartje verzndn.<br>
Lls u nog geen persoonlijk visitekaartje hebt ge<br>
f u er een wilt maken.<br>
Vacht tot Visitekaartje is verzonden wordt weergege<br> *Let visitekaartje van een ander verzenden*<br>
croll naar Telefoonboek ra[mm](#page-34-0)ann untertivative that the visite that the visite of that the visite that the symple of the symple of the swarp of the swarp of the swarp of the swarp of the swarp of the swarp of the swarp of the swarp of the swarp of Als u de namen in uw telefoonboek hebt gesorteerd op positie, begint u met zoeken in het telefoonboek door een positienummer in plaats van een naam in te voeren. Zie "Een sorteervolgorde kiezen" op pagina 35.

- **3.** Plaats het infraroodoog van uw telefoon naast het infraroodoog van de telefoon waarnaar u het visitekaartje wilt verzenden.
- **4.** Druk op **YES**.

Wacht tot **Visitekaartje is verzonden** wordt weergegeven op de display.

#### **Uw eigen visitekaartjes bewerken**

- **1.** Scroll naar **Telefoonboek**, **YES**, **Visitekaartje**, **YES**, **Visitekaart bew.**, **YES**.
- **2.** Bewere the drug<br>
en drug<br>
and the drug of the drug of the drug of the drug of the drug of the drug of the drug of the drug of the drug of the drug of the drug of the drug of the drug of the drug of the drug of the dru Scroll naar Telefoonboek.<br>Bewerk uw eigen telefo<br>In druk opnieuw op YE **2.** Bewerk uw eigen telefoonnummer, druk op **YES**, bewerk uw naam en druk opnieuw op **YES**.

**ERIC SCREEN**<br>
Visitekaartij **76 Visitekaartjes uitwisselen**

#### **Een visitekaartje ontvangen**

 $\boldsymbol{\mu}$  telefoon Als u visitekaartjes wilt ontvangen, moet het infraroodoog van uw telefoon geactiveerd zijn.

- **1.** Activeer het infraroodoog door te scrollen naar **Hulpmiddelen**, **YES**, **Infraroodpoort**, **YES**, **10 minuten**, **YES**. U kunt deze functie ook in "Mijn tabblad" plaatsen. Zie "Mijn tabblad" op pagina 29.
- **2.** Plaats het infraroodoog van de telefoon naast het infraroodoog van de telefoon, handheld-PC/PDA of computer waarvan u het visitekaartje wilt ontvangen.
- laats het infraroodoog van de telefoon<br>
aast het infraroodoog van de telefoon,<br>
andheld-PC/PDA of computer waarvan<br>
het visitekaartje wilt ontvangen.<br>
Ils uw telefoon het visitekaartje heeft<br>
ntvangen, hoort u een korte to **3.** Als uw telefoon het visitekaartje heeft ontvangen, hoort u een korte toon en ziet u het inkomende visitekaartje samen met de tekst **Ontv. kaartje opslaan?** op de display.

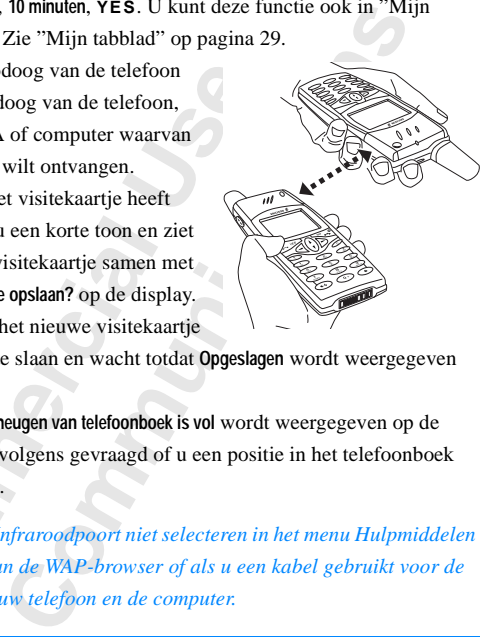

**4.** Druk op **YES** om het nieuwe visitekaartje in de telefoon op te slaan en wacht totdat **Opgeslagen** wordt weergegeven op de display.

Als het bericht **Geheugen van telefoonboek is vol** wordt weergegeven op de display, wordt vervolgens gevraagd of u een positie in het telefoonboek wilt overschrijven.

**Opmerking!** *U kunt Infraroodpoort niet selecteren in het menu Hulpmiddelen als u gebruikmaakt van de WAP-browser of als u een kabel gebruikt voor de communicatie tussen uw telefoon en de computer.*

#### **Informatie over handelsmerken**

Erics<sub>son</sub>

**Het hands**<br> **Associatio Example 18 September 18 September 18 September 18 September 18 September 18 September 18 September 18 September 18 September 18 September 18 September 18 September 18 September 18 September 18 September 18 September 18 Se** Het handelsmerk van de functie IrDA is het eigendom van de Infrared Data Association en wordt onder licentie gebruikt.

## <span id="page-77-0"></span> $\frac{2}{\sqrt{2}}$ **Doorschakelen van inkomende gesprekken**

France Comment Comment Comment Comment Comment Comment Comment Comment Comment Comment Comment Comment Comment Comment Comment Comment Comment Comment Comment Comment Comment Comment Comment Comment Comment Comment Comment t zijn dat uw inkomende gesprekken (datatransn<br>den afgehandeld als u zelf niet kunt opnemen, k<br>Gesprek doorschakelen overzetten naar een and<br>st Gesprek doorschakelen is niet bij alle netwerk<br>hakelen kunt u respectievelijk Als u er zeker van wilt zijn dat uw inkomende gesprekken (datatransmissie) op de juiste wijze worden afgehandeld als u zelf niet kunt opnemen, kunt u deze oproepen met **Gesprek doorschakelen** overzetten naar een ander telefoonnummer.

**Opmerking!** *De dienst Gesprek doorschakelen is niet bij alle netwerken beschikbaar.*

Met **Gesprek doorschakelen** kunt u respectievelijk spraak-, fax- en dataverzending doorschakelen - mits uw abonnement fax- en dataverzending ondersteunt.

Voor gesprekken kunt u kiezen tussen de volgende doorschakelmogelijkheden:

- **• Alle spraakoproepen -** alle gesprekken doorschakelen.
- **• Indien bezet -** gesprekken doorschakelen als u al een telefoongesprek hebt.
- **• Geen antwoord -** gesprekken doorschakelen die u niet binnen een gestelde tijdslimiet opneemt (afhankelijk van operator).
- **• Niet bereikbaar -** gesprekken doorschakelen als de telefoon uit staat of als u niet bereikbaar bent.

**Opmerking!** *Deze mogelijkheden zijn alleen geldig voor spraakoproepen.*

Als u een abonnement voor twee lijnen hebt, kunt u verschillende **doorschakelopties** instellen voor de twee spraaklijnen (voor Lijn 1 en Lijn 2). Daarbij hebt u een extra mogelijkheid, namelijk **Alle gesprekken lijn 2**.

Als u een<br> **doorscha**<br> **Daarbij** he<br> **Tip!** Als u<br>
gesprekke<br>
pagina 13<br>
Wanneer **Mobilean Example 1988**<br> **Mobile 1988**<br> **Mobile**<br> **Mobile**<br> **Mobile**<br> **Mobile**<br> **Mobile**<br> **Mobile**<br> **Mobile**<br> **Mobile**<br> **Mobile**<br> **Mobile**<br> **Mobile**<br> **Mobile**<br> **Mobile**<br> **Mobile**<br> **Mobile**<br> **Mobile**<br> **Mobile**<br> **Mobile**<br> **M Tip!** *Als u de telefoon in een specifieke Ericsson-bureaulader plaatst, kunnen gesprekken automatisch doorgeschakeld worden. Zie ["Bureaulader" op](#page-136-0) [pagina 137.](#page-136-0)*

Wanneer<br>
ander nu<br>
onderste<br>
ander nu<br>
als uw al<br> **Example 18**<br> **Example 18**<br> **Example 18**<br> **Example 18**<br> **Example 18**<br> **Example 18** Wanneer u iemand belt en het gesprek wordt doorgeschakeld naar een ander nummer, ziet u dit op uw display, als uw abonnement deze service ondersteunt. En wanneer u een inkomend gesprek ontvangt dat vanuit een ander nummer is doorgeschakeld, wordt dit ook aangegeven op de display, als uw abonnement deze service ondersteunt.

#### **Doorschakelen** Alle spraakopr. **2Indien bezet** s**Niet bereikbaar** «Geen antwoord

Indien bezet 1Activeren 2Deactiveren sStatus ophalen

**Artiveren** ∞+Nummer:

Indien bezet Activeren 2Deactiveren

**Excessible Contracts**<br> **Excessible Contracts**<br> **Excessible Contracts**<br> **Excessible Contracts**<br> **Excessible Contracts**<br> **Excessible Contracts** 

#### **Gespreksdoorschakeling activeren**

*De functie Gesprek doorschakelen activeren*

- **1.** Scroll naar **Instellingen**, **YES**, **Gespreksopties**, **YES**, **Doorschakelen**, **YES**.
- **YES.**<br>Kopr., **2.** Scroll naar de doorschakeloptie die u wilt activeren (**Alle spraakopr.**, **Indien bezet**, **Geen antwoord**, **Niet bereikbaar**, **Fax-oproepen** of **Dataoproepen**) en druk op **YES**.
- **3.** Selecteer **Activeren**.
- electeer **Activeren**.<br>
Co[mm](#page-79-0)unistry and the set of the set of the set of the set of the set of the set of the set of the set of the set of the set of the set of the set of the set of the set of the set of the set of the set **Community Community Community Community Community Community Control Control Control Control Control Control Control Control Control Control Control Control Control Control Control Control Control Control Control Control C 4.** Een nummer dat kortgeleden is gebruikt voor de doorschakelfunctie of een nummer dat kortgeleden op de display heeft gestaan, dient als voorstel voor een doorschakelnummer. Voer het telefoonnummer waarheen u wilt doorschakelen in, inclusief het netnummer, en druk dan op **YES**. Als u cijfers moet verwijderen, drukt u op **C**.

#### **Tip!** *Als het nummer in het telefoonboek staat, hoeft u het niet opnieuw in te voeren. Druk op*  $\bigcap$  *en bel het nummer vervolgens opnieuw.*

Wanneer u de doorschakeloptie **Alle spraakopr.** kiest, wordt er op de display een pictogram weergegeven.

**Opmerking!** *Wanneer de functie voor beperkte gesprekken actief is, kan een aantal doorschakelopties niet worden gekozen. Zie ["Beveiliging van](#page-79-0) uw telefoon en abonnement" op pagina 80.*

#### **Gespreksdoorschakelingen annuleren**

*Een bepaalde doorschakeloptie annuleren*

- **1.** Scroll naar **Instellingen**, **YES**, **Gespreksopties**, **YES**, **Doorschakelen**, **YES**.
- **2.** Scroll naar de doorschakeling die u wilt controleren en druk op **YES**.
- **3.** Selecteer **Deactiveren**.

**1944**<br> **1944**<br> **1944**<br> **1944**<br> **1944**<br> **1944**<br> **1944**<br> **1944**<br> **1944**<br> **1944**<br> **1944**<br> **1945**<br> **1945**<br> **1946**<br> **1946**<br> **1946**<br> **1946**<br> **1946**<br> **1946**<br> **1946**<br> **1946**<br> **1946** Scroll naar de doorscha<br>Selecteer Deactiveren.<br>Het bericht Moment... wo<br>angeeft dat de **gesprel<br>Coorschakelsta**<br>De *status van een bepa*<br>Scroll naar Instellingen, 1 Het bericht **Moment...** wordt weergegeven, gevolgd door een bericht dat aangeeft dat de **gespreksdoorschakeling** is geannuleerd.

#### **De doorschakelstatus controleren**

*De status van een bepaalde gespreksdoorschakeling controleren*

- **1.** Scroll naar **Instellingen**, **YES**, **Gespreksopties**, **YES**, **Doorschakelen**, **YES**.
- **2.** Scroll naar de doorschakeling die u wilt controleren en druk op **YES**.
- **3.** Selecteer **Status ophalen**.

Het bericht **Moment...** wordt weergegeven, gevolgd door een bericht dat aangeeft of de **gespreksdoorschakeling** is geactiveerd of niet.

#### *De status van alle gespreksdoorschakelingen controleren*

**•** Scroll naar **Instellingen**, **YES**, **Gespreksopties**, **YES**, **Doorschakelen**, **YES**, **Controleer alles**, **YES**.

## <span id="page-79-0"></span>**Beveiliging van uw telefoon en abonnement**

Er zijn verschillende manieren om uw telefoon en uw abonnement te beveiligen tegen ongeoorloofd gebruik. Beveiligingsmethoden variëren van een SIM-kaartblokkering tot volledige telefoonnummerbesturing.

**AB**

#### **De SIM-kaart blokkeren**

De SIM-kaartblokkering beveiligt alleen uw abonnement en niet de telefoon zelf tegen ongeoorloofd gebruik. Als u een andere SIM-kaart gaat gebruiken, zal de telefoon ook met deze nieuwe SIM-kaart werken.

in verschillende manieren om uw telefoon en u<br>
iligen tegen ongeoorloofd gebruik. Beveiliging<br>
een SIM-kaartblokkering tot volledige telefoon<br> **SIM-kaart blokkeren**<br>
IM-kaartblokkering beveiligt alleen uw abonne<br>
egen onge **CONFIDENTIFY INTERNATE CONTROLLED THE CONFIDENTIFY CONTROLLED SURFACT CONFIDENTIFY EXPRESENTIFY EXPRESENTIFY EXPRESENTIFY CONFIDENTIFY CONFIDENTIFY CONFIDENTIFY CONFIDENTIFY CONFIDENTIFY CONFIDENTIFY CONFIDENTIFY CONFIDEN** De meeste SIM-kaarten zijn geblokkeerd op het moment van aanschaf. Als de SIM-kaartblokkering is geactiveerd, moet u telkens wanneer u de telefoon aanzet, de PIN invoeren. Als u de PIN drie maal achter elkaar verkeerd invoert, wordt de SIM-kaart geblokkeerd. U ziet dit aan het bericht **PIN geblokkrd**. Als dit gebeurt, moet u de blokkering opheffen om weer gebruik te kunnen maken van uw abonnement.

#### *De blokkering van de SIM-kaart opheffen*

- **1. PIN geblokkrd** wordt weergegeven.
- **1.** PIN get<br>
2. Voer t<br>
we ne<br>
3. Druk<br>
4. Voer e<br>
5. Druk<br>
6. Voer c<br>
7. Druk **De blokkering van de S<br>PIN geblokkrd wordt weer<br>Voer uw PUK (of PUK<br>W netwerkoperator.<br>Druk op <b>YES**.<br>Voer de nieuwe PIN (of the nieuwe PIN (of the nieuwe PIN (of the nieuwe PIN (of the nieuwe PIN (of the nieuwe PIN (of t **2.** Voer uw PUK (of PUK2) in - deze vindt u in de informatie van uw netwerkoperator.
	- **3.** Druk op **YES**.
	- **4.** Voer een nieuwe PIN (of PIN2) met vier of acht cijfers in.
	- **5.** Druk op **YES**.
	- **6.** Voer de nieuwe PIN (of PIN2) ter bevestiging opnieuw in.
	- **7.** Druk op **YES**.

**Example 1. Bruk**<br> **Example 1. Bruk**<br> **Example 1. Bruk**<br> **Example 1. Bruk**<br> **Example 1. Bruk**<br> **Example 1. Bruk**<br> **Example 1. Bruk**<br> **Example 1. Bruk Opmerking!** *Als u de PUK tien maal achter elkaar verkeerd invoert, wordt de kaart permanent geblokkeerd. Als dit gebeurt, moet u contact opnemen met de netwerkoperator.*

Kaart blokkeren Beveiliging **PIN wiizigen** 

**PIN** wiizigen ...... PIN.

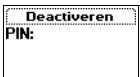

#### <span id="page-80-0"></span>*De PIN-code wijzigen*

- **ES, 00 1.** Scroll naar **Instellingen**, **YES**, **Blokkeringen**, **YES**, **Kaart blokkeren**, **YES**, **PIN wijzigen**, **YES**.
- **2.** Voer uw oude (huidige) PIN in en druk op **YES**.
- **3.** Voer uw nieuwe PIN in en druk op **YES**.
	- U wordt gevraagd uw PIN nogmaals in te voeren.
- **4.** Voer uw nieuwe PIN voor de tweede keer in en druk op **YES**. De PIN is nu gewijzigd.

**COMBON TREAT STATE SET AND A SET AN ABOVE SET ALL STATE SET AND NOTE S.**<br>
Figure 1. Not in the series of the series of the series of the series of the series of the series of the series of the series of the series of the **Opmerking!** *Als het bericht 'Codes komen niet overeen' verschijnt, hebt u de nieuwe PIN verkeerd ingevoerd. Als het bericht 'PIN is onjuist' verschijnt, gevolgd door 'Oude PIN:', hebt u de oude PIN niet goed ingevoerd.*

#### *PIN2 wijzigen*

- **1.** Scroll naar **Instellingen**, **YES**, **Blokkeringen**, **YES**, **Kaart blokkeren**, **YES**, **PIN2 wijzigen**, **YES**.
- **2.** Volg dezelfde procedure als hierboven beschreven in 'De PIN-code wijzigen'.

#### *De SIM-kaartblokkering uitschakelen*

- **1.** Scroll naar **Instellingen**, **YES**, **Blokkeringen**, **YES**, **Kaart blokkeren**, **YES**, **Beveiliging**, **YES**, **Uit**, **YES**.
- **Commercial Als het benefit in Codes komen niet over<br>
Lerking! Als het bericht 'Codes komen niet over<br>
Ugd door 'Oude PIN:', hebt u de oude PIN niet<br>
Ugd door 'Oude PIN:', hebt u de oude PIN niet<br>
IN2 wijzigen<br>
Coll naar I 2.** Voer uw PIN in en druk op **YES**. Het bericht **Gedeblokkeerd** bevestigt dat de kaartblokkering nu is geannuleerd.

#### **Opmerking!** *Dit werkt alleen als uw SIM-kaart u toestaat de kaartblokkering te annuleren.*

#### *De SIM-kaartblokkering inschakelen*

- **Note 12**<br> **1.** Scroll<br> **1.** Scroll<br> **1.** Sevellig<br> **1.** Sevellig<br> **1.** Sevellig<br> **1.** Sevellig<br> **1.** Sevellig<br> **1.** Sevellig<br> **1.** Sevellig<br> **1.** Sevellig<br> **1.** Sevellig<br> **1.** Sevellig<br> **1.** Sevellig<br> **1.** Sevellig<br> **1.** *unuleren.*<br>De *SIM-kaartblokkerin*<br>Scroll naar Instellingen, 1<br>Seveiliging, YES, Aan, YE<br>Moer uw PIN in en drul<br>Het bericht Geblokkeerd<br>Lefoonblokkering **1.** Scroll naar **Instellingen**, **YES**, **Blokkeringen**, **YES**, **Kaart blokkeren**, **YES**, **Beveiliging**, **YES**, **Aan**, **YES**.
	- **2.** Voer uw PIN in en druk op **YES**.
		- Het bericht **Geblokkeerd** bevestigt dat de kaartblokkering nu is geactiveerd.

#### **Telefoonblokkering**

De telefonder<br>
het toest<br>
vergrend<br>
voor de l<br>
code me<br>
De telefonder<br>
Periode me De telefoonblokkering beveiligt de telefoon tegen ongeoorloofd gebruik als het toestel wordt gestolen en er een andere SIM-kaart in wordt geplaatst. De vergrendeling is niet geactiveerd op het moment van aanschaf. U kunt de code voor de telefoonblokkering (**0000**) wijzigen in iedere gewenste persoonlijke code met 4-8 cijfers.

De telefoonblokkering kan **Aan**, **Automatisch** of **Uit** staan.

#### **Telefoonblokkering aan**

**AB** Als de telefoonblokkering **aan** staat, verschijnt het bericht **Tel. Geblokkeerd Blokkeringscode:** telkens wanneer u de telefoon aanzet. U moet dan uw code invoeren, gevolgd door **YES** voordat u de telefoon kunt gebruiken.

#### **Automatisch**

re telefoonblokkeringscode in te voeren als er e<br>
coon wordt geplaatst. Nadat de juiste beveiliging<br>
telefoon gaan gebruiken met de nieuwe SIM-k<br>
pronkelijke SIM-kaart of een andere SIM-kaart<br>
erzoek om de beveiligingscode ring is ingesteld op **Automatisch**, hoeft u pas estringscode in te voeren als er een andere SIM-kaatst. Nadat de juiste beveiligingscode is ingevoer bruiken met de nieuwe SIM-kaart. Pas wanneer vaart of een andere SIM-kaar Als de telefoonblokkering is ingesteld op **Automatisch**, hoeft u pas een andere telefoonblokkeringscode in te voeren als er een andere SIM-kaart in de telefoon wordt geplaatst. Nadat de juiste beveiligingscode is ingevoerd, kunt u de telefoon gaan gebruiken met de nieuwe SIM-kaart. Pas wanneer u de oorspronkelijke SIM-kaart of een andere SIM-kaart plaatst, krijgt u opnieuw het verzoek om de beveiligingscode in te voeren.

#### *De telefoonblokkeringscode wijzigen*

- **1.** Scroll naar **Instellingen**, **YES**, **Blokkeringen**, **YES**, **Tel. blokkeren**, **YES**, **Code wijzigen**, **YES**.
- **2.** Volg de stappen die hierboven zijn beschreven bij ["De PIN-code wijzigen"](#page-80-0) op pagina 81.

**Opmerking!** *Het is belangrijk dat u de nieuwe code onthoudt. Als u deze vergeet, moet u de telefoon inleveren bij de plaatselijke Ericsson-verkoper.*

*De telefoonblokkering aan- of uitzetten of de automatische blokkering activeren*

- **1.** Scroll naar **Instellingen**, **YES**, **Blokkeringen**, **YES**, **Tel. blokkeren**, **YES**, **Beveiliging**, **YES**.
- **2.** Selecteer **Aan**, **Automatisch** of **Uit**. De huidige geselecteerde instelling is niet beschikbaar op de lijst.
- **3.** Voer de telefoonblokkeringscode in en druk op **YES**. De nieuwe blokkeerstatus wordt weergegeven.

#### **Toetsenblokkering**

3. Voer c<br>De nie<br>**Toetse**<br>Met de fu<br>Met de fu<br>nummer k<br>kiezen tus<br>Een picto beschikbaar op de lijst.<br>Voer de telefoonblokke<br>De nieuwe blokkeersta<br>**etsenblokkering**<br>de functie toetsenblok<br>mer kiest, hetgeen kan<br>en tussen handmatige Met de functie toetsenblokkering kunt u voorkomen dat u per ongeluk een nummer kiest, hetgeen kan gebeuren als u de telefoon in uw zak hebt. U kunt kiezen tussen handmatige en automatische toetsenblokkering.

Een pictogram met de vorm van een sleutel  $\Gamma$  op de display geeft aan dat de toetsen zijn geblokkeerd.

Een pictude toetse<br>
de toetse<br>
Opmerk<br> *geblokke*<br> *willekeu*<br> **Explored to the property of the property of the property of the property of the property of the property of the property of the property of the property of th Opmerking!** *Het alarmnummer 112 kan worden gebeld als de toetsen zijn geblokkeerd. Als het telefoonalarm afgaat, schakelt u het uit door op een willekeurige toets te drukken.*

**82 Beveiliging van uw telefoon en abonnement**

De toetsen blijven geblokkeerd totdat u:

- **•** een inkomend gesprek aanneemt,
- **•** de batterij vervangt,
- **•** de toetsenblokkering opheft.

#### **De handmatige toetsenblokkering**

#### *De toetsen handmatig blokkeren*

**•** Druk op **C** tot het **Standby-menu** verschijnt en druk vervolgens op **\***, of scroll naar **Toetsblok. aan** en druk op **YES**.

**AB**

*De toetsenblokkering opheffen*

**•** Druk op **C** en druk vervolgens op **\*** of **YES** om de vraag **Toetsenblokkering uit?** te beantwoorden.

#### **De automatische toetsenblokkering**

Bij de automatische toetsenblokkering worden de toetsen geblokkeerd als deze gedurende 25 seconden niet worden gebruikt.

#### *De automatische toetsenblokkering instellen*

- **1.** Scroll naar **Instellingen**, **YES**, **Blokkeringen**, **YES**, **Auto toetsenblk**, **YES**.
- **2.** Selecteer **Aan** en druk op **YES**.

Fruk op C tot het **Standay-menu** verschijnt en druk<br>aar Toetsblok. aan en druk op YES.<br>De toetsenblokkering opheffen<br>Pruk op C en druk vervolgens op \* of YES om de<br>beantwoorden.<br>**Lutomatische toetsenblokkering** worden de t atig blokkeren<br>
Standby-menu verschijnt en druk vervolgens op \*, c<br>
ing opheffen<br>
vervolgens op \* of YES om de vraag Toetsenblokk<br>
oetsenblokkering<br>
werschblokkering worden de toetsen geblokkeerd<br>
conden niet worden gebrui **Opmerking!** *De toetsenblokkering is altijd uitgeschakeld als de telefoon is aangesloten op een handsfree carkit.*

#### **Gesprekken beperken**

Met de service **Gespr. beperken** kunt u bepaalde soorten inkomende of uitgaande gesprekken beperken.

## **nerking!** *Deze dienst i*<br>beschikbaar via een a<br>volgende gesprekken k<br>lle uitgaande gesprekken<br>lle uitgaande internati<br>lle uitgaande internati<br>lle inkomende gespre **Opmerking!** *Deze dienst is mogelijk niet bij alle netwerken beschikbaar of is beschikbaar via een apart abonnement.*

De volgende gesprekken kunnen worden geblokkeerd:

- **•** alle uitgaande gesprekken, **Alles uitgaand**
- **•** alle uitgaande internationale gesprekken, **Uitgaand Intern.**
- of is besc.<br>
De volger<br> **Note 18**<br> **Note 18**<br> **Note 18**<br> **Note 18**<br> **Note 18**<br> **Note 18**<br> **Note 18**<br> **Note 18**<br> **Note 18**<br> **IRE**<br> **Note 18**<br> **IRE**<br> **IRE**<br> **IRE**<br> **IRE**<br> **IRE •** alle uitgaande internationale gesprekken behalve naar uw eigen land, **Uitg int. roam**
	- **•** alle inkomende gesprekken, **Alle inkomende**
	- **•** alle inkomende gesprekken wanneer u in het buitenland bent (roaming), **Inkom. bij roam**

Inkom<br>
U kunt e<br>
Exan work<br>
abonnen<br>
wachtwc U kunt ervoor zorgen dat de gespreksblokkering niet door iemand anders kan worden gewijzigd door met behulp van uw wachtwoord, dat u bij uw abonnement krijgt, de gesprekkenblokkering in of uit te schakelen. Dit wachtwoord kunt u zo vaak als u wilt, wijzigen.

#### Gespr. beperken Alles uitgaand 2Uitgaand intern. sUitg. int. roam. Alle inkomende

Alles uitgaand 1Activeren **Deactiveren** s**Status ophalen** 

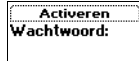

Alles deactiver. Wachtwoord:

:Deactiveren **sStatus** ophalen

#### *Een gespreksblokkering aan- of uitzetten*

- **ABB**<br> **ABB 1.** Scroll naar **Instellingen**, **YES**, **Gespreksopties**, **YES**, **Gespr. beperken**, **YES**.
- **2.** Scroll naar de gewenste optie en druk op **YES**.
- **3.** Selecteer **Activeren** of **Deactiveren**.
- **4.** Voer uw wachtwoord in en druk op **YES**.

Het bericht **Moment...** wordt weergegeven, gevolgd door een bericht dat u vertelt of de gesprekkenblokkering is geactiveerd of niet.

**COMETATIST:** Als u inkomende gesprekken blokkeer<br>
S voor het blokkeren van gesprekken niet active<br>
Correction begrekt, kunt u een aantal doorschakele<br>
Correction begreks in the manual doorschakele<br>
Correction and intended External were approached and the set of niet.<br>
Communications are different prekkenblokkering is geactive to finit.<br>
Communications and the set of niet activeren. En als u<br>
communications and doorschakelopties niet activer **Opmerking!** *Als u inkomende gesprekken blokkeert, kunt u een aantal opties voor het blokkeren van gesprekken niet activeren. En als u gesprekken beperkt, kunt u een aantal doorschakelopties niet activeren. Zie ["Doorschakelen van inkomende gesprekken" op pagina 78](#page-77-0).*

*Alle gespreksblokkeringen annuleren*

- **1.** Scroll naar **Instellingen**, **YES**, **Gespreksopties**, **YES**, **Gespr. beperken**, **YES**, **Alles deactiver.**, **YES**.
- **2.** Voer uw wachtwoord in en druk op **YES**.

Het bericht **Moment...** wordt weergegeven, gevolgd door een bericht dat bevestigt dat alle gesprekkenblokkeringen zijn geannuleerd.

#### *De status van een gespreksblokkering controleren*

- **1.** Scroll naar **Instellingen**, **YES**, **Gespreksopties**, **YES**, **Gespr. beperken**, **YES**.
- **2.** Scroll naar de gewenste optie en druk op **YES**.
- **3.** Selecteer **Status ophalen**.

Het bericht **Moment...** wordt weergegeven, gevolgd door een bericht dat u vertelt of de gesprekkenblokkering is geactiveerd of niet.

#### *Het wachtwoord wijzigen*

- **1.** Scroll naar **Instellingen**, **YES**, **Gespreksopties**, **YES**, **Gespr. beperken**, **YES**, **Nieuw wachtwrd**, **YES**.
- **2.** Voer uw oude (huidige) wachtwoord in en druk op **YES**.
- **3.** Voer uw nieuwe wachtwoord in en druk op **YES**.
- For the Miles of the Miles of the Miles of the Miles of the Miles of the Miles of the Miles of the Miles of the Miles of the Miles of the Miles of the Miles of the Miles of the Miles of the Miles of the Miles of the Miles *Met wachtwoord wijzig*<br>**Scroll naar Instellingen, Metallingen, Metallingen, Metallingen, Metallingen<br>Voer uw nieuwe wacht<br>Voer uw nieuwe wacht<br>Voer uw nieuwe wacht<br>Het bericht Moment... we<br>evestigt dat het wacht 4.** Voer uw nieuwe wachtwoord voor de tweede keer in en druk op **YES**. Het bericht **Moment...** wordt weergegeven, gevolgd door een bericht dat bevestigt dat het wachtwoord is gewijzigd.

#### **Vaste nummers**

**Example 12**<br>
Met Vas<br>
u een SII<br>
De vaste<br>
Hoeveel<br>
Hoeveel<br> **Example 12**<br>
Beveiliging Met **Vaste nummers** kunt u uitgaande gesprekken beperken. Hiervoor hebt u een SIM-kaart nodig waarop vaste nummers kunnen worden opgeslagen. De vaste nummers zijn doorgaans beveiligd met behulp van uw PIN2. Hoeveel vaste nummers u kunt opslaan, hangt af van uw SIM-kaart.

**EXAMPLE STATE:**<br> **ABBANDING**<br> **ABBANDING**<br> **ABBANDING** Met de functie **Vaste nummers** kunt u ervoor zorgen dat er alleen gesprekken worden geplaatst naar vaste nummers die zijn opgeslagen op de SIM-kaart. Probeert u een ander nummer te kiezen, dan verschijnt het bericht **Nummer niet toegestaan** op de display.

U kunt ook delen van nummers opslaan, bijvoorbeeld een netnummer, gevolgd door de eerste cijfers van een aantal verschillende nummers. Wanneer u 0123456 opslaat, kunnen er gesprekken worden geplaatst naar alle nummers die beginnen met 0123456.

Nummers die beginnen met het internationale teken (+) en een landcode kunnen ook worden opgeslagen, zodat u in het buitenland kunt bellen.

23456 opslaat, kunnen er gesprekken worden ge<br>eginnen met 0123456.<br>mers die beginnen met het internationale teken<br>en ook worden opgeslagen, zodat u in het buite<br>unnen nummers met vraagtekens worden opges<br>tt gelezen als een nammers opsnaan, ory coordectal deal netratminer.<br>
cijfers van een aantal verschillende nummers. V<br>
nnen er gesprekken worden geplaatst naar alle nu<br>
3456.<br>
nn met het internationale teken (+) en een landco<br>
pgeslagen, zod Er kunnen nummers met vraagtekens worden opgeslagen. Een vraagteken wordt gelezen als een jokerteken, dat wil zeggen dat het voor ieder willekeurig cijfer kan staan (0-9). U voert een vraagteken in door op **#** te drukken en ingedrukt te houden.

**Opmerking!** *Met de service Vaste nummers worden gesprekken naar het internationale alarmnummer 112 niet geblokkeerd.*

#### *Vaste nummers in- en uitschakelen*

- **1.** Scroll naar **Telefoonboek**, **YES**, **Opties**, **YES**, **Vaste nummers**, **YES**.
- **2.** Voer uw PIN2 in en druk op **YES**.
- **3.** Selecteer **Aan** of **Uit**.

#### *Vaste nummers opslaan*

- **1.** Scroll naar **Telefoonboek**, **YES**, **Vaste nummers**, **YES**, **Nieuwe toev.?**, **YES**.
- Voer uw PIN2 in en dru<br>Voer het vaste nummer<br>Vyp de naam die bij he<br><u>Een opgeslagen vast nu</u><br>Scroll naar Telefoonboek<br>Scroll naar het vaste nu<br>Selecteer Bewerken.<br>Voer uw PIN2 in en dru **2.** Voer uw PIN2 in en druk op **YES**.
- **3.** Voer het vaste nummer in en druk op **YES**.
- **4.** Typ de naam die bij het nummer hoort en druk op **YES**.

#### *Een opgeslagen vast nummer bewerken*

- **1.** Scroll naar **Telefoonboek**, **YES**, **Vaste nummers**, **YES**, **Bewerken**, **YES**.
- **2.** Scroll naar het vaste nummer dat u wilt bewerken en druk op **YES**.
- **1.** Some 1<br> **1.** September 1<br> **1.** September 1<br> **1.** September 1<br> **1.** September 1<br> **1.** September 1<br> **1.** September 1<br> **1.** September 1<br> **1.** September 1<br> **1.** September 1<br> **1.** September 1<br> **1.** September 1 **3.** Selecteer **Bewerken**.
	- **4.** Voer uw PIN2 in en druk op **YES**.
	- **5.** Bewerk het vaste nummer en druk op **YES**.
	- **6.** Bewerk de naam en druk op **YES**.
- 5. Bewer<br>
6. Bewer<br>
7. Voer<br>
1. Poet<br>
1. Poet<br>
1. Poet<br>
1. Poet<br>
1. Poet<br>
1. Poet<br>
1. Poet<br>
1. Poet<br>
1. Poet<br>
1. Poet<br>
1. Poet<br>
1. Poet<br>
1. Poet<br>
1. Poet<br>
1. Poet<br>
1. Poet<br>
1. Poet<br>
1. Poet<br>
1. Poet<br>
1. Poet<br>
1. Poet<br>
1. P **7.** Voer het positienummer in en druk op **YES**.

Vacto nummers Aan 7 2Uit

Nieuwe toev.? lummer:

#### *Een vast nummer verwijderen*

- **1.** Scroll naar **Telefoonboek**, **YES**, **Vaste nummers**, **YES**.
- **ABB**<br> **ABB 2.** Scroll naar het vaste nummer dat u wilt bewerken en druk op **YES**.
- **3.** Selecteer **Verwijderen**.
- **4.** Voer uw PIN2 in en druk op **YES**.

Het vaste nummer wordt verwijderd.

#### **Besloten gebruikersgroepen**

**Sloten gebruikersgroepen**<br> **Commercial Example 18 and the summer of the scheme is a strained in universymopen.** Deze functie is a fhankelijk van<br> **Commercial Example 18 and the set of the set of the set of the set of the COMPTER SETTS SETTS SETTS SETTS SETTS SETTS SETTS SETTS SETTS SETTS SETTS SETTS SETTS SETTS SETTS SETTS SETTS SETTS SETTS SETTS SETTS SETTS SETTS SETTS SETTS SETTS SETTS SETTS SETTS SERVIDED SETTS SERVIDED SETTS SERVIDED** Een andere manier om gesprekskosten te verlagen is de functie **Besloten gebruikersgroepen**. Deze functie is afhankelijk van uw netwerk en uw abonnement. Niet alle netwerken ondersteunen deze functie.

Uw netwerkoperator kan bepaalde nummers in groepen plaatsen. Bij sommige netwerken is het goedkoper om gesprekken te maken binnen een gespreksgroep. U kunt maximaal 10 groepen hebben.

#### *Een besloten gebruikersgroep toevoegen*

- **1.** Scroll naar **Instellingen**, **YES**, **Gespreksopties**, **YES**, **Bprkte groepen**, **YES**, **Bewerk lijst**, **YES**.
- **2.** Scroll naar **Nieuwe toev.?** en druk op **YES**.
- **3.** Typ de naam van de gebruikersgroep en druk op **YES**.
- **4.** Voer het indexnummer van de groep in en druk op **YES**.

#### **Opmerking!** *De indexnummers krijgt u van uw netwerkoperator.*

#### *Een besloten gebruikersgroep activeren*

- **1.** Scroll naar **Instellingen**, **YES**, **Gespreksopties**, **YES**, **Bprkte groepen**, **YES**, **Bewerk lijst**, **YES**.
- **2.** Scroll naar de gewenste groep en druk op **YES**.
- **3.** Selecteer **Activeren**.

U kunt alleen nummers bellen binnen de geselecteerde gebruikersgroep.

#### *Gesprekken buiten de besloten gebruikersgroep*

2. Scroll<br>
3. Select<br>
U kunt all<br>
Gespr<br>
U kunt be<br> **besloten**<br>
1. Scroll<br>
Open g Bewerk lijst, YES.<br>Scroll naar de gewenste<br>Selecteer Activeren.<br>Int alleen nummers be<br>*Gesprekken buiten de le*<br>Int bepalen of uitgaanc<br>**oten gebruikersgroep**<br>Scroll naar Instellingen, \ U kunt bepalen of uitgaande gesprekken naar een nummer buiten de **besloten gebruikersgroep** toegestaan zijn.

- **1.** Scroll naar **Instellingen**, **YES**, **Gespreksopties**, **YES**, **Bprkte groepen**, **YES**, **Open gesprekkn**, **YES**.
- **2.** Selecteer **Aan**.

Open<br>
2. Selec<br>
2. Selec<br>
2. Selec<br>
2. Selec<br>
2. Selec<br>
2. Selec<br>
2. Selec<br>
2. Selec<br>
2. Selec<br>
2. Selec<br>
2. Selec<br>
2. Bevelliging **86 Beveiliging van uw telefoon en abonnement**

**Bprkte** groepen Nieuwe toev.? Standaardoroer

Nieuwe toev.? Naam: .......<br>VRIFNDFN1

**Bewerken** Activeren 2Bewerken

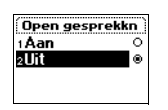

#### *Een naam in de lijst met besloten gebruikersgroepen bewerken*

- **AB**<br> **ABB 1.** Scroll naar **Instellingen**, **YES**, **Gespreksopties**, **YES**, **Bprkte groepen**, **YES**, **Bewerk lijst**, **YES**.
- **2.** Scroll naar de groep die u wilt bewerken en druk op **YES**.
- **3.** Selecteer **Bewerken**.
- **4.** Voer een nieuwe naam in en druk op **YES**.

#### *Een groep verwijderen uit de lijst met besloten gebruikersgroepen*

- **1.** Scroll naar **Instellingen**, **YES**, **Gespreksopties**, **YES**, **Bprkte groepen**, **YES**, **Bewerk lijst**, **YES**.
- **2.** Scroll naar de groep die u wilt verwijderen en druk op **YES**.
- **3.** Selecteer **Verwijderen**.

#### **Filter ink.gespr.**

*Commercial Harmony Server American*<br>
Commercial naar Instellingen, YES, Gespreksopties, YES,<br>
ewerk lijst, YES.<br>
Commercial naar de groep die u wilt verwijderen en d<br>
electeer Verwijderen.<br> **Commercial naar de groep die u** Example 10 and the Unit<br>
Community definite the Unit of the Unit of the Unit of the Unit of the Unit<br>
Unit of the Unit of the Unit of the Unit<br>
Unit of the Unit of the Unit of the Unit<br>
Unit of the Unit Unit Unit<br>
Unit Uni Met de functie **Filter inkomend gesprek** kunt u opgeven dat u alleen gesprekken wilt ontvangen van bepaalde nummers. Andere gesprekken worden automatisch geweigerd door middel van een bezettoon. U moet de nummers waarvan u wél gesprekken wilt aannemen, opslaan in een **Acceptatielijst**. Geweigerde gesprekken worden opgeslagen in de **Gesprekkenlijst** in het menu **Gespreksinfo**. Bij aanschaf van de telefoon is de optie **Filter inkomend gesprek** ingesteld op **Alles doorlaten**, dat wil zeggen dat u alle gesprekken normaal ontvangt.

#### *Nummers toevoegen aan de lijst met toegestane bellers*

- **1.** Scroll naar **Instellingen**, **YES**, **Gespreksopties**, **YES**, **Filter ink. gespr.**, **YES**, **Acceptatielijst**, **YES**.
- **2.** Scroll naar **Nieuwe toev.?**, **YES**. Hiermee gaat u naar het telefoonboek.
- **3.** Selecteer een nummer.

3. Select<br>
U kun<br>
de sta<sub>l</sub><br>
binner<br>
Numn<br>
Numn<br>
1. Scroll<br>
Accept<br>
2. Scroll Scroll naar Nieuwe toev.?<br>Selecteer een nummer.<br>J kunt meer deelnemen<br>le stappen 2 en 3 hierb<br>innen een groep in het<br>Nummers verwijderen i<br>Scroll naar Instellingen, N<br>Scroll naar Instellingen, N U kunt meer deelnemers toevoegen aan de lijst **aangenomen bellers** door de stappen 2 en 3 hierboven te herhalen. U kunt een nummer kiezen binnen een groep in het telefoonboek.

#### *Nummers verwijderen uit de lijst met aangenomen bellers*

- **1.** Scroll naar **Instellingen**, **YES**, **Gespreksopties**, **YES**, **Filter ink. gespr.**, **YES**, **Acceptatielijst**, **YES**.
- **2.** Scroll naar het nummer dat u wilt verwijderen en druk op **C**.
- **3.** Druk op **YES** om uw keuze te bevestigen.

#### *De lijst met aangenomen bellers controleren*

**•** Scroll naar **Instellingen**, **YES**, **Gespreksopties**, **YES**, **Filter ink. gespr.**, **YES**, **Acceptatielijst**, **YES**.

Acceptatielijst Nieuwe toev.?

**Example 12**<br> **Example 13**<br> **Example 14**<br> **Example 14**<br> **Example 14**<br> **Example 14**<br> **Example 14**<br> **Example 14**<br> **Example 14**<br> **Example 14**<br> **Example 14**<br> **Example 14** 

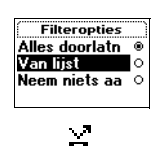

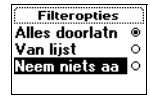

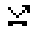

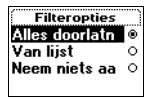

#### *De functie Uit lijst inschakelen*

**AB** Scroll naar Instellingen, YES, Gespreksopties, YES, Filter ink. gespr., YES,<br>Filteropties, YES.<br>Selecteer Van lijst.<br>U ontvangt nu alleen gesprekken van mensen die op de Acceptatielijst **1.** Scroll naar **Instellingen**, **YES**, **Gespreksopties**, **YES**, **Filter ink. gespr.**, **YES**, **Filteropties**, **YES**.

**2.** Selecteer **Van lijst**.

staan. In stand-by wordt een pictogram weergegeven.

#### *De functie Van niemand inschakelen*

- **1.** Scroll naar **Instellingen**, **YES**, **Gespreksopties**, **YES**, **Filter ink. gespr.**, **YES**, **Filteropties**, **YES**.
- **2.** Selecteer **Neem niets aan**.

**Commercial Commercial Commercial Constrainers (Sespreksopties, YES, diteropties, YES.**<br> **Commercial Constrainers and Constrainers (Sespreksopties, YES, diteropties, YES.**<br> **Constrainers and Linux Constrainers (Sespreksopt** wordt een pictogram weergegeven.<br>
mand inschakelen<br>
gen, YES, Gespreksopties, YES, Filter ink. gespr., YE<br>
s aan.<br>
Esprekken worden nu geweigerd. De beller hoor<br>
igt zelf geen waarschuwing dat er een gesprek ve<br>
een pictog Alle inkomende gesprekken worden nu geweigerd. De beller hoort een bezettoon en u krijgt zelf geen waarschuwing dat er een gesprek voor u is. In stand-by wordt een pictogram weergegeven.

#### *De functie Alle inschakelen*

- **1.** Scroll naar **Instellingen**, **YES**, **Gespreksopties**, **YES**, **Filter ink. gespr.**, **YES**, **Filteropties**, **YES**.
- **2.** Selecteer **Alles doorlatn**.

**Mobile** 

**Not for**

Nu ontvangt u alle gesprekken normaal.

#### *De functie Aangenomen gesprekken controleren*

**•** Scroll naar **Instellingen**, **YES**, **Gespreksopties**, **YES**, **Filter ink. gespr.**, **YES**, **Filteropties**, **YES**.

De optie voor **aangenomen gesprekken** die actief is, heeft een donker gekleurde knop.

## en<sup>27</sup> **Meer dan één gesprek tegelijkertijd afhandelen**

Met deze telefoon kunt u meerdere gesprekken gelijktijdig afhandelen. Dit betekent dat u het huidige gesprek in de wacht kunt zetten terwijl u een tweede gesprek plaatst of beantwoordt. Daarna kunt u heen en weer schakelen tussen beide gesprekken.

deze telefoon kunt u [m](#page-29-0)eerdere gesprekken gelijfetekent dat u het huidige gesprek in de wacht k<br>de gesprek plaatst of beantwoordt. Daarna kunt<br>n beide gesprekken.<br>nt ook een **telefonische vergadering** beleggen<br>rekspartners. nt u meerdere gesprekken gelijktijdig afhandelen<br>huidige gesprek in de wacht kunt zetten terwijl<br>t of beantwoordt. Daarna kunt u heen en weer sc<br>en.<br>**nische vergadering** beleggen met maximaal vij<br>unt één deelnemer of een g U kunt ook een **telefonische vergadering** beleggen met maximaal vijf gesprekspartners. U kunt één deelnemer of een groep van deelnemers aan de vergadering in de wachtstand zetten terwijl u andere mensen toevoegt aan de telefonische vergadering. U kunt ook deelnemers aan een telefonische vergadering in de wachtstand zetten terwijl u met een van hen ruggespraak houdt. Zie ["Telefonisch vergaderen" op pagina 92.](#page-91-0)

**Opmerking!** *Afhankelijk van de vraag of u een gesprek hebt, wordt het menu Gespreksinfo of Gespreksbeheer weergegeven. Zie ["Het dynamische menu](#page-29-0) Gespreksinfo/Gespreksbeheer" op pagina 30 voor meer informatie.*

#### **De functie Gesprek in de wacht**

Om tijdens een gesprek een tweede gesprek te kunnen aannemen, moet u de optie **Gesprek in wacht** activeren.

**Comerki**<br> *netwerker*<br> *hoort u geweiger<br>
geweiger<br>
<i>De full*<br> **Activer**<br> **Activer**<br> **Activer**<br> **Activer**<br> **Activer**<br> **Activer**<br> **Activer Example Separek in wacht as<br>
<b>Morking!** *De functie Genten. Als u bezig ben<br>
Hu geen inkomende genter.<br>
De functie Gesprek in correll naar Instellingen,<br>
Networm MES List kan* **Opmerking!** *De functie Gesprek in wacht is mogelijk niet beschikbaar op alle netwerken. Als u bezig bent met een faxbericht of met gegevensoverdracht, hoort u geen inkomende gesprekken. Inkomende gesprekken worden geweigerd.*

#### *De functie Gesprek in de wacht inschakelen*

tiveren<br> **Exception**<br> **Exception**<br> **Exception**<br> **Exception**<br> **Exception**<br> **EXCEPTION**<br> **EXCEPTION •** Scroll naar **Instellingen**, **YES**, **Gespreksopties**, **YES**, **Gespr. in wacht**, **YES**, **Activeren**, **YES**. Het kan even duren voordat het netwerk reageert. In de tussentijd ziet u het bericht **Moment...** op de display staan. Dit wordt gevolgd door het bericht **Gespr. in wacht geactiveerd**.

#### *De functie Gesprek in wacht annuleren*

**•** Scroll naar **Instellingen**, **YES**, **Gespreksopties**, **YES**, **Gespr. in wacht**, **YES**, **Annuleren**, **YES**.

Activeren

#### *Controleren of de optie Gesprek in wacht is ingeschakeld*

 $YES$ **•** Scroll naar **Instellingen**, **YES**, **Gespreksopties**, **YES**, **Gespr. in wacht**, **YES**, **Status ophalen**, **YES**.

#### **Een tweede gesprek voeren**

- **1.** Zet het eerste gesprek in de wachtstand door op **YES** te drukken.
- **2.** Voer het nummer in dat u wilt kiezen en druk op **YES**.
	- U kunt het nummer ook ophalen uit het telefoonboek door  $\bigoplus$  ingedrukt te houden.

#### **Opmerking!** *U kunt slechts één gesprek in de wachtstand plaatsen.*

#### **Een tweede gesprek ontvangen**

**Commercial Example 18 and 18 and 19 and 19 and 19 and 19 and 19 and 19 and 19 and 19 and 19 and 19 and 19 and 19 and 19 and 19 and 19 and 19 and 19 and 19 and 19 and 19 and 19 and 19 and 19 and 19 and 19 and 19 and 19 and Community and Community Community Community and Community in the viel shows** of Clinge<br> **Community Community Community Community Community Community Community Community Community Community Community Community Community C** Als de functie **Gesprek in wacht** actief is, hoort u bij ontvangst van een tweede gesprek een toon door de telefoonluidspreker. Het nummer of de naam van de beller wordt normaal gesproken boven in de display getoond, samen met een lijst van keuzemogelijkheden: **Beantwoorden**, **Bezet** en **Vrij. & beant.**. Als het inkomende gesprek een beperkt nummer is, ziet u op de display **Privé** staan.

Ga vervolgens op een van de volgende manieren te werk:

#### *Het eerste gesprek in de wacht zetten en het wachtende gesprek beantwoorden*

**•** Druk op **YES** om het wachtende gesprek te beantwoorden. Het huidige gesprek wordt nu in de wachtstand geplaatst. Het wachtende gesprek wordt op de display in grijs weergegeven, het actieve gesprek in zwart.

#### *Het huidige gesprek voortzetten en het wachtende gesprek weigeren*

**Net We Select**<br>
Het werden<br> **Notation by Select**<br> **Notation by Het Inc.**<br> **For all Expanding** *Het huidige gesprek vo*<br>Selecteer Bezet,<br>Het wachtende gesprek<br>leze functie ondersteur<br>nerking! Als de function<br>wachtende gesprek dock<br>Het huidige gesprek be **•** Selecteer **Bezet**. Het wachtende gesprek wordt geweigerd. Als het netwerk van de beller deze functie ondersteunt, krijgt de beller een bezettoon te horen.

**Opmerking!** *Als de functie 'Doorschakelen tijdens gesprek' actief is, wordt het wachtende gesprek doorgeschakeld naar het door u opgegeven nummer.*

*Het huidige gesprek beëindigen en het wachtende gesprek aannemen*

**•** Selecteer **Vrij. & beant.**.

#### **Een gesprek actief en één gesprek in de wacht**

**Een g**<br>
Wanneer<br>
u over da<br>
Een g<br>
u over da<br>
Heen<br>
Druk<br>
Meer dan éé Wanneer u één actief gesprek en één gesprek in de wachtstand hebt, beschikt u over de volgende mogelijkheden:

*Heen en weer schakelen tussen de twee gesprekken*

**•** Druk op **YES**.

**Gesprek staat in wacht**

#### *Het actieve gesprek beëindigen en terugkeren naar het gesprek in de wachtstand*

- aan. **1.** Druk op **NO**. Nu ziet u de vraag **Gespr. opvrgn?** op de display staan.
- **2.** Druk op **YES**.

Als u op **NO** drukt, wordt ook het gesprek in de wacht beëindigd.

*Beide gesprekken beëindigen*

**•** Scroll naar **Gespr.beheer**, **YES**, **Alles vrijgeven**, **YES**.

#### *De twee gesprekken aan elkaar koppelen (gesprekkentransfer)*

**•** Scroll naar **Gespr.beheer**, **YES**, **Gespr. doorzett.**, **YES**. De twee gesprekken zijn nu aan elkaar gekoppeld en uw verbinding met beide gesprekken wordt verbroken.

**Opmerking!** *De dienst Gesprek doorzetten is niet bij alle netwerken beschikbaar.*

#### *De twee gesprekken samenvoegen in een telefonische vergadering*

**•** Scroll naar **Gespr.beheer**, **YES**, **Gespr. in conf.**, **YES**. Zie 'Telefonische vergaderingen' hieronder.

#### **Een derde inkomend gesprek**

Croll naar Gespr.Deneer, YES, Alles vrijgeven, YES<br>
De twee gesprekken aan elkaar koppelen (gespr<br>
croll naar Gespr.beheer, YES, Gespr.doorzett., YES<br>
be twee gesprekken zijn nu aan elkaar gekoppe<br>
eide gesprekken wordt ve **Community Community Community Community Community Community Communisty Community Chefer, YES, Gespr. doorzett., YES.**<br>
Communisty Communisty Communisty Communisty Communisty Communisty Communisty Communisty Communisty Com Als **Gesprek in wacht** actief is, kunt u een derde gesprek ontvangen terwijl één gesprek actief is en één in de wacht staat. Vanaf nu kunt u geen gesprekken meer aannemen zonder een gesprek te beëindigen als u geen telefonische vergadering wilt beginnen. Door de luidspreker hoort u een toon en op de display wordt **Bezet** en **Vrij. & beantw.** weergegeven.

Ga vervolgens op een van de volgende manieren te werk:

#### *Het huidige gesprek beëindigen en het wachtende gesprek aannemen*

Het hu<br>
Select<br>
Het w<br>
in de v<br>
Het w<br>
Select<br>
Het de function **Mobilee And Separate Separate Selecteer Vilj. & beant.**<br>**Mobilecteer Vilj. & beant.**<br>**Het wachtende gesprek**<br>**Mobileer Bezet.**<br>**Mobilecteer Bezet.**<br>**Het derde gesprek word •** Selecteer **Vrij. & beant.**. Het wachtende gesprek wordt actief en het andere gesprek blijft in de wachtstand.

#### *Het wachtende gesprek weigeren*

#### **•** Selecteer **Bezet**.

Het derde gesprek wordt geweigerd. Als het netwerk van de beller deze functie ondersteunt, krijgt de beller een bezettoon te horen.

#### *Een telefonische vergadering beleggen*

Funct<br>
Eric In Contract Contract Contract Contract Contract Contract Contract Contract Contract Contract Contract Contract Contract Contract Contract Contract Contract Contract Contract Contract Contract Contract Contract **•** Zie hieronder.

Gespr. doorzett. zAlles vrijgeven s**Gespreksinfo** 

sGespr. in conf 6Gespr. doorzett. Alles vrijgeven

+Act. gsprk vrijg. sGespr. in conf. 6**Gespr. doorzett.** 

#### **Telefonisch vergaderen**

<span id="page-91-0"></span>**AB** Een telefonische vergadering is een telefoongesprek met meer dan twee gesprekspartners. Net als bij een normale vergadering kunnen alle deelnemers elkaar tegelijk horen. U kunt maximaal vijf deelnemers opnemen in een telefonische vergadering.

#### **Opmerking!** *De dienst Telefonisch vergaderen is niet bij alle netwerken beschikbaar.*

#### **Een telefonische vergadering beginnen**

Om een telefonische vergadering op te bouwen, moet u één actief gesprek en één wachtend gesprek hebben.

#### *De twee gesprekken in een telefonische vergadering samenvoegen:*

**Community:** Detection Program Constant Program Constant Rikbaar.<br> **Community Example Scheme Scheme Scheme Scheme Scheme Scheme Scheme Scheme Scheme Scheme Scheme Scheme Scheme Scheme Theories I help that use of the numera** ng.<br>
st Telefonisch vergaderen is niet bij alle netwerk<br> **Communications**<br>
ergadering op te bouwen, moet u één actief ges<br>
rek hebben.<br>
en in een telefonische vergadering samenvoegen.<br>
cheer, YES, Gespr. in conf., YES.<br>
fo **•** Scroll naar **Gespr.beheer**, **YES**, **Gespr. in conf.**, **YES**. U hebt nu een telefonische vergadering belegd (met uzelf, het voormalige actieve en het voormalige wachtende gesprek als deelnemers).

#### **Nieuwe deelnemers aan de telefonische vergadering toevoegen**

U kunt de deelnemers aan de telefonische vergadering in de wachtstand zetten en vervolgens nieuwe deelnemers toevoegen.

#### *Een nieuwe deelnemer toevoegen:*

- **1.** Druk op **YES** om de deelnemers aan de telefonische vergadering in de wachtstand te zetten.
- **2.** Bel de volgende persoon die u als deelnemer aan de telefonische vergadering wilt toevoegen.
- **3.** Scroll naar **Gespr.beheer**, **YES**, **Gespr. in conf.**, **YES**. U kunt maximaal vijf deelnemers in de vergadering opnemen door stappen

1-3 hierboven te herhalen

#### *De deelnemers aan de telefonische vergadering weergeven*

**1.** Scroll naar **Gespr.beheer**, **YES**, **Deelnmrs conf.**, **YES**.

**Note:**<br> **Note:**<br> **Note:** Scroll naar Gespr.beheer,<br>
J kunt maximaal vijf d<br>
-3 hierboven te herhal<br>
De deelnemers aan de<br>
Scroll naar Gespr.beheer,<br>
Het telefoonnummer van<br>
Meschikbaar. Als het nu Het telefoonnummer van de eerste deelnemer wordt weergegeven, indien beschikbaar. Als het nummer en de naam van de beller in het telefoonboek zijn opgeslagen, wordt in plaats van het nummer de naam van de beller weergegeven. Anders geeft de display deel 1, 2 enz. weer.

**2.** Scroll met  $\binom{1}{1}$  om de andere deelnemers weer te geven.

+Act. gsprk vrijg. sGespr. in conf. **Gespr. doorzett.** 

<u> :Act. gsprk vrijg.</u>

<u>sVrijgeven:</u>

#### **Een privé-gesprek met een van de deelnemers voeren**

Wanneer u een privé-gesprek met een van de deelnemers wilt voeren, kunt<br>
u de deelnemer uit de telefonische vergadering apart nemen en de andere<br>
deelnemers in de wachtstand zetten.<br>
Fon deelnemer graat nemen u de deelnemer uit de telefonische vergadering apart nemen en de andere deelnemers in de wachtstand zetten.

#### *Een deelnemer apart nemen*

- **1.** Scroll naar **Gespr.beheer**, **YES**, **Apart**, **YES**.
- **2.** Selecteer de deelnemer die u apart wilt nemen. Druk op **YES**.

#### *De deelnemer opnieuw aan de telefonische vergadering toevoegen*

**•** Scroll naar **Gespr.beheer**, **YES**, **Gespr. in conf.**, **YES**.

#### **Deelnemers vrijgeven uit de telefonische vergadering**

U kunt deelnemers een voor een of allen tegelijk vrijgeven uit de telefonische vergadering.

#### *Een deelnemer vrijgeven*

- **1.** Scroll naar **Gespr.beheer**, **YES**, **Vrijgeven:**, **YES**.
- **2.** Selecteer de deelnemer die u wilt vrijgeven. Druk op **YES**.

*Alle deelnemers vrijgeven*

**•** Scroll naar **Gespr.beheer**, **YES**, **Alles vrijgeven**, **YES**.

#### **Een gesprek voeren tijdens een telefonische vergadering**

**Commercial Constant Constant Constant Commercial Constant Constant Constant Constant Constant Constant Constant Constant Constant Constant Constant Constant Constant Constant Constant Constant Constant Constant Constant C Communism Communism Cheer, YES, Apart, YES.**<br> **Communism Communism Cheer, YES, Gespr. in conf., YES.**<br> **Communism Communism Communism Communism Communism Communism Communism Communism Communism Communism Communism Communi** U kunt de vergadergroep in de wachtstand plaatsen en iemand anders bellen. Daarna kunt u heen en weer schakelen tussen het nieuwe gesprek en de telefonische vergadering.

#### *De vergadergroep in de wachtstand plaatsen en iemand anders bellen*

- **1.** Druk op **YES**.
- **2.** Voer het nummer in dat u wilt kiezen en druk op **YES**.

**Mobileon YES.**<br>
Moer het nummer in da<br>
Morschakelen tussen l<br>
Mobile<br>
Mobilee of the process of the process of the process<br>
Mobile of November of the process of the process of the process<br>
Mobile of November of November o *Overschakelen tussen het nieuwe gesprek en de telefonische vergadering* **•** Druk op **YES**.

# 2. Voer **f**<br> *Overs*<br> **Properties**<br> **Properties**<br> **Properties**<br> **Properties**<br> **Properties**<br> **Properties**<br> **Properties**<br> **Properties** *Het nieuwe gesprek beëindigen en terugkeren naar de telefonische vergadering*

**•** Druk op **NO** en vervolgens op **YES**.

# **Ericsson De telefonische vergadering beëindigen**

**•** Druk op **NO**.

(Gespr. doorzelf. **Apart** Alles vrijgeven

Alles vrijgeven **Vrijgeven:** oDeelnmrs conf.

6Gespr. doorzett. zAlles vrijgeven 8 Gespreksinfo 'n.

## **Netwerkvoorkeuren instellen**

#### <span id="page-93-0"></span>**Netwerken zoeken**

Wanneer u de telefoon aanzet, gaat deze op zoek naar het laatst gebruikte netwerk. Als dit niet binnen uw bereik valt, kunt u een ander netwerk gebruiken, mits uw eigen netwerk een overeenkomst heeft gesloten waardoor u dit kunt doen. Dit heet roamen.

**AB**

**twerken zoeken**<br>
neer u de telefoon aanzet, gaat deze op zoek na<br>
erk. Als dit niet binnen uw bereik valt, kunt u d<br>
uiken, mits uw eigen netwerk een overeenkoms<br>
kunt doen. Dit heet roamen.<br>
oorkeursvolgorde waarin een t **Communication**<br> **Communicative Scheme Scheme Scheme Scheme Scheme Scheme Scheme Scheme Scheme Scheme Scheme Scheme Scheme Scheme Scheme Scheme Scheme Scheme Scheme Scheme Scheme Scheme Scheme Scheme Scheme Scheme Scheme S** De voorkeursvolgorde waarin een telefoon een netwerk kiest, wordt bepaald door een lijst met voorkeursnetwerken op uw SIM-kaart. Uw telefoon bevat een aantal functies aan de hand waarvan u kunt bepalen hoe de telefoon op zoek gaat naar een netwerk. U kunt ook zelf een netwerk kiezen uit netwerken binnen bereik.

#### *Een netwerk selecteren*

- **1.** Scroll naar **Instellingen**, **YES**, **Netwerken**, **YES**, **Netwerk select.**, **YES**.
- **2.** Als er meer dan één netwerk binnen bereik is, scrollt u naar het gewenste netwerk en drukt u op **YES** om het te selecteren.

#### *Automatisch zoeken naar netwerk starten*

**•** Scroll naar **Instellingen**, **YES**, **Netwerken**, **YES**, **Nwe zoekopdr.**, **YES**. De telefoon begint automatisch te zoeken naar een netwerk volgens de lijst van voorkeursnetwerken die op uw SIM-kaart is opgeslagen.

#### **Display-informatie**

**Solution Harmonic Setter Andrew Scheffeld and Northern Andrew Scheffeld Scheffeld Scheffeld Scheffeld Scheffeld Scheffeld Scheffeld Scheffeld Scheffeld Scheffeld Scheffeld Scheffeld Scheffeld Scheffeld Scheffeld Scheffeld** Het netwerk dat momenteel wordt gebruikt, is voorzien van een donker gekleurde knop. Samen met de naam van het netwerk krijgt u de volgende informatie op de display:

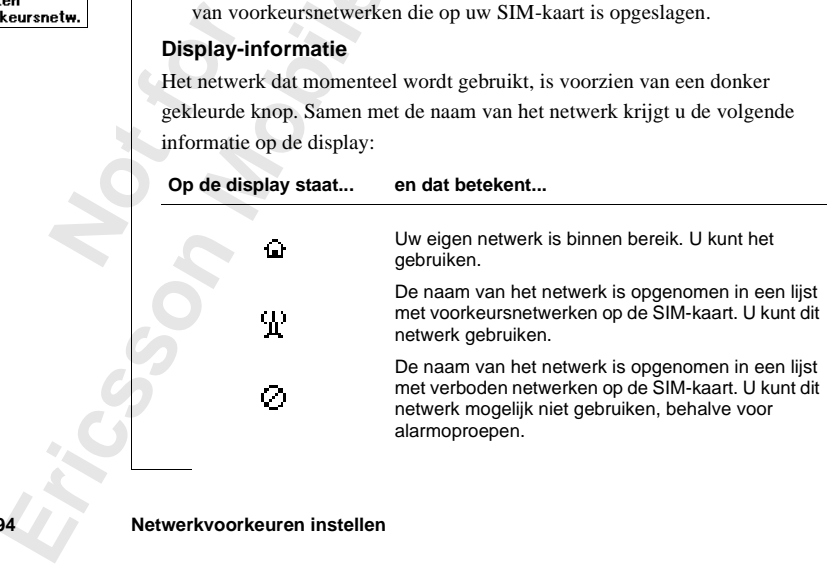

Netwerken Nwe zoekondr 2Netwerk select. 7neken Voorkeursnetw

**Netwerken** Nwe zoekopdr. »Netwerk select. 3Zoeken

**ABB** Alle overige netwerken zonder pictogrammen zijn beschikbaar, d.w.z. dat deze niet voorkomen op de lijst met voorkeursnetwerken of verboden netwerken op uw SIM-kaart en dus gebruikt kunnen worden.

#### **Verboden netwerken**

De namen van de verboden netwerken zijn opgeslagen op uw SIM-kaart. Als zo'n verboden netwerk binnen bereik is, wordt het overgeslagen wanneer de telefoon naar een netwerk zoekt (automatisch zoeken).

Als uw eigen netwerk en een verboden netwerk een overeenkomst bereiken die u toestaat het verboden netwerk te gebruiken, kunt u dit netwerk selecteren, hoewel het bericht **Verboden** wordt weergegeven.

#### **Lijst van voorkeursnetwerken**

lefoon naar een netwerk zoekt (automatisch zo<br>nw eigen netwerk en een verboden netwerk een<br>ken die u toestaat het verboden netwerk te geb<br>erk selecteren, hoewel het bericht Verboden wor<br>st van voorkeursnetwerken<br>nt een lij boden netwerken zijn opgeslagen op uw SIM-ka<br>
twerk binnen bereik is, wordt het overgeslagen v<br>
etwerk zoekt (automatisch zoeken).<br>
en een verboden netwerk een overeenkomst<br>
t het verboden netwerk te gebruiken, kunt u dit<br> U kunt een lijst maken en bewerken die de volgorde bepaalt waarin de telefoon een netwerk selecteert tijdens automatische netwerkselectie als uw eigen netwerk niet bereikbaar is.

Het aantal netwerken dat kan worden opgeslagen in de lijst is afhankelijk van uw SIM-kaart.

U kunt de lijst met netwerken bekijken en de volgorde van de netwerken wijzigen. Ook kunt u nieuwe netwerken toevoegen aan de lijst en netwerken uit de lijst verwijderen.

#### *De lijst met netwerken bekijken*

**Mobile Control Control Control Control Control Control Control Control Control Control Control Control Control Control Control Control Control Control Control Control Control Control Control Control Control Control Contro •** Scroll naar **Instellingen**, **YES**, **Netwerken**, **YES**, **Voorkeursnetw.**, **YES**. De naam van het eerste netwerk wordt weergegeven. Blader door de netwerken op de lijst met  $\left(\frac{1}{k}\right)$ 

#### *De volledige naam van een netwerk bekijken*

- **1.** Scroll naar **Instellingen**, **YES**, **Netwerken**, **YES**, **Voorkeursnetw.**, **YES**.
- **2.** Scroll naar een netwerk en druk op **YES**.
- **3.** Selecteer **Volledige naam**.

#### *Een netwerk toevoegen aan de lijst*

*Ne vo*<br> *Ne vo*<br> **1.** Scroll<br> **2.** Scroll<br> **3.** Select<br> *Een n.*<br> **1.** Scroll<br>
Nieuwe **1.** Scroll naar **Instellingen**, **YES**, **Netwerken**, **YES**, **Voorkeursnetw.**, **YES**, **Nieuwe toev.?**, **YES**.

Nieuw<br>
2. Scrol<br>
Als h<br>
drukt<br>
twee<br>
3. Voer<br>
1. The scroll of the scroll of the scroll of the scroll of the scroll of the scroll of the scroll of the scroll of the scroll of the scroll of the scroll of the scroll of the s **2.** Scroll naar het netwerk dat u wilt toevoegen en druk op **YES**. Als het gewenste netwerk niet op de lijst staat, scrollt u naar **Overige** en drukt u op **YES**. Voer het driecijferige landnummer in, gevolgd door het tweecijferige netwerknummer en druk op **YES**.

**3.** Voer een positienummer in en druk op **YES**.

**Netwerken** Netwerk select. **Zoeken Voorkeursnet** 

**AB**<br>S. **Opmerking!** *Alle netwerken met een lagere prioriteit schuiven één stap omhoog in de lijst.*

#### *Een netwerk uit de lijst verwijderen*

- **1.** Scroll naar **Instellingen**, **YES**, **Netwerken**, **YES**, **Voorkeursnetw.**, **YES**.
- **2.** Scroll naar het netwerk dat u wilt verwijderen en druk op **YES**.
- **3.** Selecteer **Verwijderen**.

#### *De lijst anders indelen*

- **1.** Scroll naar **Instellingen**, **YES**, **Netwerken**, **YES**, **Voorkeursnetw.**, **YES**.
- **2.** Scroll naar het netwerk dat u wilt verplaatsen en druk op **YES**.
- **3.** Selecteer **Prioriteit wijzig.**
- **4.** Voer de nieuwe positie op de lijst in en druk op **YES**.

#### **Zoekmodus**

Wanneer u de telefoon aanzet, gaat deze op zoek naar een netwerk. Dit kan op twee manieren gebeuren, afhankelijk van de actieve zoekmodus. Op het moment van aanschaf staat de telefoon in automatisch zoeken.

**Automatisch zoeken** betekent dat uw telefoon eerst zoekt naar het laatst gebruikte netwerk. Als dit niet beschikbaar is, wordt er automatisch gezocht naar een ander beschikbaar netwerk binnen het bereik.

**[Co](#page-93-0)mptet Coording Coording Coording Coordinal Coordinal Coordinal Coordinal Coordinal Coordinal Belcteer Prioriteit wijzig.<br>
Coordinaar het netwerk dat u wilt verplaatsen erelecteer Prioriteit wijzig.<br>
Coordinaar het netwe Community COMMAND CONTROLLER CONTROLLER CONTROLLER UPPER**<br> **Community COMMAND CONTROLLER CONTROLLER CONTROLLER CONTROLLER CONTROLLER CONTROLLER CONTROLLER CONTROLLER CONTROLLER CONTROLLER SUBSERVED CONTROLLER SUBSERVED CO Handmatig zoeken** betekent dat uw telefoon eerst op zoekt naar het laatst gebruikte netwerk. Als dit niet beschikbaar is, ziet u de vraag **Netwerk selecteren?** verschijnt. U kiest dan een netwerk als beschreven in ["Netwerken](#page-93-0) zoeken" op pagina 94.

#### *Automatisch zoeken inschakelen*

**Mutomatisch zoeken instellingen, Mandmatig zoeken instellingen, Mandmatig zoeken instellingen, Mandmatig zoeken instellingen, Mandmatig zoeken instellingen, Mandmatig and Mandmatig and Mandmatig and Mandmatig and Mandmati •** Scroll naar **Instellingen**, **YES**, **Netwerken**, **YES**, **Zoeken**, **YES**, **Automatisch**, **YES**.

#### *Handmatig zoeken inschakelen*

**•** Scroll naar **Instellingen**, **YES**, **Netwerken**, **YES**, **Zoeken**, **YES**, **Handmatig**, **YES**.

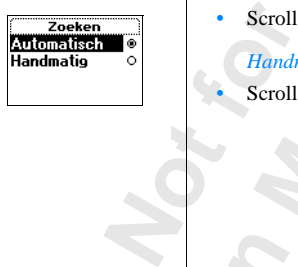

Prioriteit wiizig. Verwijderen

## **Gesprekstijden en gesprekskosten bekijken**

**Compton Server Server Server Server Server Server Server Server Server Server Server Server Server Server Server Server Server Server Server Server Server Server Server Server Server Server Server Server Server Server Ser Communication**<br>
Computed a gespreksduur weergegeven op de display.<br>
Communications is used<br>
Communication (of het aantal beleenheden) op de display<br>
van de gespreksduur.<br>
Communications of the energegeven. Zie "Het dynami Tijdens een gesprek wordt de gespreksduur weergegeven op de display. Wanneer u het gesprek beëindigt, blijft de informatie over de gespreksduur nog drie seconden staan. Als u geabonneerd bent op gesprekskosteninformatie, worden de gesprekskosten (of het aantal beleenheden) op de display weergegeven in plaats van de gespreksduur.

**AB**

**Opmerking!** *Afhankelijk van de vraag of u een gesprek hebt, wordt het menu Gespreksinfo of Gespreksbeheer weergegeven. Zie ["Het dynamische menu](#page-29-0) Gespreksinfo/Gespreksbeheer" op pagina 30 voor meer informatie.*

#### **Totale gesprekstijd of gesprekskosten**

Met het menu **Gespreksinfo** kunt u de totale duur of kosten van uw gesprekken controleren.

#### *De duur van het laatste gesprek controleren*

**•** Scroll naar **Gespreksinfo**, **YES**, **Gesprekstimers**, **YES**, **Laatste gesprek**, **YES**. U kunt nu de duur van het laatste gesprek controleren.

#### *De kosten van het laatste gesprek controleren*

De ko.<br>
Scroll<br>
Nu ku<br>
koster<br> *De du*<br> **Constant**<br> *De du*<br> *De tot*<br> *De tot*<br> *Sc*roll<br> *De tot* **Solution** and the duary van *De kosten van het laats*<br>**Scroll naar Gespreksinto**,<br>**Nu kunt u de duur of de duar de duar de duar de duar de duar de duar de duar van uitgaande Scroll naar Gespreksinto, •** Scroll naar **Gespreksinfo**, **YES**, **Gesprekskosten**, **YES**, **Laatste gesprek**, **YES**. Nu kunt u de duur of de kosten (als u bent geabonneerd op kosteninformatie) controleren van het laatste gesprek.

#### *De duur van uitgaande gesprekken controleren*

**•** Scroll naar **Gespreksinfo**, **YES**, **Gesprekstimers**, **YES**, **Duur uitgaand**, **YES**.

#### *De totale gespreksduur controleren*

**•** Scroll naar **Gespreksinfo**, **YES**, **Gesprekstimers**, **YES**, **Totale duur**, **YES**.

#### *De totale gesprekskosten controleren*

**•** Scroll naar **Gespreksinfo**, **YES**, **Gesprekskosten**, **YES**, **Totale kosten**, **YES**.

**Excession**<br> **Excession**<br> **Excession**<br> **Excession**<br> **Excession**<br> **Excession**<br> **Excession**<br> **Excession**<br> **Excession Totale duur Opn. instellen?**

#### *De totale gespreksduur opnieuw instellen*

- **ABB 1.** Scroll naar **Gespreksinfo**, **YES**, **Gesprekstimers**, **YES**, **Timers wissen**, **YES**.
- **2.** Selecteer **Totale tijd** of **Tijd uitgaand**.
- **3.** Druk op **YES** om uw keuze te bevestigen.

*De totale gesprekskosten opnieuw instellen*

- **1.** Scroll naar **Gespreksinfo**, **YES**, **Gesprekskosten**, **YES**, **Totale kosten wissen**, **YES**.
- **2.** Druk op **YES** om uw keuze te bevestigen.

**Opmerking!** *Als u een abonnement hebt op kosteninformatie, moet u de PIN2-code invoeren om de kosten- of tijdteller op nul te zetten.*

#### **Gesprekskosten vastleggen**

Met de functie **Tarief** kunt u de prijs per gesprekseenheid invoeren en specificeren. De prijs wordt opgeslagen op uw SIM-kaart.

Fruk op YES om uw keuze te bevestigen.<br> **Exercise Exercise Exercise Algebra**<br> **Comment Exerce Exerce Algebra**<br> **Comment Exerce Algebra**<br> **Comment Exerce Algebra**<br> **Comment Exerce Algebra**<br> **Comment Exerce Algebra**<br> **Consid Community School And School School School School School School School School School School School School School School School School School School School School School School School School School School School School Scho Opmerking!** *Deze service moet worden ondersteund door uw abonnement en netwerk. Als u geen prijs per gesprekseenheid opgeeft, wordt het aantal gesprekseenheden weergegeven tijdens een gesprek en bij gebruik van de functies Laatste gesprek en Totale kosten in het menu Gespreksinfo.*

*De prijs per gesprekseenheid invoeren:*

- **1.** Scroll naar **Gespreksinfo**, **YES**, **Gesprekskosten**, **YES**, **Tarief instellen**, **YES**.
- **2.** Voer uw PIN2 in en druk op **YES**.
- **3.** Selecteer **Tarief wijzigen**.
- **4.** Voer de code in voor de gewenste valuta, bijvoorbeeld NLG voor Nederlandse guldens en druk vervolgens op **YES**.
- Voer de prijs per gespre<br>
J voert een decimaalte<br>
Ferugkeren naar gespre<br>
Scroll naar Gespreksinfo,<br>
Voer uw PIN2 in en druiele<br>
Selecteer Eenheden. **5.** Voer de prijs per gesprekseenheid in, bijvoorbeeld 0,75 en druk op **YES**. U voert een decimaalteken in door op **#** te drukken.

*Terugkeren naar gesprekseenheden*

- **1.** Scroll naar **Gespreksinfo**, **YES**, **Gesprekskosten**, **YES**, **Tarief instellen**, **YES**.
- **2.** Voer uw PIN2 in en druk op **YES**.
- U voe<br>
Terug,<br>
1. Scroll<br>
2. Voer u<br>
3. Select **3.** Selecteer **Eenheden**.

#### **Kredietlimiet voor gesprekken**

prekskosten van deze persoon een bepaald bedram<br>timistellen. Nadat het gesprek is gevoerd, word<br>m dit totaalbedrag. Wanneer het bedrag op nul ge<br>prekken meer worden geplaatst.<br>van een gesprek is afhankelijk van de plaats w **AB** Als zowel uw netwerk als uw SIM-kaart deze voorziening ondersteunen, kunt u het totale bedrag invoeren dat u beschikbaar wilt stellen voor het maken van gesprekken. Dit kan handig zijn wanneer u de telefoon aan iemand uitleent en niet wilt dat de gesprekskosten van deze persoon een bepaald bedrag overschrijden dat u kunt instellen. Nadat het gesprek is gevoerd, worden de kosten afgetrokken van dit totaalbedrag. Wanneer het bedrag op nul gekomen is, kunnen er geen gesprekken meer worden geplaatst.

en afgetrokken van dit totaalbedrag. Wanneer hunnen er geen gesprekken meer worden geplaat helt, het uur waarop u belt enzovoort. De ineer dan een geschatte waarde.<br>Commercial politics was dieded and the state of the state **Opmerking!** *De prijs van een gesprek is afhankelijk van de plaats waar u vandaan belt, het uur waarop u belt enzovoort. De kredietlimiet is dan ook niet meer dan een geschatte waarde.*

#### *Een specifieke kredietlimiet instellen*

- **1.** Scroll naar **Gesprekinfo**, **YES**, **Opties**, **YES**, **Tegoed instellen**, **YES**.
- **2.** Voer uw PIN2 in en druk op **YES**.
- **3.** Selecteer **Tegoed wijzigen**.
- **4.** Voer het bedrag in, bijvoorbeeld 100 gulden, en druk vervolgens op **YES**.

*Onbeperkt tegoed instellen*

**Mobile** 

- **1.** Scroll naar **Gesprekinfo**, **YES**, **Opties**, **YES**, **Tegoed instellen**, **YES**.
- **2.** Voer uw PIN2 in en druk op **YES**.
- **3.** Selecteer **Onbeperkt**.

**Not for**

Erics<sub>son</sub>

**Opmerking!** *Als u het krediet instelt als Onbeperkt, begint de kostenteller bij nul en daarna worden de bedragen opgeteld.*

## **AB Twee lijnen voor spraak gebruiken**

Interaction was abonnement twee binnenkomende lijnen celefoon twee lijnen voor spraak met verschiller<br>Inderlijke rekeningen en misschien ook verschiller<br>Donnement. Dit is handig wanneer u bijvoorbeekken op afzonderlijke li **Communistant Community Community Communisty Communisty Communisty and the movem of the movem of the movem of the movem of the movem of the movem of the movem of the movem of the movem of the movem of the movem of the move** Als uw abonnement **twee binnenkomende lijnen** ondersteunt, heeft uw telefoon twee lijnen voor spraak met verschillende telefoonnummers, afzonderlijke rekeningen en misschien ook verschillende diensten binnen het abonnement. Dit is handig wanneer u bijvoorbeeld zakelijke en privégesprekken op afzonderlijke lijnen wilt voeren.

Op het moment van aanschaf hebben de lijnen de benaming Lijn 1 en Lijn 2, maar u kunt deze namen wijzigen. Tekstberichten (SMS) kunt u alleen verzenden vanaf Lijn 1. Een pictogram geeft aan welke lijn op dat moment gekozen is.

#### *De naam van een lijn wijzigen*

- **1.** Scroll naar **Instellingen**, **YES**, **Scherm**, **YES**, **Bewerk lijnlabel**, **YES**.
- **2.** Selecteer een lijn.
- **3.** Voer een nieuwe naam in en druk op **YES**.

#### **Een andere telefoonlijn kiezen**

Wanneer u wilt bellen, moet u kiezen welke lijn u wilt gebruiken.

**nerking!** *Inkomende g*<br>*angen, ongeacht de op*<br>*Een andere telefoonlijn*<br><br>Ecroll naar **Gespreksinfo,**<br>Selecteer **Schakel naar Lij**<br>Vanaf nu worden alle u<br>**nerking!** *Afhankelijk* v **Opmerking!** *Inkomende gesprekken kunnen op beide lijnen worden ontvangen, ongeacht de op dat moment gekozen lijn.*

#### *Een andere telefoonlijn kiezen*

- **1.** Scroll naar **Gespreksinfo**, **YES**, **Volgende gesprek**, **YES**.
- **2.** Selecteer **Schakel naar Lijn 1** of **Schakel naar Lijn 2**.

Vanaf nu worden alle uitgaande gesprekken gevoerd vanaf deze lijn.

ontvanger<br>
Een as<br> **1.** Scroll<br> **2.** Select<br>
Vanaf<br> **0pmerki**<br> *Gespreks* Gesprek<br>
Gesprek<br>
Erics<br>
Twee lijnen<br>
Twee lijnen<br>
Twee lijnen<br>
Twee lijnen **Opmerking!** *Afhankelijk van de vraag of u een gesprek hebt, wordt het menu Gespreksinfo of Gespreksbeheer weergegeven. Zie ["Het dynamische menu](#page-29-0) [Gespreksinfo/Gespreksbeheer" op pagina 30](#page-29-0) voor meer informatie.*

#### **Aparte instellingen voor elke lijn**

**Not for**

**Mobile** 

Erics<sub>son</sub>

**AB**<br> **AB**<br> **AB**<br> **AB**<br> **AB**<br> **AB**<br> **AB**<br> **AB**<br> **AB**<br> **AB**<br> **AB**<br> **AB**<br> **AB**<br> **AB**<br> **AB**<br> **AB**<br> **AB**<br> **AB** U kunt verschillende instellingen hebben voor elke lijn, bijvoorbeeld voor het belsignaal of de doorschakelopties.

Commercial Uses und door uw abonnement.<br>
mnen voor elke lijn de gesprekstijden of -kosten<br>
Communications<br>
Communications<br>
Communications<br>
Communications<br>
Communications<br>
Communications<br>
Communications<br>
Communications<br>
Communications<br>
Com **Tip!** *U kunt ook afzonderlijke voicemailnummers hebben voor beide lijnen, als dit wordt ondersteund door uw abonnement. Sommige operators kunnen voor elke lijn de gesprekstijden of -kosten weergeven.*

## **De WAP™-browser gebruiken**

In de afgelopen jaren zijn we eraan gewend geraakt om via onze computers over het Internet te surfen. Het is gebleken dat we op die manier eenvoudig en efficiënt allerlei soorten informatie kunnen vinden.

**AB**

afgelopen jaren zijn we eraan gewend geraakt<br>het Internet te surfen. Het is gebleken dat we of<br>ient allerlei soorten informatie kunnen vinden.<br>Exij een nieuwe technologie met de naam WAP<br>col) heeft het Internet een nieuwe Example we eraan gewend geraakt om via onze comprised.<br>
Then Het is gebleken dat we op die manier eenvors in informatie kunnen vinden.<br>
Communications in the anim WAP (Wireless Applica<br>
Fernet een nieuwe dimensie gekregen: Dankzij een nieuwe technologie met de naam WAP (Wireless Application Protocol) heeft het Internet een nieuwe dimensie gekregen: mobiliteit. Nu kunt u veel nuttige informatie vinden met behulp van de microbrowser in uw mobiele telefoon, in plaats van de computer te moeten gebruiken. WAP is een standaard die specifiek is ontworpen voor mobiele communicatieapparaten en biedt snel en eenvoudig toegang tot informatie en services op het Internet.

Voorbeelden van WAP-services die u kunt vinden zijn:

- **•** Ericsson Mobile Internet, een uitvalsbasis die u als u op reis bent toegang biedt tot klantenservice, handleidingen en nuttige informatie.
- **•** Reserveringsdiensten.
- **•** Nieuws, sport en weer.
- **•** Restaurants, bioscopen, spelletjes, enz.
- **•** Informatie van banken en aandelenkoersen.
- **•** Voicemail, e-mail en fax-mail.

U vindt Ericsson Mobile Internet op: mobileinternet.ericsson.com

#### <span id="page-101-0"></span>**Eenvoudiger browsen met WAP-profielen**

**Notifiem**<br> **Eenvo**<br> **De brows<br>
WAP-pro<br>
Een WAP<br>
eenwoud<br>
u eenvoud** ndt Ericsson Mobile II<br>ileinternet.ericsson.co<br>**nvoudiger brows**<br>promestries in uw mobiele<br>P-profielen bevatten, w<br>WAP-profiel bestaat u<br>maal in de telefoon hoe De browser in uw mobiele telefoon kan maar liefst vijf verschillende WAP-profielen bevatten, waarmee u het browsen eenvoudiger kunt maken. Een WAP-profiel bestaat uit een groep netwerkinstellingen die u slechts eenmaal in de telefoon hoeft in te voeren. Nadat u dit hebt gedaan, schakelt u eenvoudig heen en weer tussen de verschillende WAP-profielen en hoeft u de instellingen niet telkens opnieuw in te voeren wanneer u uw netwerkverbinding wilt wijzigen.

Erics University<br>
Erics of the University<br>
Erics of the University<br>
Erics of the University<br>
Property<br>
De WAPT<sup>M</sup>-t Een van de profielen kan bijvoorbeeld zorgen voor verbinding met uw netwerkoperator, een ander profiel voor verbinding met uw bank, een derde voor verbinding met het intranet van uw bedrijf enzovoort.

WAP-<br>ondersteunt.<br>**ABBC**<br>*ABBC*<br>*ABBC*<br>*ABBC* **Opmerking!** *Let op dat u de WAP-instellingen in uw telefoon goed instelt. Neem contact op met uw netwerkoperator om te controleren of uw WAPinstellingen correct zijn en of uw abonnement browsen op het WAP ondersteunt. Zie ["De instellingen van een WAP-profiel wijzigen" op pagina 107.](#page-106-0)*

Tijdens het gebruik van WAP-profielen moet u twee dingen niet vergeten:

- In Writer profile interest and the comparison of the entance of the entance have the andere homepages gebruiken. Elk<br>een andere homepages gebruiken. Oorbeeld: U loor de netwerkoperator en een WAP-profiel voor. Wanneer u va **• U kunt maximaal vijf verschillende homepages gebruiken**. Elk WAP-profiel kan een andere homepage hebben. Op deze manier kunt u maximaal vijf verschillende homepages gebruiken. Voorbeeld: U hebt een WAP-profiel voor de netwerkoperator en een WAP-profiel voor het intranet ingevoerd. Wanneer u van het ene WAP-profiel overschakelt naar het andere, kan de homepage in uw browser veranderen in een ander WAP-adres dat u hebt gekozen. Zie ["Een homepage openen en wijzigen"](#page-102-0) [op pagina 103](#page-102-0).
- The protie wat can content to metaller above...<br>
anximaal vijf verschillende homepages gebruik.<br>
Then WAP-profiel voor de netwerkoperator en ee<br>
thranet ingevoerd. Wanneer u van het ene WAP<br>
et andere, kan de homepage in u **• Een opgeslagen bladwijzer werkt mogelijk niet met alle WAP-profielen**. Wanneer u een bladwijzer maakt voor een WAP-pagina, is het mogelijk dat deze bladwijzer wordt gekoppeld aan de netwerkinstellingen die zijn opgeslagen in het WAP-profiel dat u op dat moment gebruikt. Als een bladwijzer niet werkt, kunt u het probleem dus misschien oplossen door over te schakelen naar een ander WAP-profiel en de bladwijzer opnieuw te openen. Zie ["Werken met Bladwijzers" op pagina 104](#page-103-0).

*Heen en weer schakelen tussen WAP-profielen*

- **1.** Scroll naar **WAP-services**, **YES**, **WAP-profiel**, **YES**.
- **2.** Scroll naar het WAP-profiel dat u wilt gebruiken en druk op **YES**. Dit WAP-profiel wordt gebruikt totdat u overschakelt naar een ander profiel.

#### **Een WAP-pagina bekijken**

Hierna worden de drie verschillende manieren beschreven waarop u naar een WAP-pagina kunt gaan:

- **• Door een homepage te openen**
- **• Door naar een opgeslagen bladwijzer te gaan**
- **• Door het adres van de WAP-pagina in te voeren**

#### <span id="page-102-0"></span>**Een homepage openen en wijzigen**

**Noor**<br> **hoor**<br> **Een hoor**<br> **For**<br> **For**<br> **MAP-prof**<br> **Rij aangel** P-pagina kunt gaan:<br>**Door een homepage to:<br>Door naar een opgesla<br><b>Door het adres van de<br><u>n homepage ope</u><br>k WAP-profiel kunt u e<br>P-profiel overschakelt n<br>iiriced Zie "Eenvoudige"** In elk WAP-profiel kunt u een aparte homepage opslaan. Als u dus van het ene WAP-profiel overschakelt naar het andere, kan automatisch de homepage worden gewijzigd. Zie ["Eenvoudiger browsen met WAP-profielen" op pagina 102](#page-101-0).

Bij aanse vijf WAI<br>gaat, is het van de van de van de van de van de van de van de van de van de van de van de van de van de van de v<br>de van de van de van de van de van de van de van de van de van de van de van de van de van Bij aanschaf van uw mobiele telefoon is het Ericsson Mobile Internet in alle vijf WAP-profielen ingesteld als homepage. Wanneer u naar een homepage gaat, is het mogelijk dat u wordt gevraagd het soort toegang te selecteren. Zie ["De toegangssoort voor het browsen kiezen" op pagina 109](#page-108-0).

#### *Naar een homepage gaan*

- **1.** Scroll naar **WAP-services**, **YES**.
- **2.** Selecteer de bovenste optie en druk op **YES**.

Scroll naar WAP-services, YES.<br>
Selecteer de bovenste optie en druk op YES.<br>
Deze optie heeft een door u gekozen naam. Zie "De homepage van een<br> [WAP-profiel wijzigen" op pagina 108](#page-107-0). De standaardnamen van de vijf Deze optie heeft een door u gekozen naam. Zie ["De homepage van een](#page-107-0) homepages zijn Homepage 1, Homepage 2, Homepage 3, enzovoort.

#### *Uw homepage wijzigen*

- **1.** Scroll naar **WAP-services**, **YES**, **WAP-instelling.**, **YES**.
- **2.** Scroll naar het WAP-profiel waarvoor u de homepage wilt wijzigen. Druk op **YES**.
- We homepage wijzigen<br>
croll naar WAP-services, YES, WAP-instelling., YES<br>
croll naar het WAP-profiel waarvoor u de hom<br>
Druk op YES.<br>
electeer Homepage wijz. en typ het adres van de V<br>
omepage voor dit WAP-profiel wilt geb omepage 1, Homepage 2, Homepage 3, enzovoo<br>
zigen<br>
vices, YES, WAP-instelling, YES.<br>
NP-profiel waarvoor u de homepage wilt wijzige<br>
wijz. en typ het adres van de WAP-pagina die u t<br>
t WAP-profiel wilt gebruiken, bijvoorbe **3.** Selecteer **Homepage wijz.** en typ het adres van de WAP-pagina die u als homepage voor dit WAP-profiel wilt gebruiken, bijvoorbeeld: **mobileinternet.ericsson.com**.
- **4.** Druk op **YES**.

#### *Een homepage maken van de geopende WAP-pagina*

- **1.** Start de browser op een van de manieren die in dit hoofdstuk worden beschreven.
- **2.** Ga naar de WAP-pagina die u wilt instellen als homepage voor het WAP-profiel dat u momenteel gebruikt.
- **3.** Als de WAP-pagina wordt weergegeven in de browser, houdt u **YES** ingedrukt totdat het **menu Opties** verschijnt.
- **4.** Selecteer **Nwe homepage** en druk op **YES**.
- **5.** De vraag **Homepage wijzigen?** verschijnt. Druk op **YES** om uw keuze te bevestigen.

#### <span id="page-103-0"></span>**Werken met Bladwijzers**

U kunt blage<br>
gewone In<br>
gewone In<br>
maar een V<br>
U kunt m<br> **Het bela**<br>
Wanneer<br>
deze blad<br>
WAP-nro **Example 18 Startup International Startup International Contract Controller Contract Contract Contract Contract Contract Contract Contract Contract Contract Contract Contract Contract Contract Contract Contract Contract Co** U kunt bladwijzers voor WAP in uw mobiele telefoon gebruiken net als in een gewone Internet-browser. Hiermee kunt u gemakkelijk uw weg terug vinden naar een WAP-pagina die belangrijk is voor u of die u vaker zult bezoeken. U kunt maximaal 25 bladwijzers opslaan.

#### **Het belang van WAP-profielen bij het gebruik van bladwijzers**

deze blad<br>
WAP-problem<br>
Explorer blad<br>
De WAP<sup>TM</sup>-t<br>
De WAP<sup>TM</sup>-t Wanneer u een bladwijzer maakt voor een WAP-pagina, is het mogelijk dat deze bladwijzer wordt gekoppeld aan de netwerkinstellingen in het WAP-profiel dat u op dat moment gebruikt. Dit houdt in dat een opgeslagen bladwijzer mogelijk niet in combinatie met elk van uw WAP-profielen werkt.

rt, schakelt<br>erator. In dit<br>de<br>n van de Stel dat u over het intranet van uw bedrijf surft en daar een bladwijzer maakt voor een bepaalde pagina. De volgende keer dat u de browser start, schakelt u over naar het WAP-profiel dat is verbonden met uw netwerkoperator. In dit geval is het mogelijk dat de intranetbladwijzer niet werkt, omdat de instellingen in het WAP-profiel voor de netwerkoperator afwijken van de instellingen in het WAP-profiel voor het intranet.

**Commercial Constant Constant Constant Constant Constant Constant Constant Constant Constant Constant Constant Constant Constant Constant Constant Constant Constant Constant Constant Constant Constant Constant Constant Con Communications** Als u de pagina die bij de intranetbladwijzer hoort opnieuw wilt openen, moet u dus eerst overschakelen naar het WAP-profiel voor het intranet. Vervolgens kunt u de pagina openen met de bladwijzer. Zie ["Eenvoudiger browsen met](#page-101-0) [WAP-profielen" op pagina 102](#page-101-0).

#### *Een bladwijzer toevoegen*

- **1.** Scroll naar **WAP-services**, **YES**.
- **2.** Begin met surfen door **Bladwijzers** of **Voer adres in** te selecteren in het menu of door naar een homepage te gaan.
	- Verderop in dit hoofdstuk leest u meer over het gebruik van deze menu's.
- **3.** Zodra u de WAP-pagina hebt gevonden waarvoor u een bladwijzer wilt maken, houdt u **YES** ingedrukt totdat het **Menu Opties** verschijnt.
- **4.** Scroll naar het submenu **Bladwijz. toev.** en druk op **YES**. Als uw lijst met bladwijzers vol is, moet u een andere bladwijzer wissen voordat u de nieuwe bladwijzer kunt opslaan.
- **5.** Uw nieuwe bladwijzer is opgeslagen wanneer de tekst **Bladwijzer is opgeslagen** verschijnt.

#### *Naar een bladwijzer gaan*

- **1.** Scroll naar **WAP-services**, **YES**, **Bladwijzers**, **YES**.
- **2.** Scroll naar de bladwijzer waar u naartoe wilt gaan en druk op **YES**.
- **3.** Scroll naar **Ga naar** en druk op **YES**.

#### *Een bladwijzer verwijderen*

- **1.** Scroll naar **WAP-services**, **YES**, **Bladwijzers**, **YES**.
- **2.** Selecteer de bladwijzer die u wilt verwijderen en druk op **C**.
- **Note 1. Second**<br> **1.** Secolul<br> **1.** Secolul<br> **2.** Select<br> **3.** Druk i<br>
weerg<br> **1.** Een b. **Example 12**<br>**Example 2**<br>**Example 2**<br>**Example 2**<br>**Example 2**<br>**Example 2**<br>**Example 2**<br>**Example 2**<br>**Example 2**<br>**Example 2**<br>**Example 2**<br>**Example 2**<br>**Example 2**<br>**Example 2**<br>**Example 2**<br>**Example 2**<br>**Example 2**<br>**Example 2**<br>**Exam 3.** Druk nogmaals op **YES** wanneer op de display **Verwijderen?** wordt weergegeven.

#### *Een bladwijzer bewerken*

- **1.** Scroll naar **WAP-services**, **YES**, **Bladwijzers**, **YES**.
- **2.** Scroll naar de bladwijzer die u wilt bewerken en druk op **YES**.
- **Eri**<br>
1. Serol<br>
2. Serol<br>
3. Serol<br>
4. Type<br>
5. Voer<br>
5. Voer **3.** Scroll naar **Bewerken** en druk op **YES**.
	- **4.** Typ de naam van de bladwijzer en druk vervolgens op **YES**.
	- **5.** Voer het WAP-adres in en druk op **YES**.

#### *Bladwijzers openen tijdens het browsen*

- **AB 1.** Terwijl u aan het browsen bent, houdt u **YES** ingedrukt tot het **Menu Opties** verschijnt.
- **2.** Selecteer **Naar menu**.
- **3.** Scroll naar **Bladwijzers** in het menu **WAP-services** en druk op **YES**.
- **4.** Scroll naar de bladwijzer waar u naartoe wilt gaan en druk op **YES**.
- **5.** Selecteer **Ga naar**.

#### *Een bladwijzer naar een andere persoon verzenden via SMS*

- **1.** Scroll naar **WAP-services**, **YES**, **Bladwijzers**, **YES**.
- **2.** Scroll naar de bladwijzer die u wilt verzenden en druk op **YES**.
- **3.** Selecteer **Vrznd. als kop.**
- **4.** Voer uw bericht in en druk op **YES**. Voer het telefoonnummer van de ontvanger in of vraag dit op uit het
- telefoonboek door op  $\subset$  te drukken.
- **5.** Druk op **YES** om het bericht te verzenden.

Composition and the period of the period of the period of the period of the period of the electer Vrand als kop.<br>
Correlation and the bladwijzer die u wilt verzenden e<br>
electeer Vrand als kop.<br>
Correlation and the bladwijz **Community System Community System Community System Community of the Community of the University System System Community System Community System Community System Community of the drukken.<br>
Community of the drukken.**<br>
Comm **Tip!** *De bladwijzer verzenden die u momenteel bezoekt met de browser: open het menu Opties door* **YES** *ingedrukt te houden en selecteer vervolgens Vrznd. als kop.*

#### **Naar een WAP-pagina gaan door het adres ervan in te voeren**

- **1.** Scroll naar **WAP-services**, **YES**, **Voer adres in**, **YES**.
- **2.** Voer het adres in van de WAP-pagina waar u naartoe wilt gaan, bijvoorbeeld: **mobileinternet.ericsson.com**
- **3.** Druk op **YES**.

Als u al bezig bent met browsen, gaat u direct naar het gekozen adres. Anders moet u nog opgeven welk soort toegang u wilt gebruiken om naar WAP-pagina's te gaan. Zie ["De toegangssoort voor het browsen kiezen" op pagina 109.](#page-108-0)

Als u al both that the span of the gaan. Z<br>the gaan of the gaan of the span of the span of the span of the span of the span of the span of the span of the span of the span of the span of the span of the span of the span of **Mobile** and bezig bent met brow<br> **Mobile** and Zie "De toegangss<br> **Mobile** 2021 Wanneer u ever<br> **Mobile** and the video of difference of dan http wilt gebt<br>  $\frac{1}{2}$  with  $\frac{1}{2}$  with  $\frac{1}{2}$  with  $\frac{1}{2}$  with  $\frac{1}{$ **Opmerking!** *Wanneer u een WAP-adres invoert, hoeft u het prefix http:// niet in te voeren. U hoeft alleen maar een prefix in te voeren als u een ander protocol dan http wilt gebruiken, bijvoorbeeld ftp. In dat geval gebruikt u het prefix ftp://.*

#### **Uw opties tijdens het browsen**

ppties<br>
wordt<br>
ten. U kunt het **Menu Opties** alleen openen tijdens het browsen. Welke opties het menu bevat, is afhankelijk van de pagina die op dat moment wordt weergegeven. Het menu kan bijvoorbeeld speciale functies bevatten. Het bevat echter altijd de volgende opties:

- **• Naar menu**. Hiermee gaat u terug naar het menu WAP-services waar u onder meer uw bladwijzers kunt selecteren.
- **• Opnieuw laden**. Hiermee haalt u de meest recente versie van de WAP-pagina op door de inhoud ervan te vernieuwen.
- **• Bladwijz. toev.**. Hiermee voegt u de pagina die u bezoekt toe aan de lijst met bladwijzers.
- **• Vrznd. als kop.** Hiermee verzendt u de huidige pagina als bladwijzer naar een andere telefoon via SMS.
- **• Nwe homepage**. Hiermee stelt u de huidige WAP-pagina in als homepage.
- **• Afsluiten**. Hiermee sluit u de browser af.

#### *Het Menu Opties openen*

**•** Waar u ook aan het browsen bent, houd **YES** ingedrukt tot het **Menu Opties** verschijnt.

#### **Teruggaan naar de browser na gebruik van de menu's**

onder meer uw bladwijzers kunt selecteren.<br> **Commercial Definition** Hiermee haalt u de meest recested WAP-pagina op door de inhoud ervan te vernieu<br> **Commercial Subset States Commercial State State Commercial State Commerc** de volgende opties:<br>
mee gaat u terug naar het menu WAP-services w<br>
bladwijzers kunt selecteren.<br>
Hiermee haalt u de meest recente versie van de<br>
oor de inhoud ervan te vernieuwen.<br>
diermee voegt u de pagina die u bezoekt Als u **Naar menu** in het **Menu Opties** hebt geselecteerd om naar het menu WAP-services te gaan, kunt u eenvoudig terugkeren naar de WAP-pagina die u bezocht toen u de browser verliet. Het is echter mogelijk dat niet precies hetzelfde gedeelte van de WAP-pagina wordt weergegeven.

#### *Teruggaan naar de browser*

**•** Scroll naar **WAP-services**, **YES**, **Hervatten**, **YES**.

#### <span id="page-106-0"></span>**De instellingen van een WAP-profiel wijzigen**

**De ins**<br>
Het is bel<br>
correct zij<br>
elk WAP-<br>
toegangss<br>
U kunt in<br>
invoeren:<br> **Wann Example 18 Instellingen van**<br> **Mobile 18 Instellingen van**<br> **Mobile** 18 Instead voor<br>
Mobile 19 Instellingen van angssoort opgeven.<br>
The instellingen voor War instellingen voor War Het is belangrijk dat u controleert of de WAP-profielen in uw telefoon correct zijn ingesteld voordat u de WAP-browser gaat gebruiken. Voor elk WAP-profiel moet u onder meer uw gebruikers-ID, gateway-adres en toegangssoort opgeven.

U kunt instellingen voor WAP-profielen op drie manieren in uw telefoon invoeren:

**• Wanneer u de telefoon koopt in combinatie met een WAP-abonnement**. In dit geval zijn de benodigde instellingen al ingevoerd door de netwerkoperator.

**Example 19**<br> **Example 19**<br> **Example 19**<br> **Example 19**<br> **Example 19**<br> **Example 19**<br> **Example 19**<br> **Example 19**<br> **Example 19**<br> **Example 19**<br> **Example 19**<br> **Example 19**<br> **Example 19**<br> **Example 19 • Via een SMS**. In dit geval stuurt de netwerkoperator u een SMS toe met alle benodigde WAP-instellingen voor een WAP-profiel. U wordt dan gevraagd of u de instellingen wilt overnemen. Ook moet u het WAPprofiel selecteren waarin u de ontvangen instellingen wilt invoeren.

de instellingen is voordat u akkoord gaat met het installeren van de nieuwe<br>
instellingen. Als u twijfelt, beantwoordt u de vraag met **NO** en belt u uw<br>
netwerkoperator op. Als het inderdaad uw netwerkoperator was die u de **Opmerking!** *Het is heel belangrijk dat u zeker weet wie de afzender van instellingen. Als u twijfelt, beantwoordt u de vraag met* **NO** *en belt u uw netwerkoperator op. Als het inderdaad uw netwerkoperator was die u de WAP-instellingen toezond, vraagt u deze de SMS opnieuw te verzenden.*

**• Handmatig door uzelf**. In dit geval krijgt u de juiste WAP-instellingen van uw netwerkoperator, het bedrijf waar u werkt, uw bank, enzovoort. U voert de instellingen vervolgens zelf handmatig in het WAP-profiel in dat u wilt gebruiken.

#### **De instellingen van een WAP-profiel handmatig wijzigen**

Alle WAP-instellingen in uw telefoon zijn gekoppeld aan WAP-profielen. Telkens wanneer u een WAP-instelling invoert, moet u daarom opgeven in welk WAP-profiel u de instelling wilt invoeren. Zie ["Eenvoudiger browsen](#page-101-0) met WAP-profielen" op pagina 102.

#### **Opmerking!** *Neem contact op met uw netwerkoperator voordat u de instellingen handmatig wijzigt. Zo kunt u zeker zijn dat de ingevoerde instellingen juist zijn.*

#### **De naam van een WAP-profiel wijzigen**

I voert de instellingen vervolgens zelf handmat<br>at u wilt gebruiken.<br>**instellingen van een WAP-profiel**<br>WAP-instellingen in uw telefoon zijn gekoppe<br>ens wanneer u een WAP-instelling invoert, mot<br>WAP-profiel u de instelling **uzelf**. In dit geval krijgt u de juiste WAP-instellierator, het bedrijf waar u werkt, uw bank, enzov<br>ngen vervolgens zelf handmatig in het WAP-pro<br>nen.<br>**Van een WAP-profiel handmatig wij**<br>n in uw telefoon zijn gekoppeld a U kunt de standaardnamen van de profielen (WAP-profiel 1, WAP-profiel 2, enzovoort) wijzigen zodat u de profielen beter uit elkaar kunt houden. Gebruik bijvoorbeeld de naam van uw netwerkoperator voor het eerste WAP-profiel, de naam van uw bank voor het tweede en de naam van uw bedrijf voor het derde WAP-profiel.

#### *De naam van een WAP-profiel wijzigen*

- **1.** Scroll naar **WAP-services**, **YES**, **WAP-instelling.**, **YES**.
- **2.** Scroll naar het WAP-profiel dat u een andere naam wilt geven en druk op **YES**.
- **3.** Selecteer **Hernoemen**, voer een nieuwe naam in en druk op **YES**.

#### <span id="page-107-0"></span>**De homepage van een WAP-profiel wijzigen**

2. Scroll<br>
en dru<br>
3. Select<br> **De home**<br>
Uw home<br>
We raden<br>
welk WA **Scroll naar WAP-services**<br> **Scroll naar het WAP-prin druk op YES.**<br> **Mobilee Hernoemen, voorwerperge van een**<br> **Moomepage van een**<br> **Moomepage in de brows**<br> **Taden u aan logische na** Uw homepage in de browser is gekoppeld aan het WAP-profiel dat u gebruikt. We raden u aan logische namen voor uw homepages in te voeren zodat u weet welk WAP-profiel actief is.

#### *De homepage van een WAP-profiel wijzigen*

- **1.** Scroll naar **WAP-services**, **YES**, **WAP-instelling.**, **YES**.
- **2.** Scroll naar het WAP-profiel waarvoor u de homepage wilt wijzigen en druk op **YES**.
- **ERIC SERVIEW WELK WE**<br>
De h<br>
1. Serol<br>
2. Serol<br>
en dr<br>
3. Selec<br>
home<br>
De WAP<sup>TM</sup>-t **3.** Selecteer **Homepage wijz.**, voer het WAP-adres in dat u wilt gebruiken als homepage voor dit WAP-profiel en druk op **YES**.
### **Afbeeldingen weergeven**

dens het<br>eslag, maar<br>elefoon U kunt instellen of u wel of geen afbeeldingen wilt weergeven tijdens het browsen. Het downloaden van afbeeldingen neemt extra tijd in beslag, maar WAP-pagina's zien er beter uit met afbeeldingen. Wanneer u de telefoon aanschaft, is **Afbeeld. tonen** ingesteld op **Aan**.

### *Het laden van afbeeldingen in- of uitschakelen*

- **1.** Scroll naar **WAP-services**, **YES**, **WAP-instelling.**, **YES**.
- **2.** Scroll naar het WAP-profiel waarvoor u de afbeeldingsinstellingen wilt wijzigen en druk op **YES**.
- **3.** Scroll naar **Afbeeld. tonen**, selecteer **Aan** of **Uit** en druk op **YES**.

COM The Transfer WAP-services, YES, WAP-Instelling, YES<br>
Croll naar het WAP-profiel waarvoor u de afbe-<br>
Vizigen en druk op YES.<br>
Croll naar Afbeeld. tonen, selecteer Aan of Ult en d<br>
nerking! Als u de functie Afbeeldingen eeldingen in- of uitschakelen<br>
ruices, YES, WAP-instelling., YES.<br>
NP-profiel waarvoor u de afbeeldingsinstellinger<br>
pp YES.<br>
tonen, selecteer Aan of Uit en druk op YES.<br>
functie Afbeeldingen tonen hebt ingesteld op Uit<br>
e **Opmerking!** *Als u de functie Afbeeldingen tonen hebt ingesteld op* **Uit***, worden de afbeeldingen weergeven als pictogrammen op de display. Als een afbeelding een koppeling bevat, kunt u deze koppeling volgen door de afbeelding te markeren en op* **YES** *te drukken.*

### **Time-out voor downloaden**

Als u bepaalde WAP-pagina's probeert te bezoeken, moet u misschien lang wachten terwijl de pagina wordt gedownload door de telefoon. U kunt instellen hoe lang er moet worden gewacht voordat de downloadpoging wordt gestaakt.

### *De time-out voor downloaden instellen*

- **1.** Scroll naar **WAP-services**, **YES**, **WAP-instelling.**, **YES**.
- **2.** Scroll naar het WAP-profiel waarvoor u de time-out voor downloaden wilt wijzigen en druk op **YES**.
- **3.** Selecteer **Responstimer**, geef op na hoeveel seconden het downloaden wordt afgebroken als het nog steeds bezig is en druk op **YES**.

### **De toegangssoort voor het browsen kiezen**

**ndebtrace**<br> **Note to Example 1988**<br> **Nameer**<br> **Note 1988**<br> **Note 1988**<br> **CEREFORM-date** Selecteer Responstimer, g<br>**f**gebroken als het nog<br>**toegangssoort**<br>neer u de toegangssoort<br>t u op hoe uw telefoon<br>onden.<br>e verbinding kan op tw Wanneer u de toegangssoort kiest die u tijdens het browsen wilt gebruiken, geeft u op hoe uw telefoon en een WAP-gateway met elkaar moeten worden verbonden.

**ERICAL CONTRACTS**<br> **EXECUTED:**<br> **EXECUTED:**<br> **EXECUTED:**<br> **EXECUTED:** Deze verbinding kan op twee manieren tot stand worden gebracht: via een GSM-dataverbinding of via SMS (Short Message Service). De snelheid en kosten van de WAP-service zijn afhankelijk van het gebruikte soort toegang. Neem voor meer informatie over prijs en toegankelijkheid contact op met uw lokale serviceprovider of telecommunicatieoperator.

dat u wordt<br> **AB**<br> **AB**<br> **AB**<br> **AB**<br> **AB**<br> **AB**<br> **AB**<br> **AB**<br> **AB**<br> **AB**<br> **AB**<br> **AB**<br> **AB**<br> **AB**<br> **AB** Bij bepaalde netwerkabonnementen kunt u zowel een GSM-dataverbinding als SMS gebruiken bij het browsen. In dit geval kunt u instellen dat u wordt gevraagd welk soort toegang u wilt gebruiken zodra u de browser start. Als u slechts één soort toegang kunt gebruiken, raden wij u aan dit soort toegang in te stellen als voorkeurssoort.

### *Een toegangssoort instellen als voorkeurstype voor een WAP-profiel*

- **1.** Scroll naar **WAP-services**, **YES**, **WAP-instelling.**, **YES**.
- **2.** Scroll naar het WAP-profiel waarvoor u de toegangssoort wilt wijzigen. Druk op **YES**.
- COM The WAP-services, YES, WAP-Instelling, YES<br>
Croll naar het WAP-profiel waarvoor u de toeg<br>
Druk op YES.<br>
Croll naar Toegangssoort, YES, Altijd vragen, YES<br>
Lis u telkens wanneer u de browser start, wilt op<br>
wilt gebrui *Commisty and Woorkeurstype voor een WAP-profitions*, YES, WAP-instelling, YES.<br>
AP-profiel waarvoor u de toegangssoort wilt wijz<br>
Space is the profiel waarvoor u de toegangssoort wilt wijz<br>
Space is the promulation of the **3.** Scroll naar **Toegangssoort**, **YES**, **Altijd vragen**, **YES**. Als u telkens wanneer u de browser start, wilt opgeven welk soort toegang u wilt gebruiken, selecteert u **Aan**. Anders selecteert u **Uit**.
- **4.** Druk op **YES**.
- **5.** Selecteer **GSM-data** of **SMS** als toegangssoort voor dit WAP-profiel.

### **Een GSM-dataverbinding instellen**

- **1.** Scroll naar **WAP-services**, **YES**, **WAP-instelling.**, **YES**.
- **2.** Scroll naar het WAP-profiel waarvoor u een GSM-dataverbinding wilt gebruiken en druk op **YES**.
- **3.** Scroll naar **Gateway**, **YES**, **Gebruikers-ID**, **YES**.
- **4.** Voer de gebruikers-ID voor uw gateway in en druk op **YES**.
- **5.** Scroll naar **Wachtwoord** en druk op **YES**.
- **6.** Voer het wachtwoord voor uw gateway in en druk op **YES**.
- **7.** Scroll naar **GSM-data-adres** en druk op **YES**.
- **8.** Voer het IP-adres voor uw gateway in en druk op **YES**. Een IP-adres ziet er ongeveer zo uit: 123.4.67.901.

Een IP-adres ziet er on<sub>i</sub><br>**nerking!** *Een IP-adres*<br>**imaal drie cijfers beva<br>tt, moet u vóór het oori<br>difer dat ontbreekt. <b>Vo**<br>4.67.901 wilt invoeren<br>**Nadat u het IP-adres het ontbreekt. Opmerking!** *Een IP-adres bestaat uit vier groepen cijfers, waarbij elke groep maximaal drie cijfers bevat. Als een cijfergroep slechts één of twee cijfers bevat, moet u vóór het oorspronkelijke cijfer een nul (0) plaatsen voor*

*elk cijfer dat ontbreekt.* **Voorbeeld:** *Als u het bovenstaande IP-nummer 123.4.67.901 wilt invoeren, moet u 123.004.067.901 typen.*

- **Comerki**<br> *Maximaal*<br> *bevat, mo<br>
<i>elk cijfer*<br>
123.4.67.<br> **9.** Nadat<br>
te gaa<br>
WAP-**9.** Nadat u het IP-adres hebt ingevoerd, drukt u op **NO** om één niveau terug te gaan in het menusysteem. U moet zich nu direct onder het te wijzigen WAP-profiel bevinden.
	- **10.** Scroll naar **GSM-data** en druk op **YES**.
	- **11.** Scroll naar **Telefoonnummer** en druk op **YES**.
- WAP<br>
10. Serol<br>
11. Scrol<br>
12. Voer<br>
en dr<br>
13. Scrol<br>
19<br>
De WAP<sup>TM</sup>-t **12.** Voer het telefoonnummer voor de GSM-dataverbinding in en druk op **YES**.
	- **13.** Scroll naar **Gebruikers-ID** en druk op **YES**.

**110 De WAP™-browser gebruiken**

- **14.** Voer de gebruikers-ID voor de GSM-dataverbinding in en druk op **YES**.
- **15.** Scroll naar **Wachtwoord** en druk op **YES**.
- **COPYES. 16.** Voer het wachtwoord voor de GSM-dataverbinding in en druk op **YES**.
- **17.** Scroll naar **Kiessoort** en druk op **YES**.
- **18.** Selecteer **Analoog** of **ISDN** voor de verbinding.
- **19.** Scroll naar **Inactief time-out** en geef op hoeveel seconden de browser tijdens de verbinding inactief moet blijven voordat u wordt gevraagd of u de verbinding in stand wilt houden of wilt verbreken. Druk op **YES**.

### **Een SMS-verbinding instellen**

- **1.** Scroll naar **WAP-services**, **YES**, **WAP-instelling.**, **YES**.
- **2.** Scroll naar het WAP-profiel waarvoor u een SMS-verbinding wilt gebruiken en druk op **YES**.
- **3.** Scroll naar **Gateway**, **YES**, **Gebruikers-ID**, **YES**.
- **4.** Voer de gebruikers-ID voor uw gateway in en druk op **YES**.
- **5.** Scroll naar **Wachtwoord** en druk op **YES**.
- **6.** Voer het wachtwoord voor uw gateway in en druk op **YES**.
- **7.** Scroll naar **Gateway** en druk op **YES**.
- **8.** Voer het telefoonnummer voor uw gateway in en druk op **YES**.
- erbinding in stand wilt houden of wilt verbreke<br> **SMS-verbinding instellen**<br>
croll naar WAP-services, YES, WAP-instelling., YES<br>
croll naar het WAP-profiel waarvoor u een SM<br>
ebruiken en druk op YES.<br>
corll naar Gateway, Y time-out en geef op hoeveel seconden de browser<br>tief moet blijven voordat u wordt gevraagd of u<br>d wilt houden of wilt verbreken. Druk op YES.<br>**ng instellen**<br>vices, YES, WAP-instelling, YES.<br>RP-profiel waarvoor u een SMS-ve **9.** Nadat u het telefoonnummer voor het SMS-adres hebt ingevoerd, drukt u op **NO** om één niveau terug te gaan in het menusysteem. U moet zich nu direct onder het te wijzigen WAP-profiel bevinden.
- **10.** Scroll naar **SMS** en druk op **YES**.

**Mobile** 

**Not for**

Erics<sub>son</sub>

**11.** Selecteer **Servicecentrum** en voer het telefoonnummer van het SMS-servicecentrum in.

## **Kalender**

et houden of vergaderingen die u moet bezoek<br>
poon ook een herinneringsmelding voor een afspeze wijze weet u zeker dat u geen belangrijke g<br>
k bent.<br>
Int drie verschillende typen afspraken in de **Ka**<br> **Commercially Example** de mogelijkheid om belangrijke telefoongesprek<br>gaderingen die u moet bezoeken te noteren. U ku<br>neringsmelding voor een afspraak laten weerge<br>zeker dat u geen belangrijke gebeurtenissen mis<br>nde typen afspraken in de **Kalend** De **Kalender** biedt u de mogelijkheid om belangrijke telefoongesprekken die u moet houden of vergaderingen die u moet bezoeken te noteren. U kunt de telefoon ook een herinneringsmelding voor een afspraak laten weergeven. Op deze wijze weet u zeker dat u geen belangrijke gebeurtenissen mist, waar u ook bent.

**AB**

U kunt drie verschillende typen afspraken in de **Kalender** opslaan.

- **• Vergaderingen**, met datum en tijd, duur, onderwerp, locatie en herinnering.
- **• Telefoongesprekken**, waaronder datum en tijd, duur, telefoonnummer dat u moet bellen, onderwerp en herinnering.
- **• Algemene herinneringen**, met datum, tijd en onderwerp.

### **Een vergadering of telefoongesprek toevoegen**

*Een vergadering of telefoongesprek toevoegen*

- **1.** Scroll naar **Hulpmiddelen**, **YES**, **Kalender**, **YES**, **Nieuwe toev.**, **YES**.
- **2.** Selecteer **Vergadering** of **Telef.gesprek** en druk op **YES**.
- **3.** Voer de **Begindatum:** in en druk op **YES**.
- **4.** Voer de **Begintijd:** in en druk op **YES**.
- **5.** Gebruik  $\binom{1}{k}$  om de **Duur** van de vergadering te selecteren. Druk op **YES**. U kunt ook **Anders** selecteren en de einddatum en -tijd invoeren.

Als u een herinnering voor een telefoongesprek toevoegt, voert u het **Nummer** in dat u moet bellen of haalt u een nummer op uit het telefoonboek

door op  $\bigcap$  te drukken. Druk op **YES**.

**6.** Voer het **Onderwerp:** in en druk op **YES**.

Als het een vergadering is geeft u ook de **Locatie** op.

**Nummer**<br>door contracts of the Sun Markov<br>7. Gebruary 11 of the Sun Markov<br>Als de her on de dist Als u een herinnering v<br>Als u een herinnering v<br>**Jummer** in dat u moet be<br>**Woor op**  $\left(\frac{1}{1} \text{Let } \text{drukken.}\right)$ <br>*Noer* het **Onderwerp**: in e<br>Als het een vergadering<br>Bebruik  $\left(\frac{1}{1}\right)$  om aan te g<br>wilt ontvangen. Druk of **7.** Gebruik  $\left(\frac{1}{v}\right)$  om aan te geven wanneer u een **Herinnering** van de vergadering wilt ontvangen. Druk op **YES**.

Ais de no<br>
op de dis<br> **Example 12**<br>
Kalender Als de herinnering is opgeslagen, wordt **Nieuwe ingang is toegevoegd** weergegeven op de display.

**Kalender** Weekweergave daandweergave Nieuwe toev. tatus

#### Nieuwe toev. Vergadering elef.gesprek **Herinnering**

### **Een algemene herinnering toevoegen**

### *Een nieuwe algemene herinnering toevoegen*

- **1.** Scroll naar **Hulpmiddelen**, **YES**, **Kalender**, **YES**, **Nieuwe toev.**, **YES**.
- **2.** Selecteer **Herinnering** en druk vervolgens op **YES**.
- **3.** Voer de **Begindatum:** in en druk op **YES**.
- **4.** Voer de **Begintijd:** in en druk op **YES**.
- **5.** Voer het **Onderwerp:** in en druk op **YES**.

Als de herinnering is opgeslagen, wordt **Nieuwe ingang is toegevoegd** weergegeven op de display.

### **Een afspraak verwijderen**

*Lossen afspraken verwijderen*

- **1.** Scroll naar **Hulpmiddelen**, **YES**, **Kalender**, **YES**.
- **2.** Ga naar de dag van de afspraak die u wilt verwijderen door **Vandaag bekijk.**, **Weekweergave** of **Maandweergave** te selecteren.
- Voer het Onderwerp: in en druk op YES.<br>
Le herinnering is opgeslagen, wordt Nieuwe ingange display.<br>
2 display.<br> **Commercial Explant Scott Commercial Scottiffers**<br>
Commercial naar Hulpmiddelen, YES, Kalender, YES.<br>
Le anaa Former and the Unit<br>
1. The metallic or Minitary Communication of Minitary Communication<br>
Composes<br>
Communications<br>
Communications<br>
2. The metallic or Minitary Communication<br>
2. The metallic or Vandaa<br>
Communications<br>
2. T **3.** In **Vandaag bekijk.**: Scroll naar de afspraak die u wilt verwijderen en druk op **C**. In **Weekweergave** en **Maandweergave**: Selecteer eerst de dag van de afspraak en scroll vervolgens naar de afspraak die u wilt verwijderen en druk op **C**.
- **4.** De vraag **Verwijderen?** verschijnt. Druk op **YES** om uw keuze te bevestigen.

*Alle afspraken of afspraken van meer dan een dag of een week oud verwijderen*

- **1.** Scroll naar **Hulpmiddelen**, **YES**, **Kalender**, **YES**, **Verwijderen**, **YES**.
- Frew Judeten die ouder of<br>1 dag oud) zijn of u ku<br>Alles verwijd.).<br>De vraag Verwijderen? veraag Verwijderen?<br><mark>n kalenderafspra</mark><br>Scroll naar Hulpmiddelen<br>Ba naar de dag van de<br>Veekweergave of Maandwe **2.** Scroll naar de items die u wilt verwijderen en druk op **YES**. U kunt items verwijderen die ouder dan een week (1 week oud) of ouder dan een dag (1 dag oud) zijn of u kunt alle afspraken in de **Kalender** verwijderen (Alles verwijd.).
- **3.** De vraag **Verwijderen?** verschijnt. Druk op **YES** om uw keuze te bevestigen.

### **Een kalenderafspraak bewerken**

- **1.** Scroll naar **Hulpmiddelen**, **YES**, **Kalender**, **YES**.
- (Alles)<br>
(Alles)<br>
3. De vra<br> **Een ka<br>
1. Scroll**<br>
2. Ga na<br>
Weekw<br>
3. Scroll **2.** Ga naar de dag van de afspraak die u wilt bewerken door **Vandaag bekijk.**, **Weekweergave** of **Maandweergave** te selecteren.
- **Example 13.** Serol<br>
opnie<br>
4. Selec **3.** Scroll naar de afspraak die u wilt bewerken en druk op **YES**. Druk opnieuw op **YES**.
	- **4.** Selecteer **Bewerken**.

Kalender

**AB**

- et wilt<br>
en op **5.** Voer de juiste datum, tijd, etc. in en druk daarna steeds op **YES**. Als u een gedeelte van een ingang (bijvoorbeeld de datum) niet wilt wijzigen, drukt u op **YES** zodat dit ongewijzigd blijft.
- **6.** Het item is gewijzigd als de tekst **Opgeslagen** wordt weergegeven op de display.

### **Een telefoonnummer bellen dat in een afspraak is opgeslagen**

- **1.** Scroll naar **Hulpmiddelen**, **YES**, **Kalender**, **YES**.
- **2.** Ga naar de dag van de afspraak waarin het telefoonnummer is opgeslagen door **Vandaag bekijk.**, **Weekweergave** of **Maandweergave** te selecteren.
- **3.** Scroll naar de afspraak en druk op **YES** en vervolgens nogmaals op **YES**.
- **4.** Selecteer **Bellen** in de lijst.

### **De afspraken voor vandaag weergeven**

- **1.** Scroll naar **Hulpmiddelen**, **YES**, **Kalender**, **YES**, **Vandaag bekijk.**, **YES**.
- **2.** Navigeer door de afspraken met  $\binom{1}{1}$  of selecteer **Nieuwe toev**. om een nieuwe afspraak voor vandaag toe te voegen.

### **Weekoverzicht**

**Commercial Community Commercial Commercial Commercial Commercial Commercial Control and an anar de dag van de afspraak waarin het telefoor Vandaag bekijk., Weekweergave of Maandweergave croll naar de afspraak en druk op Y Community Community Community Community Community Community Community Community Communism (VES), Weekweergave of Maandweergave te selecteren.**<br>
Traak en druk op YES en vervolgens nogmaals of elijst.<br> **Coor vandaag weergev** In het weekoverzicht worden al uw afspraken in een bepaalde week weergegeven. Alle afspraken worden weergegeven als vakjes en in de rechterbovenhoek wordt het nummer van de week vermeld.

### *Een weekoverzicht weergeven*

### **1.** Scroll naar **Hulpmiddelen**, **YES**, **Kalender**, **YES**, **Weekoverzicht**, **YES**.

- **2.** Gebruik de toetsen op de volgende manieren:
	- $\mathbf{Met} \subseteq \mathbf{en}$   $\triangleright$  springt u van de ene dag naar de andere.
	- **•** Druk op **1** en **3** om naar de vorige of volgende *week* te springen.
	- **•** Druk op **4** en **6** om naar de vorige of volgende *maand* te springen.
	- **•** Druk op **7** en **9** om naar het vorige of volgende *jaar* te springen.
	- $\text{Met}(\cdot)$  gaat u voorwaarts en terug in een dag.

**Not for** From the text of extension of Met  $\leq$  en  $\geq$  spring<br>Druk op **1** en **3** om<br>Druk op **4** en **6** om<br>Druk op **7** en **9** om<br>Met  $\binom{1}{1}$  gaat u voorv<br>ant altijd naar een dag<br>gescrolld. U kunt verv U kunt altijd naar een dag springen door op **YES** te drukken als u daarheen bent gescrolld. U kunt vervolgens de afspraken voor deze dag weergeven of een nieuwe afspraak toevoegen door **Nieuwe toev.** te selecteren.

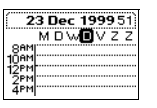

### **Maandoverzicht**

**AB** U kunt de gehele maand bekijken, inclusief het weeknummer, dat in de rechterbovenhoek staat. Dagen waarop u een afspraak hebt, worden vet weergegeven.

### *Een maandoverzicht weergeven*

- **1.** Scroll naar **Hulpmiddelen**, **YES**, **Kalender**, **YES**, **Maandoverzicht**, **YES**.
- **2.** Gebruik de toetsen op de volgende manieren:
	- $\mathbf{Met} \subseteq \mathbf{en} \triangleright \mathbf{springt}$  u van de ene dag naar de andere.
	- Druk op **1** en **3** of  $\binom{1}{k}$  om naar de vorige of volgende *week* te springen.
	- **•** Druk op **4** en **6** om naar de vorige of volgende *maand* te springen.
	- **•** Druk op **7** en **9** om naar het vorige of volgende *jaar* te springen.
	- **•** Druk op **C** om terug te gaan naar de huidige dag. De datum van de huidige dag wordt altijd binnen een vierkant weergegeven.
	- **•** Houd **YES** even ingedrukt om naar het weekoverzicht te springen.

U kunt op elk moment naar een dag springen en op **YES** drukken om alle afspraken voor deze dag weer te geven of om een nieuwe afspraak toe te voegen door **Nieuwe toev.** te selecteren.

### **Kalenderafspraken verzenden en ontvangen**

**Example 19** Exercise of the set of the set of the set of the Useran op de volgende manieren:<br>
Met  $\left(\frac{1}{2} \text{ en } \frac{1}{2}\right)$  springt u van de ene dag naar c<br>
Druk op **1** en **3** of  $\left(\frac{1}{2}\right)$  om naar de vorige of volgen The *Werry even*<br>
in *Werry even*<br>
in op de volgende manieren:<br>
pringt u van de ene dag naar de andere.<br> **Solution** in a de vorige of volgende *maand* te spring<br> **3** of  $\binom{1}{1}$  om naar de vorige of volgende *maand* te Als uw zakelijke contacten, vrienden of partner en u de afsprakenkalenders willen synchroniseren, kunt u de functie **Verzenden** gebruiken. Op deze wijze kunt u afspraken verzenden en ontvangen in plaats van deze met de hand in te voeren in de telefoon.

Voordat u begint met het verzenden en ontvangen van kalenderafspraken, moet u controleren of:

- **•** de RS232-kabel *niet* op de telefoon is aangesloten. Als deze wel is aangesloten, moet u de kabel verwijderen voordat u de afspraak verzendt.
- **1** de RS<br>
aange<br>
16 de ing<br>
infrance<br>
en fa<br>
overdu<br> **Opmerki**<br>
ander tele<br>
alleen afs **Example 18 September 18 September 18 September 18 September 18 September 18 September 18 September 18 September 18 September 18 September 18 September 18 September 18 September 18 September 18 September 18 September 18 Se •** de ingebouwde modem *niet* gebruikt wordt voor een andere infraroodverbinding als u bezig bent met het verzenden of ontvangen van een fax of e-mail. Beëindig deze overdracht voordat u begint met de overdracht van de afspraken.

alleen af<br>
en bepaar<br>
tussen under verschill<br>
PDA of n<br>
PC of ha<br>
hoever u **Opmerking!** *Het is alleen mogelijk om een afspraak te verzenden naar een ander telefoontoestel van hetzelfde type of een handheld-PC/PDA. U kunt alleen afspraken ontvangen van een ander telefoontoestel van hetzelfde type en bepaalde PC's en handheld-PC's/PDA's. Ook kan de minimumafstand tussen uw telefoon en een andere telefoon, een PC of een handheld-PC/PDA verschillen. Raadpleeg de gebruikershandleiding bij uw PC of handheld-PC/ PDA of neem contact op met uw plaatselijke leverancier als u niet weet of uw PC of handheld-PC/PDA de overdracht van kalenderafspraken ondersteunt of hoever u deze van de telefoon kunt plaatsen.*

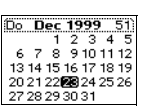

### *Een kalenderafspraak verzenden*

- **1.** Scroll naar **Hulpmiddelen**, **YES**, **Kalender**, **YES**.
- 1. Scroll naar Hulpmiddelen, YES, Kalender, YES.<br>
2. Ga naar de dag van de afspraak die u wilt verzenden door Vandaag bekijk.,<br>
Weekweergave of Maandweergave te selecteren.<br>
3. Selecteer de afspraak die u wilt verzenden en **2.** Ga naar de dag van de afspraak die u wilt verzenden door **Vandaag bekijk.**, **Weekweergave** of **Maandweergave** te selecteren.
- op **YES**.
- **Co[m](#page-28-0)parison Comparison Comparison Comparison Comparison of the anti-<br>
<b>Comparison Comparison Comparison Comparison Comparison Comparison Comparison Cook Kleiner is dan 30 graden.**<br> **Cook Kleiner is dan 30 graden.**<br> **Cook K 4.** Plaats uw mobiele telefoon naast de andere telefoon. Zorg ervoor dat de infraroodogen op elkaar zijn gericht, dat de afstand minder dan een meter bedraagt en dat de hoek kleiner is dan 30 graden.
- **5.** Scroll naar **Verzenden** en druk vervolgens op **YES**.
- **6.** De kalenderafspraak is verzonden als **Verzonden** wordt weergegeven op de display.

### *Een kalenderafspraak ontvangen*

Als u kalenderafspraken wilt ontvangen, moet het infraroodoog van uw telefoon geactiveerd zijn.

- telefoon naast de andere<br>
oor dat de infraroodogen<br>
cht, dat de afstand<br>
dan 30 graden.<br>
en en druk vervolgens<br>
ak is verzonden als<br>
ergegeven op de display.<br>
aak ontvangen<br>
en wilt ontvangen<br>
en wilt ontvangen<br>
en wilt on **1.** Scroll naar **Hulpmiddelen**, **YES**, **Infraroodpoort**, **YES**, **10 minuten**, **YES**. U kunt deze functie ook in Mijn tabblad plaatsen. Zie ["Mijn tabblad" op](#page-28-0) pagina 29.
- **2.** Plaats uw mobiele telefoon naast de andere telefoon of PDA. Zorg ervoor dat de infraroodogen op elkaar zijn gericht, dat de afstand minder dan een meter bedraagt en dat de hoek kleiner is dan 30 graden.
- **3.** Vraag de andere persoon om de afspraak te verzenden.
- **Madge Centeric Person**<br>Als u de ontvangen kal<br>Irukt u op **YES** wanneed<br>Als u de kalenderingang<br>Druk op **YES** als antwo<br>ontvangen afspraak wo<br>**nerking!** U kunt Infran **4.** Als u de ontvangen kalender wilt weergeven voordat u deze opslaat, drukt u op **YES** wanneer de tekst **Nieuwe ingang, bekijken?** verschijnt. Als u de kalenderingang wilt opslaan zonder deze te bekijken, drukt u op **NO**.
- **5.** Druk op **YES** als antwoord op de vraag **Ingang accepteren?**.

De ontvangen afspraak wordt dan automatisch opgeslagen op de juiste dag.

drukt<br>drukt<br>Als u<br>**Notain**<br>De ontvan<br>**Opmerki**<br>ds u gebi **Opmerking!** *U kunt Infraroodpoort niet selecteren in het menu Hulpmiddelen als u gebruikmaakt van de WAP-browser of als u een kabel gebruikt voor de communicatie tussen uw telefoon en de computer.*

### **De Opslagstatus weergeven**

*De opslagstatus weergeven van alle kalenderafspraken*

**•** Scroll naar **Hulpmiddelen**, **YES**, **Kalender**, **YES**, **Status**, **YES**. Hier kunt u zien hoeveel procent van de opslaggegevens vrij of in gebruik

zijn; ook ziet u hier de interval tussen uw eerste en laatste afspraak.

**Opties** *Jerzenden* **Bewerken** ...........<br>Verwijderen

**Example 18**<br> **Example 18**<br> **Example 18**<br> **Example 18**<br> **Example 18**<br> **Example 18**<br> **Example 18**<br> **Example 18**<br> **Example 18**<br> **Example 18**<br> **Example 18**<br> **Example 18**<br> **Example 18**<br> **Example 18**<br> **Example 18**<br> **Example 18** 

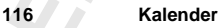

## **Voicememo**

Met de functie Voicememo kunt u maximaal anderhalve minuut van berichten of gedeelten van verschillende berichten opnemen. Dat is handig als u wilt onthouden wat iemand heeft gezegd, maar u geen pen en papier bij de hand hebt.

U kunt op elk gewenst moment, ook tijdens een gesprek, een voicememoopname maken door de voicememoknop **S**onder de knop **YES** van de mobiele telefoon ingedrukt te houden.

De voicememo's worden opgeslagen in uw mobiele telefoon en kunnen zelfs worden geraadpleegd als u de SIM-kaart hebt gewijzigd.

### **Een voicememo opnemen**

deelten van verschillende berichten opnemen. D<br>
buden wat iemand heeft gezegd, maar u geen per<br>
nt op elk gewenst moment, ook tijdens een ges<br>
me maken door de voicememoknop  $\odot$  onder e<br>
ele telefoon ingedrukt te houden. emo kunt u maximaal anderhalve minuut van beri<br>
hillende berichten opnemen. Dat is handig als u w<br>
heeft gezegd, maar u geen pen en papier bij de ha<br>
t moment, ook tijdens een gesprek, een voiceme<br>
le voicememoknop ⊗ onde Normaal gesproken wordt uw eigen stem opgenomen als u een voicememo opneemt. Als u echter de opname van een voicememo start terwijl u bezig bent met een gesprek, wordt standaard de andere persoon opgenomen door de telefoon. Zie ["Het kanaal instellen voor opnemen tijdens gesprekken" op](#page-118-0) [pagina 119](#page-118-0) als u wilt wijzigen wie wordt opgenomen.

Twee seconden voordat het spraakgeheugen vol is, hoort u een toon. Opnamen die korter zijn dan 0,25 seconden worden niet opgeslagen.

### *Een voicememo opnemen*

Fen voicememo opnem<br>Druk op de voicememo<br>vervolgens los. Wanne<br>**Mezig met opnemen** en de<br>De opname beëindigen<br>Druk op de voicememo<br>p**geslagen**.<br>neer er geen gesprek a Druk op de voicememoknop  $\odot$  totdat u een toon hoort en laat de knop vervolgens los. Wanneer de opname start, ziet u op de display het bericht **Bezig met opnemen** en de resterende opnametijd.

### *De opname beëindigen*

**•** Druk op de voicememoknopm. Op de display verschijnt **Voicememo is opgeslagen**.

• Druk<br>
vervol<br>
Bezig n<br>
De op<br> **De op**<br>
• Druk<br>
opgesk<br>
Wanneer<br>
vanneer<br>
opname n Wanneer<br>
opname<br>
andere p<br>
De voice<br>
labels di Wanneer er geen gesprek actief is, wordt een opname automatisch beëindigd wanneer u een inkomend gesprek ontvangt. Wanneer u tijdens een gesprek een opname maakt, wordt de opname automatisch beëindigd wanneer u of de andere persoon het gesprek beëindigt.

De voicememo wordt opgeslagen onder de standaardnaam 'Memo' met de labels die u hebt gekozen. Zie ["Voicememolabels wijzigen" op pagina 119.](#page-118-1)

**AB**

n 'Memo'.<br>le telefoon<br>nummer Als u een opname hebt gemaakt tijdens een gesprek, wordt het telefoonnummer van de andere persoon weergegeven in plaats van 'Memo'. Als dit nummer aanwezig was in het telefoonboek van uw mobiele telefoon wordt de naam van de gesprekspartner in plaats van het telefoonnummer weergegeven.

### **Voicememo's weergeven en afspelen**

U kunt uw voicememo's op elk gewenst moment weergeven en afspelen, behalve tijdens een gesprek.

*Opgeslagen voicememo's weergeven en afspelen*

- **1.** Druk even op de voicememoknop $\infty$ .
- **2.** Scroll met  $\binom{1}{1}$  naar de voicememo die u wilt beluisteren.
- Int uw voicememo's op elk gewenst moment w<br>
Ive tijdens een gesprek.<br>
Ive tijdens een gesprek.<br> **Commercial Commercial Commercial Commercial Commercial Commercial Commercial Commercial Commercial Commercial<br>
I kunt de vol Communication Community Community School Server Server Server Server Server Server Server Server Server Server Server Server Server Server Server Server Server Server Server Server Server Server Server Server Server Serv 3.** Druk op de voicememoknop  $\infty$  om naar de voicememo te luisteren. U kunt de volgende voicememo in de lijst beluisteren door nogmaals op de voicememoknop $\infty$  te drukken.
- **4.** Wacht tot de voicememo is beëindigd of druk op **NO** om het afspelen te beëindigen.

### **Voicememo's wissen of hernoemen**

*Een voicememo wissen of hernoemen*

- **1.** Druk even op de voicememoknop $\infty$ .
- **2.** Scroll met  $\binom{1}{k}$  naar de voicememo die u wilt wissen of hernoemen.
- **3.** Druk op **C** wanneer de gewenste memo gemarkeerd is. Het menu Opties wordt weergegeven.
	- **• Een voicememo wissen:** Selecteer **Wissen** en druk op **YES**. Druk opnieuw op **YES** als u zeker weet dat u de voicememo wilt wissen.
	- opnieuw op YES al<br>De voicememo her<br>U kunt vervolgens of<br>invoeren door te dru<br>Alle voicememo's wisse<br>Scroll naar Hulpmiddelen<br>Nis u zeker weet dat u **• De voicememo hernoemen:** Selecteer **Hernoemen** en druk op **YES**. U kunt vervolgens een nieuwe naam voor de huidige voicememo invoeren door te drukken op **YES**.

### *Alle voicememo's wissen*

- **1.** Scroll naar **Hulpmiddelen**, **YES**, **Voicememo**, **YES**, **Alle voicememo's wissen**, **YES**.
- **Note**<br> **U**<br>
inv<br>
inv<br> *Alle v*<br> **1.** Scroll<br>
2. Als u<br>
op YE **2.** Als u zeker weet dat u alle voicememo's wilt wissen, drukt u opnieuw op **YES**.

### **Het Opslagvermogen weergeven**

U kunt eenvoudig zien hoeveel seconden u over hebt voor opnamen.

- **1.** Druk even op de voicememoknop $\infty$ .
- **Example 12**<br> **Example 1.**<br> **Example 1.**<br> **Example 12.**<br> **Example 13.**<br> **Example 13.**<br> **Example 14.**<br> **Example 14.**<br> **Example 14.**<br> **Example 14.**<br> **Example 14.**<br> **Example 14.**<br> **Example 14. 2.** Scroll naar de geheugenaanduidingsbalk bovenaan en druk op **YES**. Op de display wordt nu aangegeven hoeveel seconden vrije geheugenruimte er resteert voor de voicememo's.

### **De opnamekwaliteit instellen**

**AB** O kunton opponents opponents and the stand-by stand kunt u de voicememo opperment op twee verschillende<br>
AB and the stand-by stand kunt u de vereiste geluids kwaliteit en opnametijd.<br>
U kunt kiezen tussen Hi-Fi met 36 In de stand-by stand kunt u de voicememo opnemen op twee verschillende manieren afhankelijk van de vereiste geluidskwaliteit en opnametijd.

kwaliteit waarbij u 92 seconden opnametijd hebt.

### *De opnamekwaliteit instellen*

- **1.** Scroll naar **Hulpmiddelen**, **YES**, **Voicememo**, **YES**, **Kwaliteit instellen**, **YES**.
- **2.** Selecteer **92 sec. NORM.** of **36 sec. HI-FI** en druk vervolgens op **YES** om uw keuze te bevestigen.

De standaardinstelling is normale kwaliteit, maar opnamen tijdens een gesprek worden gemaakt met de geluidskwaliteit van het netwerk waarvan u gebruikmaakt.

### <span id="page-118-0"></span>**Het kanaal instellen voor opnemen tijdens gesprekken**

**De opnamekwaliteit instellen**<br>
croll naar Hulpmiddelen, **YES**, Voicememo, **YES**, K<br>
electeer 92 sec. NORM. of 36 sec. HI-FI en druk verv<br>
euze te bevestigen.<br>
tandaardinstelling is normale kwaliteit, maar of<br>
rek worden g seconden opnametijd hebt.<br> *Community* hebt.<br> *Community* hebt.<br> *Community* and *Community* and *Community* and *Community* and *Community* and *Community* and *Community* and *Community* and *Community* and *Community* a U kunt het opnamekanaal in de telefoon instellen op **UITGAAND**, hetgeen betekent dat uw eigen stem wordt opgenomen, of op **INKOMEND**, hetgeen betekent dat degene waarmee u praat, wordt opgenomen.

Bij aanschaf van de telefoon is **INKOMEND** de standaardinstelling voor alle opnamen tijdens gesprekken.

### *Het opnamekanaal instellen*

- **1.** Scroll naar **Hulpmiddelen**, **YES**, **Voicememo**, **YES**, **Tijdens oproep**, **YES**.
- **2.** Selecteer **UITGAAND** als u uw eigen stem wilt opnemen bij het opnemen van voicememo's of **INKOMEND** als u de andere persoon wilt opnemen.
- **3.** Druk op **YES** om uw keuze te bevestigen.

### <span id="page-118-1"></span>**Voicememolabels wijzigen**

3. Druk<br>
Notcen<br>
Als u een<br>
weergeve<br>
van de vo<br>
De vo<br>
1. Scroll **EXACT VALUATE VALUATE:**<br> **Mobile MOBILARY**<br> **Mobile MOBILARY**<br> **MOBILARY**<br> **MOBILARY**<br> **MOBILARY**<br> **MOBILARY**<br> **MOBILARY**<br> **MODILARY**<br> **MODILARY**<br> **MODILARY**<br> **MODILARY**<br> **MODILARY**<br> **MODILARY**<br> **MODILARY**<br> **MODILARY** Als u een voicememo opneemt, kunt u kiezen wat voor soort informatie u wilt weergeven bij de voicememo's. U kunt instellen dat de datum, tijd of lengte van de voicememo wordt weergegeven.

### *De voicememolabels wijzigen*

- **1.** Scroll naar **Hulpmiddelen**, **YES**, **Voicememo**, **YES**, **Gedetailleerd**, **YES**.
- 1. Serol<br>
2. Serol<br>
dan r<br>
3. Druk<br>
1. Serol<br>
dan r<br>
3. Druk<br>
1. Serol<br>
1. Serol<br>
1. Serol<br>
1. Serol<br>
1. Druk<br>
1. Druk<br>
1. Druk<br>
1. Druk<br>
1. Druk<br>
1. Druk<br>
1. Druk<br>
1. Druk<br>
1. Druk<br>
1. Druk<br>
1. Druk<br>
1. Druk<br>
1. Druk<br>
1. **2.** Scroll naar **Opnamedatum**, **Opnametijd** of **Lengte** en druk op **#** of **\*** om deze al dan niet weer te geven.
	- **3.** Druk op **YES** als u klaar bent.

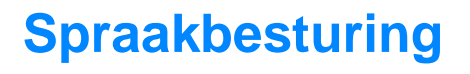

Met uw telefoon kunt u:

- **•** spraakgestuurd kiezen iemand bellen door simpelweg de naam uit te spreken.
- **•** gesprekken beantwoorden en weigeren met behulp van uw stem wanneer de telefoon in een handsfree-kit zit

**AB**

praakgestuurd kiezen - iemand bellen door sim<br>
espreken.<br>
esprekken beantwoorden en weigeren met behi<br>
e telefoon in een handsfree-kit zit<br>
meer u iemand wilt bellen, drukt u op YES totda<br>
kkt u de naam van de betreffende u:<br>
ezen - iemand bellen door simpelweg de naam u<br>
woorden en weigeren met behulp van uw stem w<br>
handsfree-kit zit<br>
It bellen, drukt u op **YES** totdat u een toon hoort.<br>
de betreffende persoon uit (spraaklabel) en worden<br> Wanneer u iemand wilt bellen, drukt u op **YES** totdat u een toon hoort. Daarna spreekt u de naam van de betreffende persoon uit (spraaklabel) en wordt het nummer automatisch gekozen. Voor het antwoorden of weigeren van gesprekken zegt u **Antwoorden** of **Bezet**.

### <span id="page-119-0"></span>**De telefoon voorbereiden voor voicedialling**

Op het moment van aanschaf is voicedialling ingeschakeld. Als deze functie om bepaalde redenen is uitgeschakeld, moet u de optie weer activeren voordat u er gebruik van kunt maken.

*Voicedialling inschakelen*

- **1.** Scroll naar **Instellingen**, **YES**, **Spraakbesturing**, **YES**, **Voicedialling**, **YES**.
- **2.** Selecteer **Aan**.

Uw telefoon is nu klaar voor het opnemen van spraaklabels.

**Mobile American System**<br>**Mobile**<br>**Mobile Opmerking!** *Wanneer u voicedialling hebt aangezet, krijgt u telkens wanneer u een nieuw nummer in het telefoonboek opslaat, de vraag of u een spraaklabel wilt opnemen. Zie ["Een naam opslaan bij het nummer" op](#page-33-0) pagina 34.*

**Notify the Equal Section**<br> **Notational Special Special Special Section**<br> **Notation**<br> **Notation**<br> **Notation**<br> **1.** Scroll<br> **2.** Select Voordat u spraakgestuurd kunt bellen, moet u spraaklabels voor ingangen in uw telefoonboek opnemen. Zorg voor een optimaal resultaat bij het opnemen van spraaklabels voor een geluidsarme omgeving.

### *Spraaklabels opnemen voor telefoonboekingangen*

- **1.** Scroll naar **Telefoonboek**, **YES**, **Spraaklabels**, **YES**, **Nieuwe toev.?**, **YES**.
- **2.** Selecteer een telefoonboekingang waaraan u een spraaklabel wilt toevoegen.
	- **3.** Wacht op de toon en spreek dan de naam uit (het spraaklabel) die u wilt opslaan.
	- Het spraaklabel wordt voor u afgespeeld.
- **4.** Druk op **YES** om het zojuist opgenomen spraaklabel op te slaan. Als de opname niet naar uw zin is, herhaalt u stap 3.

Voicedialling Aan 2Hit

**Example 15 Alab Loever**<br>
Express<br>
Depressed<br>
Spress and the Unit of Section of the Unit of Section 2<br>
20<br>
20<br>
Spraakbest

**Spreek naam in (na toon)**

Naast telefoonboekingangen waarvoor u een spraaklabel hebt opgenomen, verschijnt een pictogram.

**ABB** U kunt ook spraaklabels opnemen in **Zoeken en bewerken** in het menu **Telefoonboek**.

**Commercial Constants And Alternative Commercial Schemetical Schemetic Transfere-kit voor de auto" op pagina 139.<br>
<b>Alternative Alternative Constant Constant Commercial Constant Constant Constant Constant Constant Constant** *The unity of the maximum in combinatie maklabels opnemen in de auto terwijl de telefoon*<br> *Communication Communication Communication*<br> *Communication Communication*<br> **Communications**<br> **Communications**<br> **Communicatio Opmerking!** *Wanneer u voicedialling wilt gebruiken in combinatie met een carkit, moet u uw spraaklabels opnemen in de auto terwijl de telefoon is aangesloten op de carkit. Spraaklabels die in de telefoon zijn opgenomen zijn niet beschikbaar in de auto en andersom. Zie voor meer informatie over de carkit ["Handsfree-kit voor de auto" op pagina 139.](#page-138-0)*

### **Opnameproblemen**

Wanneer uw telefoon geen spraak heeft gedetecteerd, kan het volgende zijn gebeurd:

- **•** u hebt te zacht gesproken probeer het nogmaals en spreek luider
- **•** het spraaklabel was te kort het dient ongeveer een seconde te duren
- **•** u hebt te laat of te vroeg gesproken spreek na de toon

Ga terug naar stap 1 van 'Spraaklabels opnemen voor telefoonboekingangen'.

### **Spraaklabels beluisteren en bewerken**

Met de telefoon kunt u telefoonboekingangen met spraaklabels beluisteren en bewerken.

### *In het telefoonboek opgenomen spraaklabels beluisteren en/of bewerken*

- **1.** Scroll naar **Telefoonboek**, **YES**, **Zoek & bewerk**, **YES**.
- **2.** Scroll naar het item dat u wilt bewerken. Het spraaklabel wordt voor u afgespeeld.
- **3.** Druk op **YES**.
- **4.** Selecteer **Spraaklab. verv.** als u de spraaklabel opnieuw wilt opnemen en selecteer **Wis spraaklbl** als u de opgenomen spraaklabel wilt wissen.
- 4. Select<br>
en select<br>
for select<br>
5. Volg v<br>
of het<br>
U kunt oo<br>
in het mee<br> **Spraakla**<br>
Als u een Druk op **YES**.<br>Selecteer **Spraaklab**. verv.<br>In selecteer Wis spraaklb<br>Volg verder de instruct<br>of het opnemen van spr<br>Int ook naar uw spraak<br>Et menu Telefoonboek. **5.** Volg verder de instructies voor respectievelijk het bewerken van tekst of het opnemen van spraaklabels.

U kunt ook naar uw spraaklabels luisteren en/of deze bewerken in **Zoek & bewerk** in het menu **Telefoonboek**.

### **Spraaklabel afspelen**

**Exprants**<br>
Als u een<br>
wordt di<br>
expression<br>
expression<br>
expression<br>
expression<br>
expression<br>
expression<br>
expression<br>
expression<br>
expression<br>
expression<br>
expression<br>
expression<br>
expression<br>
expression<br>
expression<br>
expressio Als u een spraaklabel hebt opgenomen voor een ingang in uw telefoonboek, wordt dit spraaklabel in de volgende gevallen afgespeeld:

- **•** wanneer u door het telefoonboek of door de lijst met spraaklabels bladert en bij deze ingang aankomt.
- **•** wanneer u gebeld wordt door het nummer dat bij deze ingang hoort.
- **•** wanneer u deze ingang spraakgestuurd kiest (voordat er verbinding is).

### **Iemand bellen door de naam te zeggen**

### *Bellen*

- **1.** Druk op **YES** totdat u een toon hoort.
- **ABB**<br> **ABB**<br> **ABB**<br> **ABB 2.** Laat **YES** los en spreek een naam uit die u eerder hebt opgenomen. De naam (het spraaklabel) wordt afgespeeld en de telefoon maakt verbinding.

Desgewenst kunt u net als in stap 1 hierboven ook de volumetoets verschuiven en vasthouden in plaats van **YES** ingedrukt te houden.

### <span id="page-121-0"></span>**Spraakbeantwoording**

Wanneer u de telefoon handsfree gebruikt of wanneer de telefoon is aangesloten op een carkit, kunt u inkomende gesprekken beantwoorden of weigeren met uw stem.

Voordat u gesprekken met uw stem kunt beantwoorden, moet u de betreffende functie activeren en uw gesproken opdrachten opnemen.

*Spraakbeantwoording inschakelen*

- **1.** Scroll naar **Instellingen**, **YES**, **Handsfree**, **YES**, **Spraakbeantw.**, **YES**.
- rewenst kunt u net als in stap 1 hierboven ook desthouden in plaats van **YES** ingedrukt te houden in plaats van **YES** ingedrukt te houden **craakbeantwoording**<br>neer u de telefoon handsfree gebruikt of wanneesloten op een ca aklabel) wordt afgespeeld en de telefoon maakt<br>
t als in stap 1 hierboven ook de volumetoets verse<br>
ts van YES ingedrukt te houden.<br> **Communications**<br> **Communications**<br>
handsfree gebruikt of wanneer de telefoon is<br>
rkit, k **2.** Selecteer **Aan**. Nu moet u de telefoon leren om uw gesproken antwoordopdrachten te herkennen.
- **3.** Druk op **YES** om verder te gaan.
- **4.** Volg de instructies op de telefoondisplay: zeg het woord **Antwoord** en druk op **YES** om de opname op te slaan. (Gebruik de microfoon van de handsfree-eenheid). Als de opname niet naar uw zin is, herhaalt u stap 3.
- **5.** Zeg het woord **Bezet** en druk op **YES** om de opnamen op te slaan.

**Notify the CONSECT OF SECTA AND RESPONDENT CONSECT OF SECTA AND RESPONDENT OF SECTA AND RESPONDENT OF SECTA AND RESPONDENT OF SECTA AND RESPONDENT OF SECTA AND RESPONDENT OF SECTA AND RESPONDENT OF SECTA AND RESPONDENT OF** Examples exements.<br> *Mobileand Mobilean Mobilean Bezet*<br> *Mobilean Mobilean Bezet.*<br> *Manneer de telefoon of dere woord Beantwoord Beantwoord Beantwoord Beantwoord Beantwoord Beantwoord Beantwoord Beantwoord Beantwoord Bea* **Opmerking!** *U kunt desgewenst andere woorden gebruiken in plaats van Beantwoorden en Bezet.*

*Een inkomend gesprek spraakgestuurd opnemen*

• Wanneer de telefoon overgaat, zegt u **Opnemen**.

Het woord **Beantwoorden** wordt afgespeeld en u krijgt verbinding met de beller.

### *Een inkomend gesprek weigeren*

• Wanneer de telefoon overgaat, zegt u **Bezet**.

Het woord **Bezet** wordt afgespeeld en het gesprek wordt geweigerd, dat wil zeggen dat de beller een bezettoon hoort.

**Ericana (Eric)**<br> **Erics**<br> **Erics**<br> **Erics**<br> **Ericsson**<br> **Ericsson**<br> **Ericsson**<br> **Ericsson**<br> **Ericsson**<br> **Ericsson**<br> **Ericsson**<br> **Ericsson**<br> **Expansion Opmerking!** *Zie voor meer informatie over handsfree-eenheden ["Draagbare](#page-137-0) [handsfree-set" op pagina 138](#page-137-0) en ["Handsfree-kit voor de auto" op pagina 139](#page-138-0).*

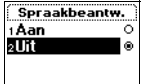

# **Codememo**

creditcards, voor thuis, voor op het werk, enzourceditcards, voor thuis, voor op het werk, enzourceducing the experiment of the positijker is het om alle codes te herinneren. Dit lost met de codememofunctie van uw telefoon g steeds meer gebruikgemaakt van beveiligings<br>thuis, voor op het werk, enzovoort. Gewoonlijk<br>eveiligingscodes gebruikt. Hoe meer kaarten u h<br>alle codes te herinneren. Dit probleem kan wor<br>nemofunctie van uw telefoon.<br>1 de Er wordt tegenwoordig steeds meer gebruikgemaakt van beveiligingscodes: voor creditcards, voor thuis, voor op het werk, enzovoort. Gewoonlijk worden overal verschillende beveiligingscodes gebruikt. Hoe meer kaarten u hebt, des te moeilijker is het om alle codes te herinneren. Dit probleem kan worden opgelost met de codememofunctie van uw telefoon.

Het grote voordeel van de codememo ligt in het feit dat u niet alle verschillende codes hoeft te onthouden, maar alleen het wachtwoord waarmee u de codememofunctie opent. Als u het juiste wachtwoord hebt ingevoerd, worden alle codes weergegeven op uw telefoon.

### **Wachtwoord en beveiliging**

### **De functie controlewoord gebruiken**

U kunt een controlewoord opgeven dat aangeeft dat u het juiste wachtwoord hebt opgegeven in de codememo. Dit controlewoord dient als bevestiging dat het wachtwoord juist is. Wanneer u de codememo opent en uw wachtwoord invoert, wordt het controlewoord gedurende korte tijd weergegeven.

Als het wachtwoord juist is, zijn de weergegeven codes juist. Zo niet, dan wordt het verkeerde controlewoord weergegeven, gevolgd door de verkeerde codes. Met deze functie voorkomt u dat onbevoegde personen toegang krijgen tot uw codes.

Wij raden u aan om een controlewoord te gebruiken dat alleen u iets zegt.

**IDENTIFY IS NOTE THAT A POSTABLY AND PRESENT AND PRESENT OPERATOR CONTROLLER AND PRESENT OPERATOR CONTROLLER AND PRESENT OPERATOR CONTROLLER AND PRESENT A PROPERTY AND PRESENT A PROPERTY AND PRESENT A PROPERTY AND PRESENT** Er w<br> **Example 2**<br> **Example 2**<br> **Example 2**<br> **Example 2**<br> **Example 2**<br> **Example 2**<br> **Example 2**<br> **Example 2 Mobile Opmerking!** *Zorg ervoor dat u het ingevoerde wachtwoord en controlewoord niet vergeet. Uw gecodeerde codes kunnen niet worden ontcijferd door Ericsson. Als u uw wachtwoord vergeet, moet u een willekeurig wachtwoord opgeven (waarmee niet de juiste codes worden weergegeven), de codememo openen en alle aanwezige codes wissen. Daarna moet u uw codes opnieuw invoeren.*

### **Voordelen van de beveiliging door de codememo**

- **•** Er wordt niet aangegeven of het wachtwoord juist of onjuist is, behalve door het controlewoord – maar alleen u weet welk woord dit is.
- **•** Alle codes zijn gecodeerd in de mobiele telefoon.

**AB**

**•** Als u toegang hebt gekregen tot uw codes, worden deze slechts beperkte onbewaakt laat of als deze wordt gestolen.

tijd weergegeven. Zo kan niemand anders uw codes zien als u de telefoon<br>onbewaakt laat of als deze wordt gestolen.<br>**MS-bericht invoert, verschijnen**<br>proonlijk eerst letters als u op de toetsen van de mobiele telefoon drukt **Opmerking!** *Als u een wachtwoord of een SMS-bericht invoert, verschijnen gewoonlijk eerst letters als u op de toetsen van de mobiele telefoon drukt. Door* **#** *ingedrukt te houden kunt u gemakkelijk overschakelen tussen alfanumerieke* **abc...** *en numerieke* **123...** *invoer.*

### **De codememo openen**

<span id="page-123-0"></span>*De codememo voor de eerste keer openen*

- **1.** Scroll naar **Hulpmiddelen**, **YES**, **Codememo**, **YES**. Het volgende bericht verschijnt: **Voer een wachtwoord in dat bestaat uit 4 cijfers. Gebruik dit wachtwoord om de volgende keer toegang te krijgen tot de codememo**.
- **2.** Druk op **YES** en voer een wachtwoord van 4 cijfers in om de codememo te starten (onthoud het nieuwe wachtwoord goed). Druk op **YES**.
- **3.** Bevestig het nieuwe wachtwoord door het opnieuw in te voeren.
- **4.** Voer een controlewoord in zodat u later weet dat u het juiste wachtwoord hebt ingevoerd. Het controlewoord kan zowel uit letters als cijfers bestaan.
- **5.** Druk op **YES**.

### *De codememo na de eerste keer openen*

- **1.** Scroll naar **Hulpmiddelen**, **YES**, **Codememo**, **YES**.
- **2.** Voer uw wachtwoord in en druk op **YES**.

**Codememo openen**<br>
De codememo voor de eerste keer openen<br>
Croll naar Hulpmiddelen, YES, Codememo, YES.<br>
Let volgende bericht verschijnt: Voer een wachtwo<br>
beruik dit wachtwoord om de volgende keer toegang te k<br>
Pruk op YE Conden kunt u gemakkelijk overschakelen tussen<br> **Communicative 123...** invoer.<br> **Communicative 123...** invoer.<br> **Community:** Voet een wachtwoord in dat bestaat uit 4<br>
d om de volgende keer toegang te krijgen tot de codemem Uw opgeslagen controlewoord verschijnt. Als het decoderingsproces is voltooid, worden codes weergegeven op basis van het ingevoerde wachtwoord.

### **Codes toevoegen, verwijderen en wijzigen**

### **Een nieuwe code toevoegen**

- **1.** Scroll naar **Hulpmiddelen**, **YES**, **Codememo**, **YES**.
- **2.** Voer uw wachtwoord in om de codememo te openen.
- **3.** Selecteer **Nwe code toev.**, **YES**.
- **Concession Concession**<br> **Mobile**<br> **Mobile 4.** Voer een naam in die bij deze code hoort, bijvoorbeeld de naam van de creditcardmaatschappij, en druk op **YES**.
- **Een nieu<br>
1.** Scroll<br>
2. Voer u<br>
3. Select<br>
4. Voer e credit<br>
5. Voer cop de **5.** Voer de code in die u wilt toevoegen aan de codememo en druk op **YES**. Op de display wordt **Nieuwe code is toegevoegd** weergegeven.

### **Eén code verwijderen**

- **1.** Open de codememo volgens de bovenstaande aanwijzingen.
- **2.** Scroll naar de code die u wilt verwijderen en druk op **C**.
- Up d<br>
Eén com<br>
1. Oper<br>
2. Scrol<br>
3. De v<br>
Als d<br>
24<br>
Codememo **3.** De vraag **Verwijderen?** verschijnt. Druk op **YES** om uw keuze te bevestigen. Als de code is verwijderd, wordt **Verwijderd** weergegeven op de display.

Codememo wachtwoord in dat uit 4 ciifers bestaat. Gebruik dit

### **Een code wijzigen**

- **1.** Scroll naar **Hulpmiddelen**, **YES**, **Codememo**, **YES**.
- **2.** Voer uw wachtwoord in om de codememo te openen.
- **AB**<br>Truk opnieuw **3.** Scroll naar de code die u wilt verwijderen en druk op **YES**. Druk opnieuw op **YES**.
- **4.** Selecteer **Bewerken**.
- **5.** Voer de naam in en druk op **YES**, voer de code in en druk op **YES**.

### **Alle codes opnieuw instellen**

### **Opmerking!** *Met deze functie worden alle codes en uw wachtwoord voor het openen van de codememo opnieuw ingesteld.*

- **1.** Scroll naar **Hulpmiddelen**, **YES**, **Codememo**, **YES**.
- **2.** Voer uw wachtwoord in om de codememo te openen.
- **3.** Scroll naar **Opties** en druk op **YES**.
- **4.** Scroll naar **Opnw instellen** en druk op **YES**.
- **5.** De vraag **Codememo opnw instellen?** verschijnt. Druk op **YES** om uw keuze te bevestigen.

Als deze bewerking is voltooid, wordt **Codememo is opnieuw ingesteld** weergegeven op de display.

**Commercial Example 12**<br> **Commercial Example 20**<br> **Commercial Example 20**<br> **Commercial Final Example 20**<br> **Commercial Final Hulpmiddelen, YES, Codememo, YES.**<br> **Commercial Final Populsis en druk op YES.**<br> **Commercial Final** In druk op YES, voer de code in en druk op YES<br> **Communications**<br> **Communications**<br> **Communications**<br> **Communications**<br> **Communications**<br> **Communications**<br> **Communications**<br> **Communications**<br> **Communications**<br> **Communicati** Als u de codememo opnieuw wilt gaan gebruiken, moet u beginnen bij ["De codememo voor de eerste keer openen" op pagina 124](#page-123-0).

### **Het wachtwoord van de codememo wijzigen**

- **1.** Scroll naar **Hulpmiddelen**, **YES**, **Codememo**, **YES**.
- **2.** Voer uw wachtwoord in om de codememo te openen.
- **3.** Scroll naar **Opties** en druk op **YES**.
- **4.** Scroll naar **Wachtwrd wijz.** en druk op **YES**.
- **Mobilistan Wachtwrd Wijz**<br>
Mobilistan Wachtwrd Wijz<br>
Mobilistan Leonard Wachtwrd Wight<br>
Mobilistan Control Wachtwoord<br>
Mobilistan Leonard<br>
Machtwoord is<br>
Machtwoord is **5.** Voer uw nieuwe wachtwoord in en druk op **YES**.
- **6.** Herhaal het nieuwe wachtwoord in en druk op **YES**.
- **7.** Voer een controlewoord in en druk op **YES**.

Het bericht **Wachtwoord is gewijzigd** verschijnt.

Optie Donw instellen Wachtwrd wiiz

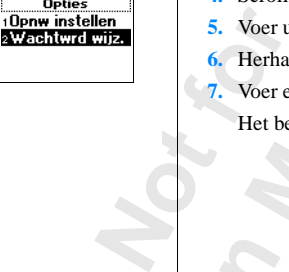

Erics<sub>son</sub>

# <span id="page-125-0"></span>**Gesprekken met telefoonkaarten**

neer u internationale of interlokale gesprekken vo<br>kosten van deze gesprekken niet via de normale reditcard of een telefoonkaart hebt, wilt u de kos<br>aan deze rekeningen laten brengen. Met de functi<br>kosten doorberekenen naa **Example of interlokale gesprekken voert, kan het voorko**<br>esprekken niet via de normale rekening wilt betale<br>elefoonkaart hebt, wilt u de kosten misschien ten la<br>en laten brengen. Met de functie **Telefoonkaartreler**<br>enen n Wanneer u internationale of interlokale gesprekken voert, kan het voorkomen dat u de kosten van deze gesprekken niet via de normale rekening wilt betalen. Als u een creditcard of een telefoonkaart hebt, wilt u de kosten misschien ten laste van een van deze rekeningen laten brengen. Met de functie **Telefoonkaarten** kunt u de kosten doorberekenen naar een creditcard of een telefoonkaartrekening.

**AB**

U kunt twee afzonderlijke kaartnummers opslaan in de telefoon. Deze nummers worden beveiligd door een vier- of achtcijferige telefoonblokkeringscode. Op het moment van aanschaf is deze code: **0000**. U kunt deze wijzigen in een zelfgekozen code. Zie "Telefoonblokkering" op pagina 81.

**Opmerking!** *U kunt hiervan geen gebruikmaken voor het verzenden van faxen of data.*

### **De Telefoonkaartservice activeren**

U kunt pas met een telefoonkaart of een creditcard bellen wanneer de dienst geactiveerd is.

### *De functie Telefoonkaart inschakelen*

- **1.** Scroll naar **Telefoonboek**, **YES**, **Opties**, **YES**, **Tel.kaarten inst.**, **YES**.
- **2.** Voer de blokkeringscode van de telefoon in **0000**) en druk op **YES**.
- **3.** Selecteer **Aan**.

Scroll naar Telefoonboek.<br>Voer de blokkeringscoor<br>Selecteer Aan.<br>De dienst Telefoonkaar<br>comt beschikbaar in he<br>Salaan van telefoonkaar<br>in twee afzonderlijke De dienst Telefoonkaart is nu actief en het submenu **Telefoonkaarten** komt beschikbaar in het menu **Telefoonboek**.

### **Opslaan van telefoonkaartnummers**

U kunt twee afzonderlijke kaartnummers opslaan in de telefoon.

### *Een kaartnummer opslaan*

- **1.** Scroll naar **Telefoonboek**, **YES**, **Telefoonkaarten**, **YES**.
- **2.** Voer de telefoonblokkeringscode in en druk op **YES**.
- **3.** Selecteer **Nieuwe toev.?**.
- **4.** Typ het toegangsnummer van de telefoonkaartserver en druk op **YES**.
- **5.** Typ een naam voor de telefoonkaartserver en druk op **YES**.

Telefoonkaarten **1944**<br> **1944**<br> **1945**<br> **1944**<br> **1946**<br> **1946**<br> **1946**<br> **1946**<br> **1946**<br> **1946**<br> **1946**<br> **1946**<br> **1946**<br> **1946**<br> **1946**<br> **1946**<br> **1946**<br> **1946** Aan sTR.

# Een *Even*<br>
1. Serol<br>
2. Voer<br>
2. Voer<br>
3. Selec<br>
4. Typ 1<br>
5. Typ 6<br>
5. Typ 6<br>
Gesprekker

- **6.** Typ de verificatiecode van de telefoonkaartserver en druk op **YES**.
- atiecode wilt<br> *u nodig hebt* **7.** Geef aan of u eerst het nummer dat u wilt bellen of de verificatiecode wilt verzenden en druk op **YES** om u keuze te bevestigen.

**Opmerking!** *Uw serviceprovider kan u de informatie leveren die u nodig hebt voor de verificatiecodes*

### *Een telefoonkaartnummer verwijderen*

- **1.** Scroll naar **Telefoonboek**, **YES**, **Telefoonkaarten**, **YES**.
- **2.** Scroll naar het telefoonkaartnummer dat u wilt verwijderen en druk op **YES**.
- **3.** Selecteer **Verwijderen**.

De vraag **Verwijderen?** verschijnt nu op de display.

**4.** Druk op **YES**. Het kaartnummer is verwijderd.

*Een kaartnummer bewerken*

- **1.** Scroll naar **Telefoonboek**, **YES**, **Telefoonkaarten**, **YES**.
- **2.** Scroll naar het telefoonkaartnummer dat u wilt bewerken en druk op **YES**.
- **3.** Selecteer **Bewerken**. Nu kunt u het kaartnummer bewerken.
- **4.** Druk op **YES** om het nieuwe nummer te bevestigen.

U kunt nu ook de naam en de code bewerken.

### **Een kaart kiezen**

COM THE THE COMBOOK, **CES**, **Telefoonkaarten**, **YE**<br>
Commercial naar het telefoonkaartnummer dat u wilt ve<br>
decteer **Verwijderen**.<br>
De vraag **Verwijderen?**<br>
Vers verschijnt nu op de display<br>
Druk op **YES**.<br>
Eet kaartnummer **Example 12 Example 12 Example 12 Example 12 Example 12 Example 12 Example 12 Example 12 Example 12 Example 12 Example 12 Example 12 Example 12 Example 12 Example 12 Example 12 Example 12 Example 12 Example 12 Example 12 E** Als u twee kaartnummers hebt opgeslagen, moet u kiezen welke kaart u wilt gebruiken voordat u een nummer gaat bellen via de telefoonkaart.

### *Een kaart selecteren*

- Fen kaart selecteren<br>**Scroll naar Telefoonboek**<br>Voer de telefoonblokke<br>Selecteer de kaart die u<br>Selecteer Kaart activeren. **1.** Scroll naar **Telefoonboek**, **YES**, **Telefoonkaarten**, **YES**.
- **1.** Scroll<br>
2. Voer c<br> **3.** Select<br> **4.** Select **2.** Voer de telefoonblokkeringscode in en druk op **YES**.
	- **3.** Selecteer de kaart die u wilt gebruiken.
	- **4.** Selecteer **Kaart activeren**.

Erics<sub>son</sub>

### **Bellen met de telefoonkaart**

- **AB**<br> **AB 1.** Voer in de modus stand-by het telefoonnummer van uw telefoonkaartserver in of haal dit op het uit Telefoonboek door  $\triangleright$ ingedrukt te houden.
- **2.** Druk op **YES** en houd de toets vast.

Het toegangsnummer van de telefoonkaartserver wordt gekozen en terwijl de verbinding tot stand wordt gebracht wordt u gevraagd om het telefoonnummer te verzenden van degene die u wilt bellen alsmede de verificatiecode. Dit doet u in de eerder gekozen volgorde (zie hierboven).

e verbinding tot stand wordt gebracht wordt u alefoonnummer te verzenden van degene die u<br>erificatiecode. Dit doet u in de eerder gekozen<br>als u het gebelde nummer en de verificatiecode<br>et verbinden, drukt u op **YES** wannee oud de toets vast.<br>
mer van de telefoonkaartserver wordt gekozen er<br>
stand wordt gebracht wordt u gevraagd om het<br>
e verzenden van degene die u wilt bellen alsmed<br>
it doet u in de eerder gekozen volgorde (zie hierl<br>
nummer **3.** Als u het gebelde nummer en de verificatiecode wilt verzenden tijdens het verbinden, drukt u op **YES** wanneer **Zenden** wordt weergegeven op de display of u wacht enkele seconden tot de telefoon de gegevens automatisch verzendt. De gewenste verbinding is nu tot stand gebracht.

**Mobile** 

**Not for**

# **Hulpmiddelen**

### **Wekker**

De telefoon heeft een wekker. Deze functie kan handig zijn als u op reis bent. Wanneer de wekker aanstaat, ziet u op de display een pictogram staan.

**Example 18 Example 18 Example 18 Example 18 Example 19 Experiment developed the effector and the effector and the effector and the effector of the effector of the effector of the effector of the effector of the effector o** wekker. Deze functie kan handig zijn als u op re<br>anstaat, ziet u op de display een pictogram staan<br>ingestelde tijd over en de display gaat knippere:<br>t. Het volume van het wekkersignaal wordt stee<br>e dat de batterij opgelade De wekker gaat op de ingestelde tijd over en de display gaat knipperen, ook als de telefoon uitstaat. Het volume van het wekkersignaal wordt steeds sterker, op voorwaarde dat de batterij opgeladen en aangebracht is.

De wekker gaat 60 seconden lang over en het signaal wordt iedere negen minuten herhaald als u de wekker niet uitzet. Na 60 minuten wordt de herhalingsfunctie automatisch uitgeschakeld.

### *De wekker instellen*

- **1.** Scroll naar **Hulpmiddelen**, **YES**, **Alarm**, **YES**.
- **2.** Voer de tijd in.
- **3.** Druk op **YES** om uw instelling op te slaan. Het alarm is nu ingeschakeld.

### *De wekker op een andere tijd zetten*

- **1.** Scroll naar **Hulpmiddelen**, **YES**, **Alarm**, **YES**, **Nwe tijd instell.**, **YES**.
- **2.** Voer de tijd in.
- **3.** Druk op **YES** om uw instelling op te slaan.

### *Het wekkersignaal uitzetten*

3. Druk<br> *Het w*<br> **Contained to the Property Contained to the Property of the Property Contained to the Property Contained to the Property Contained to the Property Contained to the Property of Property Contained to the Pr** Voer de tijd in.<br>Druk op **YES** om uw ir<br>He*t wekkersignaal uitz*<br>Druk op een willekeuri<br>Als u het wekkersignaa<br>De wekkerfunctie uitzer<br>Scroll naar Hulpmiddelen<br>Selecteer Deactiveren **•** Druk op een willekeurige toets om het rinkelende signaal uit te zetten. Als u het wekkersignaal niet wilt herhalen, drukt u op **YES**.

### *De wekkerfunctie uitzetten*

- **1.** Scroll naar **Hulpmiddelen**, **YES**, **Alarm**, **YES**.
- **2.** Selecteer **Deactiveren**.

### **Rekenmachine**

**Exchange Control**<br>
De telefo<br>
aftrekker<br>
Druk<br>
Druk<br>
Druk<br>
Druk<br>
Druk<br>
Druk De telefoon heeft een ingebouwde rekenmachine, waarmee u kunt optellen, aftrekken, delen en vermenigvuldigen.

- **•** Druk op **#** voor een **+**, **-**, **x**, **/**.
- **•** Druk op **C** om een cijfer links van de cursor te wissen.
- **•** Druk op **\*** om een decimaalteken in te voeren.

we tiid instell. 00:00 (HH:MM)

 $\blacktriangle$ il

Alarm

**AB**

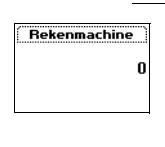

Rekenmachine 134 732

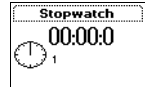

### *De rekenmachine gebruiken*

In dit voorbeeld gaan we 134 delen door 32.

- **1.** Scroll naar **Hulpmiddelen**, **YES**, **Rekenmachine**, **YES**.
- **2.** Typ 134.
- **1.** Scroll naar Hulpmiddelen, **YES**, Rekenmachine, **YES**.<br> **2.** Typ 134.<br> **3.** Druk een aantal malen op **#** totdat het deelteken (*l*) op de display staat.
- **4.** Typ 32.
- **5.** Druk op **YES** voor de uitkomst van de som.
- **6.** U wist de display door op **C** te drukken.

### **Stopwatch**

De telefoon heeft een ingebouwde stopwatch waarmee u kunt opnemen hoe lang een bepaalde activiteit duurt.

### *De stopwatch starten*

- **1.** Scroll naar **Hulpmiddelen**, **YES**, **Stopwatch**, **YES**.
- **2.** Druk op **YES** om de stopwatch te starten. Druk nogmaals op **YES** om de stopwatch te stoppen.

### *De stopwatch opnieuw instellen*

**•** Druk op **C** wanneer de stopwatch niet loopt.

**Communications**<br> **Communications**<br> **Communications**<br> **Communications**<br> **Communications**<br> **Communications**<br> **Communications**<br> **Communications**<br> **Communications**<br> **Communications**<br> **Communications**<br> **Communications**<br> **Comm Tip!** *Wanneer u op* **#** *drukt wanneer de stopwatch loopt, kunt u maximaal 9 prestatietijden opslaan. Druk op*  $\bigcirc$  *of*  $\bigcirc$  *om opgeslagen prestatietijden te bekijken.*

**Commercial Example 18 (The School Associated Also user of the schedular schedular schedular schedule activitieit duurt.<br>
De stopwatch starten<br>
Commercial naar Hulpmiddelen, <b>YES**, **Stopwatch, YES**.<br>
Druk op **YES** om de st **Opmerking!** *Als u een inkomend gesprek, een spraakbericht of een tekstbericht ontvangt terwijl de stopwatch loopt, wordt de stopwatch uitgeschakeld. Als u het stopwatchmenu afsluit, wordt de stopwatch uitgeschakeld.*

### **Timer**

**Note that the CO**<br> **Note that the CO**<br> **Note that the CO**<br> **Note that the C**<br> **Note that the C**<br> **Note that a**<br> **Note that a**<br> **Note that a**<br> **Note that a** *Mobileand AIs u het stereographed.*<br> **Mobile**<br> **Mobile**<br> **Mobile**<br> **Mobile**<br> **Mobile**<br> **Mobile**<br> **Mobile**<br> **Mobile**<br> **Mobileen**<br> **Mobileen**<br> **Mobileen**<br> **Mobileen**<br> **Mobileen**<br> **Mobileen**<br> **Mobileen**<br> **Mobileen**<br> **Mobilee** De telefoon heeft een ingebouwde 24-uurs timer. U stelt de gewenste tijd in en wanneer deze verstreken is, hoort u een waarschuwingssignaal.

### *De timer zetten*

- **1.** Scroll naar **Hulpmiddelen**, **YES**, **Timer**, **YES**.
- **EXECUTE:**<br> **EXECUTE 2.**<br> **EXECUTE 2.**<br> **EXECUTE:**<br> **EXECUTE 2.**<br> **EXECUTE:**<br> **EXECUTE 2.**<br> **EXECUTE 2.**<br> **EXECUTE 2.**<br> **EXECUTE 2.**<br> **EXECUTE 2.**<br> **EXECUTE 2.**<br> **EXECUTE 4.**<br> **EXECUTE 4.**<br> **EXECUTE 4. 2.** Voer de uren, minuten en seconden in en druk op **YES**. Het aftellen begint. De timer wordt in stand-by weergegeven. Wanneer het signaal klinkt, drukt u op een willekeurige toets om de timer uit te zetten.

### **130 Hulpmiddelen**

### *Een nieuwe tijd instellen terwijl de timer loopt*

- **1.** Scroll naar **Hulpmiddelen**, **YES**, **Timer**, **YES**, **Nwe tijd instell.**, **YES**.
- **2.** Voer de tijd in en druk op **YES**.

Scroll naar Hulpmiddelen, **YES**, Timer, **YES**, Nwe tijd instell., **YES**.<br>Voer de tijd in en druk op **YES**.<br>Het aftellen begint. De timer wordt in stand-by weergegeven.<br>Wanneer het signaal klinkt, drukt u op een willekeurig Het aftellen begint. De timer wordt in stand-by weergegeven. uit te zetten.

### *De timer uitschakelen*

- **1.** Scroll naar **Hulpmiddelen**, **YES**, **Timer**, **YES**.
- **2.** Selecteer **Annuleren**.

**Opmerking!** *De timer werkt niet wanneer de telefoon uitstaat.*

### **Spelletjes**

**Communication**<br> **Communication**<br> **Communication**<br> **Communications**<br> **Communications**<br> **Communications**<br> **Communications**<br> **Communications**<br> **Communications**<br> **Communications**<br> **Communications**<br> **Communications**<br> **Communi** De telefoon beschikt over twee verschillende spelletjes. Bij beide spelletjes zijn helpteksten beschikbaar die u een leidraad bieden bij het spelen.

### **Tetris**®

Bij **Tetris** is het de bedoeling dat u voorkomt dat de blokken de top bereiken. Telkens wanneer u een regel opvult, verdwijnt deze.

### *Tetris® starten*

- **Commercial Commercial Commercial Commercial Commercial Control Control Control Control Control Control Control Control Control Control Control Control Control Control Control Control Control Control Control Control Contr 1.** Scroll naar **Extra functies**, **YES**, **Spelletjes**, **YES**, **Tetris**, **YES**. Op de display staat **Tetris**.
- **2.** U start een spel door **Start** te selecteren.
- **3.** Selecteer een niveau (1–10) met behulp van  $\bigcirc$  of  $\bigcirc$ .
- **4.** Druk op een willekeurige toets om te starten.
- **Notify the CONSUMPLE SET ON SAFE SET ON SAFE SET ON SAFE STATE SET ON SAFE STATE SET ON SAFE STATE SET ON SAFE STATE SPACE SPACE SPACE SPACE SPACE SPACE SPACE SPACE SPACE SPACE SPACE SPACE SPACE SPACE SPACE SPACE SPACE SP** In plaats van **Start**<br> **High-score, Help** c<br>
beschreven).<br> **Het spel spelen**<br> **Solonif de volumer<br>
of <b>9** = roteren<br> **Solonif de volumer<br>
<b>Solonif de volumer**<br> **Solonif de volumer**<br> **Solonif de volumer** In plaats van **Start** te selecteren, kunt u met  $\subseteq$  of  $\subseteq$  scrollen om **High-score**, **Help** of **Quit** te selecteren (bij stap 2 die hierboven wordt beschreven).

### *Het spel spelen*

- **• 8** of schuif de volume toets omlaag = naar links
- **• 2** of schuif de volumetoets omhoog = naar rechts
- **of**  $**9**$  **= roteren**
- **3** of  $6 =$  sneller omlaag
- $$
- **• NO** = afsluiten

**Exercise Control Control Control Control Control Control Control Control Control Control Control Control Control Control Control Control Control Control Control Control Control Control Control Control Control Control Cont** Tetris®; © Elorg 1987. Classic Tetris™; © Elorg 1998 Tetris Logo by Roger Dean, © The Tetris Company 1997 All Rights Reserved.

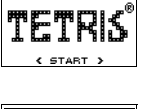

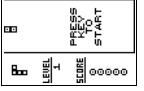

### **Klondike**

soort één,<br>en verdeeld.<br>de bovenste<br>chijnt, mag Bij **Klondike** moet u vier stapels met kaarten maken, voor iedere soort één, oplopend van Aas tot Koning. De kaarten worden in zeven reeksen verdeeld. De laatste zes reeksen bevatten een of meer gesloten kaarten. Als de bovenste kaart in de reeks wordt weggehaald, zodat de gesloten kaart verschijnt, mag u deze omdraaien. Alleen heren, of stapels kaarten die met een heer beginnen, mogen naar een lege reeks worden verplaatst.

Kaartenreeksen worden samengesteld in oplopende volgorde en afwisselende kleur. Harten acht mag bijvoorbeeld op klaver negen of schoppen negen worden gelegd.

tenreeksen worden samengesteld in oplopende<br>
Commercial Enternaction<br>
Commercial Buildings Elem gelegd.<br>
Externale kaarten zijn beschikbaar om mee te s<br>
een omdraaien. De kaart in de weggegooide st<br>
mmen of de aasstapels g een heren, of stapels kaarten die met een heer be<br>reeks worden verplaatst.<br>Preeks worden verplaatst.<br>The same preed in oplopende volgorde en afwiss<br>g bijvoorbeeld op klaver negen of schoppen neg<br>zijn beschikbaar om mee te De resterende kaarten zijn beschikbaar om mee te spelen. Deze kunt u een voor een omdraaien. De kaart in de weggegooide stapel kan op een van de kolommen of de aasstapels gelegd worden. Wanneer er geen kaarten meer in de stok zitten, kunt u de stapel omdraaien en verdergaan.

### *Klondike starten*

- **1.** Scroll naar **Hulpmiddelen**, **YES**, **Spelletjes**, **YES**, **Klondike**, **YES**. Op de display staat **Klondike**.
- **2.** U start een spelletje door **New game** te selecteren (of **Resume game** als u al eerder gespeeld hebt).
	- In plaats van **Start** te kiezen, kunt u ook met  $\subseteq$  of  $\subseteq$  scrollen om **Resume game** of **Help** te selecteren (bij stap 2 hierboven).

### *Het spel spelen*

- **• 1** = Selecteer kaart/spel, Bevestig uw zet, Draai kaart om
- **• 2** = Draai de nieuwe kaart uit het spel om
- 2 = Draai de nieuwe ka<br>**Mobile**<br>**Mobile**<br>**Mobile**<br>**Mobile**<br>**Mobile • 3** = Leg kaart op stapel met aas
- Note: **• 4** = Een kaartenstapel bekijken (selecteren en verplaatsen is mogelijk)

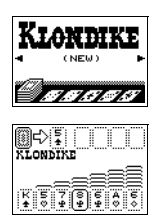

# <span id="page-132-0"></span>**Het concept Profiel**

mere instellingen die geschikt zijn voor een<br>
meer u bijvoorbeeld naar een vergadering gaat,<br> **commige accessoires** wordt dan een aantal in<br>
inikt zijn voor vergaderingen.<br>
<br>
commige accessoires wordt automatisch een provi n aantal vooraf geprogrammeerde profielen. Een<br>en die geschikt zijn voor een bepaalde omgeving<br>Id naar een vergadering gaat, kiest u het profiel<br>atisch wordt dan een aantal instellingen van krac<br>gaderingen.<br>oires wordt aut Uw telefoon bevat een aantal vooraf geprogrammeerde profielen. Een profiel is een groep instellingen die geschikt zijn voor een bepaalde omgeving. Wanneer u bijvoorbeeld naar een vergadering gaat, kiest u het profiel **Vergadering**. Automatisch wordt dan een aantal instellingen van kracht die geschikt zijn voor vergaderingen.

**AB**

Door sommige accessoires wordt automatisch een profiel gekozen. Wanneer u bijvoorbeeld de telefoon in een carkit plaatst, wordt het profiel **In auto** gekozen. Zie voor meer informatie over automatische activering van profielen ["Accessoires" op pagina 136](#page-135-0).

### **De profielen**

Er zijn zes vooraf geprogrammeerde profielen:

- **• Normaal**
- **• Vergadering**
- **• In auto**
- **• Buiten**
- **• Portable HF**
- **• Thuis**

**Nata aansce profielen**<br> **Instelling**<br> **IDE 1999**<br> **Contract and the profield of the profield of the profield of the profile of the profile of the profile of the profile of the profile of the profile of the profile of the** elefoon is altijd ingest<br>aanschaf van de telefo<br>ielen maken, maar u k<br><sup>1</sup><br>Illingen binnen een pro<br>aald profiel.<br>**nerking! U** kunt de na<br>dit profiel geen access De telefoon is altijd ingesteld op een van deze zes profielen. Op het moment van aanschaf van de telefoon is het profiel **Normaal** actief. U kunt niet meer profielen maken, maar u kunt wel de naam van een profiel wijzigen, de instellingen binnen een profiel wijzigen of een accessoire toevoegen aan een bepaald profiel.

**Opmerking!** *U kunt de naam van het profiel Normaal niet wijzigen en u kunt aan dit profiel geen accessoires toevoegen.*

**Exploration Tip!** *U kunt zien welk profiel momenteel actief is door in stand-by de volumetoets omhoog of omlaag te schuiven.*

In onderstaande tabel ziet u de instellingen voor elk van de profielen.

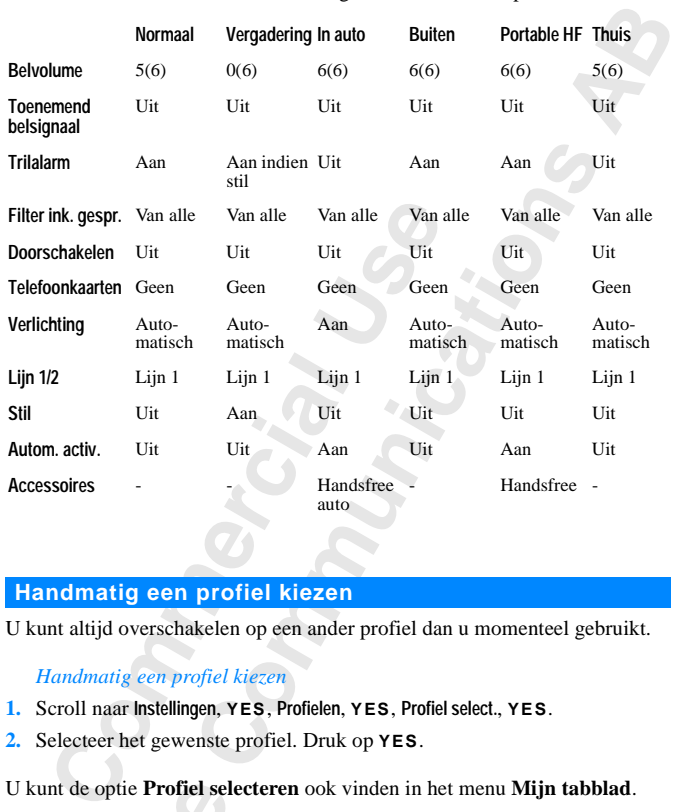

### **Handmatig een profiel kiezen**

U kunt altijd overschakelen op een ander profiel dan u momenteel gebruikt.

<span id="page-133-1"></span>*Handmatig een profiel kiezen*

- **1.** Scroll naar **Instellingen**, **YES**, **Profielen**, **YES**, **Profiel select.**, **YES**.
- **2.** Selecteer het gewenste profiel. Druk op **YES**.

U kunt de optie **Profiel selecteren** ook vinden in het menu **Mijn tabblad**.

**Comercial**<br>
of Norma<br>
is ingesch<br>
automatis<br> **De propriet U kunt de**<br>
overeenke nnt de optie **Profiel sel<br>nerking!** *Een profiel z*<br>ormaal, moet handmaa<br>geschakeld. De bij dez<br>matisch worden gekoz<br>**profielinstelling**<br>nnt de naam van de vo **Opmerking!** *Een profiel zonder bijbehorende accessoires, zoals Vergadering of Normaal, moet handmatig worden gekozen, ook als automatisch activeren is ingeschakeld. De bij deze accessoires behorende profielen kunnen automatisch worden gekozen. Zie ["Accessoires" op pagina 136](#page-135-0).*

### <span id="page-133-0"></span>**De profielinstellingen wijzigen**

U kunt de naam van de voorgeprogrammeerde profielen en de instellingen overeenkomstig u wensen wijzigen.

### *De naam van een profiel wijzigen*

- **1.** Scroll naar **Instellingen**, **YES**, **Profielen**, **YES**, **Naam profiel**, **YES**.
	- **2.** Voer een nieuwe naam in en druk op **YES**.

Profielen **1Profiel select. 2Bewerk profiel** Prof. standaard

From Profiel<br>
France Contract Contract Contract Contract Contract Contract Contract Contract Contract Contract Contract Contract Contract Contract Contract Contract Contract Contract Contract Contract Contract Contract Con Naam:

### *Een profielinstelling wijzigen*

- **1.** Scroll naar **Instellingen**, **YES**, **Profielen**, **YES**, **Bewerken Profiel**, **YES**. Er wordt een lijst weergegeven met alle profielinstellingen.
- **2.** Selecteer een instelling door op **YES** te drukken.
- ormatie de desbetreffende hoofdstukken: "De telppediate and a pagina 47, "Beveiliging van uw telefoon en agina 80, "Gesprekken met telefoonkaarten" op es" op pagina 136.<br>
ijzigt die is opgenomen in een bepaald profiel, ver **AB**<br> **AB 3.** Wijzig de profielinstelling overeenkomstig uw wensen. Zie voor meer informatie de desbetreffende hoofdstukken: ["De telefoon](#page-46-0) [personaliseren" op pagina 47](#page-46-0), "Beveiliging van uw telefoon en [abonnement" op pagina 80](#page-79-0), ["Gesprekken met telefoonkaarten" op pagina](#page-125-0) [126](#page-125-0) en ["Accessoires" op pagina 136](#page-135-0).

bonnement" op pagina 80, "Gesprekken met te<br>26 en "Accessoires" op pagina 136.<br>1 een instelling wijzigt die is opgenomen in eer<br>net profiel bijgewerkt. Met de functie **Profieler**<br>elinstellingen opnieuw wijzigen in de stand Als u een instelling wijzigt die is opgenomen in een bepaald profiel, wordt ook het profiel bijgewerkt. Met de functie **Profielen standaard** kunt u alle profielinstellingen opnieuw wijzigen in de standaardinstellingen op het moment van aanschaf.

### *De profielinstellingen opnieuw instellen*

**Not for**

**Mobile** 

Erics<sub>son</sub>

- **1.** Scroll naar **Instellingen**, **YES**, **Profielen**, **YES**, **Prof. standaard**, **YES**.
- **2.** Antwoord **YES** als u zeker weet dat u alle profielen opnieuw wilt instellen.

# <span id="page-135-0"></span>**Accessoires**

Wanneer u de telefoon gebruikt in combinatie met de originele Ericsson accessoires, hebt u toegang tot een breed scala aan handige voorzieningen, naast de voorzieningen waarover u kunt beschikken als u de telefoon los gebruikt.

**AB**

- **•** Automatisch doorschakelen van inkomende gesprekken wanneer de telefoon in de bureaulader staat
- **•** Draagbaar handsfree bellen
- **•** Handsfree bellen vanuit de auto

### **Opmerking!** *Hierbij geldt de voorwaarde dat deze specifieke accessoires in uw land worden verhandeld.*

ssoires, hebt u toegang tot een breed scala aan it de voorzieningen waarover u kunt beschikken<br>uikt.<br>uitomatisch doorschakelen van inkomende ges<br>e telefoon in de bureaulader staat<br>praagbaar handsfree bellen<br>landsfree belle n gebruikt in combinatie met de originele Ericsse<br>gang tot een breed scala aan handige voorzienir<br>n waarover u kunt beschikken als u de telefoon l<br>schakelen van inkomende gesprekken wanneer<br>ureaulader staat<br>ree bellen<br>anui Het concept van **Profielen**, zie "Het concept Profiel" op pagina 133, stelt u in staat uw telefoon opdracht te geven om automatisch een bepaald profiel te activeren wanneer dit wordt gebruikt in combinatie met een bepaald accessoire. Op de volgende pagina's vindt u informatie over de manier waarop verschillende accessoires samenwerken met uw telefoon en de diverse profielen.

Telkens wanneer u de telefoon losmaakt van het accessoire, wordt het profiel gewijzigd in het vorige profiel als het huidige profiel automatisch is geactiveerd.

Alleen wattomatis<br>
utomatis<br>
telefoon s<br>
eenheid e<br>
desgewen<br>
Autom<br>
1. Scroll<br>
2. Select tiveerd.<br>**Example 15 and 24 and 24 and 24 and 35 and 36 and 36 and 36 and 36 and 36 and 36 and 36 and 36 and 36 and 36 and 36 and 36 and 36 and 36 and 36 and 36 and 36 and 36 and 36 and 36 and 36 and 36 and 36 and 36 and 3** Alleen wanneer automatisch activeren aanstaat, verandert het profiel automatisch met de accessoires mee. Op het moment van aanschaf van de telefoon staat de automatische activering **Aan** voor de draagbare handsfreeeenheid en de handsfree eenheid voor de auto. U kunt deze instelling desgewenst uitschakelen.

### *Automatisch activeren in- of uitschakelen*

- **1.** Scroll naar **Instellingen**, **YES**, **Profielen**, **YES**, **Autom. activ.**, **YES**.
- **2.** Selecteer **Aan** of **Uit**.

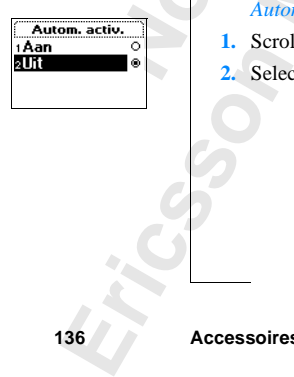

### **Bureaulader**

**Lader, krijgt<br>Abadige<br>Chakelen** Als u de telefoon gebruikt in combinatie met de **Ericsson-bureaulader**, krijgt u naast het normale laden van de batterij toegang tot een aantal handige functies. U kunt opgeven dat de telefoon automatisch moet overschakelen naar het profiel **Thuis** zodat alle gesprekken naar uw privé-nummer worden doorgeschakeld wanneer de telefoon in de lader staat.

U kunt deze voorzieningen alleen gebruiken als u een aantal instellingen kiest bij de eerste keer dat u de telefoon in de bureaulader plaatst.

### **De telefoon in de bureaulader plaatsen**

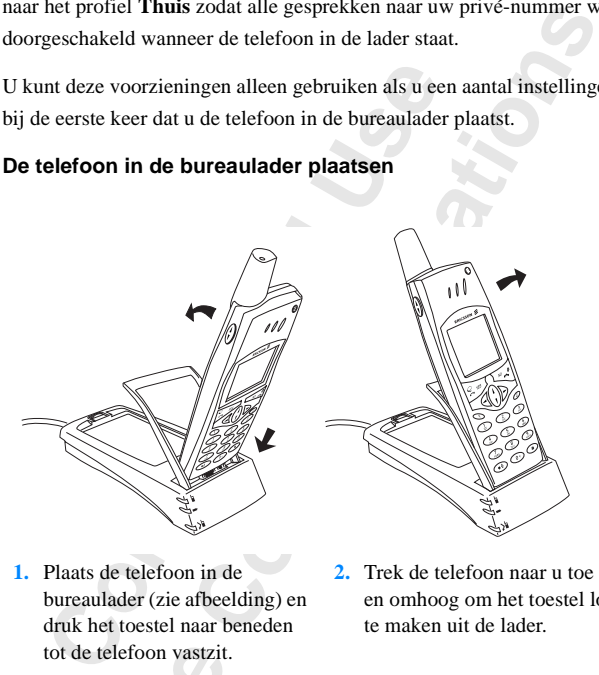

- **1.** Plaats de telefoon in de bureaulader (zie afbeelding) en druk het toestel naar beneden tot de telefoon vastzit.
- **2.** Trek de telefoon naar u toe en omhoog om het toestel los te maken uit de lader.

**Opmerking!** *Neem voor verdere instructies over hoe u de bureaulader moet aansluiten, contact op met uw plaatselijke Ericsson-leverancier.*

### *De bureaulader koppelen aan een profiel en een doorschakelnummer*

- **Comerki**<br> *De bu***<br>
1. Plaats<br>
op de<br>
2. Druk aan ee** tot de telefoon vastzit<br> **Mobilear Albert Scherer Scheider Scheider**<br>
Mobile<br>
Mobile<br>
Mobilear Scheider Koppel<br>
Mobilear Scheider<br>
Mobilear<br>
Mobilear<br>
Mobilear<br>
Mobilear<br>
Mobilear<br>
Mobilear<br>
Mobilear<br>
Mobilear<br>
Mobilear<br>
M **1.** Plaats de telefoon in de bureaulader. Het bericht **Profiel kiezen?** verschijnt nu op de display.
	- **2.** Druk op **YES**. (Als u op **NO** drukt, wordt de bureaulader niet gekoppeld aan een profiel).
	- **3.** Selecteer een profiel dat u aan de bureaulader wilt koppelen, bijvoorbeeld het profiel **Thuis**. Druk op **YES**.
- aan e<br> **Erics**<br> **Erics**<br> **Erics**<br> **Existence**<br> **Existence**<br> **Existence**<br> **Existence**<br> **Existence**<br> **Existence**<br> **Existence**<br> **Existence**<br> **Existence 4.** Het bericht **Doorschakelen als verbonden met access.?** verschijnt. Druk op **YES**. Dit betekent dat u uw gesprekken wilt doorschakelen, bijvoorbeeld naar uw privé-nummer, wanneer u de telefoon in de bureaulader plaatst. (Als u op **NO** drukt, worden uw gesprekken niet doorgeschakeld.)

**5.** Typ een telefoonnummer met netnummer (bijvoorbeeld uw privénummer) en druk op **YES**.

**AB** Het is mogelijk dat een eerder gebruikt nummer wordt aangeboden. Druk op **YES** als u dit nummert wilt kiezen of voer een ander nummer in.

**6.** Het bericht **Automatische activering aan?** wordt weergegeven. Druk op **YES**. Het bericht **Profiel: Thuis** wordt weergegeven als bevestiging van uw keuze.

nt deze instellingen desgewenst ook later opge<br>bureaulader toevoegen aan het profiel **Thuis** of<br>Een accessoire toevoegen aan een profiel" op j<br>schakelnummer instellen in het submenu Bewer<br>elinstellingen te zien zijn (Inste **Thuis** wordt weergegeven als bevestiging van uw<br>
en desgewenst ook later opgeven. In dat geval n<br>
oegen aan het profiel **Thuis** of aan een ander pro<br>
bevoegen aan een profiel'' op pagina 143. U kuni<br>
mstellen in het subme U kunt deze instellingen desgewenst ook later opgeven. In dat geval moet u de bureaulader toevoegen aan het profiel **Thuis** of aan een ander profiel. Zie ["Een accessoire toevoegen aan een profiel" op pagina 143.](#page-142-0) U kunt het doorschakelnummer instellen in het submenu **Bewerk profiel**, waarin alle profielinstellingen te zien zijn (**Instellingen**, **YES**, **Profielen**, **YES**, **Bewerk profiel**, **YES**). Zie ["De profielinstellingen wijzigen" op pagina 134](#page-133-0).

**Opmerking!** *De telefoon moet aanstaan en de automatische activering moet actief zijn, anders kan de telefoon niet automatisch overschakelen op een bepaald profiel wanneer het betreffende accessoire wordt aangesloten.*

**Tip!** *Als u meerdere bureauladers hebt, kunt u elke lader aan een bepaald profiel koppelen of alle laders aan hetzelfde profiel koppelen.*

### <span id="page-137-0"></span>**Draagbare handsfree-set**

Wanneer u een specifieke **draagbare handsfree-set van Ericsson** op uw telefoon aansluit, wordt het profiel **Portable HF** automatisch ingesteld. Dit betekent dat alle profielinstellingen zijn ingesteld op de waarden die zijn opgegeven voor het profiel **Handsfree**. Zie ["Het concept Profiel" op](#page-132-0) [pagina 133](#page-132-0).

**Not** *RIS 1*<br> *Whet ioes*<br> *n het ioes*<br> *diverse in*<br> *k selecte,*<br> **De draag**<br> *Een in*<br> **draag** Als *u niet wilt dat de*<br>*t toestel aansluit op de*<br>*teren uitschakelen. Dit*<br>decteren en de automa<br>**draagbare handsfre**<br>Een inkomend gesprek **Tip!** *Als u niet wilt dat de telefoon automatisch van profiel wisselt wanneer u het toestel aansluit op de draagbare handsfree-set, moet u automatisch activeren uitschakelen. Dit doet u door handmatig het profiel 'Handsfree' te selecteren en de automatische activering uit te schakelen.*

### **De draagbare handsfree-set gebruiken**

### *Een inkomend gesprek aannemen*

**•** Wanneer de telefoon overgaat, drukt u eenmaal op de knop van uw **draagbare handsfree-set**.

**Example 12**<br> **Example 1**<br> *Example 1*<br> *Example 1*<br>
Acces[so](#page-121-0)ires **Tip!** *U kunt ook spraakgestuurd opnemen. Zie ["Spraakbeantwoording" op](#page-121-0) pagina 122.*

### *Een gesprek beëindigen*

**•** Druk eenmaal op de knop van uw **draagbare handsfree-set**.

ek in de Als de functie **Gesprek in wacht** actief is (zie ["De functie Gesprek in de](#page-88-0) [wacht" op pagina 89\)](#page-88-0), kunt u een tweede gesprek aannemen door op de knop van uw **draagbare handsfree-set** te drukken.

### *Een tweede gesprek aannemen*

- **1.** Druk eenmaal op de knop van uw **draagbare handsfree-set** om het gesprek in de wacht aan te nemen. Het huidige gesprek wordt nu in de wacht geplaatst.
- **2.** Wanneer u de knop van de **draagbare handsfree-set** nogmaals indrukt, wordt het tweede gesprek beëindigd en wordt het eerste automatisch voortgezet.

### *Spraakgestuurd kiezen met de draagbare handsfree-set*

- **1.** Druk op de knop van uw **draagbare handsfree-set** en houd de knop ingedrukt totdat u een toon hoort.
- **2.** Laat de knop los en zeg een naam op (spraaklabel) die u eerder hebt opgenomen.

De naam wordt afgespeeld en de telefoon maakt verbinding.

**C[om](#page-119-0)mercial Use** *Refleximeriands*<br>
Example the propriation of the method of the method of the method of the<br>
propriation of the dragging entire in the method of the server of the method of the server and also<br>
examples beginding an wordth **Opmerking!** *Voordat u spraakgestuurd kunt bellen, moet u spraaklabels voor ingangen in uw telefoonboek opnemen. Zie ["De telefoon voorbereiden voor](#page-119-0) voicedialling" op pagina 120.*

*Voor een optimale werking bij gebruik van voicedialling en spraakopdrachten met een portable handsfree-kit, raden wij u aan uw spraaklabels op te nemen wanneer u bent verbonden met een portable handfree-kit.*

### <span id="page-138-0"></span>**Handsfree-kit voor de auto**

Erics<sub>son</sub>

**Hands**<br>
Wanneer<br>
telefoon,<br>
profiel In<br>
profiel In meer u bent verbonden<br> **Mobilee-kit voor**<br>
meer u een Ericsson A<br>
Soon, wordt automatisc<br>
ielinstellingen zijn ing<br>
iel In auto. Zie "Het c Wanneer u een **Ericsson Advanced Handsfree-carkit** aansluit op de telefoon, wordt automatisch het profiel **In auto** ingesteld. Dit betekent dat alle profielinstellingen zijn ingesteld op de waarden die zijn opgegeven voor het profiel **In auto**. Zie ["Het concept Profiel" op pagina 133](#page-132-0).

### **De telefoon in de handsfree-carkit plaatsen**

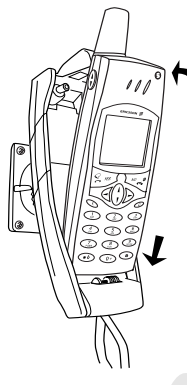

**1.** Plaats de telefoon in de houder (zie afbeelding) en druk naar achteren tot de telefoon vastklikt.

**2.** Druk op de knop op de bovenzijde van de houder om de telefoon los te maken.

**AB**

De **Advanced Handsfree-carkit** moet worden geïnstalleerd door gekwalificeerde monteurs. Neem voor meer informatie contact op met uw plaatselijke Ericsson-leverancier.

**Commercial Commercial Commercial Commercial Commercial Commercial Commercial Commercial Commercial Commercial Commercial Commercial Commercial Commercial Commercial Commercial Commercial Commercial Commercial Commercial C Communication**<br>
Communications<br>
Communications<br>
Communications<br>
Communications<br>
Communications<br>
Communications<br>
Communications<br>
Communications<br>
Communications<br>
Communications<br>
Communications<br>
Communications<br>
Communication **Tip!** *Als u niet wilt dat de telefoon automatisch overschakelt naar een ander profiel wanneer u deze aansluit op de Advanced Handsfree-carkit, moet u automatisch activeren uitschakelen. Dit doet u door handmatig het profiel 'In auto' te selecteren en de automatische activering uit te schakelen.*

### **Spraakbesturing**

De **Advanced Handsfree-carkit**is voorzien van een eigen spraakgestuurd systeem met de volgende mogelijkheden:

- **•** spraakgestuurd kiezen iemand bellen door simpelweg de naam uit te spreken.
- **•** gesprekken aannemen en weigeren met uw stem.

De **Adva**<br>systeem n<br>spraak<br>uit te :<br>gespre<br>Voordat u<br>lelefoonb<br>aanstaan. Examples and Als u spin open<br>
Als u spin open<br>
moet u s<br>
zijn opge<br>
Accessoire: **aakbesturing**<br>Advanced Handsfree-<br>eem met de volgende r<br>praakgestuurd kiezen<br>iit te spreken.<br>gesprekken aannemen<br>dat u spraakgestuurd l<br>conboek spraaklabels Voordat u spraakgestuurd kunt bellen, moet u bij de ingangen in het telefoonboek spraaklabels opslaan en de functie **Voicedialling** moet aanstaan. Zie ["De telefoon voorbereiden voor voicedialling" op pagina 120.](#page-119-0) Als u spraakbesturing wilt gebruiken met de **Advanced Handsfree-carkit** moet u spraaklabels opnemen in de auto. Spraaklabels die in de telefoon zijn opgenomen zijn niet beschikbaar in de auto en andersom.

opgeslagen. De pictogrammen voor telefoonboekingangen met spraaklabels<br>die in de carkit worden opgeslagen, zien er iets anders uit dan de labels die<br>u in de telefoon zelf opslaat, zie hiernaast.<br>Spraakaastuurd kiezen wat d In de handsfree-carkit kunnen maximaal 100 spraaklabels worden die in de carkit worden opgeslagen, zien er iets anders uit dan de labels die u in de telefoon zelf opslaat, zie hiernaast.

### *Spraakgestuurd kiezen met de handsfree-carkit*

- **1.** Schuif de volumetoets en houd deze vast of druk op **YES** totdat u een toon hoort.
- **2.** Laat de knop los en zeg een naam (spraaklabel) die u eerder in de auto hebt opgenomen.

(Gebruik de microfoon van de carkit.)

De naam wordt afgespeeld en de telefoon maakt verbinding.

*Een gesprek aannemen met uw stem*

**•** Zie ["Spraakbeantwoording" op pagina 122.](#page-121-0)

### **Soorten handsfree gebruik**

Als u een **handsfree-carkit** gebruikt, kunt u kiezen uit verschillende manieren waarop de telefoon de spraak verwerkt. Dit doet u in het submenu **Handsfree**.

### **Handsfree basis**

oon noort.<br>
aat de knop los en zeg een naam (spraaklabel) o<br>
pgenomen.<br>
Gebruik de microfoon van de carkit.)<br>
De naam wordt afgespeeld en de telefoon maak<br>
ie "Spraakbeantwoording" op pagina 122.<br> **Corten handsfree gebruik** The definition decreased of druk op **YES** totdat us on zeg een naam (spraaklabel) die u eerder in de afformation of the definition of the afformation of the definition of the definition of the definition of the definition **Handsfree basis** betekent dat de telefoon het gesprek in semi-duplex verwerkt. Dit betekent dat u niet kunt spreken op hetzelfde moment als uw gesprekspartner. Dit alternatief gebruikt u alleen als **Volledig handsfree** niet goed functioneert.

### **Volledig handsfree**

**Volledig handsfree** betekent dat de telefoon het gesprek in full duplex verwerkt. Hierdoor is de spraakkwaliteit aanzienlijk beter, want u hoeft niet te wachten tot u aan de beurt bent om te spreken.

**Noticial**<br>
verwerkt.<br>
te wachte<br>
Volledig l<br>
de geluid van en vie u<br>
geluid van en vie u<br>
geluid van en vie u<br>
geluid van en vie u<br>
geluid van en vie u<br>
geluid van en vie u<br>
geluid van en vie u<br>
geluid van en vie u<br>
gelui **Example 18 Second Second Second Second Second Second Second Second Second Second Section 3.1 Second Second Second Second Second Second Second Second Second Second Second Second Second Second Second Second Second Second Se Example 3**<br> **Mobile**<br> **Mobile**<br> **Mobile**<br> **Mobile**<br> **Mobile**<br> **Mobile**<br> **Mobile**<br> **Mobile**<br> **Mobile**<br> **Mobile**<br> **Mobile**<br> **Mobile**<br> **Mobile**<br> **Mobile**<br> **Mobile**<br> **Mobileon**<br> **Mobileon**<br> **Mobileon**<br> **Mobileon**<br> **Mobileon**<br> Volledig handsfree functioneert alleen goed als uw telefoon is aangepast op de geluidsomgeving rondom de handsfree-apparatuur. In de loop van enkele gesprekken vindt deze aanpassing plaats. Tijdens deze leerfase kan degene met wie u spreekt, een echo van zijn of haar eigen stem horen (omdat het geluid vanuit de luidspreker teruggaat de microfoon in). Dit verdwijnt echter wanneer de andere persoon spreekt. Als de echo langer duurt dan een paar gesprekken, probeert u **Handsfree basis** in plaats van Volledig.

**Tip!** *Stel het soort handsfree eerst in op Volledig handsfree. Als de geluidskwaliteit van de spraak slecht is, kiest u 'Handsfree basis'.*

Handsfree-type Standaard Volledia

**Antwoordmodus** Normaal **Fike toets**  $\triangle$ Automatisch  $\sim$ 

### *Het handsfree-type instellen*

- **AB 1.** Scroll naar **Instellingen**, **YES**, **Handsfree**, **YES**, **Handsfree-type**, **YES**.
- **2.** Selecteer het gewenste type. Druk op **YES**.

### **Antwoordstand**

Wanneer u een draagbare handsfree-kit of een carkit gebruikt, kunt u kiezen uit twee manieren om inkomende gesprekken te beantwoorden: **Elke toets** of

### **Automatisch**.

- **• Elke toets**: als deze functie is ingeschakeld, kunt u een inkomend gesprek beantwoorden door op een willekeurige toets te drukken, behalve de toets **NO**.
- **• Automatisch**: als deze functie is ingeschakeld, wordt een inkomend gesprek automatisch beantwoord na een keer overgaan.

### *Een antwoordstand instellen*

- **1.** Scroll naar **Instellingen**, **YES**, **Handsfree**, **YES**, **Antwoordmodus**, **YES**.
- **2.** Selecteer een stand. Druk op **YES**.

Als u de optie **Normaal** kiest, moet u gesprekken op de gebruikelijke manier beantwoorden.

### **Tip!** *U kunt gesprekken ook beantwoorden met de functie Spraakbeantwoording. Zie "Spraakbeantwoording" op pagina 122.*

### **Accessoires toevoegen aan een profiel**

**Co[m](#page-121-0)mutisch.**<br>
Commutisch: als deze functie is ingeschakeld, kurvesprek beantwoorden door op een willekeurige<br>
chalve de toets NO.<br> **Commutisch:** als deze functie is ingeschakeld,<br>
esprek automatisch beantwoord na een keer aare handsfree-kit of een carkit gebruikt, kunt u l<br>inkomende gesprekken te beantwoorden: **Elke**<br>te functie is ingeschakeld, kunt u een inkomend<br>rden door op een willekeurige toets te drukken,<br>**O**.<br>deze functie is ingescha U kunt één of meerdere accessoires toevoegen aan een profiel. Als u bijvoorbeeld meestal een draagbare handsfree-set gebruikt in combinatie met een specifieke lader, kunt u deze lader toevoegen aan het profiel **Handsfree**. De telefoon herkent het accessoire zodra dit wordt aangesloten en schakelt automatisch over op een ander profiel.

**Notify the Contract Section**<br> **Note that**<br> **Note that**<br> **Note that**<br> **Note that**<br> **Note that**<br> **Note that**<br> **Note that**<br> **Note that**<br> **Note that Example 18 Algebra 18 Algebra 18 Algebra 18 Algebra 18 Algebra 18 Algebra 18 Algebra 18 Algebra 18 Algebra 18 Algebra 18 Algebra 18 Algebra 18 Algebra 18 Algebra 18 Algebra 18 Algebra 18 Algebra 18 Algebra 18 Algebra 18 A Opmerking!** *Het eerste accessoire dat u op de telefoon aansluit, bepaalt de overschakeling op een ander profiel. Alleen profielen die bij deze accessoires horen, kunnen automatisch worden geactiveerd. U moet het profiel waaraan u een accessoire wilt toevoegen eerst handmatig kiezen, zie ["Handmatig een](#page-133-1) profiel kiezen" op pagina 134.*

### **Accessoires** Access, toev.?

### <span id="page-142-0"></span>*Een accessoire toevoegen aan een profiel*

### profiel **1.** Scroll naar **Instellingen**, **YES**, **Profielen**, **YES**, **Accessoires**, **YES**. Nu bevindt u zich in de lijst met accessoires die reeds aan een profiel gekoppeld zijn.

**2.** Selecteer **Access. toev.?**.

Nu bevindt u zich in de lijst met alle accessoires die aan een profiel gekoppeld kunnen worden.

**3.** Selecteer een accessoire.

**Not for**

Erics<sub>son</sub>

**4.** De vraag **Automatische activering aan?** wordt weergegeven, als de automatische activering nog niet actief is.

Druk op **YES** om de automatische activering in te schakelen. Dit houdt in dat het profiel automatisch wordt gekozen zodra het accessoire wordt aangesloten.

electeer een accessoire.<br>
De vraag Automatische activering aan? wordt weerge<br>
utomatische activering nog niet actief is,<br>
Druk op **YES** om de automatisch wordt gekozen zo<br>
angesloten.<br> **Lerking!** *U kunt twaalf accessoires* in de lijst met alle accessoires die aan een profic<br>
worden.<br>
ssoire.<br>
che activering aan? wordt weergegeven, als de<br>
erring nog niet actief is.<br>
de automatische activering in te schakelen. Dit h<br>
utomatisch wordt gekozen **Opmerking!** *U kunt twaalf accessoires aan een profiel koppelen, afgezien van de draagbare handsfree-eenheid en de carkit. Wanneer u dit aantal overschrijdt, werkt het accessoire als een gewoon accessoire, buiten het profiel om. U kunt een accessoire slechts aan één profiel toevoegen.*

*Een accessoire verwijderen uit een profiel*

**Mobile** 

- **1.** Scroll naar **Instellingen**, **YES**, **Profielen**, **YES**, **Accessoires**, **YES**.
- **2.** Scroll naar het accessoire dat u wilt verwijderen en druk op **C**.
- **3. Verwijderen?** verschijnt op de display. Druk op **YES**.

# **On line diensten**

berator en u legt uit dat u een abonnement op de<br>hikt u enkele seconden later op de telefoon ove<br>mee u de nieuwe service meteen kunt gebruike<br>bt geen software-upgrade nodig voor de telefooi<br>ij uw netwerkoperator een nieuwe v netwerkoperator een nieuwe service aanbiedt.<br>
it dat u een abonnement op deze service wilt. Pl<br>
inden later op de telefoon over een nieuw menu<br>
service meteen kunt gebruiken.<br>
upgrade nodig voor de telefoon, maar het kan Stel dat u hoort dat uw netwerkoperator een nieuwe service aanbiedt. U belt de operator en u legt uit dat u een abonnement op deze service wilt. Plotseling beschikt u enkele seconden later op de telefoon over een nieuw menu waarmee u de nieuwe service meteen kunt gebruiken.

**AB**

U hebt geen software-upgrade nodig voor de telefoon, maar het kan nodig zijn om bij uw netwerkoperator een nieuwe SIM-kaart te halen. De rest wordt via het netwerk geregeld.

Dit is slechts één voorbeeld van de extra services die mogelijk zijn met de **On line diensten**.

**Opmerking!** *Uw telefoon ondersteunt niet alle aangeboden mogelijkheden van de On line diensten.*

### **Wat zijn On line diensten?**

**On line diensten** vormen de wijze waarop netwerkoperators aangepaste diensten kunnen leveren die onafhankelijk zijn van mobiele telefoons en de fabrikanten van mobiele telefoons.

### **Compatibiliteit**

Voor het gebruik van extra services op basis van de **On line diensten** zijn twee dingen nodig:

- **•** een mobiele telefoon die de **On line diensten** ondersteunt.
- Uw Ericsson-toestel is een dergelijke telefoon.
- **•** een netwerkoperator die **On line diensten aanbiedt**.

**Note ding**<br> **CONFIGURE 1999**<br> **COMPARE 1999**<br> **COMPARE 1999**<br> **COMPARE 1999**<br> **CONFIGURE 1999**<br> **CONFIGURE 1999**<br> **CONFIGURE 1999**<br> **CONFIGURE 1999** r het gebruik van extra<br> *e* dingen nodig:<br> *Mobile* telefoon d<br> *Mobile* telefoon dien<br> *Mobileerd Door netwer*<br> *Mobileerd door netwer*<br> *Mobileerd door netwer*<br> *Mobileerd door netwer* **Opmerking!** *De On line diensten op de SIM worden ontwikkeld en geëxploiteerd door netwerkoperators, niet door fabrikanten van mobiele telefoons. Neem contact op met uw netwerkoperator als u informatie wenst over de On line diensten.*
#### **Nieuw menu**

**PERIMENTED**<br> **ABBENDED**<br> **ABBENDED**<br> **ABBENDED**<br> **ABBENDED**<br> **ABBENDED**<br> **ABBENDED**<br> **ABBENDED**<br> **ABBENDED** Een SIM-kaart die de **On line diensten** ondersteunt, werkt net als een normale SIM-kaart.

readed a mar and states and states and states are also deverased as a new memory of the section of nieuw memory in the telefoon. Het memory beschikt the sections are also also a new memory of the memory of the section of t Wanneer u de SIM-kaart hebt aangebracht en de telefoon hebt aangezet, kan de netwerkoperator gegevens downloaden naar uw SIM-kaart. Nadat de eerste gegevens zijn gedownload en u de telefoon opnieuw hebt gestart, plaatst de proactieve SIM een nieuw menu in de telefoon. Het menu beschikt over nieuwe voorzieningen en services die u meteen kunt gaan gebruiken.

Op de telefoon is dit menu te vinden onder het menu **Hulpmiddelen**. Onder het hoofdmenu kan slechts één nieuw submenu aanwezig zijn, maar onder het nieuwe submenu kunnen meerdere submenu's worden geplaatst.

#### *Het nieuwe menusysteem openen*

- Vens *Elijn* gedownload of a de elercion opineal<br>
coactieve SIM een nieuw menu in de telefoon.<br>
we voorzieningen en services die u meteen kun<br>
e telefoon is dit menu te vinden onder het men<br>
cofdmenu kan slechts één nieuw **1.** Scroll naar **Hulpmiddelen**, **YES**, **On line diensten**, **YES**. Als er submenu's worden weergegeven, selecteert u het gewenste menu en drukt u op **YES**.
- **2.** Druk op **NO** om terug te gaan naar het stand-by-menu.

**Opmerking!** *Sommige operators gebruiken een andere naam dan On line diensten voor dit menu. Neem voor meer informatie contact op met uw netwerkoperator.*

#### <span id="page-144-1"></span>**Proactieve SIM**

De **On line diensten** leveren een proactieve SIM. Dat betekent dat de SIM de telefoon opdracht kan geven om bepaalde handelingen uit te voeren. Dit kunnen bijvoorbeeld de volgende handelingen zijn:

- **•** tekst van de SIM weergeven op de telefoondisplay
- **•** een nummer op de SIM bellen
- **•** een dialoog met de gebruiker beginnen

**Example 19**<br> **Example 1**<br> **CERN CERN CERN CERN POINT CERN PROPERTY**<br> **CERN PROPERTY**<br> **CERN PROPERTY**<br> **CERN PROPERTY** rerioon opdracht kan g<br>een bijvoorbeeld de vo<br>ekst van de SIM weergen<br>memmer op de SIM<br>een dialoog met de geb<br>merking! Al deze beween<br>dus niets te maken<br>oor de lucht data **Opmerking!** *Al deze bewerkingen worden uitgevoerd door de SIM-kaart en hebben dus niets te maken met de software van de telefoon.*

#### <span id="page-144-0"></span>**Door de lucht data downloaden naar de SIM**

Uw netwo<br>downloa<br>nieuwe v Uw netwerkoperator kan te allen tijde via de ether nieuwe gegevens downloaden naar uw SIM-kaart. Deze nieuwe gegevens kunnen bijvoorbeeld nieuwe voorzieningen of een nieuw menu zijn.

#### <span id="page-145-1"></span>**De SIM-kaart opnieuw instellen**

**Example 18**<br>**ABBD**<br>**ABBBD**<br>**ABBBBD**<br>**ABBBB** Wanneer de operator uw SIM-kaart via een uitzending bijwerkt, ziet u op de display van de telefoon een bericht staan. Ook hoort u een pieptoon.

De nieuwe SIM-instellingen worden pas van kracht als u de telefoon hebt uitgezet en daarna weer hebt aangezet.

en werkt de telefoon niet na het downloaden van<br>toestel dan niet gebruiken totdat u het opnieuw helijk van de operator maar zal waarschijnlijk n<br>**Communication** of the perator maar zal waarschijnlijk n<br>**Communications** of **Opmerking!** *Misschien werkt de telefoon niet na het downloaden van gegevens. U kunt het toestel dan niet gebruiken totdat u het opnieuw hebt aangezet. Dit is afhankelijk van de operator maar zal waarschijnlijk niet vaak plaatsvinden.*

#### <span id="page-145-0"></span>**Functies die worden gestart door de SIM-kaart**

De SIM-kaart kan u verzoeken, iemand te bellen. Dit kan ook gebeuren als u al bezig bent met een gesprek.

Wanneer dit gebeurt, krijgt u een waarschuwing in de vorm van een geluid en een bericht op de display.

- **•** Als u niet bezig bent met een gesprek, wordt op de display een bericht weergegeven met de vraag of de SIM-kaart een verbinding tot stand kan brengen.
	- **•** Als u het verzochte nummer wilt kiezen, drukt u op **YES**.
	- **•** Als u dit niet wilt, drukt u op **NO**.
- **Commercial Constitution Constitute Constitute Constitute Constant Commercial Constant Commercial Constant Constant Constant Constant Constant Constant Constant Constant Constant Constant Constant Constant Constant Constan •** Als u al bezig bent met een gesprek, krijgt u het verzoek om het huidige gesprek in de wachtstand te plaatsen of te beëindigen. Op de display verschijnt een bericht met het verzoek om bevestiging van ontvangst en om het door de SIM gevraagde nummer te kiezen.
	- **•** Als u het verzochte nummer wilt kiezen, drukt u op **YES**.
	- **•** Als u het door de SIM-kaart verzochte nummer niet wilt kiezen (misschien wilt u doorgaan met het huidige gesprek), drukt u op **NO**.

#### **Een SMS verzenden op initiatief van de SIM-kaart**

(m)<br> **Notably**<br> **Notably**<br> **Notably**<br> **Notably**<br> **Notably**<br> **Notably**<br> **Notably**<br> **Notably**<br> **Notably**<br> **Notably** Als u het door de S.<br>
(misschien wilt u de<br> **SMS verzenden op**<br>
SMS verzenden op<br>
MI-kaart kan een SMS<br>
x cop **YES** als u het SM<br> **tails van aangeb** De SIM-kaart kan een SMS (tekstbericht) opstellen en u verzoeken, dit bericht te verzenden. In dat geval verschijnt bijvoorbeeld de vraag **Nu verzenden?**. Druk op **YES** als u het SMS wilt verzenden.

#### **Details van aangeboden services**

Alle dier<br>
van het r<br>
services<br> **Erics**<br> **Ericsson**<br> **Ericsson**<br> **Example 18**<br> **Example 18**<br> **On line dier** Alle diensten en functies die bij de **On line diensten** horen, zijn afhankelijk van het netwerk. Neem contact op met de netwerkoperator voor details over services die beschikbaar zijn bij de **On line diensten**.

## **Aanvullende informatie**

**AB**

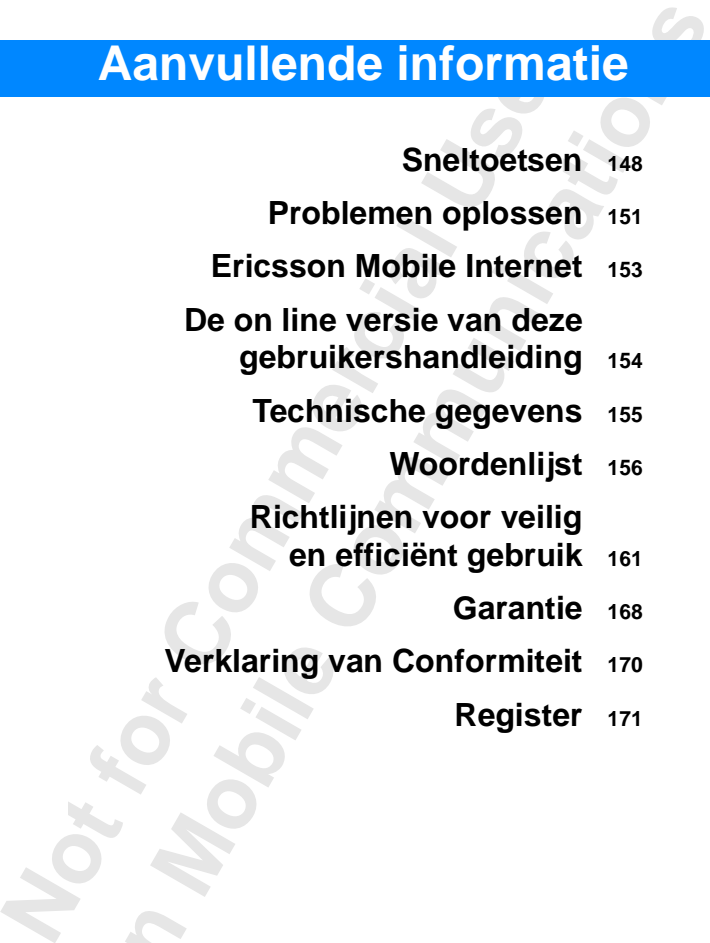

Erics<sub>son</sub>

### <span id="page-147-0"></span>**Sneltoetsen**

Een aantal knoppen op uw telefoon kan worden gebruikt om de functionaliteit van de telefoon te optimaliseren en om ervoor te zorgen dat u minder vaak op knoppen hoeft te drukken. Voor een aantal van deze knoppencombinaties dient de telefoon zich in een bepaalde modus te bevinden, andere kunnen vanuit stand-by worden gebruikt.

<span id="page-147-1"></span>**AB**

In de tabel wordt een aantal van de nuttigste combinaties beschreven.

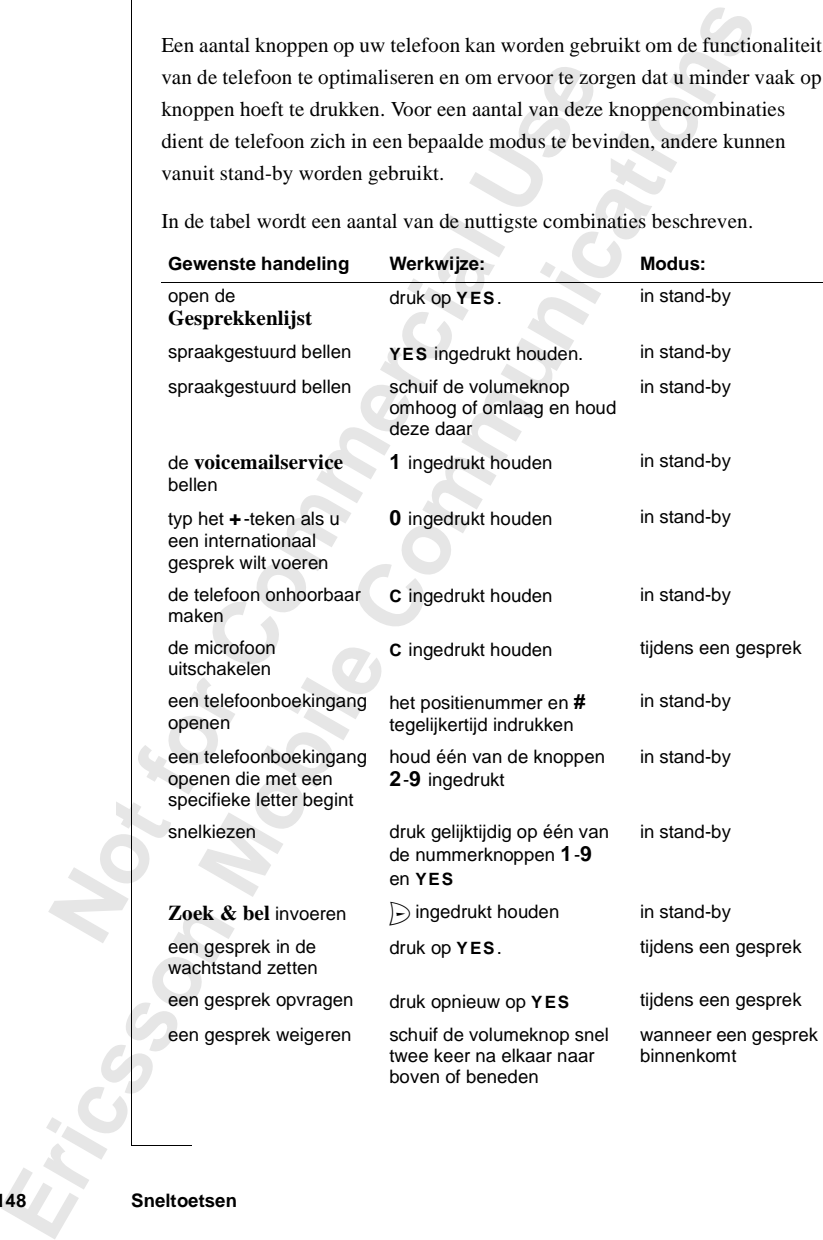

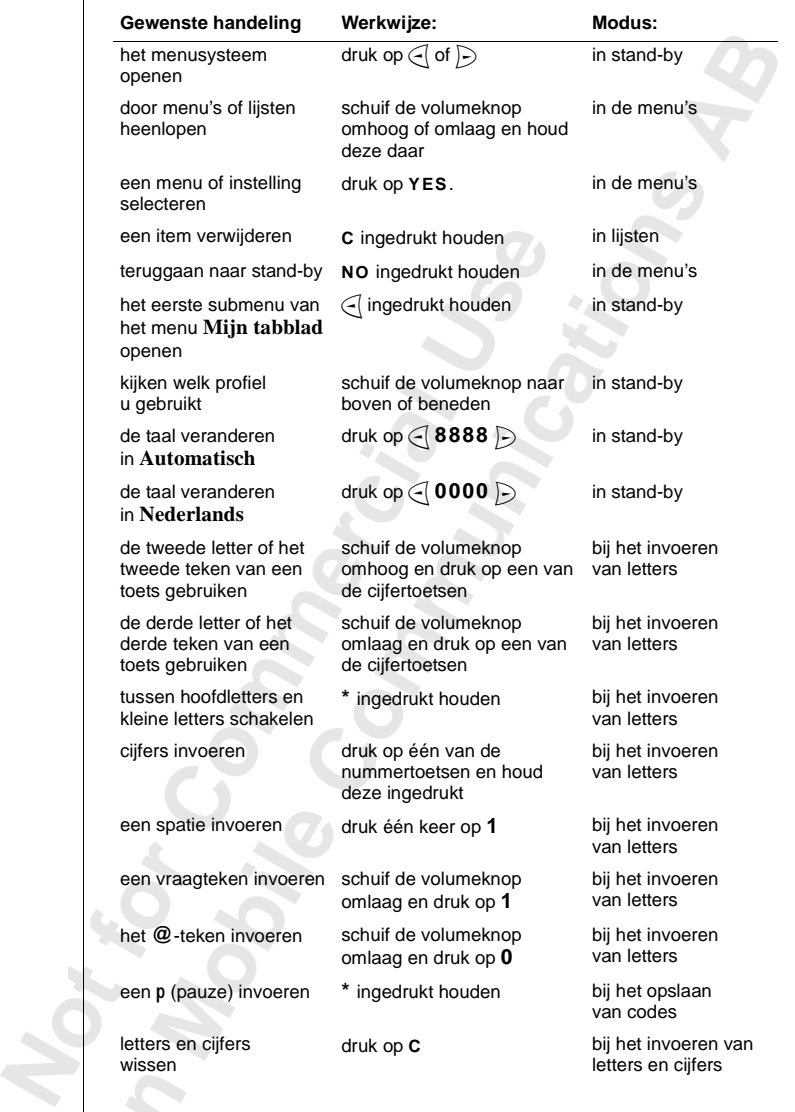

**Ericsson**

gewoon het nummer van het gewenste menu of submenu. Zie ["Snelkoppelingen](#page-26-0)<br>gebruiken" op pagina 27 en "Het toetsgeluid instellen" op pagina 28.<br>Voor snelle en makkelijke toegang tot uw meest gebruikte instellingen kunt<br>www.f U kunt **snelkoppelingen** gebruiken om snel door de menu's te gaan. Typ [gebruiken" op pagina 27](#page-26-0) en ["Het toetsgeluid instellen" op pagina 28](#page-27-0).

Voor snelle en makkelijke toegang tot uw meest gebruikte instellingen kunt u uw favoriete instellingen in het menu **Mijn tabblad** plaatsen. Zie "Mijn [tabblad" op pagina 29](#page-28-0).

Toetsenfuncties" op pagina 14, "Door de menu"<br>Letters invoeren" op pagina 33 voor meer inform<br> **Commercial School of the School School of School School School School School School School School School School<br>
Commercial Sc Compagina 14, "Door de menu's scrollen" op pagina 33 voor meer informatie over toetsenfl<br>cop pagina 33 voor meer informatie over toetsenfl<br>compagina 33 voor meer informatie over toetsenfl<br>compagina 20 metals.** Zie ["Toetsenfuncties" op pagina 14,](#page-13-0) ["Door de menu's scrollen" op pagina 27](#page-26-1) en ["Letters invoeren" op pagina 33](#page-32-0) voor meer informatie over **toetsenfuncties**.

**Not for**

**Mobile** 

## <span id="page-150-0"></span>**Problemen oplossen**

I deen kort overzicht van een aantal problemen efoon kunt tegenkomen. Voor sommige problemen provider belt, maar de meeste problemen kunt u<br>
sen.<br>
in de telefoon of u hebt deze niet goed aangebra<br>
aan. Zie "De SIM-kaart" o In dit hoofdstuk krijgt u een kort overzicht van een aantal problemen die u bij het gebruik van de telefoon kunt tegenkomen. Voor sommige problemen is het nodig dat u de serviceprovider belt, maar de meeste problemen kunt u moeiteloos zelf oplossen.

<span id="page-150-2"></span>**AB**

#### <span id="page-150-1"></span>**Foutmeldingen**

#### **Plaats kaart**

Er zit geen SIM-kaart in de telefoon of u hebt deze niet goed aangebracht. Breng een SIM-kaart aan. Zie "De SIM-kaart" op pagina 7.

#### **Plaats juiste SIM-kaart**

De telefoon is zo ingesteld dat deze alleen met bepaalde SIM-kaarten werkt. Plaats de juiste SIM-kaart.

#### **Alleen noodopr.**

ebruik van de telefoon kunt tegenkomen. Voor<br>
g dat u de serviceprovider belt, maar de meeste<br>
teloos zelf oplossen.<br> **Local Example 1988**<br> **Commercial Example 1988**<br> **Commercial Example 1988**<br> **Commercial Example 1988**<br> U bevindt zich binnen het bereik van een netwerk maar u mag dit netwerk niet gebruiken. In noodgevallen kunt u bij sommige netwerken echter wel het internationale alarmnummer 112 bellen. Zie "Alarmnummers bellen" op [pagina 17](#page-16-0).

#### **Geen netwerk**

**EXECUTE:** Seen netwerk binnen<br> **IS onjuist, PIN2 is onjuist, PIN2 is onjuist, PIN2 is only<br>
Seen on puiste PIN of<br>
Mobile PIN of Pince SIM-kaart blokker<br>
See SIM-kaart blokker<br>
Seen Somen niet over** Er is geen netwerk binnen bereik of het ontvangen signaal is te zwak. U moet ergens anders heen om een signaal te ontvangen dat sterk genoeg is.

#### **PIN is onjuist, PIN2 is onjuist**

U hebt een onjuiste PIN of PIN2 ingevoerd.

**•** Voer de juiste PIN of PIN2 in en druk op **YES**.

Zie ["De SIM-kaart blokkeren" op pagina 80](#page-79-0).

#### **Codes komen niet overeen**

**PIN is of**<br> **PIN is of**<br> **Note that the COMER COMER K**<br> **Note COMER &**<br> **Note COMER &**<br> **Note COMER &**<br> **Note COMER & Example 1**<br> **Example 1**<br> **Example 1**<br> **Example 1**<br> **Example 1**<br> **Example 1**<br> **Example 1**<br> **Example 1**<br> **Example 1**<br> **Example 1**<br> **Example 1**<br> **Example 1**<br> **Example 1**<br> **Example 1**<br> **Example 1**<br> **Example 1** Wanneer u een beveiligingscode wilt wijzigen (bijvoorbeeld uw PIN) moet u de nieuwe code bevestigen door deze nogmaals in te voeren. De twee codes die u hebt ingevoerd, komen niet overeen. Zie ["De SIM-kaart blokkeren" op](#page-79-0) pagina 80.

**Plaats kaart**

**Plaats juiste SIM-kaart**

**Alleen noodopr.**

**Geen netwerk**

**PIN is onjuist**

**Codes komen niet overeen**

**PIN geblokkrd**

**PUK geblokk. Neem contact op m. operator**

**Tel. geblokkrd**

**Blokkeringscode:**

**Nummer niet toegestaan**

**Alleen opladen onbek. batterij**

#### **PIN/PIN2 geblokkrd**

**ABRIC 1999**<br>**ABBIN 10**<br>**ABBIN 10** U hebt uw PIN of PIN2 drie maal achter elkaar verkeerd ingevoerd. Voor opheffen van de blokkering, zie ["De SIM-kaart blokkeren" op pagina 80.](#page-79-0)

#### **PUK geblokk. Neem contact op m. operator**

U hebt de persoonlijke code voor het opheffen van blokkeringen (PUK) 10 maal achtereen verkeerd ingevoerd. Neem contact op met uw netwerkprovider of uw serviceoperator.

#### **Tel. geblokkrd**

De telefoon is geblokkeerd. Zie "Telefoonblokkering" op pagina 81 voor het opheffen van de telefoonblokkering.

#### **Blokkeringscode:**

**Commercial Commercial Commercial Commercial Commercial Commercial Commercial Commercial Commercial Commercial<br>
<b>Commercial Commercial Commercial Commercial Commercial Commercial Code veranderen in een persoonlijke code va Communica[tio](#page-80-0)n** Chem contact op met unverturely<br>
Community and interest of the second of the second Chem contact op met unverturely<br>
Complokkering.<br>
Leverd met de standaardbeveiligingscode **0000**.<br>
in een persoonlijke code Uw telefoon wordt geleverd met de standaardbeveiligingscode **0000**. U kunt deze code veranderen in een persoonlijke code van vier tot acht cijfers. Zie ["Telefoonblokkering" op pagina 81](#page-80-0).

#### **Nummer niet toegestaan**

De functie **Vaste nummers** is actief en het nummer dat u hebt gekozen, komt niet voor op de lijst met vaste nummers. Zie ["Vaste nummers" op pagina 84](#page-83-0).

#### **Alleen opladen onbek. batterij**

De batterij die u gebruikt, is geen door Ericsson goedgekeurde batterij en wordt om veiligheidsredenen vertraagd opgeladen.

#### **Geen aanduiding van laden**

uikt, dan kan het een t<br> **Moon een rood lichtje lander**<br> **Moon kan niet is lefoon**<br> **Moon kan niet is lefoon**<br> **Moon Laad de batterij op of van de telefoon in a**<br> **Moon Laad de batterij op of van de telefoon** Wanneer u begint met het opladen van een batterij die leeg is of lang niet is gebruikt, dan kan het een tijdje duren voordat de aanduiding bovenop de telefoon een rood lichtje laat zien en de batterijmeter verschijnt.

#### **Telefoon kan niet ingeschakeld worden**

#### **Mobiele telefoon**

**•** Laad de batterij op of vervang deze. Zie ["De batterij" op pagina 8](#page-7-0).

#### **Handsfree-telefoon in auto**

telefoon e<br> **Nobiele**<br> **Nobiele**<br> **Contract Contract Contract Contract Contract Contract Contract Contract Contract Contract Contract Contract Contract Contract Contract Contract Contract Contract Contract Contract Contrac •** Controleer of de telefoon goed in de houder is geplaatst. Zie ["Handsfree](#page-138-0)[kit voor de auto" op pagina 139.](#page-138-0)

# <span id="page-152-1"></span><span id="page-152-0"></span>**AB Ericsson Mobile Internet**

Wanneer u onderweg bent en behoefte hebt aan communicatie en informatie, is **Mobile Internet** het antwoord.

**Commercial Externe Extra Commercial School School School School School School School School School School School School School School School School School School School School School School School School School School Sch** bent en behoefte hebt aan communicatie en info<br>
et antwoord.<br>
In service van Ericsson waarmee u gemakkelijker<br>
Franchie opvragen, waar u ook bent. Met Mobile Ir<br>
erse berichtenservices, on line klantendiensten en<br>
der kunt **Mobile Internet** is een service van Ericsson waarmee u gemakkelijker kunt communiceren en informatie opvragen, waar u ook bent. Met Mobile Internet krijgt u toegang tot diverse berichtenservices, on line klantendiensten en overige nuttige informatie. Verder kunt u via **Mobile Internet** communicatiesoftware downloaden zodat u altijd een optimaal gebruik kunt maken van uw Ericssonproducten.

Het adres van het Ericsson Mobile Internet is: http://mobileinternet.ericsson.com

**Mobile** 

**Not for**

Erics<sub>son</sub>

### <span id="page-153-0"></span>**AB De on line versie van deze gebruikershandleiding**

Op de cd die bij uw telefoon wordt geleverd, vindt u een on line versie van deze gebruikershandleiding. Dit kan handig zijn wanneer u snel iets wilt opzoeken en u de papieren versie van de gebruikershandleiding niet bij de hand hebt.

<span id="page-153-2"></span>e cd die bij uw telefoon wordt geleverd, vindt gebruikershandleiding. Dit kan handig zijn wa<br>eken en u de papieren versie van de gebruikers<br>hebt.<br>1 het installatieprogramma vanaf de cd uitvoert<br>De ingebouwde modem op de PC **Community Community Community Community Communisty**<br>
Elefoon wordt geleverd, vindt u een on line versie<br>
Elefoon versie van de gebruikershandleiding niet b<br>
ogramma vanaf de cd uitvoert, zoals wordt bescl<br>
odem op de PC i Als u het installatieprogramma vanaf de cd uitvoert, zoals wordt beschreven in ["De ingebouwde modem op de PC installeren" op pagina 68,](#page-67-0) wordt deze gebruikershandleiding als bestand op uw computer geïnstalleerd in de taal die u selecteert tijdens de installatie. Als u uw moedertaal niet kunt vinden op de cd, moet u de onderstaande stappen volgen om de juiste versie te installeren.

#### <span id="page-153-1"></span>*De taal van de on line gebruikershandleiding wijzigen*

- **1.** Plaats de cd in het cd-rom-station. De cd zou automatisch moeten starten. Als dit niet gebeurt, kunt u de cd handmatig starten door **Uitvoeren** te kiezen in het menu **Start** en d:\start.exe te typen (wijzig station D als uw cd-rom-station een andere schijfaanduiding heeft).
- **2.** Klik op de snelkoppeling **Help** op de cd-browser.
- **3.** Klik c<br>
Hierm<br>
gebrui<br>
Als u het<br>
de gebrui<br>
C:/Progra Klik op de snelkoppeli<br>Klik op **SelectLang.ex**<br>Hie<del>r</del>mee wordt de insta<br>gebruikershandleiding<br>u het installatieprograr<br>ebruikershandleiding or<br>rogram files/Ericsson/ **3.** Klik op **SelectLang.exe** en selecteer de taal die u wilt gebruiken. Hiermee wordt de installatie van de on line versie van de gebruikershandleiding opnieuw gestart.

Als u het installatieprogramma vanaf de cd hebt uitgevoerd, kunt u doorgaans de gebruikershandleiding op uw computer vinden in:

C:/Program files/Ericsson/Ericsson Communication Suite.

## <span id="page-154-0"></span>**Technische gegevens**

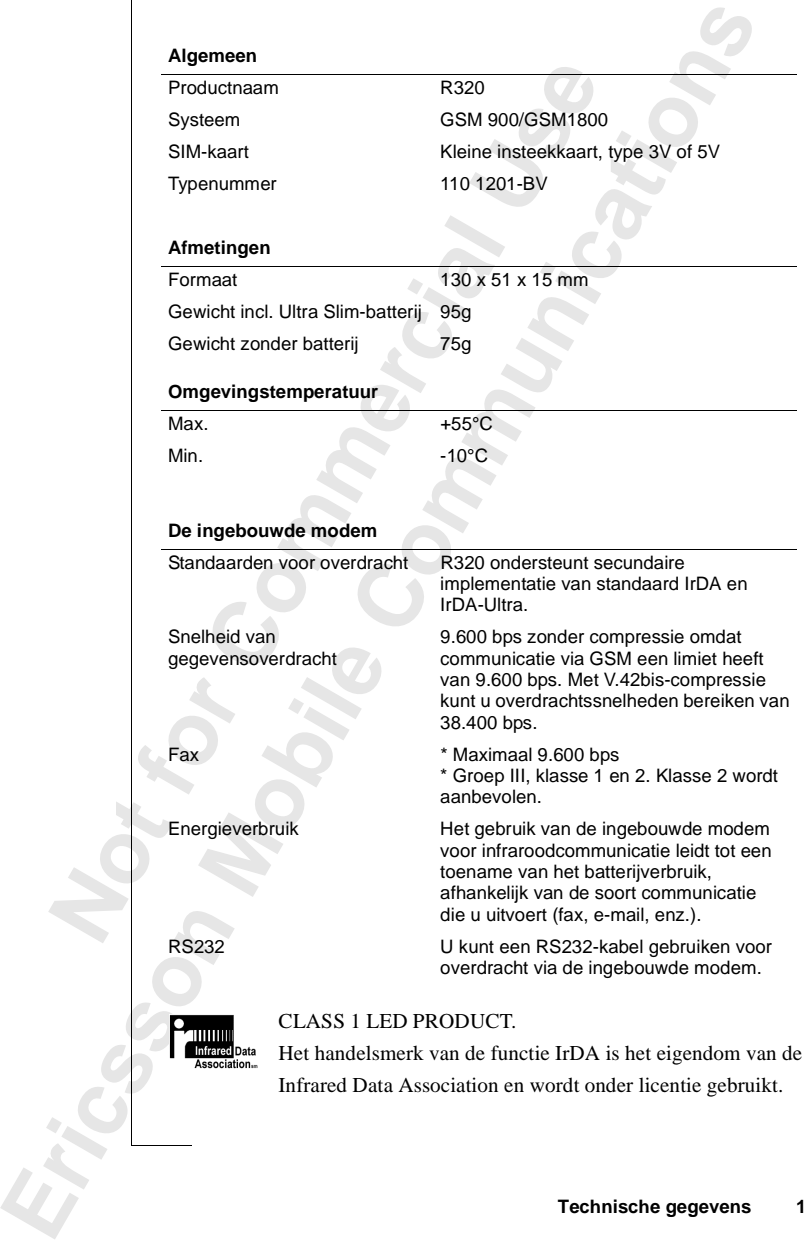

<span id="page-154-1"></span>**AB**

### <span id="page-155-0"></span>**Woordenlijst**

#### **Abonnement**

het contract tussen u en uw service/netwerkpreum gebruiken, hebt u een abonnement op een ne<br>kaart (Subscriber Identity Module) bij uw abouw abonnement beschikbaar zijn, is afhankelij<br>nement. Het is mogelijk dat een aantal Example 11 using the user of the user of the user of the user of the user abonnement op een netwerk nodig. U kr<br>
I dentity Module) bij uw abonnement. Welke se<br>
beschikbaar zijn, is afhankelijk van uw operator<br>
ogelijk dat dit is het contract tussen u en uw service/netwerkprovider. Om uw telefoon te kunnen gebruiken, hebt u een abonnement op een netwerk nodig. U krijgt een SIM-kaart (Subscriber Identity Module) bij uw abonnement. Welke services voor uw abonnement beschikbaar zijn, is afhankelijk van uw operator en/of abonnement. Het is mogelijk dat een aantal van de functies die in deze handleiding worden beschreven, niet door u kan worden gebruikt. Neem contact op met uw operator voor een volledige lijst van de services die onder uw abonnement gebruikt kunnen worden.

<span id="page-155-2"></span>**AB**

#### **Celnetberichten** (AI)

Met deze service kunt u berichten ontvangen over vooraf gedefinieerde onderwerpen, bijvoorbeeld weersverwachting, verkeersberichten enz. U kunt hiervan alleen gebruik maken als uw netwerk deze dienst ondersteunt.

#### **Doorschakelen**

hiermee kunt u gesprekken naar een ander nummer doorsturen, bijvoorbeeld dat van uw voicemail of dat van uw telefoon thuis.

#### **DTMF-tonen**

Dual Tone Multi Frequency-signaal: codes die worden verzonden als toonsignalen. Wordt gebruikt voor telefonisch bankieren, voor het afluisteren van uw antwoordapparaat enz.

#### <span id="page-155-1"></span>**Dual Band GSM 900/1800**

van uw are<br> **Dual Barrow and Solution 18.4**<br> **Note that the system of the system of the system of the system of the system of the system of the dual integration Example 18 September 18 September 18 September 18 September 18 September 18 September 18 September 18 September 18 September 18 September 18 September 18 September 18 September 18 September 18 September 18 September 18 Se** Uw telefoon is een dual band-telefoon. Dat betekent dat u de telefoon op twee soorten netwerken kunt gebruiken, namelijk op GSM 900- en op GSM 1800 systemen. Dit laatste heet ook wel PCN of DCS 1800.

Frequent<br>
stadsgeb<br>
u hierme<br>
mu besch<br>
mu besch<br>
Woordenlijs<br>
Woordenlijs Een dual band-telefoon die de twee standaarden combineert, kan beide frequenties gebruiken. Hiermee vermeerdert u de capaciteit in dichtbevolkte stadsgebieden, waardoor het netwerk een betere dekking kan bieden. Ook bent u hiermee beter bereikbaar in het buitenland, dankzij de extra netwerken die nu beschikbaar zijn wanneer u op reis gaat.

zodat u de telefoon kunt gebruiken zonder dat u zich ooit hoeft af te vragen<br>
welk systeem op dat moment het meest geschikt is. De netwerken zorgen<br>
hiervoor. U dient echter wel rekening te houden met het feit dat de<br>
aang Overschakelen tussen de twee systemen gebeurt automatisch en ongemerkt, welk systeem op dat moment het meest geschikt is. De netwerken zorgen hiervoor. U dient echter wel rekening te houden met het feit dat de aangeboden functies en de netwerkdekking worden bepaald door uw operatorkeuze en/of door uw abonnement.

#### **Enter**

Wordt gebruikt voor het intoetsen van letters of nummers via het toetsenblok.

#### **Faxklasse**

Standaards voor de verzending van faxberichten worden ingesteld als klassen. Bij Klasse I en II zijn overdrachtssnelheden mogelijk van 2400 tot 9600 bps.

#### **Full Duplex**

Bij handsfree-apparatuur betekent dit dat tijdens een telefoongesprek beide partijen tegelijk kunnen spreken. Het tegenovergestelde is de simplexmodus, waarbij de gesprekspartners pas kunnen spreken als de andere partij is uitgesproken.

#### **Gespr. beperken**

**Commercial Use** oor uw abonnement.<br>
Het intoetsen van letters of nummers via het toets<br>
Tzending van faxberichten worden ingesteld als l<br>
2000 tot 96<br>
Het intoetsen mogelijk van 2400 tot 96<br>
Het inspekent dit dat tijdens een telefoongespr hiermee kunt u bepaalde typen gesprekken naar of vanaf uw telefoon beperken of blokkeren, bijvoorbeeld uitgaande gesprekken, uitgaande internationale gesprekken, inkomende gesprekken. Blokkering wordt door middel van een persoonlijke code geactiveerd. U kunt deze service alleen gebruiken als deze door uw netwerk wordt ondersteund.

#### **GSM 900**

GSM is het meest gebruikte digitale netwerk ter wereld. Momenteel is GSM operationeel in meer dan 100 landen, vooral in Europa en Azië.

peration<br>operation<br>Het Globs<br>telefoonsy<br>behoren op<br>het GSM-<br>GSM 18<br>Wordt ool **M** is het meest gebruikt<br>ationeel in meer dan 1<br>Global System for Molo<br>consysteem voor mobi<br>oren ook GSM 1800 en<br>GSM-systeem, en GSM<br>**M 1800** Het Global System for Mobile Communications is het meest gebruikte digitale telefoonsysteem voor mobiele telefoons. Tot de familie van GSM-systemen behoren ook GSM 1800 en GSM 1900. Er zijn verschillende roll-outfasen voor het GSM-systeem, en GSM-telefoons werken met fase 1 of fase 2.

#### **GSM 1800**

Wordt och<br>op een fi Wordt ook wel DCS 1800 of PCN genoemd - een digitaal netwerk dat werkt op een frequentie van 1800 MHz. Wordt gebruikt in Europa en Azië.

#### **Internationaal roamen**

Met deze mobiele-telefoonvoorziening kunt u heen en weer schakelen tussen<br>
netwerken die dekking bieden in het buitenland. De mobiele telefoon<br>
selecteert automatisch een netwerk of systeem (het eigen netwerk), maar<br>
als d netwerken die dekking bieden in het buitenland. De mobiele telefoon selecteert automatisch een netwerk of systeem (het eigen netwerk), maar als dit buiten bereik of niet beschikbaar is, wordt er een ander systeem geselecteerd. Internationaal roamen is gebaseerd op overeenkomsten tussen netwerken in verschillende landen.

#### **Internationaal toegangsnummer (+)**

Het +-teken voor mobiele telefoons, waarmee automatisch de juiste internationale code wordt toegevoegd vóór een telefoonnummer wanneer u naar het buitenland belt. Daarna moet u de code toevoegen van het land dat u belt.

#### **Kostenregistratie**

**Commer (+)**<br> **Commercial Commercial Commercial Commercial Commercial Commercial Constant Commercial Daarna moet u de code toevoegen van het land di<br>
<b>Commercial Commercial Commercial Constant Constant Commercial Commercia** ionaal roamen is gebaseerd op overeenkomsten t<br>
lende landen.<br> **Communications**, waarmee automatisch de juiste internet<br>
vóór een telefoonnummer wanneer u naar het bui<br>
code toevoegen van het land dat u belt.<br>
ten in de ga hiermee kunt u de kosten in de gaten houden van gesprekken die vanaf uw mobiele telefoon zijn gemaakt. Details over het laatste gesprek en het totale aantal gesprekken worden in de display van de telefoon weergegeven. U kunt deze service alleen gebruiken als deze door uw netwerk wordt ondersteund.

#### **Lijn 1/Lijn 2**

zie *Twee lijnen in gebruik*.

#### **Menusysteem**

Hier krijgt u toegang tot alle functies van de telefoon. U krijgt toegang tot de menu's en u bekijkt deze door met de pijltoetsen te bladeren.

#### **Micro-browser**

recessing for the method of the method op uw telemicro-browser werkt m<br>traadloze mobiele network<br>**Mobile** metwork of systeem vocallen of gebieden. Let Biedt toegang tot het Internet en wordt gebruikt voor de weergave van Internet-inhoud op uw telefoon, net als een gewone browser op uw computer. De micro-browser werkt met geringe bestandsgrootten en de bandbreedte van het draadloze mobiele netwerk.

#### **Netwerk**

De micro-<br>
De micro-<br>
het draadl<br> **Netwerk**<br>
Een netwerk<br>
met celler<br>
radiosigna<br> **Netwerk** Een netwerk of systeem voor mobiele telefoons bestaat uit een netwerk met cellen of gebieden. Iedere cel wordt bediend door een zender, die de radiosignalen van en naar uw mobiele telefoon ontvangt en doorstuurt.

#### **Netwerkoperator**

**Example 19**<br> **Example 19**<br> **Example 19**<br> **Example 19**<br> **Example 19**<br> **Example 19**<br> **Example 19**<br> **Example 19**<br> **Example 19**<br> **Example 19**<br> **Example 19** U kunt de telefoon alleen gebruiken wanneer u een abonnement op een netwerk hebt. Dit abonnement, en de bijbehorende SIM-kaart voor uw telefoon, krijgt u van een netwerkoperator.

#### **Nummerweergave**

Aboot het nummer van degene die u belt in de display van uw mobiele<br>
telefoon. U kunt zo makkelijker kiezen of u een bepaalde beller wel of niet<br>
wilt beantwoorden. Denk eraan dat niet alle nummers kunnen worden<br>
weergegev toont het nummer van degene die u belt in de display van uw mobiele telefoon. U kunt zo makkelijker kiezen of u een bepaalde beller wel of niet wilt beantwoorden. Denk eraan dat niet alle nummers kunnen worden wordt ondersteund.

#### **PC-kaart**

**COMPTA genoemd;** doet dienst als moden<br>
wel PCMCIA genoemd; doet dienst als moden<br>
oon kunt aansluiten op een laptop of organizer<br>
verzenden. Het meest voorkomende type is de<br>
oonlijk Identificatienummer - een code die al moemd; doet dienst als modem waarmee u de meen op een laptop of organizer zodat u gegevens on<br>eest voorkomende type is de smalle type II-kaatienummer - een code die alle GSM-telefoons ge<br>le gebruiker recht heeft op bepaald Ook wel PCMCIA genoemd; doet dienst als modem waarmee u de mobiele telefoon kunt aansluiten op een laptop of organizer zodat u gegevens of faxen kunt verzenden. Het meest voorkomende type is de smalle type II-kaart.

#### **PIN**

Persoonlijk Identificatienummer - een code die alle GSM-telefoons gebruiken om te controleren of de gebruiker recht heeft op bepaalde functies of informatie. U krijgt de PIN-code bij uw abonnement.

#### **PIN2**

Persoonlijk Identificatienummer 2 - een autorisatiecode die alleen voor speciale diensten wordt gebruikt. U krijgt de PIN2-code bij uw abonnement.

#### **PUK**

Personal Unblocking Key-code - wordt gebruikt voor het opheffen van de blokkering van een geblokkeerde SIM-kaart. U krijgt de PUK-code bij uw abonnement.

#### **Roaming**

reis bent.<br>
Feis bent.<br>
Scrollen<br>
U kunt tu:<br>
Selecter<br>
Een ment<br>
Semi-Du<br>
Rij bands **Example 18 Second Text COMPUTE:**<br> **Mobiler**<br> **Mobiler**<br> **Mobiler**<br> **Mobiler**<br> **Mobiler**<br> **Mobiler**<br> **Mobiler**<br> **Mobiler**<br> **Mobiler**<br> **Mobiler**<br> **Mobiler**<br> **Mobiler**<br> **Mobiler**<br> **Mobiler**<br> **Mobiler**<br> **Mobiler**<br> **Mobiler**<br> Binnen uw eigen netwerk betekent dit dat uw mobiele telefoon automatisch zorgt voor communicatieprocedures met verschillende zenders wanneer u op reis bent.

#### **Scrollen**

U kunt tussen de menu's en functies bewegen door op  $\binom{1}{\cdot}$   $\in$  of  $\geq$  te drukken.

#### **Selecteren**

Een menu of functie kiezen door op **YES** te drukken.

#### **Semi-Duplex**

**Example 19**<br>
Bij hand<br>
kunnen s<br>
wachten<br>
hetzelfde Bij handsfree-apparatuur betekent full duplex dat beide partijen tegelijk kunnen spreken. Bij de tegenovergestelde modus, simplex, moet de gebruiker wachten tot de andere partij is uitgesproken. Semi-duplex geeft bijna hetzelfde resultaat als duplexfunctionaliteit.

#### **Serviceprovider**

**ABBET** Dit is een bedrijf dat diensten en abonnementen levert aan gebruikers van mobiele telefoons.

#### **Short Message Service** (SMS)

Hiermee kunt u via de berichtencentrale van het netwerk berichten van maximaal 160 tekens verzenden en ontvangen met uw mobiele telefoon. Als de telefoon op het moment dat de berichten binnenkomen buiten bereik of uitgeschakeld is, worden de berichten opgeslagen. U kunt deze service alleen gebruiken als deze wordt ondersteund door uw netwerk.

#### **SIM-kaart**

Frement Comment data de berichten binnent<br>
Schakeld is, worden de berichten opgeslagen. I<br>
uiken als deze wordt ondersteund door uw netv<br> **Comment Schakeld** is, worden de berichten opgeslagen.<br> **Comment Schakel**<br> **Comment Constraint Communism** Washington and the interact of the series of the series of the detection of the detection of the detection of the detection of the detection of the detection of the detection of odule-kaart – de kaar Subscriber Identity Module-kaart – de kaart die de identiteit van de gebruiker aangeeft en die bij alle GSM-telefoons moet worden gebruikt. Op deze kaart staan gegevens van de gebruiker, beveiligingsinformatie en een geheugen voor een persoonlijke lijst met telefoonnummers. De kaart kan een kleine insteekkaart zijn of het formaat van een creditcard hebben, maar beide soorten hebben dezelfde functies. Uw telefoon gebruikt de kleine insteekkaart.

#### **Telefoonboek**

een geheugen in uw mobiele telefoon of op uw SIM-kaart waarin nummers kunnen worden opgeslagen die u aan de hand van een naam of geheugenpositie kunt opvragen.

#### **Twee lijnen in gebruik**

Hiermee kunt u twee lijnen en twee verschillende telefoonnummers gebruiken voor één telefoonabonnement. Op deze manier kunt u aparte nummers hebben voor zakelijke en voor persoonlijke gesprekken. U kunt deze service alleen gebruiken als deze wordt ondersteund door uw netwerk.

#### **Vaste nummers**

gebruiker<br>
Vaste nu<br>
hiermee k<br>
gedefiniee<br>
service is<br>
deze door<br>
WAP™<br>
Het Wirel Example in voor personalise and voor personalise and the nummers are kunt u instellended in the section of the section of the section of the section of the section of the section of the section of the section of the sectio hiermee kunt u instellen dat alleen nummers die met specifieke, vooraf gedefinieerde cijfers vanaf uw mobiele telefoon kunnen worden gebeld. Deze service is beveiligd met uw PIN2. U kunt deze service alleen gebruiken als deze door uw netwerk wordt ondersteund.

#### **WAP™**

WAPI<sup>W</sup><br>
Het Wire<br>
mobiele<br>
wijze toe<br>
Woordenlijs<br>
Woordenlijs Het Wireless Application Protocol (WAP) is een wereldwijde specificatie die mobiele gebruikers in staat stelt om met draadloze apparaten op eenvoudige wijze toegang te krijgen tot informatie en diensten en deze te gebruiken.

### <span id="page-160-0"></span>**AB Richtlijnen voor veilig en efficiënt gebruik**

**Opmerking!** *Lees deze informatie voordat u de mobiele telefoon gebruikt.*

#### **Verzorging en onderhoud van het product**

**Example 18 Example 18 Example 18 Example 18 Example 19 Example 19 Example 19 Example 19 Example 19 Example 19 Example 19 Example 19 Example 19 Example 19 Example 19 Example 19 Example 19 Example 19 Example 19 Example 19 E** Example *informatie voordat u de mobiele télefoon geb*<br> **Communications de mobiele de lefoon gebrale de lefoon te kunnen profiteren lesst u deze tel<br>
a efficiënt gebruik van het product.<br>
<b>Communications de lefoon te kunne** De mobiele telefoon is een zeer geavanceerd elektronisch apparaat. Om optimaal van uw mobiele telefoon te kunnen profiteren leest u deze tekst over verzorging en veilig en efficiënt gebruik van het product.

#### **Verzorging van het product**

- **•** Zorg dat de mobiele telefoon droog blijft.
- **•** Vermijd blootstelling van de mobiele telefoon aan extreem hoge of lage temperaturen.
- **•** Plaats de mobiele telefoon niet in de buurt van brandende kaarsen, sigaretten, open vlammen of andere warmtebronnen.
- **•** De mobiele telefoon kan net als andere geavanceerde elektronische apparaten schade oplopen bij onzorgvuldig behandeling.
- **•** Gebruik uitsluitend een zachte vochtige doek om de mobiele telefoon schoon te maken.
- **•** Beschilder de mobiele telefoon niet; verf zou namelijk de luidspreker, microfoon en bewegende delen van de telefoon kunnen blokkeren, waardoor normaal gebruik onmogelijk wordt.
- **Note**<br> **Note**<br> **Note**<br> **Note**<br> **Note**<br> **Note**<br> **Note**<br> **Note**<br> **Note**<br> **Note**<br> **Note**<br> **Note**<br> **Note**<br> **Note**<br> **Note**<br> **Note**<br> **Note**<br> **Note**<br> **Note**<br> **Note**<br> **Reflexe**<br> **e**<br> **Reflexe**<br> **e**<br> **e**<br> **e**<br> **e**<br> **e**<br> **e**<br> **e**<br> Exercitude de mobiele<br>
microfoon en bewegen<br>
waardoor normaal gebr<br>
probeer de mobiele tele<br>
garantieverzegeling ver<br>
waarop de consument de worden<br>
debruik uitsluitend orig<br>
debruik uitsluitend orig<br>
debruik uitsluitend o **•** Probeer de mobiele telefoon niet uit elkaar te halen; bij een verbroken garantieverzegeling vervalt de garantie. De telefoon heeft geen onderdelen waarop de consument onderhoud kan plegen. Onderhoud dient uitsluitend te worden uitgevoerd door erkende servicepartners.
- Ericht Production Contract Contract Contract Contract Contract Contract Contract Contract Contract Contract Contract Contract Contract Contract Contract Contract Contract Contract Contract Contract Contract Contract Contra **•** Gebruik uitsluitend originele Ericsson-accessoires. Als u dit niet doet, kan de prestatie achteruitgaan, kan de telefoon schade oplopen en kan er vuur, elektrische schokken of verwonding optreden. De garantie dekt geen productproblemen die zijn veroorzaakt door het gebruik van niet-Ericssonaccessoires.
	- **•** Ga voorzichtig met de mobiele telefoon om; bewaar deze op een schone en stofvrije plaats.

#### **Onderhoud en vervanging van de antenne**

- **AB •** Zorg ervoor dat de antenne van de mobiele telefoon niet verbogen of beschadigd is, om achteruitgang in de prestaties te voorkomen.
- **•** Verwijder de antenne niet zelf. Als de antenne van de telefoon is beschadigd, neemt u contact op met een erkende servicepartner.
- **•** Gebruik uitsluitend een antenne die specifiek voor uw telefoon is ontworpen. Niet-goedgekeurde antennes, wijzigingen of toevoegingen kunnen schade aan de telefoon veroorzaken en kunnen inbreuk maken op de geldende reglementen, waardoor de prestatie verslechtert en de radiofrequentie-energie boven de aanbevolen grenzen uit kan komen.

#### **Efficiënt telefoongebruik**

Doe het volgende om optimaal van de telefoon te kunnen profiteren met minimaal energieverbruik:

- **•** Houd de telefoon vast zoals u ook een normale telefoon zou vasthouden. Spreek rechtstreeks in de microfoon; richt de antenne omhoog en over uw schouder. Als de antenne uitgetrokken kan worden, dient deze tijdens een gesprek uitgetrokken te zijn.
- ntworpen. Niet-goedgekeurde antennes, wijzig<br>unnen schade aan de telefoon veroorzaken en h<br>p de geldende reglementen, waardoor de presta<br>adiofrequentie-energie boven de aanbevolen gr<br>iciënt telefoongebruik<br>het volgende om t u contact op met een erkende servicepartner.<br>
d een antenne die specifiek voor uw telefoon is<br>
oedgekeurde antennes, wijzigingen of toevoegir<br>
n de telefoon veroorzaken en kunnen inbreuk ma<br>
glementen, waardoor de presta **•** Houd de antenne niet vast wanneer de telefoon in gebruik is. Het vasthouden van de antenne beïnvloedt de gesprekskwaliteit, kan ervoor zorgen dat de telefoon meer energie verbruikt dan nodig is en kan de tijd voor spreken en stand-by verkorten. Als de mobiele telefoon is uitgerust met een infraroodoog, richt de infraroodstraal dan nooit op iemands ogen en zorg ervoor dat het geen andere infraroodsystemen verstoort.

#### **Radiofrequentie-energie**

**De mobies**<br>is ingesched and integral to be zit, we algement wander integral. **diofrequentie-en**<br>mobiele telefoon is een<br>geschakeld, ontvangt c<br>ofrequentie-energie uit<br>zit, werkt deze bij vers<br>mene modulatietechnie<br>neer u uw telefoon get<br>endt. De mobiele telefoon is een radiozender en -ontvanger. Wanneer de telefoon is ingeschakeld, ontvangt de radiofrequentie-energie en straalt deze radiofrequentie-energie uit. Afhankelijk van het type mobiele telefoon dat u bezit, werkt deze bij verschillende frequentiebereiken en gebruikt deze algemene modulatietechnieken. Het systeem dat uw gesprek afhandelt wanneer u uw telefoon gebruikt, bepaalt met welk energieniveau de telefoon uitzendt.

#### **Blootstelling aan radiofrequentie-energie**

hikbare onderzoeksmateriaal, is er geen bewijs<br>an de aanbevolen grenzen voldoen nadelige eff<br>en. Alle Ericsson-telefoons voldoen nan de ICN<br>nationale blootstellingsstandaarden, zoals:<br>ENELEC European Pre-standard ENV50166-Iling aan radiofrequentievelden van mobiele tele<br>
ris de ICNIRP-verklaring, die is gebaseerd op he<br>
ksmateriaal, is er geen bewijs dat mobiele telefo<br>
grenzen voldoen nadelige effecten op de gezon<br>
-telefoons voldoen aan d **AB** De International Commission on Non-Ionising Radiation Protection (ICNIRP), ondersteund door de World Health Organisation (WHO), heeft in 1996 een verklaring en in 1998 richtlijnen gepubliceerd waarin aanbevolen grenzen voor blootstelling aan radiofrequentievelden van mobiele telefoons zijn vastgelegd. Volgens de ICNIRP-verklaring, die is gebaseerd op het beschikbare onderzoeksmateriaal, is er geen bewijs dat mobiele telefoons die aan de aanbevolen grenzen voldoen nadelige effecten op de gezondheid hebben. Alle Ericsson-telefoons voldoen aan de ICNIRP-richtlijnen en andere internationale blootstellingsstandaarden, zoals:

- **•** CENELEC European Pre-standard ENV50166-2:1995 (Europa)
- **•** ANSI/IEEE C95.1-1992 (USA, Azië-Stille oceaan)
- **•** AS/NZS 2772.1 (Int):1998 (Australië, Nieuw Zeeland)

#### **Autorijden**

Controleer de wetten en regels voor het gebruik van mobiele telefoons in de gebieden waar u autorijdt. Doe het volgende als u de telefoon tijdens het rijden gaat gebruiken:

- **•** Besteed uw volle aandacht aan het autorijden.
- **•** Gebruik een handsfree Ericsson-autocarkit, indien beschikbaar. In veel landen zijn handsfree-kits in auto's verplicht. Lees de installatie-instructies zorgvuldig voordat u een handsfree-kit installeert.
- **•** Als de situatie dit vereist, verlaat u de weg en parkeert u voordat u een nummer kiest of een gesprek beantwoordt.

systemen<br>
Bovendie<br>
niet in hu<br>
handsfree<br>
uw autopi<br>
invloed z:<br> **Auto's d<br>
Een airba** iofrequentie-energie kannen in auto's, zoals a<br>
endien staan sommige<br>
in hun auto's toe, tenz<br>
lsfree-kit met een exte<br>
uutoproducent om u er<br>
end zal hebben op de e Radiofrequentie-energie kan invloed hebben op sommige elektronische systemen in auto's, zoals autostereoinstallaties, alarmsystemen, enz. Bovendien staan sommige autoproducenten het gebruik van mobiele telefoons niet in hun auto's toe, tenzij de installatie wordt ondersteund door een handsfree-kit met een externe antenne. Raadpleeg de vertegenwoordiger van uw autoproducent om u ervan te verzekeren dat de mobiele telefoon geen invloed zal hebben op de elektronische systemen van de auto.

#### **Auto's die zijn uitgerust met een airbag**

Een airb<br>geen geï<br>airbag of<br>araadloz<br>opgeblaz Een airbag wordt met veel kracht opgeblazen. Plaats geen voorwerpen, ook geen geïnstalleerde of draagbare draadloze apparatuur, in het gebied boven de airbag of in het gebied dat eventueel door de airbag zal worden gevuld. Als draadloze apparatuur niet juist in een auto is geïnstalleerd en de airbag wordt opgeblazen, dan zouden er ernstige verwondingen kunnen ontstaan.

#### **Elektronische apparaten**

**ABBE 1988**<br>ABBE 1989<br>ABBE 1989<br>ABBE 1989<br>ABBE 1989<br>ABBE 1989 De meeste moderne apparatuur, bijvoorbeeld apparatuur in ziekenhuizen en auto's, is gewapend tegen radiofrequentie-energie. Sommige apparatuur is dat echter niet, dus:

**•** gebruik de mobiele telefoon niet zonder toestemming in de buurt van medische apparatuur.

iele telefoons kunnen invloed hebben op de we<br>planteerde pacemakers en andere medische gei<br>makerpatiënten dienen er rekening mee te houd<br>nobiele telefoon vlakbij een pacemaker storing<br>orzaken. Plaats de telefoon niet op de e telefoon niet zonder toestemming in de buurt vur.<br>
uur.<br>
uur.<br>
nuen invloed hebben op de werking van sommig<br>
nakers en andere medische geïmplanteerde appar<br>
ienen er rekening mee te houden dat het gebruik<br>
vlakbij een pa Mobiele telefoons kunnen invloed hebben op de werking van sommige geïmplanteerde pacemakers en andere medische geïmplanteerde apparatuur. Pacemakerpatiënten dienen er rekening mee te houden dat het gebruik van een mobiele telefoon vlakbij een pacemaker storing van het apparaat kan veroorzaken. Plaats de telefoon niet op de pacemaker, d.w.z. in een borstzak. Wanneer u de telefoon gebruikt, plaatst u deze aan het oor dat het verste weg is van uw pacemaker. Als er een afstand van minimaal 15 cm wordt aangehouden tussen de telefoon en de pacemaker, dan is de kans op interferentie beperkt. Als u reden hebt om te vermoeden dat er interferentie optreedt, schakelt u de telefoon onmiddellijk uit.

Neem contact op met uw cardioloog voor meer informatie.

Sommige gehoorapparaten kunnen door mobiele telefoons worden gestoord. Mocht een dergelijke storing optreden, kunt u uw serviceprovider of de klantenservice bellen om alternatieve oplossingen te bespreken.

#### **Vliegtuigen**

- **•** Schakel de mobiele telefoon uit voordat u aan boord gaat van een vliegtuig.
- Thegiung.<br>**Sebruik de telefoon nie**<br>van de bemanning.<br>interferentie met comr<br>iele telefoon niet gebruikel de mobiele telefoo **•** Gebruik de telefoon niet voor het opstijgen zonder toestemming van de bemanning.

Om interferentie met communicatiesystemen te voorkomen, mag u de mobiele telefoon niet gebruiken zolang het vliegtuig in de lucht is.

#### **Explosieven**

van de Waar explosie<br>tweewegeneviewerd<br>explosie<br>the active<br>te active<br>explosie<br>the active<br>Richtlijnen Schakel de mobiele telefoon uit wanneer u zich in een gebied bevindt waar explosies plaatsvinden of in een gebied waar staat aangegeven dat tweewegsradio's moeten worden uitgeschakeld; dit is om interferentie met explosiewerk te vermijden. In dergelijke situaties worden vaak apparaten met afstandsbediening door middel van radiofrequentie gebruikt om explosies te activeren.

#### **Mogelijk explosieve gassen**

**ABREM ABRE ARE ALL SCHOOS SCHOOS SCHOOS SCHOOS SCHOOS SCHOOS SCHOOS SCHOOS SCHOOS SCHOOS SCHOOS SCHOOS SCHOOS SCHOOS SCHOOS SCHOOS SCHOOS SCHOOS SCHOOS SCHOOS SCHOOS SCHOOS SCHOOS SCHOOS SCHOOS SCHOOS SCHOOS SCHOOS SCHOOS** Schakel de mobiele telefoon uit als u zich in een gebied met mogelijk explosieve gassen bevindt. Het komt niet vaak voor, maar de telefoon of de gebieden explosies of brand veroorzaken, wat verwondingen en zelfs de dood tot gevolg kan hebben.

ed met mogelijk explosieve gassen zijn meesta<br>
Elijk aangegeven. Hieronder vallen benzinestat<br>
1, faciliteiten voor overdracht of opslag van brachen<br>
1, faciliteiten voor overdracht of opslag van brachen<br>
1, faciliteiten v brand veroorzaken, wat verwondingen en zelfs (<br>
L.<br>
Communications and the explosieve gassen zijn meestal, maar niet altijd,<br>
Hieronder vallen benzinestations, het benedend<br>
r overdracht of opslag van brandstof of chemica<br> Gebied met mogelijk explosieve gassen zijn meestal, maar niet altijd, duidelijk aangegeven. Hieronder vallen benzinestations, het benedendek van boten, faciliteiten voor overdracht of opslag van brandstof of chemicaliën en gebieden waar de lucht chemicaliën of deeltjes, zoals korrels, stof of metaalpoeder bevat.

Vervoer geen ontvlambare gassen, vloeistoffen of explosieven in het gedeelte van uw auto waar de mobiele telefoon en accessoires zich bevinden.

#### **Voeding**

- **•** Sluit AC (voeding) alleen aan op geschikte energiebronnen, zoals aangegeven op het product.
- **•** Om de kans op schade aan het elektriciteitssnoer te verlagen, verwijdert u deze uit het stopcontact door de adapter en niet het snoer vast te houden.
- **•** Zorg ervoor dat het snoer zo is geplaatst dat niemand erop trapt, erover struikelt of er anderszins schade aan zou kunnen ontstaan.
- **•** Om de kans op elektrische schokken te verlagen, koppelt u de eenheid los van de energiebron voordat u deze schoonmaakt.
- **•** De oplader mag niet buiten of in vochtige ruimten worden gebruikt.

#### **Kinderen**

Erics<sub>son</sub>

**Kinder**<br>
Laat kind<br>
onderdele be optader mag met bunderen<br>
kinderen niet met de r<br>
redelen die los kunnen<br>
redelen die los kunnen Laat kinderen niet met de mobiele telefoon spelen; deze bevat namelijk kleine onderdelen die los kunnen raken en waar kinderen in kunnen stikken.

#### **Alarmnummers**

#### **BELANGRIJK!**

**ABB**<br> **ABBB**<br> **ABBBBBB**<br> **ABBBBBB**<br> **ABBBBBB**<br> **ABBBBB** Deze telefoon werkt, net als alle mobiele telefoons met behulp van radiosignalen, mobiele en vaste netwerken en door de gebruiker geprogrammeerde functies, waarbij niet in elke mogelijke situatie een verbinding kan worden gegarandeerd. U dient daarom nooit volledig op een mobiele telefoon te vertrouwen voor essentiële communicatie (bijvoorbeeld bij medische noodgevallen).

titële communicatie (bijvoorbeeld bij medische r<br>
ummers te kunnen kiezen of gesprekken te ku<br>
lefoon zijn ingeschakeld en zich in een gebied<br>
alsterkte voor mobiele telefoons bevinden. No<br>
elijk niet worden gekozen op all belijke situatie een verbinding kan worden gegarz<br>
colledig op een mobiele telefoon te vertrouwen vo<br>
ie (bijvoorbeeld bij medische noodgevallen).<br>
en kiezen of gesprekken te kunnen ontvangen m<br>
chakeld en zich in een gebi Om nummers te kunnen kiezen of gesprekken te kunnen ontvangen moet de telefoon zijn ingeschakeld en zich in een gebied met een voldoende signaalsterkte voor mobiele telefoons bevinden. Noodnummers kunnen mogelijk niet worden gekozen op alle mobiele netwerken of wanneer bepaalde netwerkdiensten en/of telefoonfuncties worden gebruikt. Raadpleeg uw lokale serviceprovider.

#### **Informatie over de batterij**

#### **Nieuwe batterijen**

De batterij die bij de telefoon is geleverd is niet volledig opgeladen.

#### **Gebruik en onderhoud van de batterij**

Een oplaadbare batterij gaat lang mee als er goed mee wordt omgegaan. Een nieuwe batterij, of een batterij die lang niet is gebruikt, heeft de eerste paar keer dat deze wordt gebruikt een mindere capaciteit.

- **•** De tijden voor spreken en stand-by zijn afhankelijk van de werkelijke transmissiecondities bij gebruik van de telefoon. Als de telefoon in de buurt van een basisstation wordt gebruikt, is er minder energie nodig en zijn de tijden voor spreken en stand-by langer.
- Munt van een basissiali<br>
ijn de tijden voor spre<br> **Bebruik uitsluitend orijnelige bij de batterijoplade**<br> **CCESSOOIES kan gevaarlie zijn veroorzaakt do**<br> **Stel de batterij niet blootenperaturen boven +6**<br> **Anaximale batter •** Gebruik uitsluitend originele Ericsson-batterijen en de AC/DC-adapter die bij de batterijoplader is geleverd. Het gebruik van niet-Ericssonaccessoires kan gevaarlijk zijn en de garantie dekt geen productproblemen die zijn veroorzaakt door het gebruik van niet-Ericsson-accessoires.
- **1991**<br> **1992**<br> **1993**<br> **1994**<br> **1995**<br> **1996**<br> **1996**<br> **1999**<br> **1999**<br> **1999**<br> **1999**<br> **1999**<br> **1999 •** Stel de batterij niet bloot aan extreme temperaturen en nooit aan temperaturen boven +60°C (+140°F). Gebruik de batterij voor een maximale batterijcapaciteit bij kamertemperatuur. Als de batterij bij lage temperaturen wordt gebruikt, neemt de batterijcapaciteit af.
- **Ericana Contract Contract Contract Contract Contract Contract Contract Contract Contract Contract Contract Contract Contract Contract Contract Contract Contract Contract Contract Contract Contract Contract Contract Contra •** De batterij kan alleen worden opgeladen als de temperatuur tussen +5°C (+41°F) en +45°C (+113°F) ligt.
	- **•** Schakel de telefoon uit voordat u de batterij verwijdert.
	- **•** Gebruik de batterij uitsluitend voor de bedoelde toepassing.
	- **•** Probeer de batterij niet uit elkaar te halen.
- **•** Laat de metalen contacten op de batterij geen ander metalen voorwerp aanraken. Hierdoor kan er kortsluiting ontstaan en kan de batterij beschadigd raken.
- derij<br>**ABB**<br> **ABB**<br> **ABBB**<br> **ABBBB •** Stel een batterij niet bloot aan open vuur. Hierdoor zou de batterij kunnen exploderen.
- **•** Stel een batterij niet bloot aan vloeistof.
- **•** Zorg ervoor dat niemand de batterij in de mond neemt. Batterij-elektrolyt is giftig en vormt dus een gevaar bij inslikken.

#### **Recyclen van de batterij**

**Mobile** 

**Not for**

Erics<sub>son</sub>

**Cyclen van de batterij**<br>
atterij dient op de juist wijze te worden wegge;<br>
atterij dient op de juist wijze te worden wegge;<br>
ormale afval. Controleer de plaatselijke regelg<br>
elswijze.<br> **Commercial Controleer de plaatselij** er bloot aan vloeistof.<br>
emand de batterij in de mond neemt. Batterij-ele<br>
dus een gevaar bij inslikken.<br> **Communications**<br>
introleer de plaatselijke regelgeving voor de juist<br>
introleer de plaatselijke regelgeving voor de De batterij dient op de juist wijze te worden weggegooid en mag nooit bij het normale afval. Controleer de plaatselijke regelgeving voor de juiste handelswijze.

### <span id="page-167-0"></span>**Garantie**

Hartelijk dank voor de aanschaf van dit Ericsson-product. Om maximaal te kunnen profiteren van de functies van uw nieuwe product raden wij u aan om een paar simpele stappen te volgen:

**AB**

- **•** Lees de Richtlijnen voor veilig en efficiënt gebruik.
- **•** Lees alle termen en voorwaarden van de Ericsson-garantie.
- en profiteren van de functies van uw nieuwe particular and the particle stappen te volgen:<br>
Exerces de Richtlijnen voor veilig en efficiënt gebres<br>
Exerces alle termen en voorwaarden van de Ericsse<br>
Exerces alle termen en Example a anschaf van dit Ericsson-product. Om maxim<br>
de functies van uw nieuwe product raden wij u<br>
pen te volgen:<br>
n voor veilig en efficiënt gebruik.<br>
n voorwaarden van de Ericsson-garantie.<br>
Ele betalingsbewijs. U hebt **•** Bewaar uw originele betalingsbewijs. U hebt dit nodig als u reparaties wilt laten uitvoeren die binnen de garantie vallen. Mocht het nodig zijn om gebruik te maken van de garantie op uw Ericsson-product, dan dient u het te retourneren aan de leverancier bij wie u het product hebt gekocht of contact op te nemen met de lokale Ericsson-helpdesk voor nadere informatie.

#### **Onze garantie**

Ericsson garandeert dat dit product op het moment dat het oorspronkelijk door de consument is aangeschaft en gedurende de daaropvolgende periode van één (1) jaar geen gebreken op het gebied van materiaal en afwerking vertoont.

Op alle accessoires voor het product zit garantie gedurende een periode van één (1) jaar vanaf de datum waarop het product oorspronkelijk door de consument is aangeschaft.

#### **Wat wij zullen doen**

Indien differential<br>Indien differential<br>dochteron<br>serviceces<br>de voorw:<br>Condit<br>1. De ga **Mobile** Indien dit product gedurende de garantieperiode bij normaal gebruik en onderhoud niet functioneert vanwege materiaal- of afwerkingsfouten, zullen dochterondernemingen van Ericsson, bevoegde distributeurs of bevoegde servicecentra, het product naar eigen keus repareren of vervangen conform de voorwaarden en bepalingen die in dit document zijn neergelegd.

#### **Condities**

1. De g<br>deale<br>dank<br>dat m<br>recht<br>deze<br>deale<br>**Garantie 1.** De garantie is alleen geldig indien de originele kwitantie die door de dealer aan de oorspronkelijke koper is afgegeven, met daarop de aankoopdatum en het serienummer, wordt overlegd samen met het product dat moet worden gerepareerd of vervangen. Ericsson behoudt zich het recht voor om onderhoud uit hoofde van de garantie te weigeren indien deze informatie na de oorspronkelijke aankoop van het product bij de dealer is verwijderd of gewijzigd.

- het<br>, indien dit<br>iedatum.<br>aardige **2.** Indien Ericsson het product repareert of vervangt, verstrekt Ericsson garantie op het gerepareerde of vervangen product gedurende het resterende gedeelte van de oorspronkelijke garantieperiode of, indien dit langer duurt, gedurende negentig (90) dagen vanaf de reparatiedatum. Reparatie of vervanging door middel van functioneel gelijkwaardige gereviseerde apparaten is toegestaan. Ondeugdelijke vervangen onderdelen of componenten worden het eigendom van Ericsson.
- beze garantie is niet van toepassing op tekortkom<br>en gevolge van normale slijtage, misbruik (incl<br>ebruik op een andere manier dan op de normal<br>onform de instructies van Ericsson voor gebrui<br>roduct) ongevallen, wijziging of raten is toegestaan. Ondeugdelijke vervangen<br>pponenten worden het eigendom van Ericsson.<br>iet van toepassing op tekortkomingen van het pr<br>prmale slijtage, misbruik (inclusief maar niet ber<br>bere manier dan op de normale en g **3.** Deze garantie is niet van toepassing op tekortkomingen van het product ten gevolge van normale slijtage, misbruik (inclusief maar niet beperkt tot gebruik op een andere manier dan op de normale en gebruikelijke wijze conform de instructies van Ericsson voor gebruik en onderhoud van het product) ongevallen, wijziging of aanpassing, overmacht, ondeugdelijke ventilatie en/of schade ten gevolge van vloeistoffen.
- **4.** Deze garantie is niet van toepassing op tekortkomingen van het product ten gevolge van reparatiewerkzaamheden, wijzigingen of ondeugdelijk onderhoud verricht door een niet door Ericsson daartoe gemachtigde onderhoudswerkplaats of opening van het product door niet door Ericsson daartoe gemachtigde personen.
- **5.** De garantie is niet van toepassing op tekortkomingen van het product die zijn veroorzaakt door het gebruik van andere dan de originele Ericssonaccessoires.
- **6.** Knoeien met een van de zegels op de producten doet de garantie vervallen.
- **NOTE SERVE BEPE<br>
BEPE<br>
AANS<br>
VAN VOLU<br>
TOT (<br>
VOLL WET** *MARANTIES, INCLUS<br>
MOBIRANTIES OF VER<br>
MERIALD DOEL<br>
MOBIRE CARANT<br>
MOBIRAKELIJK ZIJ<br>
MODIGE MARD I<br>
MODIGE MATE WODIGE MATE* **7.** ER WORDEN GEEN ANDERE UITDRUKKELIJKE GARANTIES, SCHRIFTELIJK NOCH MONDELING, GEGEVEN DAN DEZE GEDRUKTE BEPERKTE GARANTIE. ALLE IMPLICIETE GARANTIES, INCLUSIEF ZONDER BEPERKING DE IMPLICIETE GARANTIES OF VERKOOPBAARHEID OF GESCHIKTHEID VOOR EEN BEPAALD DOEL, ZIJN BEPERKT TOT DE DUUR VAN DEZE BEPERKTE GARANTIE. ERICSSON ZAL IN GEEN ENKEL GEVAL AANSPRAKELIJK ZIJN VOOR INCIDENTELE OF VERVOLGSCHADE VAN WELKE AARD DAN OOK, INCLUSIEF, MAAR NIET BEPERKT TOT GEDERFDE WINST OF COMMERCIEEL VERLIES. IN DE VOLLEDIGE MATE WAARIN DERGELIJKE SCHADE VOLGENS DE WET KAN WORDEN AFGEWEZEN.

WEI<br>
In een aas<br>
of gevol<sub>i</sub><br>
niet toeg<br>
uitsluitin<br>
wettelijk<br>
beschikt<br>
beschikt In een aantal landen is de uitsluiting of beperking van incidentele schade of gevolgschade of de beperking van de duur van impliciete garanties niet toegestaan. Het is dus mogelijk dat de voorgaande beperkingen of uitsluitingen niet op u van toepassing zijn. Deze garantie geeft u specifieke wettelijke rechten. Het is mogelijk dat u daarnaast over andere rechten beschikt, die van land tot land kunnen verschillen.

## <span id="page-169-0"></span>**Verklaring van Conformiteit**

Wij, **Ericsson Mobile Communications AB** gevestigd te **Nya Vattentornet 221 83 Lund, Zweden**

verklaren onder onze exclusieve verantwoordelijkheid dat ons product

**Ericsson typenummer 110 1201-BV**

Ericsson Mobile Communications AB geves<br>Vattentornet<br>33 Lund, Zweden<br>Iaren onder onze exclusieve verantwoordelijkh<br>sson typenummer 110 1201-BV<br>op deze verklaring betrekking heeft, voldoet as<br>en TBR 19, TBR 20, TBR31, TBR32 **Communications AB** gevestigd te<br> **n**<br>
exclusieve verantwoordelijkheid dat ons produc<br>
er 110 1201-BV<br>
g betrekking heeft, voldoet aan de toepasselijke<br>
20, TBR31, TBR32, ETS 300 342-1 en EN 609<br>
eleterminals-richtlijn 91/ waarop deze verklaring betrekking heeft, voldoet aan de toepasselijke normen TBR 19, TBR 20, TBR31, TBR32, ETS 300 342-1 en EN 60950, voortvloeiend uit de Teleterminals-richtlijn **91/263/EEC**, EMC-richtlijn **89/336/EEC,** en de richtlijn voor apparaten met laag voltage, **73/23/EEC**.

Stockholm November 12, 1999

**Mobile** 

*(Plaats en datum van afgifte) Johan Siberg, president-directeur*

**AB**

**Not for**

### <span id="page-170-0"></span>**Register**

#### **A**

Expressed<br>
Ralender<br>
Ralender<br>
Alarmaan<br>
Alarming<br>
Magnetic Antwoord<br>
Antwoord<br>
Antwoord<br>
Antwoord<br>
Antwoord<br>
Antwoord **[C](#page-141-0)[o](#page-12-7)[m](#page-13-1)[m](#page-12-4)[e](#page-12-3)[r](#page-12-2)[c](#page-41-0)[i](#page-41-1)[a](#page-41-2)[l](#page-12-0) Use** iel 142<[b](#page-51-0)r>praken opslaan in de<br>nder 112<br>maanduiding 13<br>mnummers 17<br>msignaal 52<br>nemen herinneringen, c<br>alender 112<br>woord aanvragen (SM:<br>woordstand 142 Aanduiding voor aangenomen gesprekken *42* Aanduiding voor gekozen nummers *42* Aanduiding voor gemiste gesprekken *13* Aanduiding voor niet-beantwoorde gesprekken *42* Aanduidingen in display *42* aangenomen gesprekken *42* alarm *13* batterijmeter *13* doorschakelen *13* geen belsignaal *13* gekozen nummers *42* gemiste gesprekken *13* lijn *13*, *14* niet-beantwoorde gesprekken *42* signaalsterktemeter *13* SMS *13* Accessoires toevoegen aan een profiel *142* Afspraken opslaan in de kalender *112* Alarmaanduiding *13* Alarmnummers *17* Alarmsignaal *52* Algemene herinneringen, opslaan in de kalender *112* Antwoord aanvragen (SMS) *[60](#page-59-0)* Antwoordstand *142*

#### **B**

**Example 3**<br> **Example 3**<br> **Example 3**<br> **Example 3**<br> **Example 3**<br> **Example 3**<br> **Example 3**<br> **Example 3**<br> **Example 3** Bankieren per telefoon *[39](#page-38-0)* Batterij *[8](#page-7-1)* bevestigen *[8](#page-7-2)* losmaken *[8](#page-7-3)* opladen *[8](#page-7-3)*, *[9](#page-8-0)* [Beantwoordservice. Zie voicemail](#page-44-0)

**Commu[ni](#page-47-2)ty 19**<br> **Community**<br> **Community**<br> **Community**<br> **Community**<br> **Community**<br> **Community**<br> **Community**<br> **Community**<br> **Community**<br> **Community**<br> **Community**<br> **Community**<br> **Community**<br> **Community**<br> **Community**<br> **Community** Begininstellingen *11* Begroetingstekst op de display *[54](#page-53-0)* Bel Zie Alarmaanduiding Bellen uit gesprekkenlijst *43* Belsignaal eigen componeren *49* kiezen *48* persoonlijk *48* soort *48* volume *47* Berichten ontvangen (SMS) *[62](#page-61-0)* Berichten verzenden (SMS) *[58](#page-57-0)* Berichtsignaal *52* Berichttype (SMS) *60* Besloten gebruikersgroepen *[86](#page-85-0)* Bladwijzers in het WAPbrowser *104* Blokkeren - Toetsenblokkering *[83](#page-82-0)* Browser, de WAP-browser gebruiken *102* Bureaulader *137*

**AB**

#### **C**

Calling card services inschakelen *[126](#page-125-0)* [CB. Zie Regio-info](#page-64-0) Codememo *[123](#page-122-0)* Codes opslaan in uw codememo *[123](#page-122-1)* Communicatie *[67](#page-66-0)* Credit card een uitgaand gesprek voeren *[128](#page-127-0)* nummer opslaan *[126](#page-125-1)*

#### **D**

Data, verzenden en ontvangen *[72](#page-71-0)* Datum *[56](#page-55-0)* instelling *[56](#page-55-1)* notatie *[56](#page-55-2)*

Display begroetingstekst *[54](#page-53-0)* taal *[12](#page-11-0)*, *[53](#page-52-0)* verlichting *[53](#page-52-1)* Display-informatie *[13](#page-12-8)* Doorschakelaanduiding *[13](#page-12-3)*, *[79](#page-78-0)* Doorschakelen *78* Doorschakelaanduiding *13*, *79* inkomende gesprekken *78* inschakelen *79* status controleren *79* Draagbare handsfree-set, *138* DTMF-tonen *19* Dual Band *156*

#### **E**

[om](#page-71-0)[e](#page-74-0)nde gesprekken 78<br>
chakelen 79<br>
chakelen 79<br>
gbare handsfree-set, 138<br>
Gesprekke<br>
bellen u[i](#page-47-1)<br>
de gesprekke<br>
bellen ui<br>
de gesprekke<br>
bellen ui<br>
de gesprekke<br>
bellen ui<br>
de gesprekke<br>
bellen ui<br>
de gesprekke<br>
bellen ui<br>
d Een andere telefoonlijn kiezen *100* Eigen melodieën *48* Eigen visitekaartje, bewerken en verzenden *76* Elektronische visitekaartjes verzenden en ontvangen *75* E-mail, verzenden en ontvangen *72* Ericsson Mobile Internet *153*

#### **F**

Faxberichten verzenden en ontvangen *72* Filter inkomend gesprek *87* Foutmeldingen *151* Functie Gesprek in de wacht annuleren *89* inschakelen *89*

#### **G**

**Not for** Erics Control<br>
Experiment Control<br>
Experiment Control<br>
Experiment Control<br>
Experiment Control<br>
Experiment Control<br>
Experiment Control<br>
Register ti[e](#page-88-0) Gesprek in de wach<br>
ulleren 89<br>
schakelen 89<br>
eld worden *17, 18*<br>
n belsignaal *13*<br>
orek doorschakelen<br>
nulleren 79<br>
schakelen 79 Gebeld worden *17*, *18* Geen belsignaal *13* Gesprek doorschakelen annuleren *79* inschakelen *79* Gesprek in de wacht *[89](#page-88-2)* Gesprekken aannemen *[18](#page-17-0)* heen en weer schakelen tussen gesprekken *[90](#page-89-0)* in de wachtstand zetten *[19](#page-18-1)*, *[90](#page-89-1)*, *[92](#page-91-0)*, *[93](#page-92-0)*

Statu[s](#page-83-2) wijzigen 84<br>
Status wijzigen 84<br>
Status wijzigen 84<br>
Status ovidigen 84<br>
Community of Gesprekken blokkeren. Zie<br>
Gesprekken weigeren 18<br>
Status Of Gesprekken beperken<br>
Gesprekkenlijst<br>
Status Wijzigen 84<br>
Community **[A](#page-17-1)[B](#page-15-0)** Ontvangen *[17](#page-16-2)* opnieuw kiezen *16* voeren *16* weigeren *18* Gesprekken beperken *83* alle annuleren *84* status wijzigen *84* wachtwoord wijzigen *84* Gesprekken blokkeren. Zie Gesprekken beperken Gesprekken weigeren *18* Gesprekkenlijst bellen uit gesprekkenlijst *[43](#page-42-0)* de gesprekkenlijst gebruiken *[42](#page-41-3)* Gespreksbeperkingen. Zie Gesprekken beperken Gesprekskosten *97* een kredietlimiet instellen *[99](#page-98-0)* prijs per eenheid opgeven *[98](#page-97-0)* Gesprekstijd *97*

#### **H**

Handsfree gebruik *141* Handsfree-kit voor de auto, *[139](#page-138-1)*

#### **I**

Ingebouwde modem *67* Instellingen begin- *11* Internationaal alarmnummer *[17](#page-16-3)* Internationale gesprekken *[17](#page-16-4)* Invoermethode *[53](#page-52-0)*

#### **K**

Kaart kiezen *[127](#page-126-0)* Kabel, verbinden met een kabel *[69](#page-68-0)* Kalenderafspraken verzenden en ontvangen *[115](#page-114-0)* Kiezen met sneltoetsen *[36](#page-35-0)* [Klok. Zie Tijd.](#page-54-0) Kopiëren van de ene SIM-kaart naar de andere *[36](#page-35-1)*

#### **L**

Laden *[8](#page-7-3)*, *[9](#page-8-0)* de opla[der loskoppelen](#page-55-2) *[10](#page-9-0)* Letters invoeren *[33](#page-32-1)*

Liin een lijn kiezen *[100](#page-99-1)* Lijnaanduiding *[13](#page-12-5)*, *[14](#page-13-1)*

#### **M**

Maandoverzicht in de kalender *[115](#page-114-1)* Menusysteem *25* displaytekst *29* scrollen door *27* Microfoon geluid uitzetten *19* Microfoon uitschakelen *19* Minutentoon *53* Mobile Internet *153* Mogelijkheden *23*

#### **N**

FR<br>
of Coon<br>
individual district and th[e](#page-93-1) UK 8, 80<br>
of Coon<br>
intention 53<br>
i[l](#page-22-0)e Internet 153<br>
elijkheden 23<br>
elijkheden 23<br>
alabel 34<br>
erk<br>
ecteren 94<br>
boden netwerken 95<br>
orkeurs netwerken 95<br>
orkeurs netwerken 95<br>
orkeurs Naamlabel *34* Netwerk selecteren *94* verboden netwerken *95* voorkeuren *94* voorkeursnetwerken *95* zoeken *96* Niet-beantwoorde gesprekken *43* Notitieblok *20* Nummers opnieuw kiezen *16* Nummerweergave *42*

#### **O**

On line go<br>wijzigen<br>On line vo<br>gebruiker<br>Opslagsta<br>lezen 6:<br>Opslagsta<br>Overzicht ine diensten 144<br>ine gebruikershandleid<br>igen 154<br>ine versie van deze<br>uikershandleiding 154<br>eslagen berichten (S[M](#page-5-0)<br>cen 65<br>lagstatus, in de kalenda<br>rzicht 6 On line diensten *144* On line gebruikershandleiding, taal wijzigen *154* On line versie van deze gebruikershandleiding *154* Opgeslagen berichten (SMS) lezen *65* Opslagstatus, in de kalender *[116](#page-115-0)* Overzicht *6*

#### **P**

**P**<br>
PIN 7, 1<br>
wijzige<br>
PIN2 7<br>
wijzige<br>
Plusteke<br>
Problem<br>
Populati[on](#page-6-1) PIN *7*, *[11](#page-10-1)* wijzigen *[81](#page-80-1)* PIN2 *7* wijzigen *[81](#page-80-2)* Plusteken (+) *[17](#page-16-5)* Problemen oplossen *[151](#page-150-2)*

**[A](#page-133-0)**<br>[B](#page-70-0)<br>B<br>B<br>B<br>B<br>B<br>B<br>B<br>B<br>B<br>B<br>B<br>B<br>B<br>B<br>B<br>B<br>B Problemen, de Setup Assistant starten *71* Profiel naam wijzigen *134* Profielen *[133](#page-132-0)*, *138* automatische activering *133* instellingen wijzigen *135* selecteren *134* PUK *8*, *80*

#### **R**

Regio-info *65* berichttypen *65* regio-info ontvangen *66* Rekenmachine *129*

#### **S**

ins[t](#page-64-2)elli[n](#page-79-1)gen wijzigen 135<br> [s](#page-133-1)electeren 134<br>
PUK 8, 80<br> **R**<br> **Commu[ni](#page-13-2)ty 144**<br>
Regio-info 65<br>
berichttypen 65<br>
regio-info ontv[a](#page-128-0)ngen 66<br>
Rekenmachine 129<br>
S<br>
Scrollen 14<br>
SM<br>
Applicat[io](#page-64-0)n Toolkit 144<br>
195<br>
data downloaden naar Scrollen *14* SIM Application Toolkit *144* data downloaden naar *145* proactief *145* SIM-kaart *7* blokkering opheffen *80* functies gestart door *146* in de telefoon steken *7* opnieuw instellen *146* SIM-kaart blokkeren annuleren *81* inschakelen *81* opheffen *[80](#page-79-3)* SIM-kaart, kopiëren van de ene SIM-kaart naar de andere *[36](#page-35-1)* SMS *[57](#page-56-0)* antwoord aangevraagd *[60](#page-59-0)* antwoorden op berichten *[63](#page-62-0)* berichten bewerken *[58](#page-57-1)* berichten doorsturen *[63](#page-62-1)* berichten ontvangen *[62](#page-61-0)* berichten opslaan *[64](#page-63-0)* berichten opstellen *[58](#page-57-2)* berichten verwijderen *[63](#page-62-2)* berichten verzenden *[58](#page-57-0)* berichttypen *[59](#page-58-0)* opgeslagen berichten lezen *[65](#page-64-1)* sjablonen *[61](#page-60-0)*

telefoon activeren voor het verzenden *[57](#page-56-1)* typen *[60](#page-59-1)* SMS-aanduiding *[13](#page-12-7)* Snelkoppelingen *[148](#page-147-1)* Sneltoetsen *[148](#page-147-1)* Spelletjes *131* Spraakbesturing aannemen *120* beantwoorden *122* iemand bellen *122* labels *120* nummerkiezen *120* weigeren *120* Spraaklabel *120* Stopwatch *130*

#### **T**

deelnen<br>
een dee<br>
een dee<br>
nieuwe<br>
Telefoon<br>
Telefoon<br>
Telefoon<br>
Actueel<br>
beginnen **[C](#page-91-2)[o](#page-38-0)[m](#page-81-0)[m](#page-80-5)[e](#page-154-1)r[ci](#page-52-0)[a](#page-129-0)[l](#page-119-3) Use** Erics de la designe<br>
Erics de la de la procesa de la procesa de la procesa de la procesa de la procesa de la procesa de la procesa de la procesa de la procesa de la procesa de la procesa de la procesa de la procesa de la p ginnen 92<br>elnemers weergeven 9<br>n deelnemer apart nem<br>n deelnemer vrijgeven<br>euwe deelnemers toever<br>foon assembleren 7<br>foon opnieuw insteller<br>foon uitschakelen 12<br>foonboek 32<br>tueel bouden 36 Taal op de display *12*, *53* Taal van on line gebruikershandleiding wijzigen *154* Technische gegevens *155* Tekstberichten (SMS) *57* Tel. blokkeren *81* activeren/annuleren *82* Automatische blokkering *82* beveiligingscode wijzigen *82* volledige blokkering *82* Telebankieren *39* Telefonisch vergaderen *92* beginnen *92* deelnemers weergeven *92* een deelnemer apart nemen *[93](#page-92-1)* een deelnemer vrijgeven *[93](#page-92-2)* nieuwe deelnemers toevoegen *[92](#page-91-4)* Telefoon assembleren *7* Telefoon opnieuw instellen *[56](#page-55-3)* Telefoon uitschakelen *12* Telefoonboek *32* actueel houden *36* beginnen *[32](#page-31-1)* een telefoonnummer bewerken *[36](#page-35-3)* e-mailadressen *[40](#page-39-0)* geheugen *[32](#page-31-2)* geheugen vol *[38](#page-37-0)* groepen *[39](#page-38-1)* internationale nummers *[32](#page-31-3)* letters invoeren *[33](#page-32-1)*

Telefoonkaart<br>
en uitgaand gesprek voere<br>
nummer opslaan 126<br>
Telefoonnummer<br>
eigen weergeven 55<br>
Telefoonnummer in SMS<br>
antwoorden op 62<br>
Tijd 55<br>
instelling 55<br>
instelling 55<br>
not[at](#page-54-0)[i](#page-61-1)e 55<br>
Timer 130<br>
T[o](#page-54-1)etsenblokkering 82<br> ontroleren 41<br>en 38<br>slaan in de overschrijfbeveiliging *[38](#page-37-1)* snelkoppelingen *35* status van geheugen controleren *41* telefoonnummer wissen *38* Telefoongesprekken, opslaan in de kalender *112* Telefoonkaart een uitgaand gesprek voeren *[128](#page-127-0)* nummer opslaan *126* Telefoonnummer eigen weergeven *55* Telefoonnummer in SMS antwoorden op *62* Tijd *55* instelling *55* notatie *55* Timer *130* Toetsenblokkering *82* Toetsenbord *6* Toetsenfuncties *14* Toonsignalen *19* Twee lijnen in gebruik *100*

#### $\overline{u}$

Uitgaand gesprek voeren *16* Uitzending van celnetberichten. Zie Regio-info Uw telefoon inschakelen *11*

#### **V**

Vaste nummers *[84](#page-83-4)*, *[85](#page-84-0)* bewerken *[85](#page-84-1)* inschakelen *[85](#page-84-2)* opslaan *[85](#page-84-0)* Verbinden met infraroodcommunicatie *[69](#page-68-1)* Vergaderingen, opslaan in de kalender *[112](#page-111-3)* Visitekaartje ontvangen *[77](#page-76-0)* Visitekaartjes uitwisselen *[75](#page-74-1)* Visitekaartjes verzenden *[76](#page-75-1)* Voicemail *[45](#page-44-0)* bellen *[45](#page-44-1)* inschakelen *[45](#page-44-2)* nummer wijzigen *[46](#page-45-0)* signaal w[ijzigen](#page-60-0) *[46](#page-45-0)* Voicemail-aanduiding *[13](#page-12-9)* Voicememo opnemen *[117](#page-116-0)*

Voicememo's *[117](#page-116-1)* Voicememo's weergeven *[118](#page-117-0)* Voicememo's wissen en hernoemen *[118](#page-117-1)* Volume wijzigen *[19](#page-18-3)* Volumetoetsen *[15](#page-14-0)*, *18*

#### **W**

**Not for**

Erics<sub>son</sub>

P-browser 102<br>koverzicht in de kalender 114<br>rdenlijst 156<br>**COMMON COMMON SCREEN SOLUSION** Comment of Cap Vse 1 WAP-browser *102* Weekoverzicht in de kalender *114* Wekker *129* Woordenlijst *156*

**Mobile** 

**AB**